**Benutzerhandbuch** 

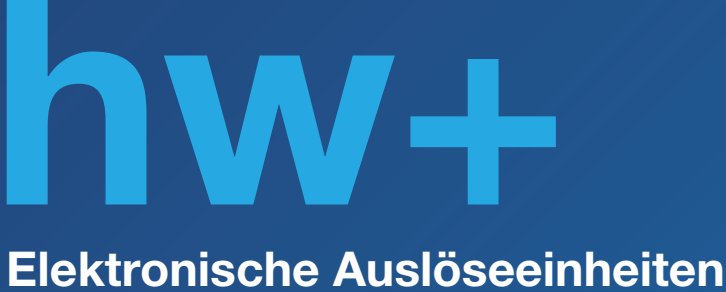

sentinel Energy

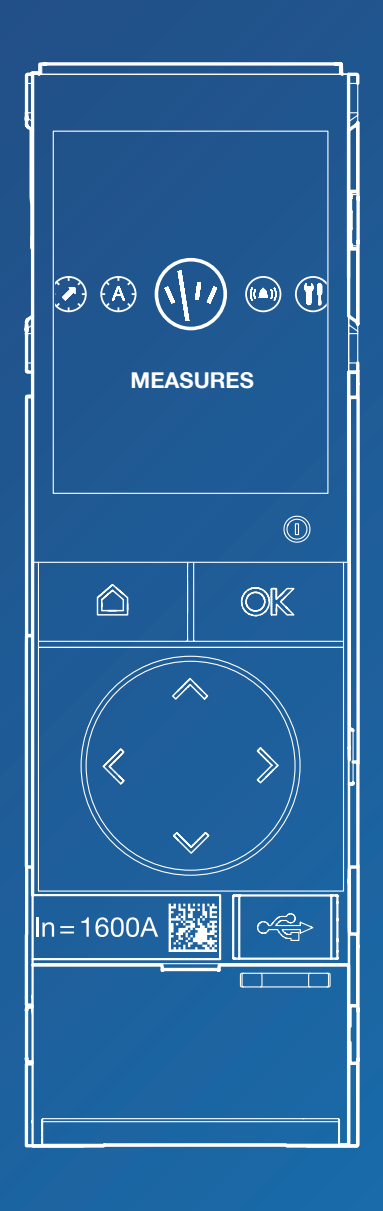

:hager

# **Inhalt** Seite

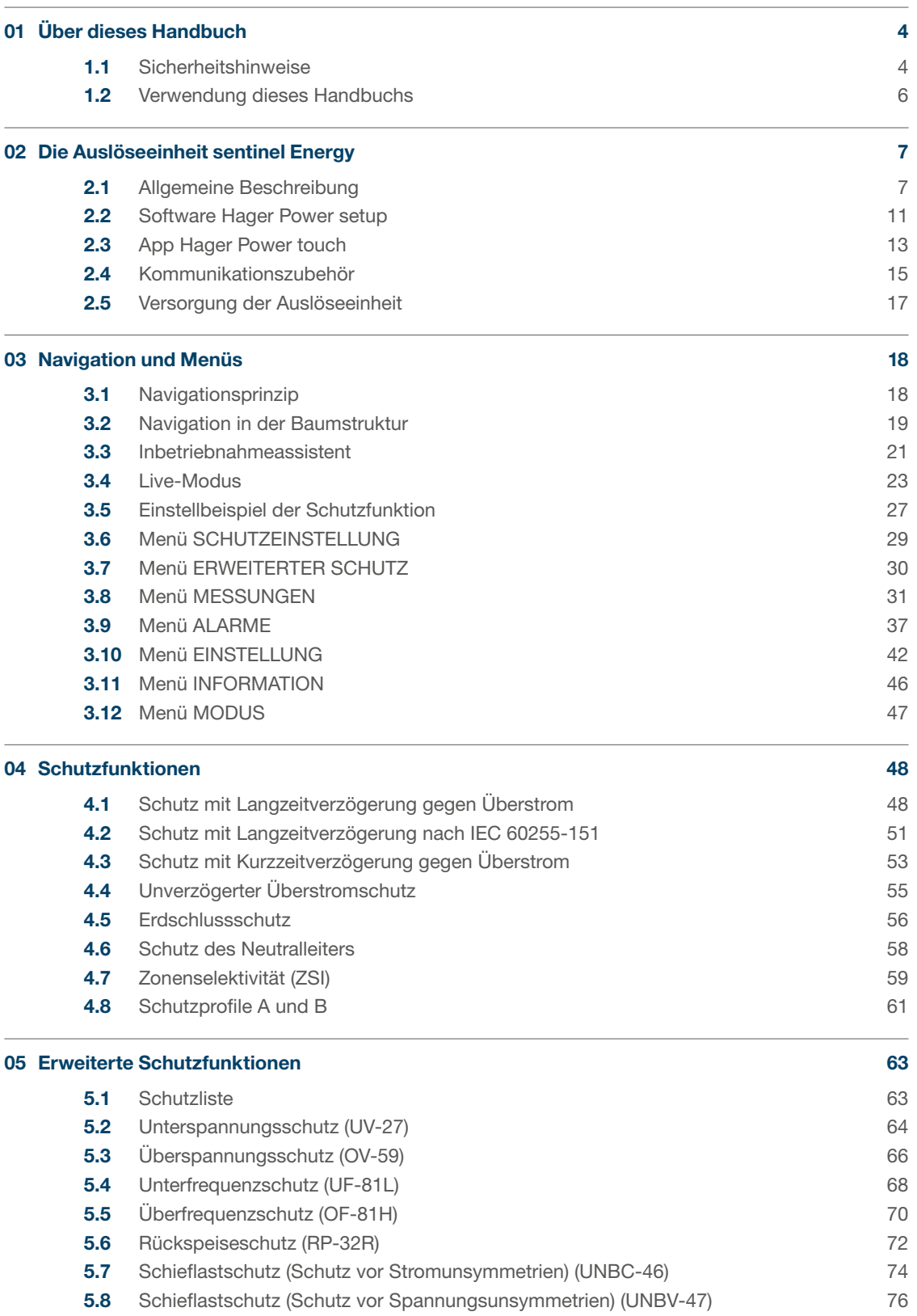

# Seite

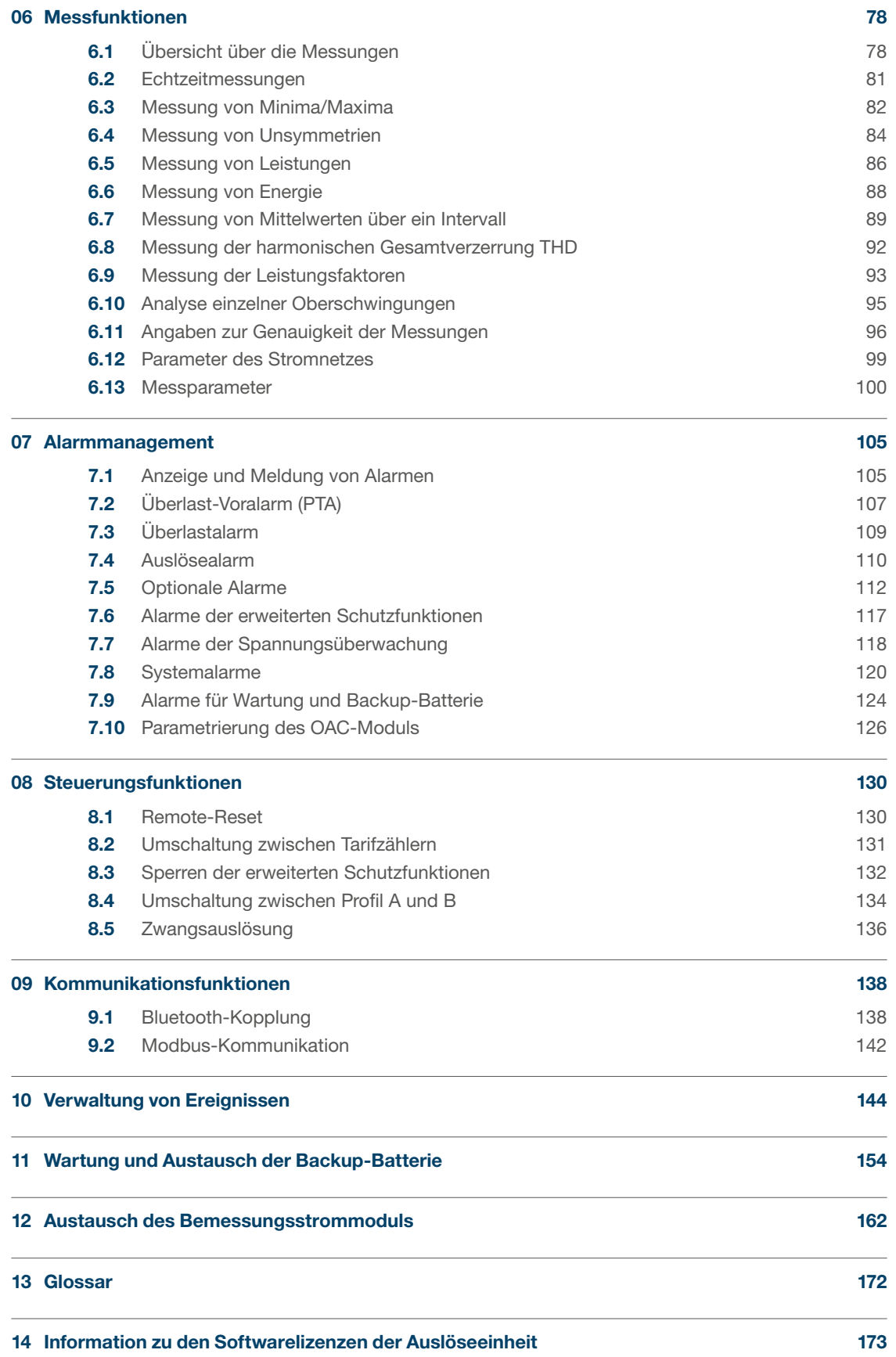

#### <span id="page-3-0"></span>Warnhinweise und Anmerkungen

Diese Dokumentation enthält Sicherheitshinweise, die Sie für Ihre eigene Sicherheit oder zur Vermeidung von Sachschäden einhalten müssen.

Sicherheitshinweise, die auf eine Gefahr für Ihre persönliche Sicherheit hinweisen, werden in dieser Dokumentation mit einem Sicherheitsalarmsymbol gekennzeichnet. Sicherheitshinweise zur Vermeidung von Sachschäden werden mit "ACHTUNG" gekennzeichnet.

Die Sicherheitshinweise werden entsprechend der unten aufgeführten Klassifizierung entsprechend ihres Risikos unterteilt.

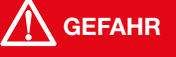

GEFAHR weist auf eine unmittelbar bevorstehende Gefahrensituation hin, die, sofern sie nicht vermieden werdn kann, zu schweren Verletzungen bis hin zum Tod führen kann.

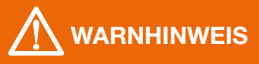

WARNHINWEIS weist auf eine potenziell gefährliche Situation hin, die, sofern sie nicht vermieden werden kann, zu schweren Verletzungen einschließlich zum Tod führen kann.

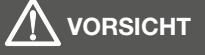

VORSICHT weist auf eine Situation hin, die unter Umständen Gefahren bergen kann, die zu leichten bis mittelschweren Verletzungen führen können, wenn sie nicht vermieden werden.

#### ACHTUNG

ACHTUNG entspricht einer Warnung vor eventuellen Sachschäden. ACHTUNG weist ebenfalls auf wichtige Nutzungshinweise und vor allem nützliche Produktinformationen hin, denen für den effizienten und sicheren Einsatz besondere Aufmerksamkeit gewidmet werden sollte.

#### Qualifiziertes Personal

Das in dieser Dokumentation beschriebene System oder Produkt darf nur von qualifiziertem Personal installiert, betrieben und instandgehalten werden. Hager Electro weist jegliche Verantwortung für durch die Nutzung dieses Materials durch nicht qualifiziertes Personal entstandene Schäden entschieden zurück.

Qualifiziertes Personal sind Personen, die über die für den Aufbau und Betrieb von Anlagen mit elektronischen Geräten erforderliche Kompetenz und über entsprechende Kenntnisse verfügen und die eine Ausbildung absolviert haben, die es ihnen ermöglicht, eventuelle Risiken zu beurteilen und zu vermeiden.

#### Zweckmäßiger Einsatz der Produkte von Hager

Die Produkte von Hager sind ausschließlich für die in den Katalogen und in der jeweiligen technischen Dokumentation beschriebenen Zwecke bestimmt. Sollten Produkte und Komponenten von anderen Herstellern zum Einsatz kommen, müssen diese von Hager empfohlen oder genehmigt sein.

Zur Gewährleistung eines sicheren und reibungslosen Betriebs ist ein angemessener Umgang der Produkte von Hager bei Transport, Lagerung, Installation, Montage, Inbetriebnahme, Betrieb und Instandhaltung unerlässlich.

Die zulässigen Umgebungsbedingungen sind einzuhalten. Die in der technischen

Dokumentation enthaltenen Informationen sind zu berücksichtigen

#### Haftungsansprüche aufgrund der Veröffentlichung

Der Inhalt dieser Dokumentation wurde zur Gewährleistung der Richtigkeit der darin enthaltenen Informationen zum Zeitpunkt der Veröffentlichung geprüft. Hager kann jedoch nicht gewährleisten, dass sämtliche in dieser Dokumentation enthaltenen Informationen korrekt sind. Hager weist jegliche Verantwortung für Druckfehler und sich daraus ergebende Schäden entschieden zurück.

Hager behält sich das Recht vor, eventuell erforderliche Korrekturen und Änderungen in späteren Ausgaben einzubringen.

#### Cybersicherheit und drahtlose Verbindung

Das in dieser Dokumentation beschriebene Produkt oder System erfordert die Ergreifung von Schutzmaßnahmen gegen die Gefahren, die von jeder drahtlosen Verbindung und Übertragung ausgehen, sowie gegen die Gefahren jeder drahtgebundenen Verbindung und Übertragung.

# **WARNHINWEIS**

#### Gefahren von Hackerangriffen über drahtlose Verbindung

- Lassen Sie die Bluetooth-Verbindung deaktiviert, wenn Sie die App Hager Power touch nicht verwenden.
- Vermeiden Sie die Aktivierung der Bluetooth-Verbindung, wenn Sie nicht in der Lage sind, jeden unbefugten Zugriff auf die installierten Geräte zu unterbinden.

Nichtbeachtung dieser Anweisungen kann Todesfälle oder schwere Verletzungen oder Sachschäden zur Folge haben.

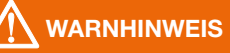

#### Mögliche Gefahren für Verfügbarkeit, Integrität und Vertraulichkeit des Systems sentinel Energy

- Ändern Sie Passwörter standardmäßig bei der ersten Benutzung, um jeden unbefugten Zugriff auf die Einstellungen, Steuerungen und Informationen der Geräte zu verhindern.
- Deaktivieren Sie standardmäßig nicht genutzte Ports, Dienste und Konten, um die Gefahr böswilliger Angriffe zu verringern.
- Schützen Sie Netzwerkgeräte durch mehrere Verteidigungsebenen gegen Cyberangriffe (Firewall, Segmentierung des Netzwerks, Erkennung von Eindringlingen (Intrusion Detection) und Schutz des Netzwerks).
- Beachten Sie die bewährten Vorgehensweisen der Cybersicherheit (zum Beispiel: nur erforderlicher Mindestumfang an Berechtigungen, Aufgabentrennung), um die Gefahren durch Eindringlinge, Verlust oder Veränderung von Daten und Protokollen oder die Unterbrechung der Dienste zu verringern.

Nichtbeachtung dieser Anweisungen kann Todesfälle oder schwere Verletzungen oder Sachschäden zur Folge haben.

#### <span id="page-5-0"></span>Gegenstand des Dokuments

Dieses Handbuch soll Anwendern, Elektrofachkräften, Schaltanlagenbauern, Systemintegratoren und Wartungsverantwortlichen die notwendigen technischen Informationen für die Inbetriebnahme und Nutzung von Leistungsschaltern hw+ mit der Auslöseeinheit sentinel Energy liefern.

#### Anwendungsbereich

Dieses Dokument bezieht sich auf die Leistungsschalter hw+ mit der elektronischen Auslöseeinheit sentinel Energy.

#### Revisionen

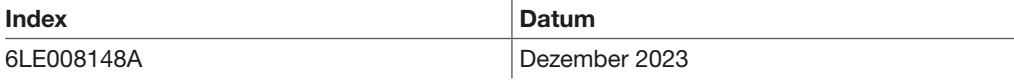

#### Zugehörige Dokumente

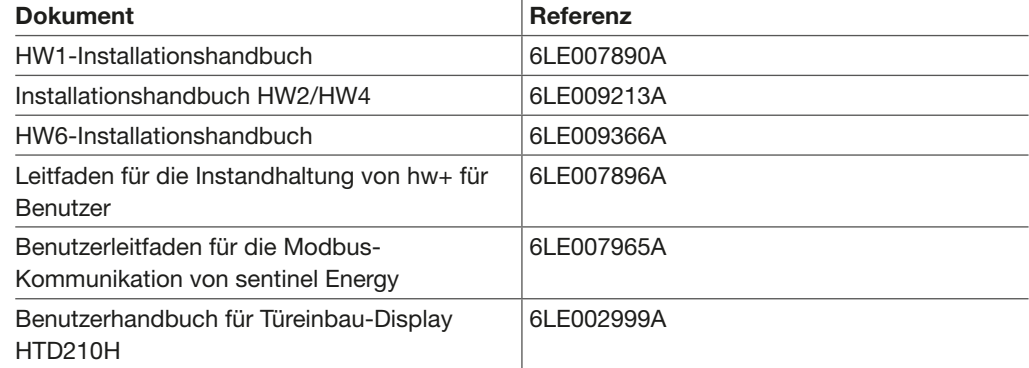

Diese Veröffentlichungen und weitere technische Informationen können Sie von unserer Website [www.hager.com](http://www.hager.com) herunterladen.

#### Kontakt

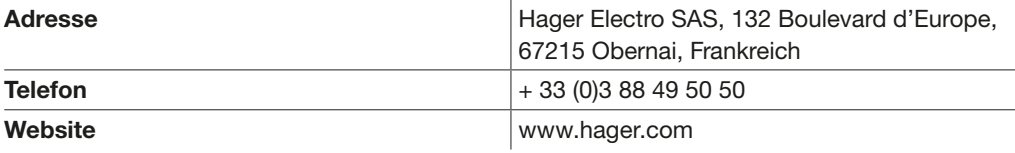

<span id="page-6-0"></span>Leistungsschalter hw+ mit der Auslöseeinheit sentinel Energy übernehmen Schutz-, Alarm-, Mess-, Kommunikations- und Fernsteuerungsfunktionen.

Die Auslöseeinheit sentinel Energy steht in zwei Versionen zur Verfügung:

- Energy LSI
- Energy LSIG

Zusätzlich zu den Standardfunktionen bietet sie optionale Funktionen für eine erweiterte und an die Anforderungen der elektrischen Anlage angepasste Nutzung.

Die Verfügbarkeit der optionalen Funktionen hängt von der Art des installierten Bemessungsstrommoduls (Rating Plug) ab.

Die Standardfunktionen (Bemessungsstrommodul grau) sind in der folgenden Tabelle aufgeführt.

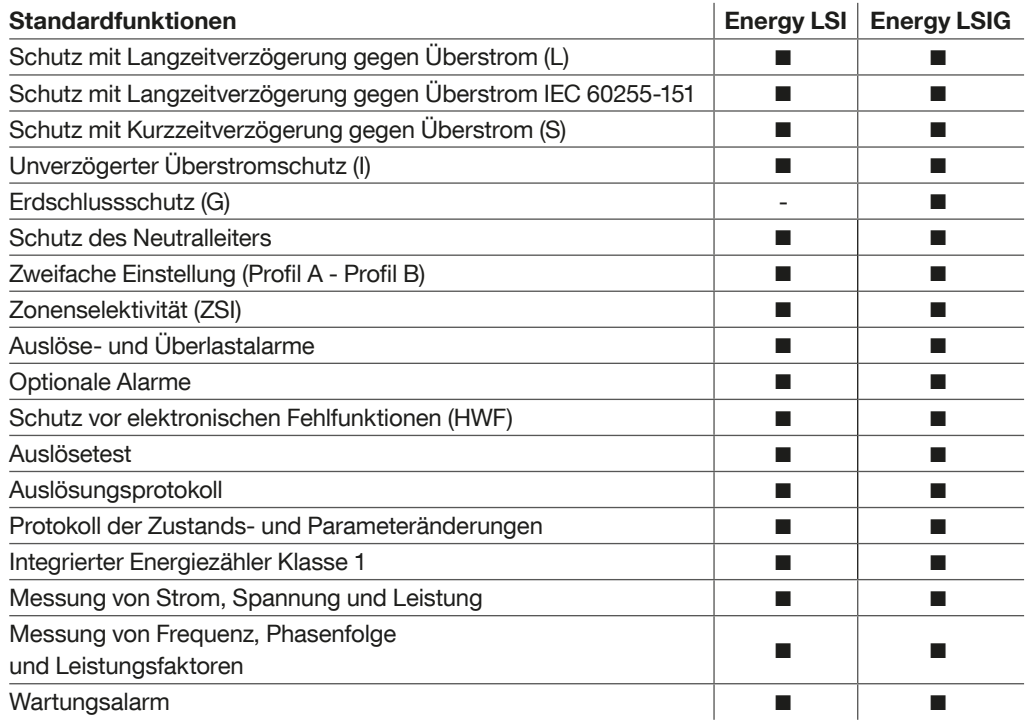

Die optionalen Funktionen (Bemessungsstrommodul schwarz) sind in der folgenden Tabelle aufgeführt.

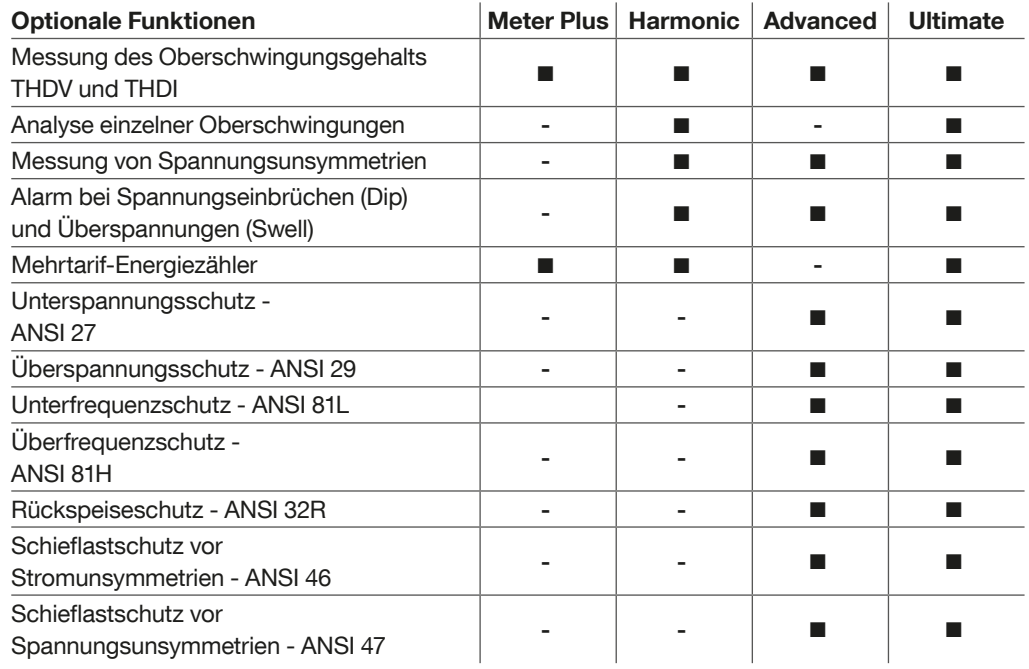

Die Auslöseeinheit sentinel Energy ist mit den folgenden drahtgebundenen und drahtlosen Kommunikationstechniken kompatibel

#### Lokale Kommunikation:

BLE-Verbindung (Bluetooth Low Energy) mit einem Smartphone, auf dem die App Hager Power touch ausgeführt wird.

#### Netzwerkkommunikation über drahtgebundene Verbindung:

Ethernet-Kommunikationsnetzwerk mit Protokoll Modbus-TCP. Kommunikationsnetzwerk über serielle Leitung mit Protokoll Modbus-RTU. Die folgende Übersicht zeigt, wie die Auslöseeinheit sentinel Energy mit externen Medien kommuniziert.

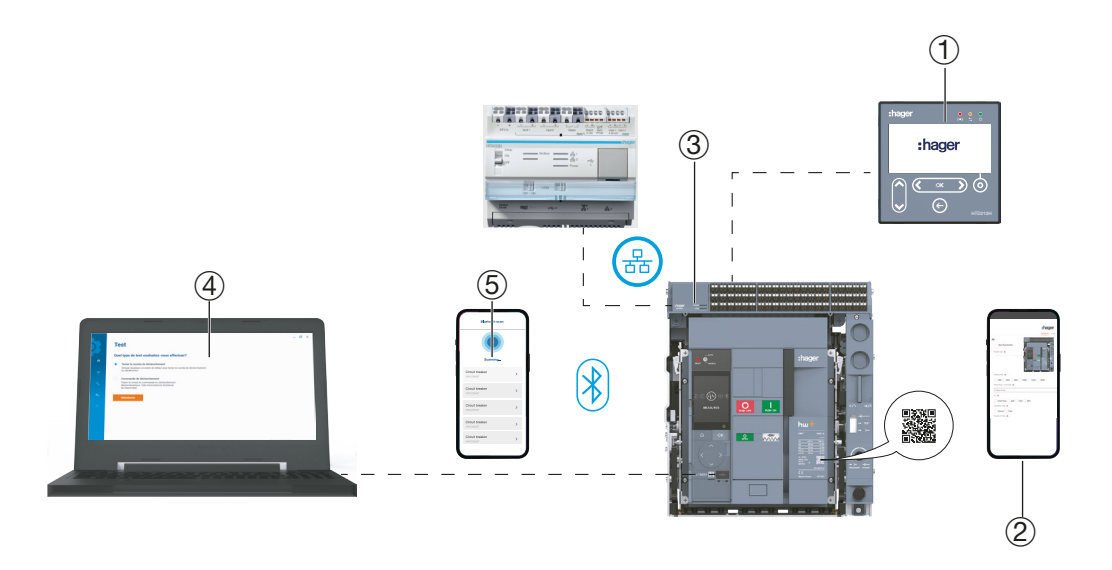

Kommunikationssystem hw+

- 1 Türeinbau-Display HTD210H (für einen einzelnen Leistungsschalter)
- (2) Webseite für den Zugriff auf die Produktdokumentation
- 3 Kommunikationsmodul Modbus-RTU oder Modbus-TCP
- 4 App Hager Power setup über USB-Verbindung
- 5 App Hager Power touch über Bluetooth-Verbindung

### Die Auslöseeinheit sentinel Energy 2.1 Allgemeine Beschreibung

Die elektronische Auslöseeinheit sentinel Energy umfasst:

- Das grafische Farbdisplay und eine sechs-Tasten-Bedienung bieten den Zugriff auf den Auslöser
- eine ReadyToProtect Anzeige, die signalisiert, wenn die Auslöseeinheit betriebsbereit ist und ihre Schutzfunktion fehlerfrei funktioniert.
- 1 Grafisches Farbdisplay
- 2 ReadyToProtect-Kontrollleuchte
- 3 Home-Taste
- Quittier- und Bestätigungstaste
- 5 Navigationstasten
- 6 Wert In des Nennstroms und Anzeige der optionalen Funktionen. Der aufgedruckte Wert In am Bemessungsstrommodul zeigt den maximalen Stromwert der an der Auslöseeinheit eingestellt werden kann.
- 7 USB-C-Port zum Anschließen eines externen Akkus oder eines PC mit der Software Hager Power setup
- 8 Die Backup-Batterie versorgt die Anzeige nach einer Auslösung mit Strom, um die gespeicherte Fehlerursache anzuzeigen.
- 9 Batteriefach-Deckel

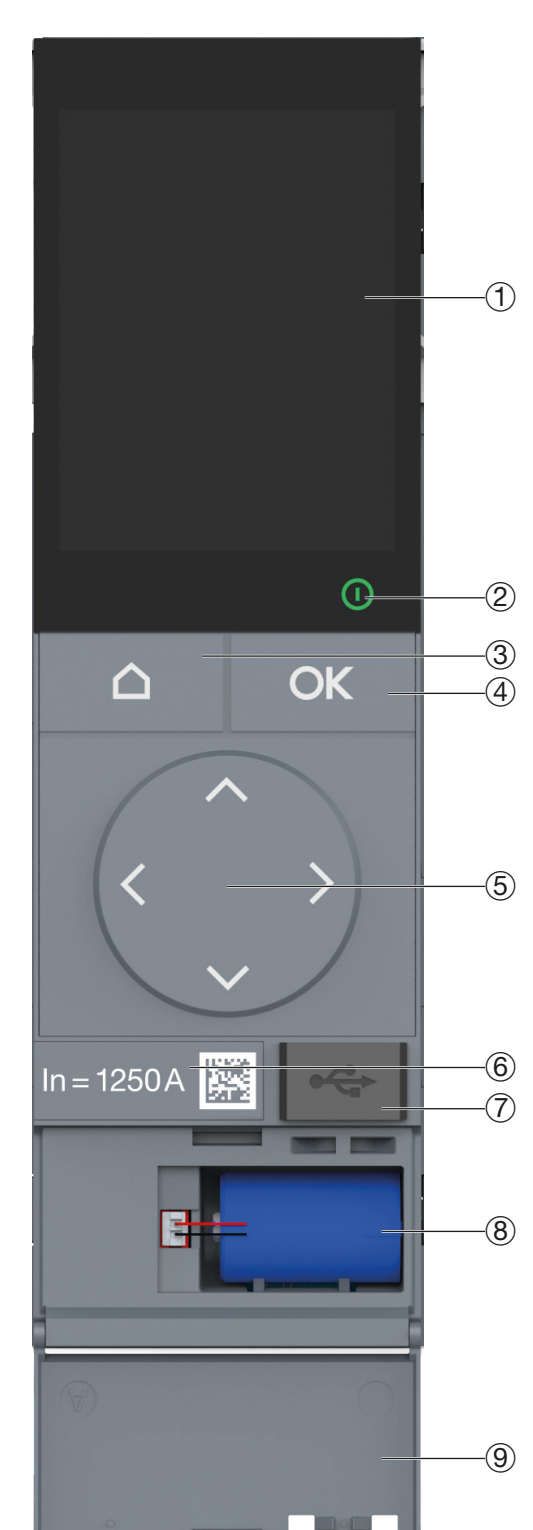

#### **ACHTUNG**

Die elektronische Auslöseeinheit muss mit Strom versorgt werden, um ihre Schutzfunktionen zu erfüllen. Diese Versorgung ist gegeben, wenn ein Strom von mindestens 120 A in einer Phase oder von 80 A je Phase durch den Leistungsschalter fließt. Sie wird mit einem durch den Leistungsschalter fließenden Mindeststrom von 120 A an einer Phase oder 80 A je Phase versorgt.

Es wird jedoch dringend empfohlen, eine externe 24-V-DC-SELV-Stromversorgung (empfohlene Bestellnummer Hager HTG911H) an den Klemmenblock TU anzuschließen. Dies soll die optimale Funktion der Auslöseeinheit gewährleisten und Fehlfunktionen der elektrischen Anlage vermeiden, die mit einer Unterbrechung der störungsfreien Funktion der Auslöseeinheit einhergehen.

Datum und Uhrzeit der Auslöseeinheit sentinel Energy werden verwendet, um Ereignisse für ihre zeitliche Einordnung mit einem Zeitstempel zu versehen.

Sie können manuell eingestellt werden:

- Auf dem Display der Auslöseeinheit über Home  $\Rightarrow$  KONFIGURATION  $\Rightarrow$  DATUM UND UHRZEIT.
- Beim Datumsformat kann zwischen TT/MM/JJJJ und JJJJ/MM/TT gewählt werden. Bei der Uhrzeit kann zwischen 12-Stunden- und 24-Stunden-Format gewählt werden.
- Über die Software Hager Power setup durch manuelle Eingabe oder Synchronisation mit der Uhr des PCs, auf dem die Software installiert ist.
- Über das Türeinbau-Display HTD210H.
- Über einen Web-Browser, der mit dem integrierten Server des Kommunikationsmoduls Modbus-TCP verbunden ist.

Sie können automatisch aktualisiert werden:

- Mit dem Modbus-RTU-Kommunikationsmodul

- Mit dem Kommunikationsmodul Modbus-TCP, dass eine Anforderung zur Aktualisierung von Datum und Uhrzeit von einem SNTP-Server empfängt.

#### ACHTUNG

Datum und Uhrzeit sollten bei der ersten Inbetriebnahme der Auslöseeinheit Energy eingestellt werden. Das standardmäßig vorgegebene Datum ist der 01. Januar 2000.

### Die Auslöseeinheit sentinel Energy 2.2 Software Hager Power setup

<span id="page-10-0"></span>Die Software Hager Power setup ist für das Testen und die Inbetriebnahme der Leistungsschalter hw+ und h3+ konzipiert.

Über das Menü "Inbetriebnahme" können Sie insbesondere einen Inbetriebnahmebericht erstellen, der die Konformität der Schutzeinstellungen mit den Kurzschluss- und Selektivitätsberechnungen belegt. Hierzu müssen Sie die Einstellwerte aus der Software Hagercad importieren.

Die Software bietet eine clevere Möglichkeit zum Vornehmen der Schutzeinstellungen. Sie können auch alle Parameter der Auslösereinstellungen einsehen und ändern.

Es ist möglich, einen Test der Auslösekurve der Leistungsschalter hw+ durchzuführen. Es ist auch möglich, eine elektromechanische Auslösung der Leistungsschalter zu erzwingen.

Die Software ist sehr nützlich bei Funktionstests der Verdrahtung der Ausgangskontakte. Sie können mit der Software das Öffnen oder Schließen der Ausgangskontakte OAC, PTA und ZSI erzwingen.

Die Ergebnisse der verschiedenen Tests können in einem Testbericht festgehalten werden, der jederzeit erstellt werden kann, sei es in der Werkstatt oder bei Abnahmetests vor Ort.

Der Zugriff auf die Funktionen der Software Hager Power setup erfolgt über sechs Menüs:

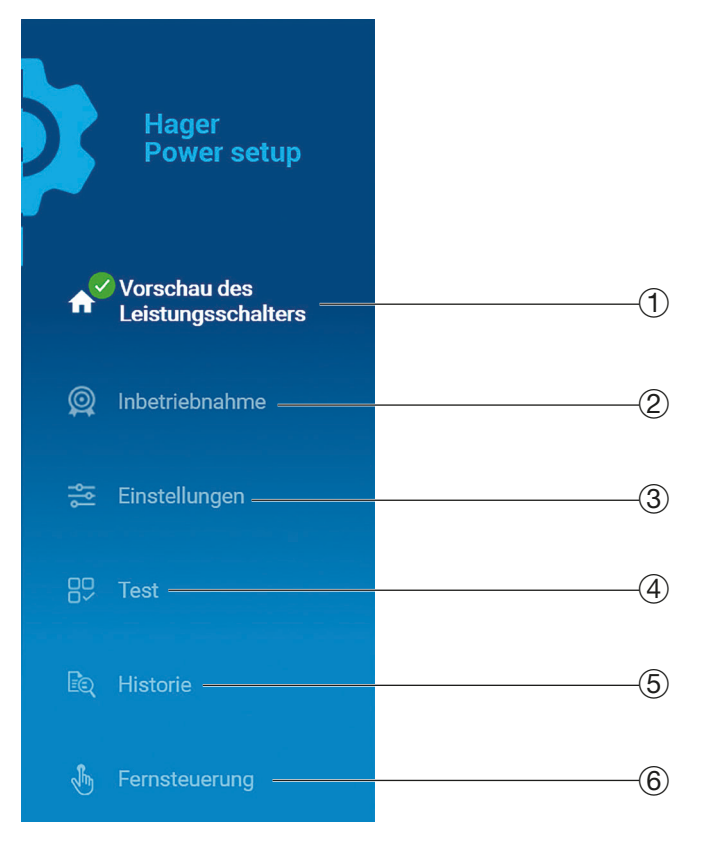

- 1 Betriebsstatus des Leistungsschalters, Wartungsinformationen und wichtige technische Daten.
- 2 Dreistufiges Verfahren: 1. Einstellen der Schutzparameter mit Überprüfung, 2. Prüfung der Auslösekurve, 3. Durchführung einer elektromechanischen Auslösung.

Ermöglicht die Erstellung eines Inbetriebnahmeberichts.

- 3 Zugriff auf alle Einstellungsparameter des Auslösers.
- 4 Zugriff auf den manuellen Test der Auslösekurve, die elektromechanische Zwangsauslösung und die Aktivierung der verfügbaren Ausgangskontakte am Leistungsschalter. Ermöglicht die Erstellung eines **Testberichts**
- 5 Zugriff auf das Ereignisprotokoll, Anzeigen aktiver Alarme, Dashboard mit Betriebszählern.
- 6 Zugang zu den Fernsteuerungen, die auf dem Leistungsschalter verfügbar sind: Fernausschaltung oder Ferneinschaltung, Umschaltung zwischen Schutzprofilen, Sperren der erweiterten Schutzfunktionen.

#### Hauptfunktionen

Anzeige des Betriebsstatus des Leistungsschalters, der Wartungsinformationen und seiner wichtigen technischen Daten.

Durchführung einer Inbetriebnahme durch den Import der Einstellungen aus Hagercad.

Erstellen und Exportieren von Test- und Inbetriebnahmeberichten als PDF.

Durchführen eines Tests der Auslösekurve, die sich aus der Einstellung der Schutzparameter der Leistungsschalter hw+ ergibt. Erzwingen einer elektromechanischen Auslösung der Leistungsschalter.

Einsehen und Ändern aller Einstellungsparameter der elektronischen Auslöseeinheiten. Anzeige der aktuellen Alarme.

Herunterladen und Exportieren der Einstellungen der elektronischen Auslöseeinheiten in eine Datei im CSV-Format.

Speichern der Einstellungen eines Leistungsschalters der Energy-Familie, um sie auf einen oder mehrere andere ähnliche Leistungsschalter zu übertragen.

Erzwingen des Öffnens oder Schließens der Ausgangskontakte OAC, PTA und ZSI.

Anzeige der aktiven Alarme. Ansehen der Ereignisprotokolle und Export in eine Datei im CSV-Format.

Anzeige des Status der verfügbaren Betriebszähler (Schaltspiele, Auslösungen usw.).

Abgesicherte Ausführung der Fernsteuerungsaktionen (Ausschaltung, Einschaltung, Umschaltung zwischen Schutzprofilen, Sperren der erweiterten Schutzfunktionen).

Verwaltung der Passwörter der Auslöseeinheit Energy, der Kommunikationsmodule und des Türeinbau-Displays.

Die Software Hager Power setup ist auf der Hager-Website Ihres Landes erhältlich.

#### Erforderliche Computerkonfiguration

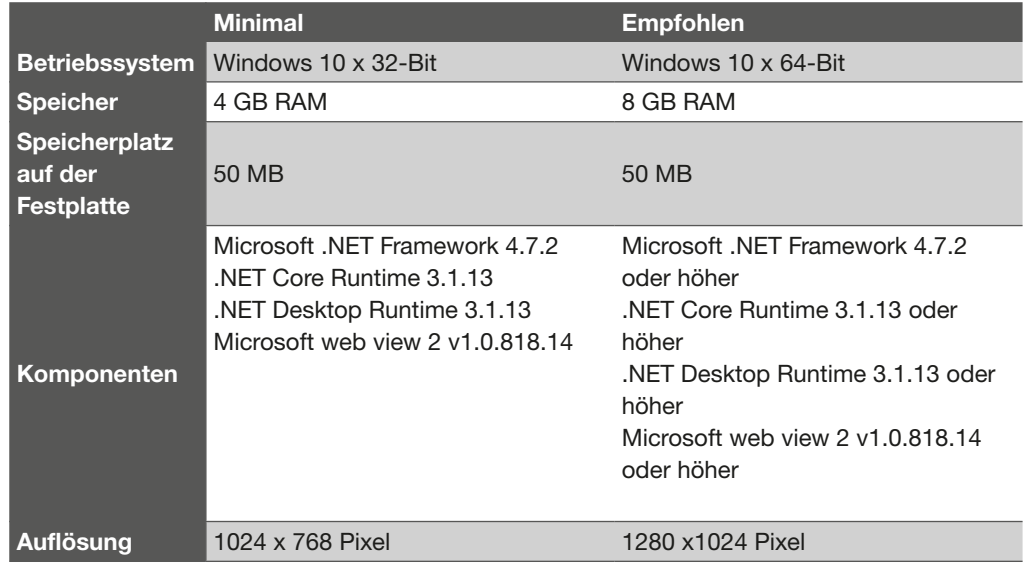

# <span id="page-12-0"></span>:hager

## Die Auslöseeinheit sentinel Energy 2.3 App Hager Power touch

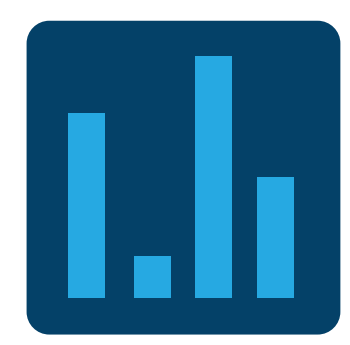

Die mobile App Hager Power touch ermöglicht einerseits den Zugriff auf die Anzeige von Status-, Mess- und Einstellungsinformationen und andererseits die Fernsteuerung des Leistungsschalters für eine Ausschaltung oder Einschaltung.

Sie ist mit den Leistungsschaltern hw+ mit Auslöseeinheiten sentinel Energy kompatibel.

Besonders nützlich ist diese App für die täglichen Aufgaben bei Betrieb und Wartung.

Um die Bluetooth-Verbindung herzustellen, muss die Auslöseeinheit Energy mit Strom versorgt werden. Ein Leistungsschalter kann nur mit jeweils einem Smartphone verbunden sein.

Die mobile App Hager Power touch bietet auf ihrer Startseite Zugriff auf die Hauptkenndaten des Leitungsschutzschalters, seinen Betriebsstatus und Wartungsinformationen.

Weitere Informationen und Funktionen sind in den folgenden Kacheln angeordnet:

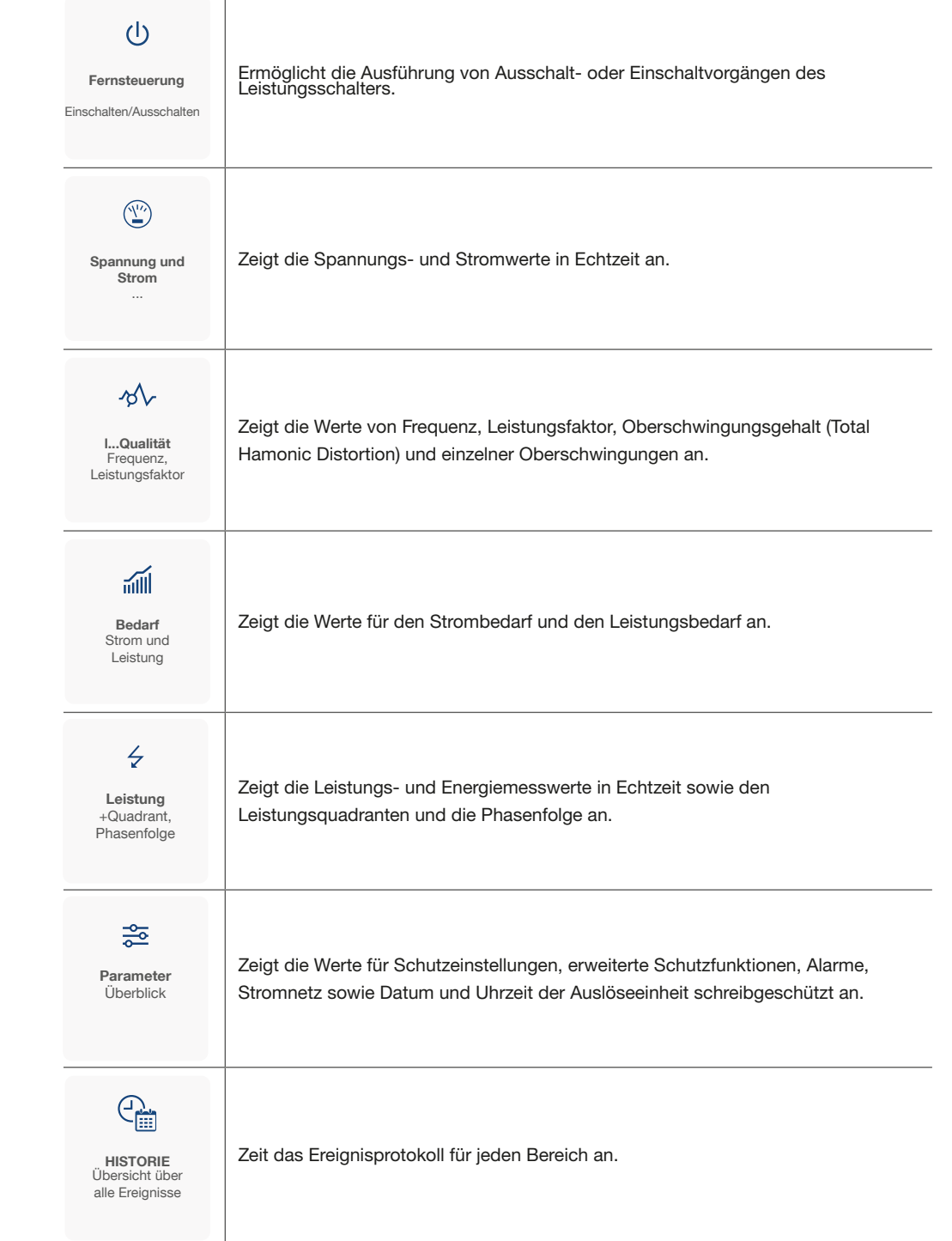

Die App kann auf einem Smartphone installiert und heruntergeladen werden im:

- Google Play Store für Android-Smartphones
- App Store für iOS-Smartphones

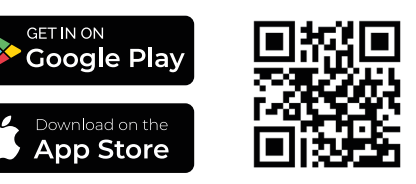

#### Kompatibilität

Die App ist nur mit Apple-Smartphones und Smartphones mit Android-Betriebssystem kompatibel.

Die Kompatibilität der Applikation mit den verschiedenen iOS-Versionen ist im App Store auf der entsprechenden App angegeben.

Die Kompatibilität der App mit den verschiedenen Android-Versionen ist im GooglePlay Store auf der entsprechenden App angegeben.

### Die Auslöseeinheit sentinel Energy 2.4 Kommunikationszubehör

<span id="page-14-0"></span>Mit dem Modbus-RTU-Kommunikationsmodul oder dem Modbus-TCP-Kommunikationsmodul kann der Leistungsschalter hw+ sentinel Energy kommunikationsfähig gemacht werden.

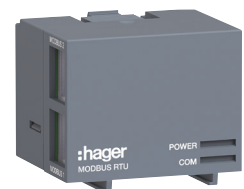

Das Modbus-RTU-Kommunikationsmodul stellt eine Verbindung zu einem RS485-Serial-Link-Netzwerk her.

Modbus-RTU-Modul

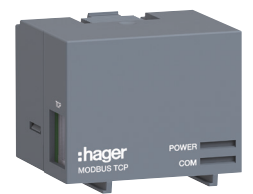

Das Modbus-TCP-Kommunikationsmodul stellt eine Verbindung zu einem Ethernet-Netzwerk her.

Modbus-TCP-Modul

Diese Kommunikationsmodule sind auch mit dem Datenserver agardio.manager HTG411H kompatibel und verfügen über eine spezielle Schnittstellen für diesen Server

Damit stellen sie die folgenden Hauptfunktionen bereit:

- Auslesen von Status- und Messdaten
- Übertragung des Ereignisprotokolls
- Anzeige und Änderung der Einstellungen für Schutz- und Messfunktionen
- Lesen der Kenndaten der Leistungsschalter
- Fernsteuerung des Leistungsschalters (Ausschaltung oder Einschaltung, Umschaltung zwischen Schutzprofilen, Sperren der erweiterten Schutzfunktionen)
- Einstellung und Synchronisation der Uhr

Weitere Informationen zur Nutzung dieser Kommunikationsmodule sind dem Benutzerhandbuch zur Modbus-Kommunikation von sentinel Energy zu entnehmen.

#### Elektrische Kenndaten

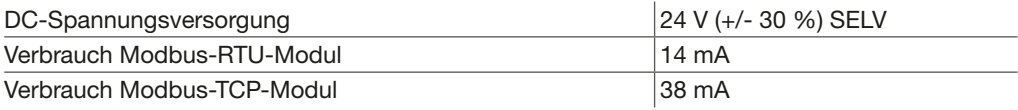

Das Türeinbau-Display HTD210H ermöglicht die Anzeige von Status-, Mess- und Einstellungsinformationen auf bequemer Höhe an der Schaltschranktür angezeigt werden. Außerdem können Sie damit die wichtigsten Schutz- und Alarmeinstellungen ändern. Der Adapter HWY210H wird benötigt, um CIP1 und 2 vom Leistungsschalter zum HTD210H-Display mit 24 V Gleichstrom zu versorgen. Die gleiche externe 24-V-Gleichstromversorgung muss auch für die Versorgung der 24-V-TU-Klemme am Leistungsschalter verwendet werden.

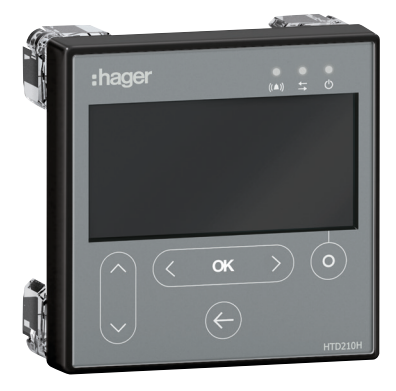

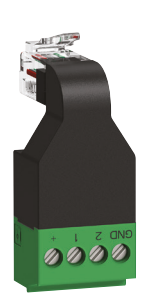

#### Türeinbau-Display HTD210H

Adapter HWY210H

Mit dem Türeinbau-Display HTD210H können folgende Informationen angezeigt werden:

- Parameter der Schutzfunktion
- Messgrößen
- Parameter des Alarmmanagements
- Protokolle der Auslösungen und optionalen Alarme
- Statusinformationen und Kenndaten des Leistungsschalters

Folgende Einstellungen können geändert werden:

- Parameter der Schutzfunktion des Leistungsschalters
- Messparameter
- Datum und Uhrzeit
- Voralarme bei Überlast und die optionalen Alarme

Außerdem können Sie damit die Zähler der Minimal-/Maximalmessungen zurücksetzen und die Auslösungs- und optionalen Alarmprotokolle löschen.

Weitere Informationen zur Nutzung des Türeinbau-Displays sind dem Benutzerhandbuch des Türeinbau-Displays HTD210H unter der Nummer 6LE002999A zu entnehmen.

#### Elektrische Kenndaten

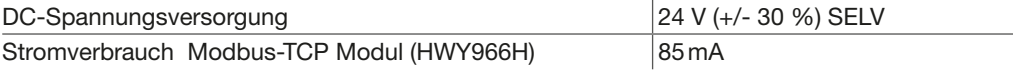

#### Umgebungsdaten und mechanische Kenndaten

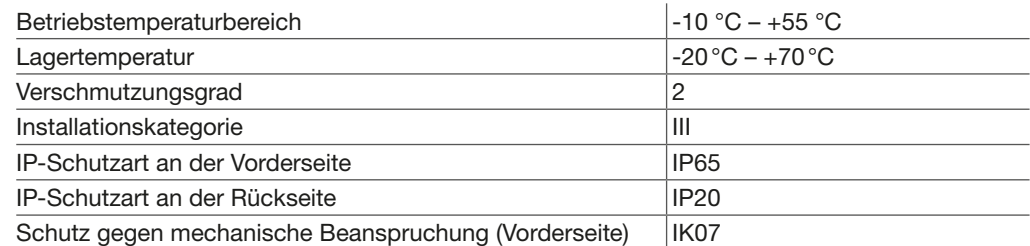

#### Technische Daten

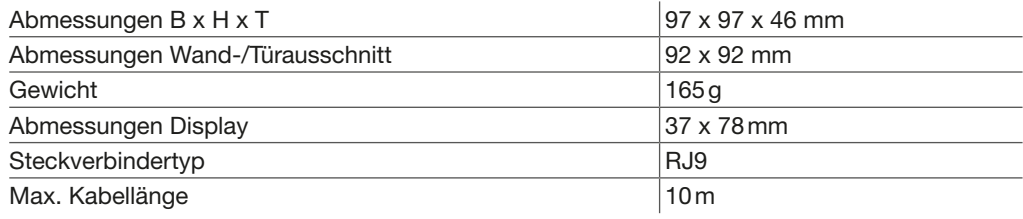

## Die Auslöseeinheit sentinel Energy 2.5 Versorgung der Auslöseeinheit

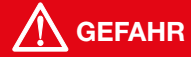

#### <span id="page-16-0"></span>Gefahr schwerer Verletzungen oder Lebensgefahr.

Achten Sie darauf, die Zuleitung vom Versorgungsnetz vor dem Leistungsschalter zu trennen und zu isolieren, bevor Sie das Zubehör und die Geräte des Kommunikationssystems anschließen.

#### ACHTUNG

Achten Sie auf die Einhaltung der Empfehlungen und Anweisungen für die Installation der Auslöseeinheit sentinel Energy. Ziehen Sie hierfür die technische Dokumentation zum Sortiment der Leistungsschalter hw+ sowie die dem Leistungsschalter beigefügte Installationsanleitung hinzu.

#### Auswahl der externen 24-V-DC-Spannungsversorgung

Eine externe 24-V-DC-Spannungsversorgung ist erforderlich, um das Kommunikationszubehör mit Strom zu versorgen und um einen kontinuierlichen Betrieb der Schutz-, Mess-, Alarmund Parametrierfunktionen des Auslösers sentinel Energy zu gewährleisten. Hierfür wird eine 24-V-DC-SELV-Versorgung (Sicherheitskleinspannung) empfohlen.

Diese externe Versorgung muss für die Anforderungen der angeschlossenen Zubehörkomponenten ausreichend bemessen sein.

#### Verbrauchswerte der verschiedenen Zubehörkomponenten

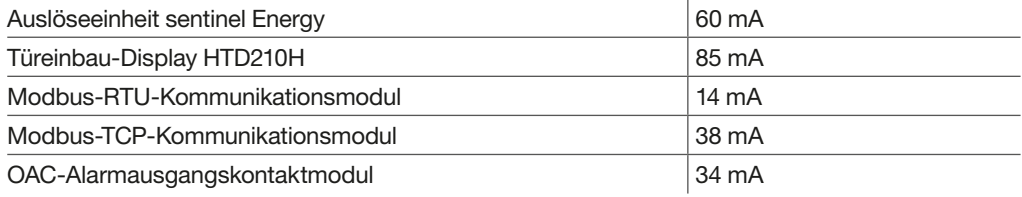

Die 24-V-Spannungsversorgung HTG911H entspricht diesen Anforderungen in vollem Umfang, denn sie ist eine SELV-Versorgung und liefert einen Ausgangsstrom bis 2,5 A.

#### **Hinweis**

Es empfiehlt sich, eine abgesicherte Spannungsversorgung mit 24 V DC zu verwenden, um einen kontinuierlichen Betrieb ohne Unterbrechung zu gewährleisten.

#### Zur Erinnerung:

Mindestlasten des Leistungsschalters, unter denen die Mess-, Alarm- und Parametrierfunktionen ohne externe Versorgung verfügbar sind: 3 x 80 A oder 1x 120 A

# :hager

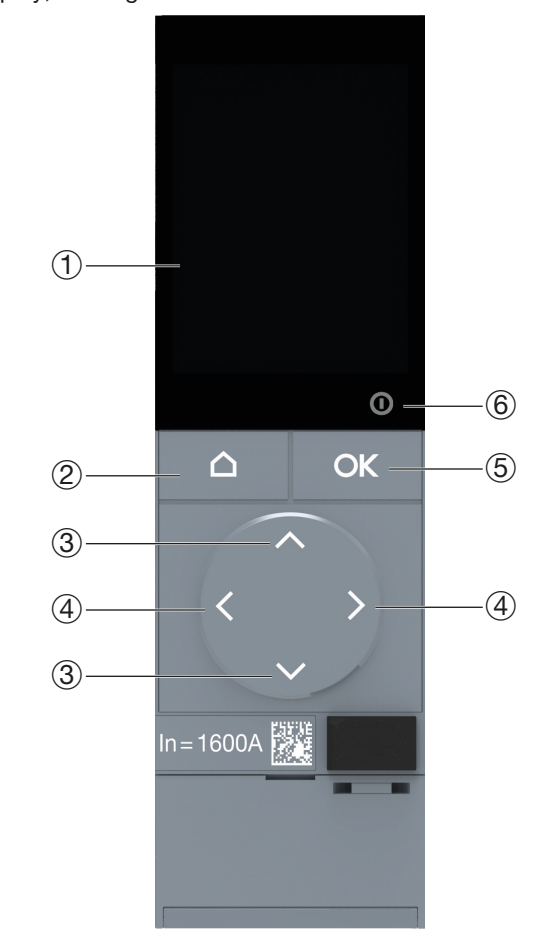

<span id="page-17-0"></span>Die Mensch-Maschine-Schnittstelle (HMI) der Auslöseeinheit sentinel Energy besteht aus einem Anzeigedisplay, 6 Navigationstasten und einer Kontrollleuchte ReadyToProtect.

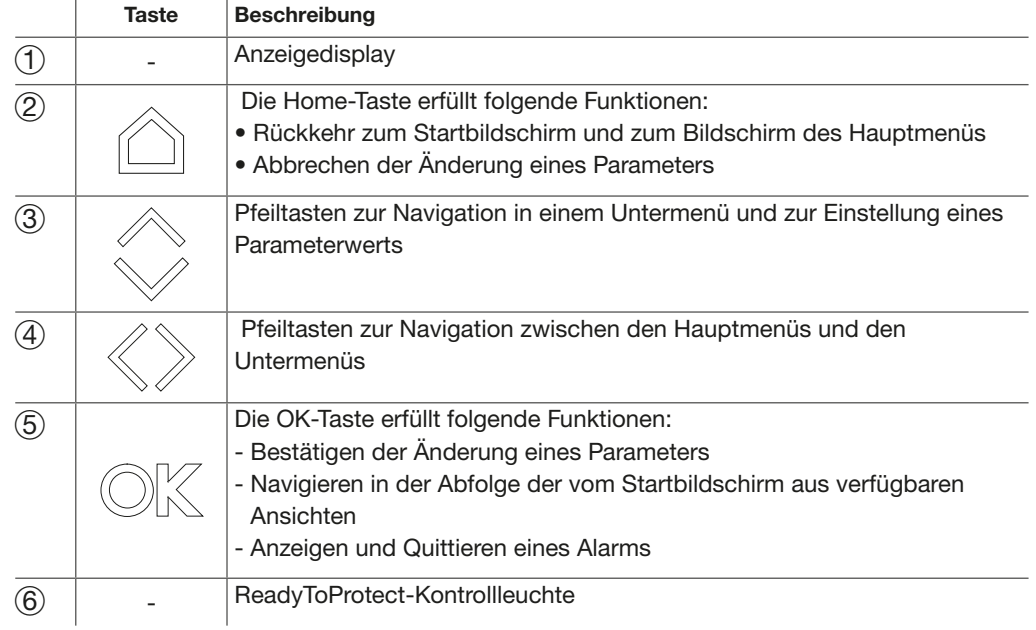

Die Navigation erfolgt mit zwei verschiedenen Anzeigetypen:

- Ausführen: Vom Startbildschirm aus, um die Abfolge der voreingestellten Ansichten im
- Blättermodus anzuzeigen oder nur die Hinweise und Alarmbenachrichtigungen anzuzeigen.
- Baumstruktur: Vom Bildschirm mit den Hauptmenüs aus in die Untermenüs navigieren.

#### <span id="page-18-0"></span>Die Navigation in der Baumstruktur erfolgt vom Hauptmenü-Bildschirm aus.

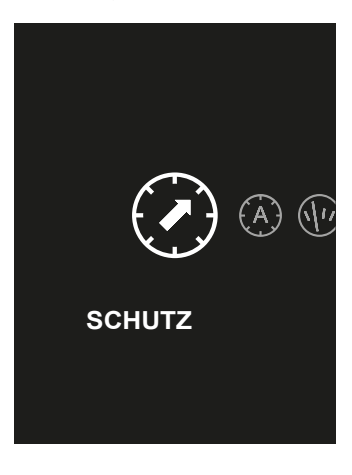

Mit der Navigation in der Baumstruktur können folgende Aktionen ausgeführt werden:

- Anzeige und Änderung der Parameter der Standard-Schutzfunktionen
- Anzeige und Änderung der Parameter der erweiterten Schutzfunktionen
- Anzeige der Messwerte
- Anzeige und Änderung der Alarmparameter
- Anzeige und Änderung der Konfigurationsparameter
- Anzeige von Informationen
- Zugriff auf die Steuerungsfunktionen des Menüs MODUS

#### Navigation zwischen Untermenüs

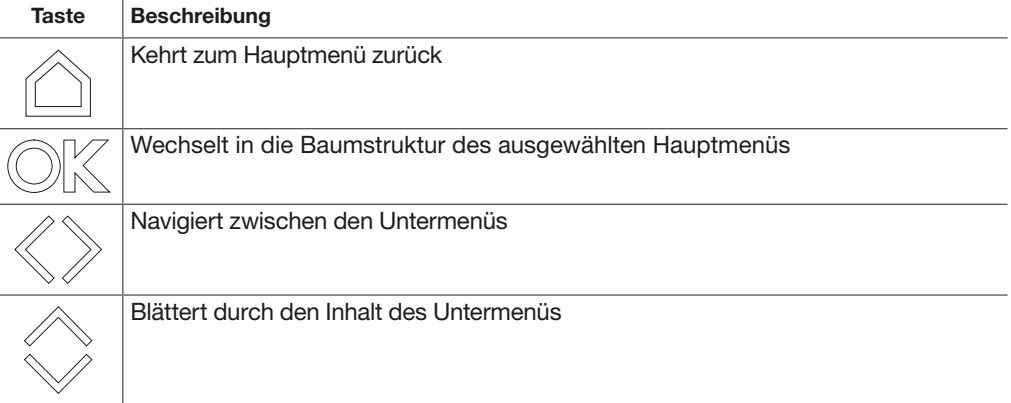

## Navigation und Menüs 3.2 Navigation in der Baumstruktur

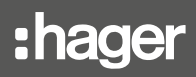

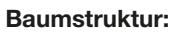

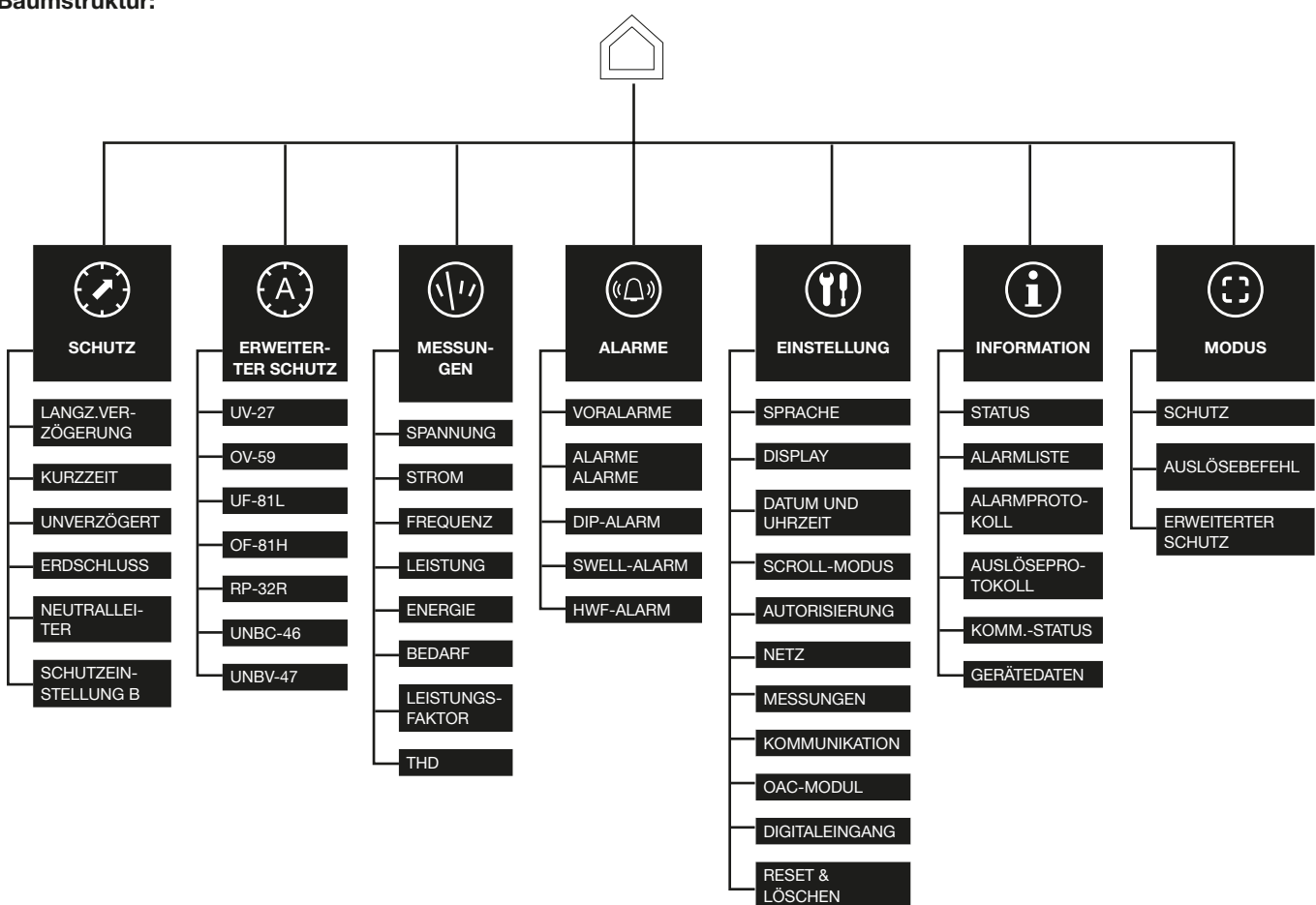

#### ACHTUNG

Es ist möglich, die Änderung der Parameter für Schutzfunktionen, Alarm und Konfiguration durch das Passwort der Auslöseeinheit zu schützen. Die Änderung der Sprache und der Helligkeitseinstellung ist weiterhin ohne Passwort zugänglich.

Beim ersten Einschalten können Sie mithilfe des Startassistenten die Anzeigesprache einstellen und den Scroll-Modus aktivieren.

<span id="page-20-0"></span>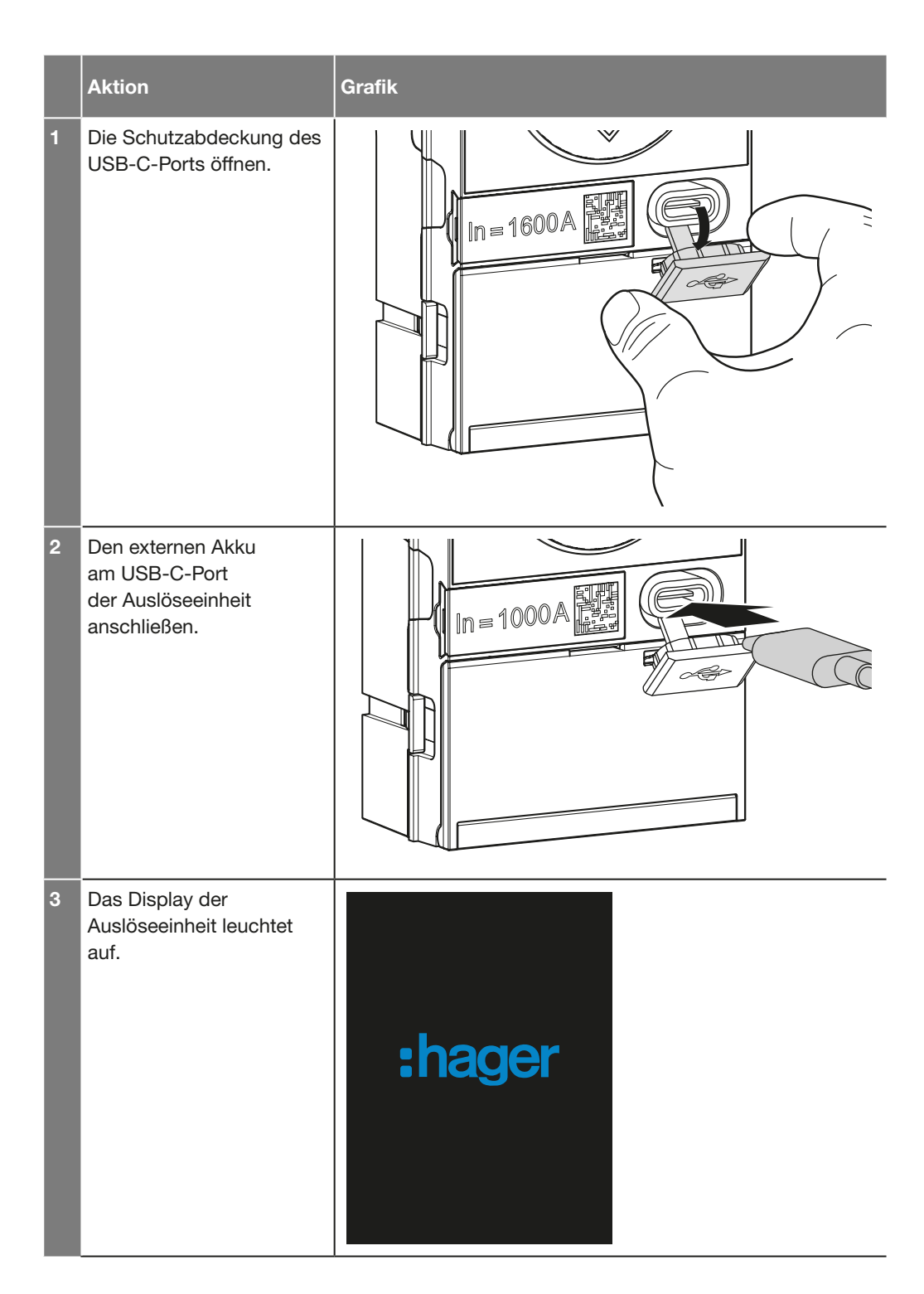

# :hager

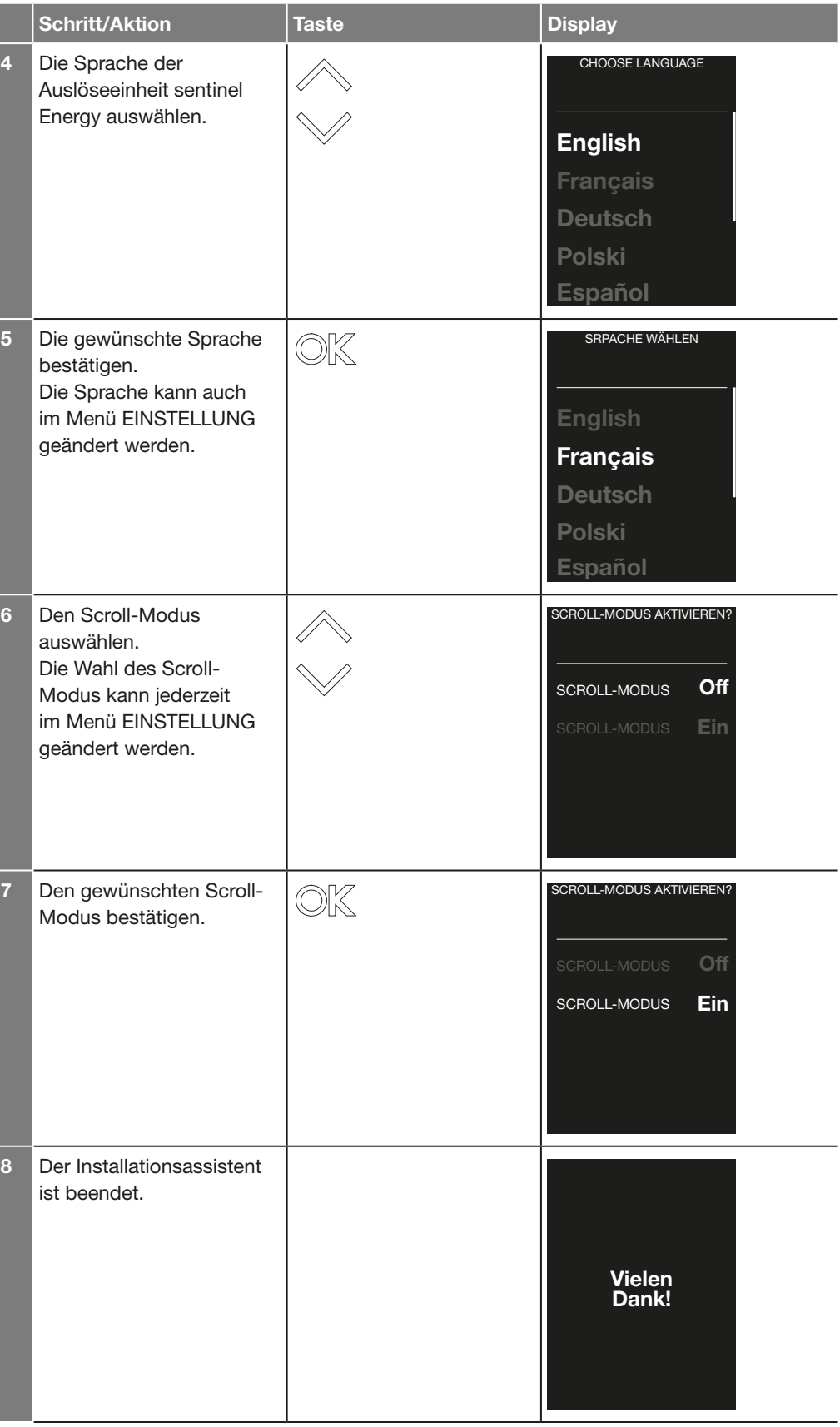

<span id="page-22-0"></span>Im Scroll-Modus wird kontinuierlich eine Abfolge vorab definierter Mess- oder Parameteransichten der Schutzfunktionen angezeigt.

Der Scroll-Modus kann mit den folgenden drei Parametern eingestellt werden:

- Auswahl der anzuzeigenden Ansichten
- Anzeigedauer einer Ansicht
- Anzeigemodus einer Messansicht (grafisch oder numerisch)

Nach der Aktivierung bietet er die Möglichkeit, aus einer Liste von 27 Ansichten bis zu 15 Ansichten auszuwählen.

Auf die Parameter des Scroll-Modus wird über das Menü EINSTELLUNG zugegriffen. Er startet automatisch, nachdem 30 Sekunden lang keine Navigationstaste betätigt wurde. Die nachstehende Auswahl der standardmäßig vorgegebenen Ansichten kann in der Liste für den Scroll-Modus nicht aufgehoben werden.

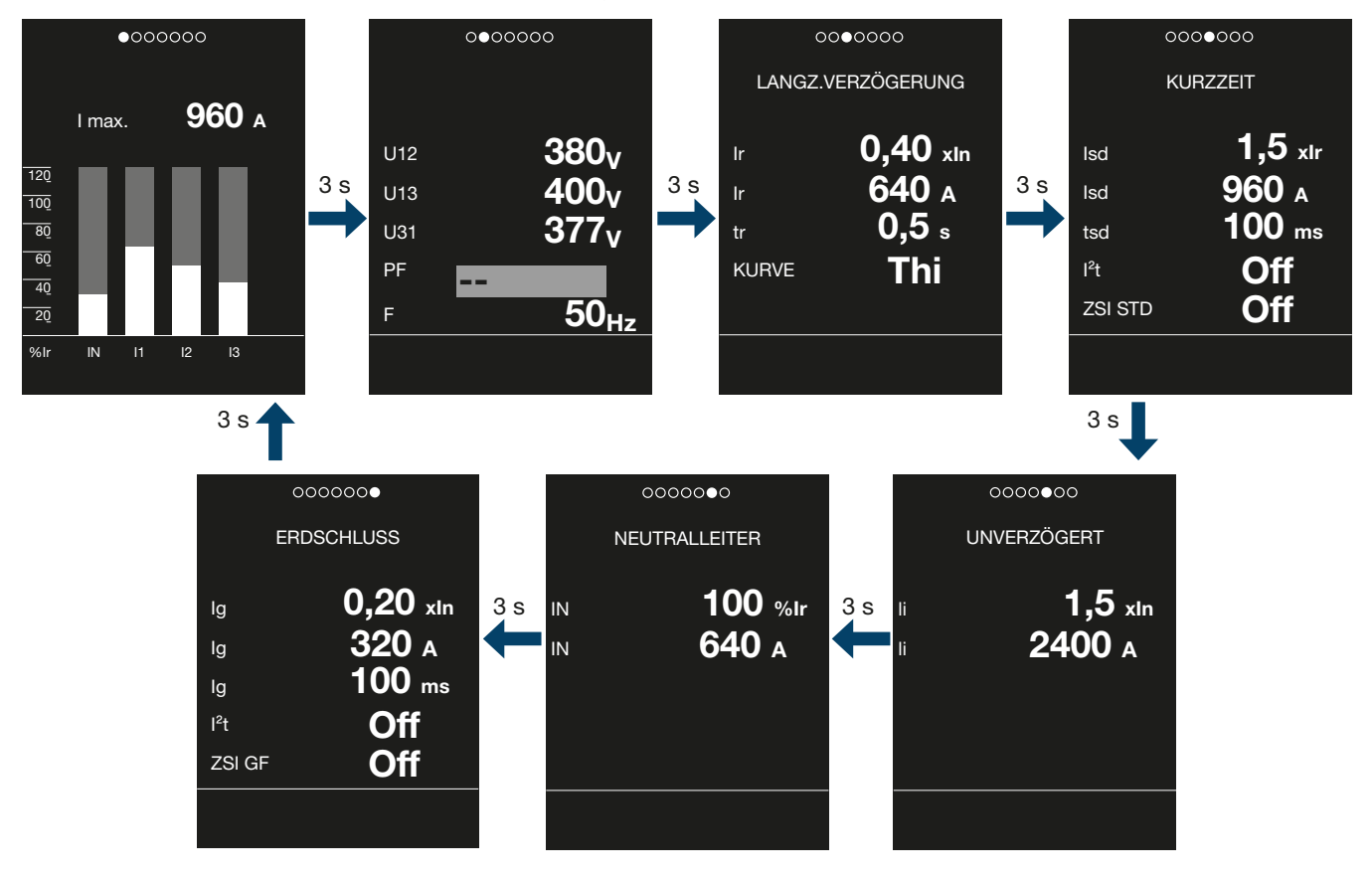

#### Navigation im Scroll-Modus

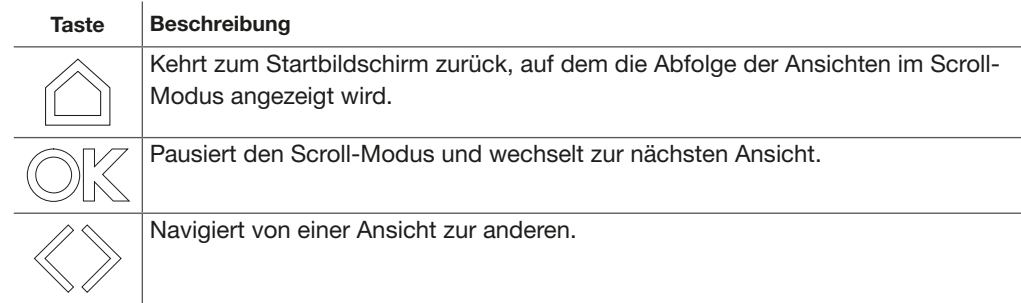

#### ACHTUNG

Informationen zur Aktivierung und Auswahl der Ansichten des Scroll-Modus finden Sie im Kapitel "Einstellung des Scroll-Modus".

### Anzeigen und Meldungen im Live-Modus

Der obere und der untere Bereich der Ansichten, die für den Scroll-Modus ausgewählt werden, ist für die Anzeige einer Positionsmarkierung in der Bildfolge, die Aktivierung von Bluetooth und Alarmmeldungen reserviert.

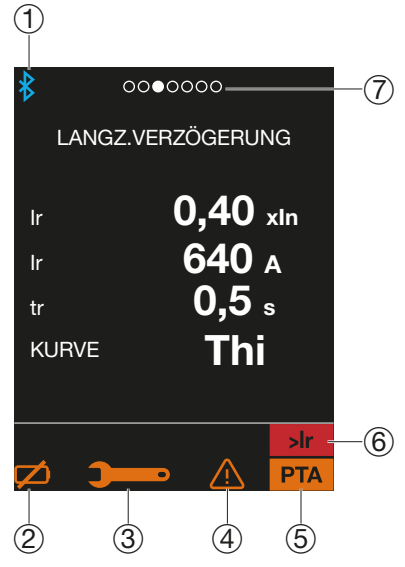

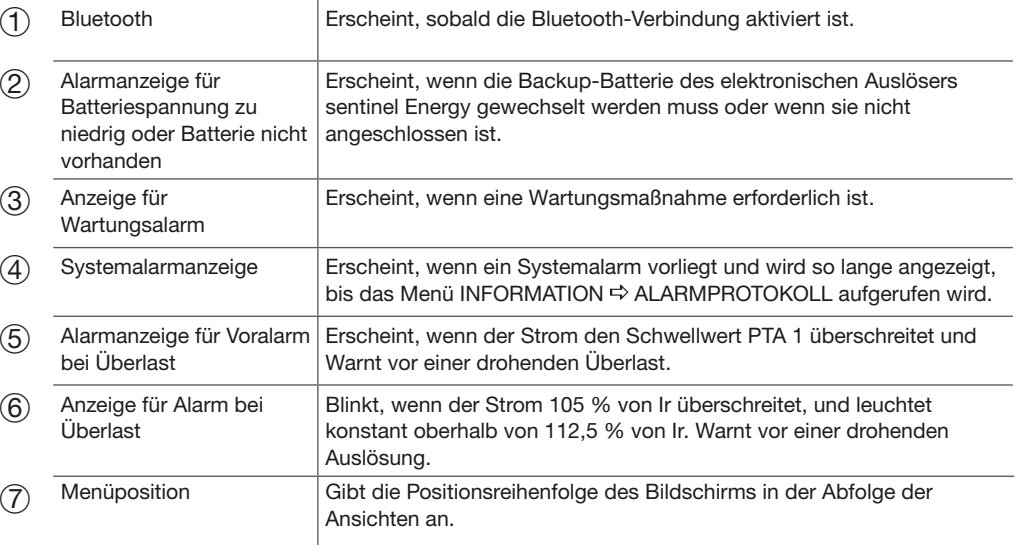

#### Einstellung des Scroll-Modus

Der Scroll-Modus wird wie folgt eingestellt:

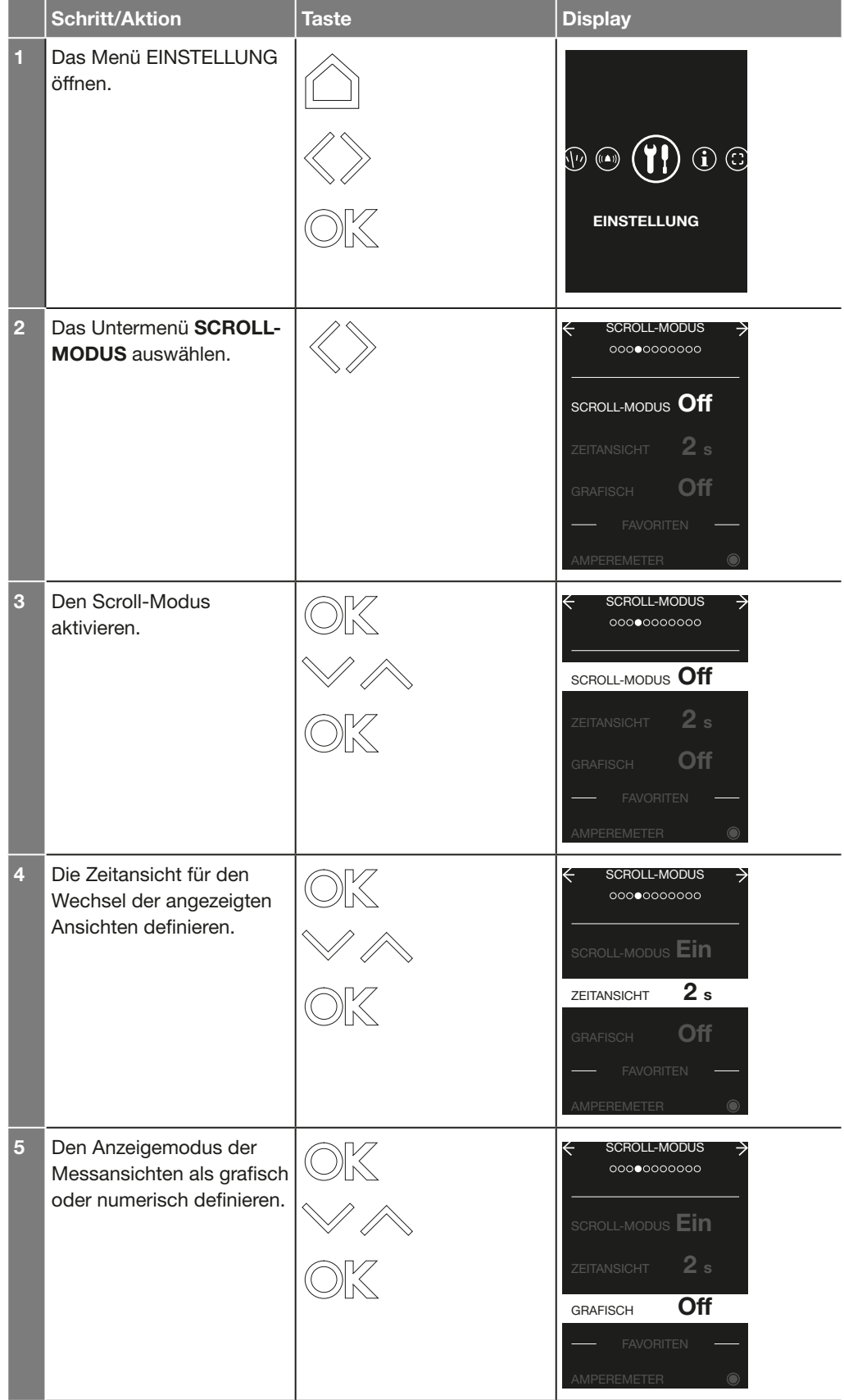

# :hager

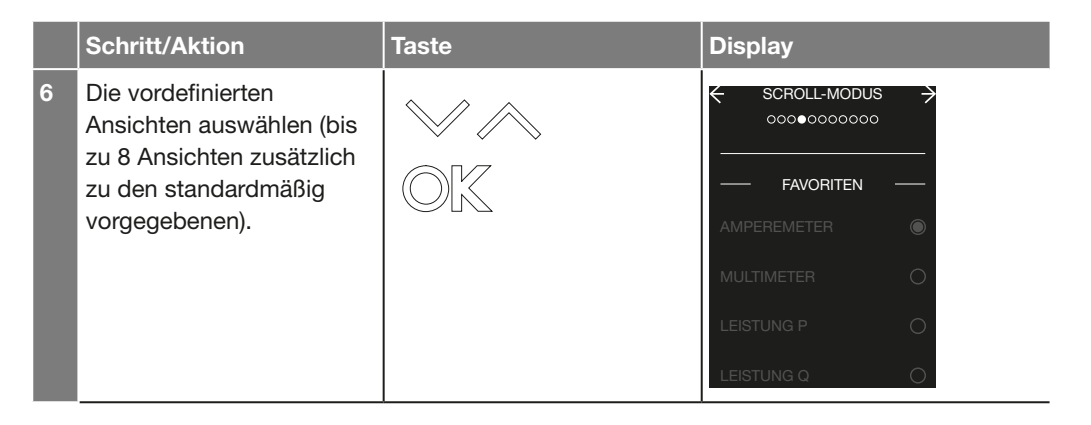

<span id="page-26-0"></span>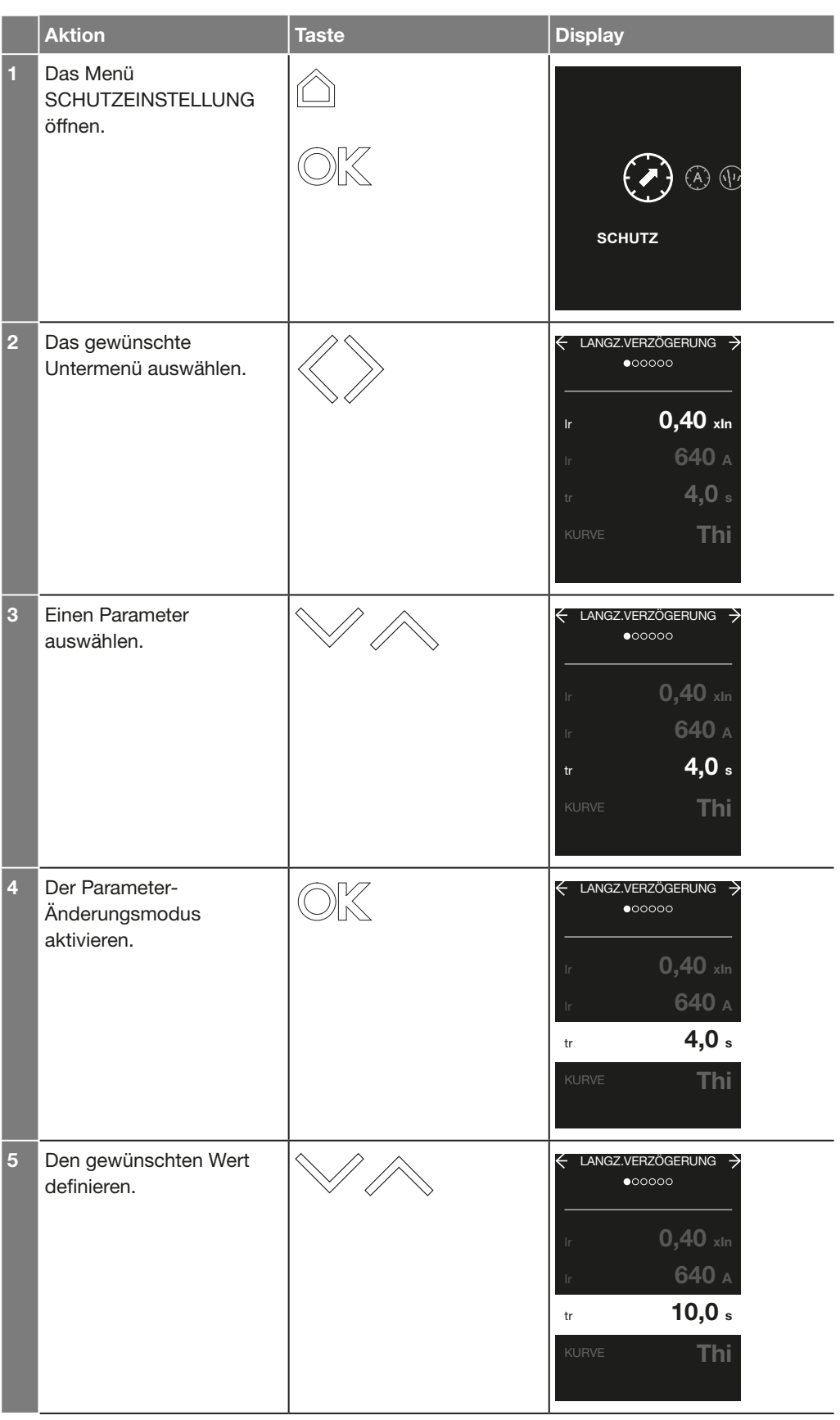

# :hager

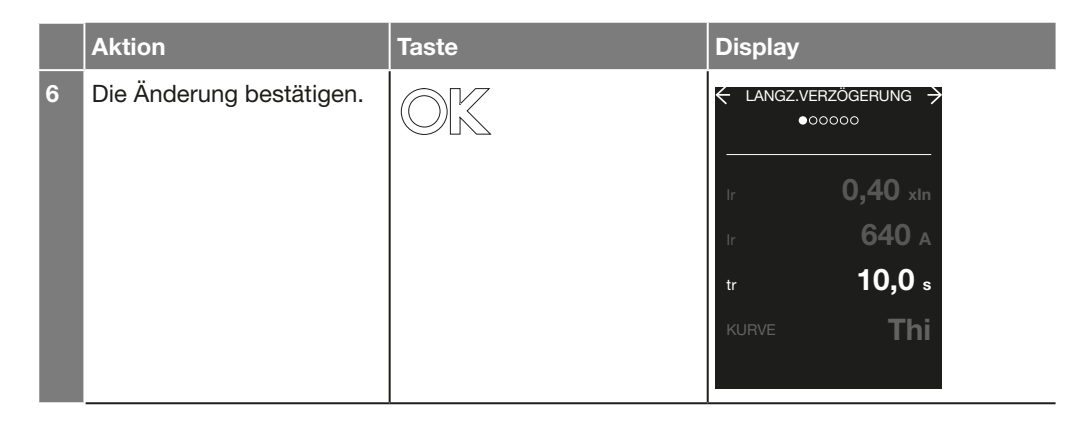

#### <span id="page-28-0"></span>Inhalt des Menüs SCHUTZEINSTELLUNG

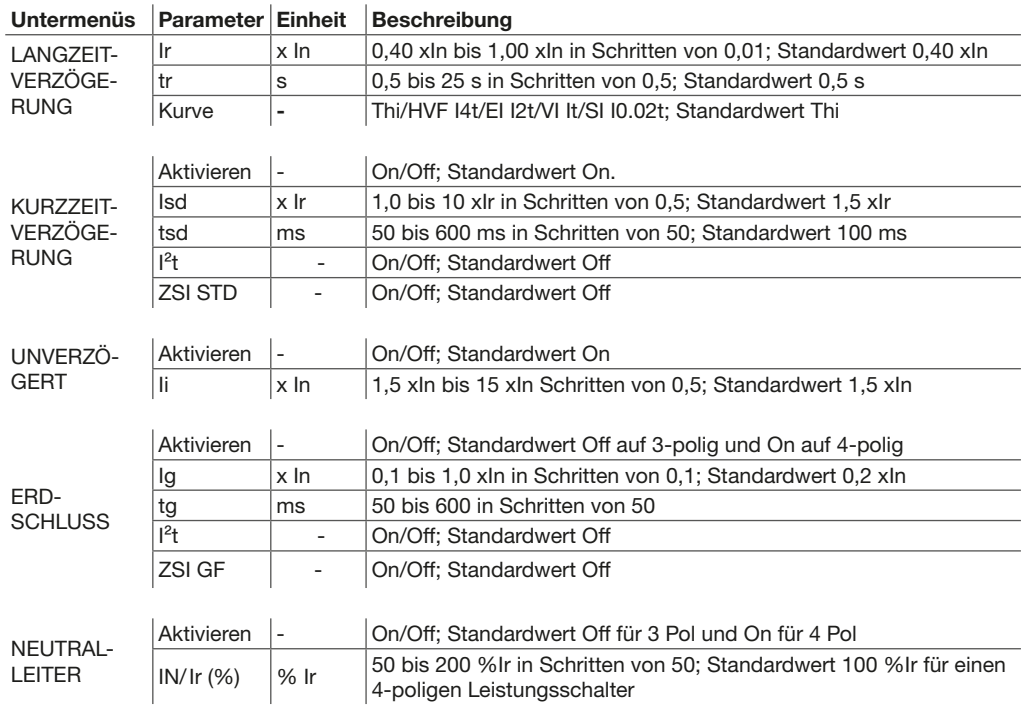

#### <span id="page-29-0"></span>Inhalt des Menüs ERWEITERTER SCHUTZ

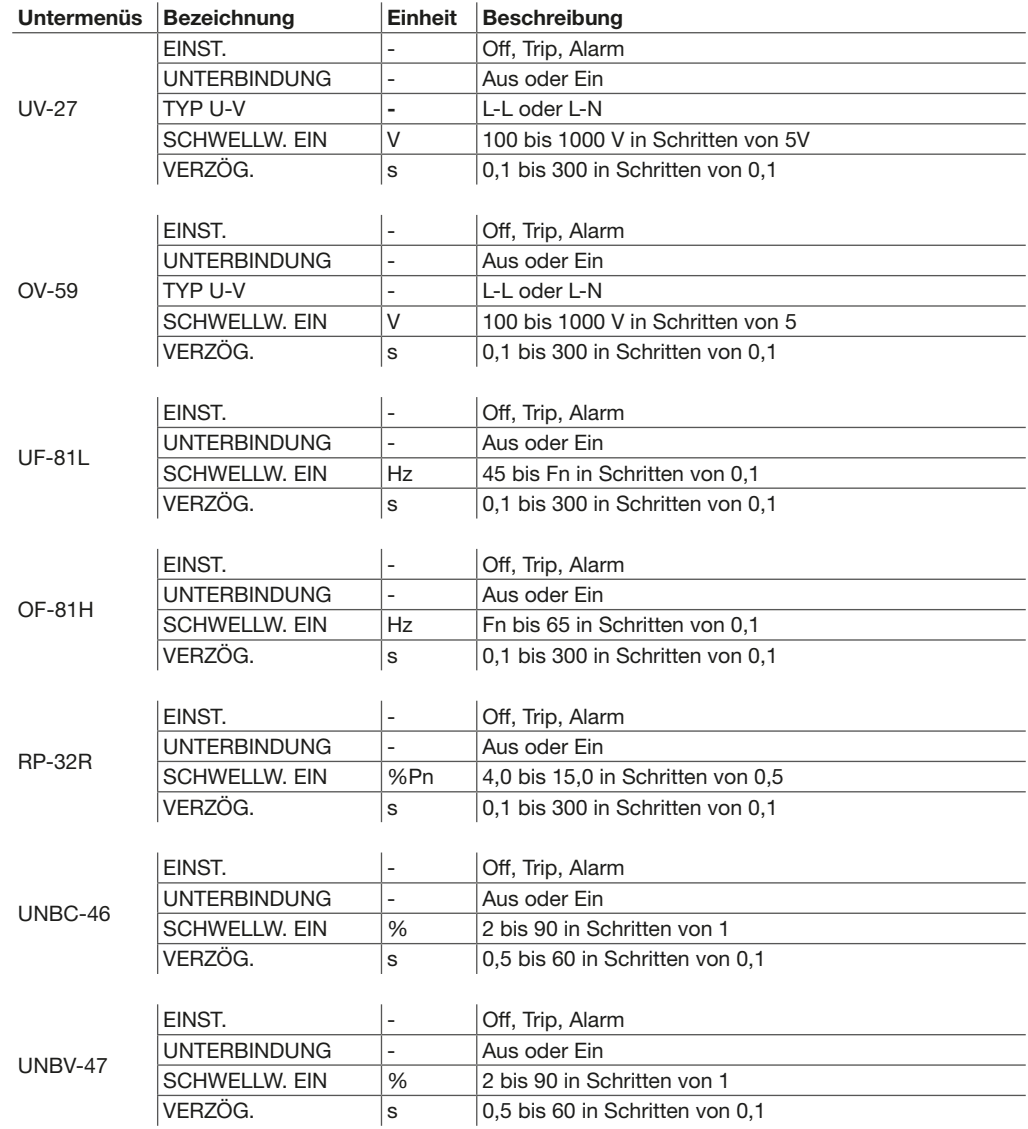

#### Hinweis

Die erweiterten Schutzfunktionen sind standardmäßig deaktiviert.

### <span id="page-30-0"></span>Auswahl des Anzeigemodus für Bildschirme mit Messungen

Für die Messansichten (außer den Ansichten für Spannung, Energie, Leistungsfaktor und THD) kann zwischen einer numerischen und einer grafischen Anzeige gewählt werden.

Ändern des Anzeigemodus:

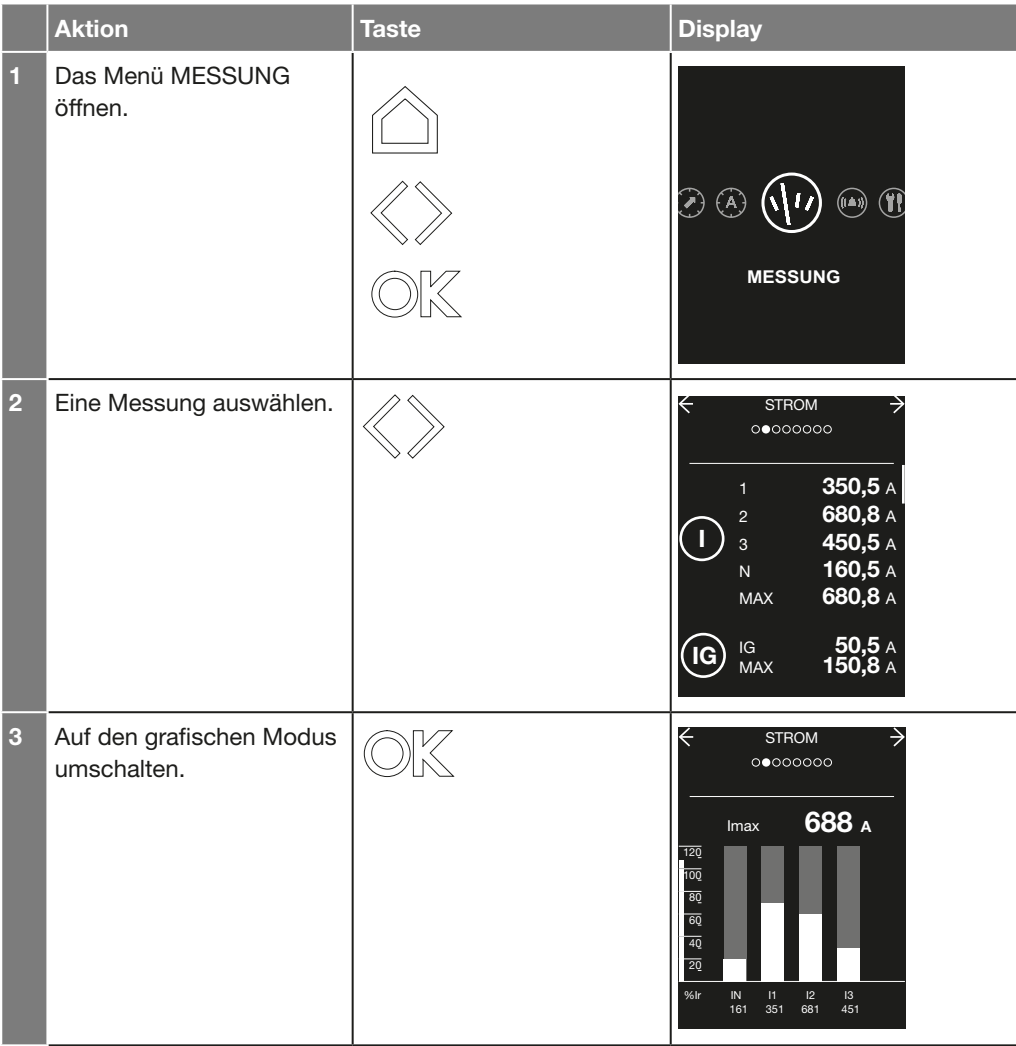

#### Inhalt des Menüs MESSUNGEN

#### Inhalt des Untermenüs SPANNUNG

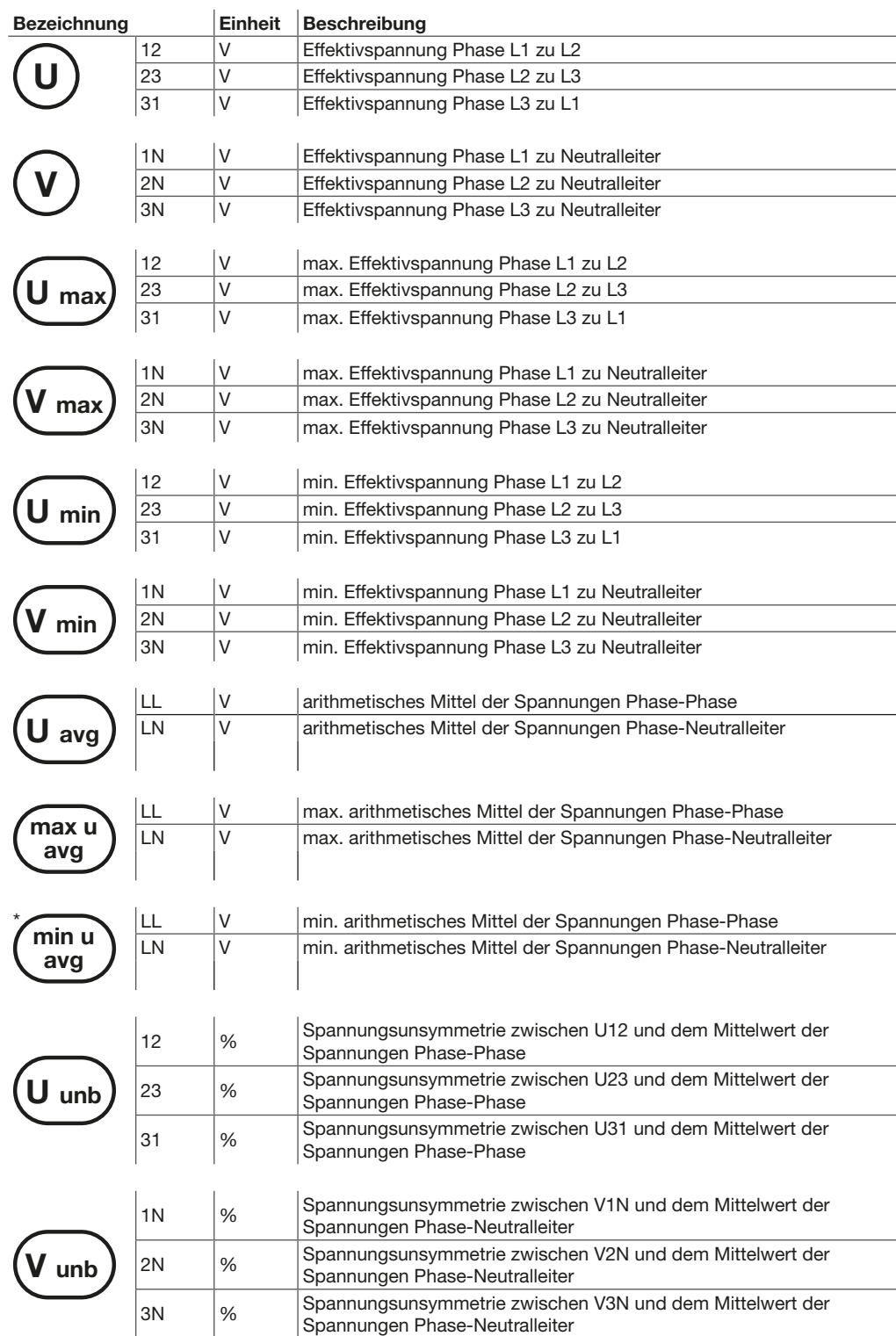

\* Die folgenden Messungen sind nur mit den Bemessungsstrommodulen Harmonic, Advanced und Ultimate verfügbar.

#### Inhalt des Untermenüs STROM

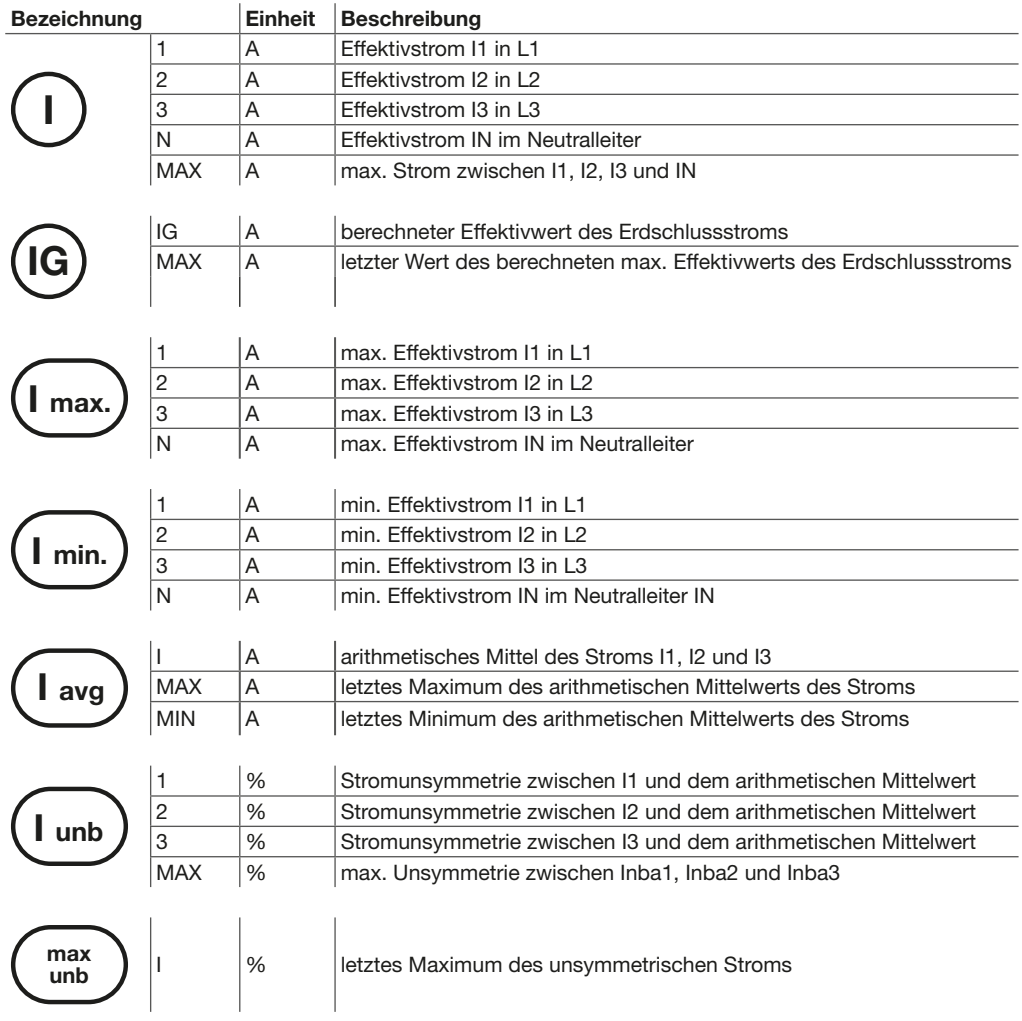

#### Inhalt des Untermenüs FREQUENZ

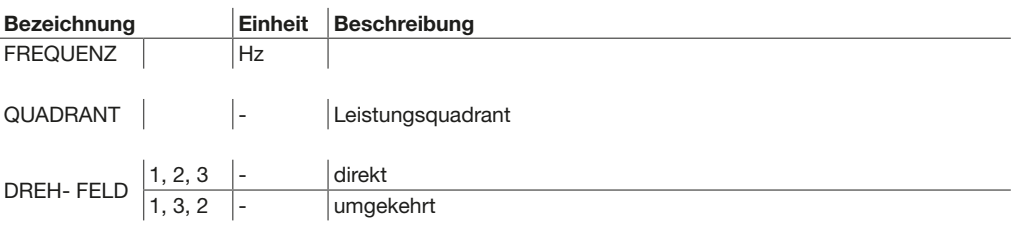

#### Inhalt des Untermenüs LEISTUNG

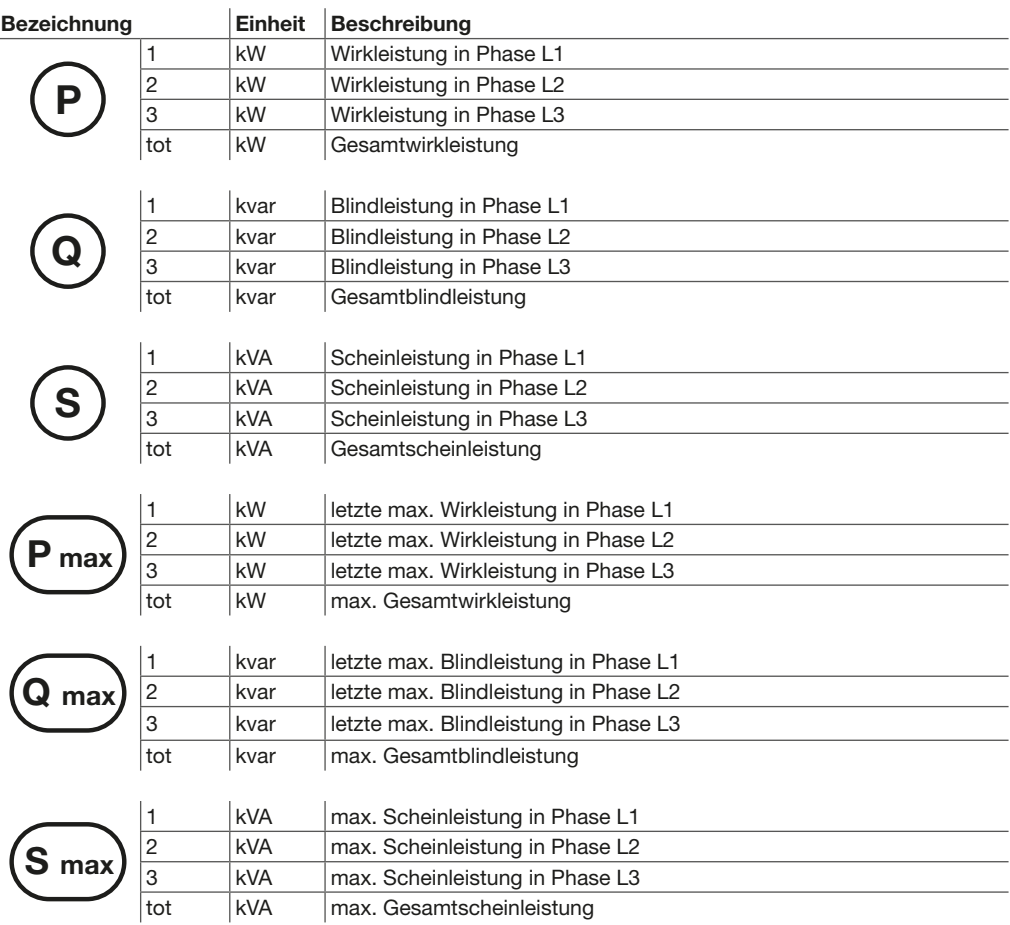

#### Inhalt des Untermenüs ENERGIE

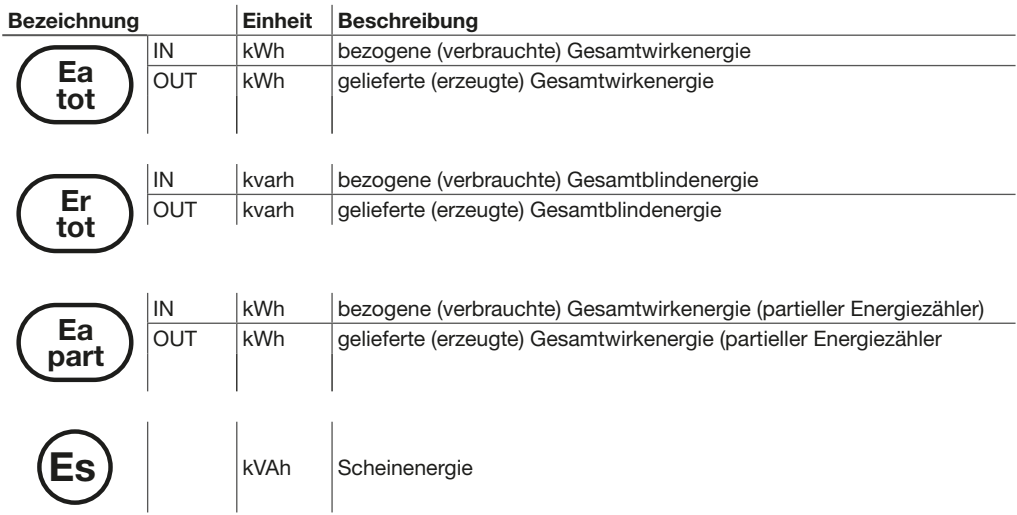

#### Inhalt des Untermenüs BEDARF

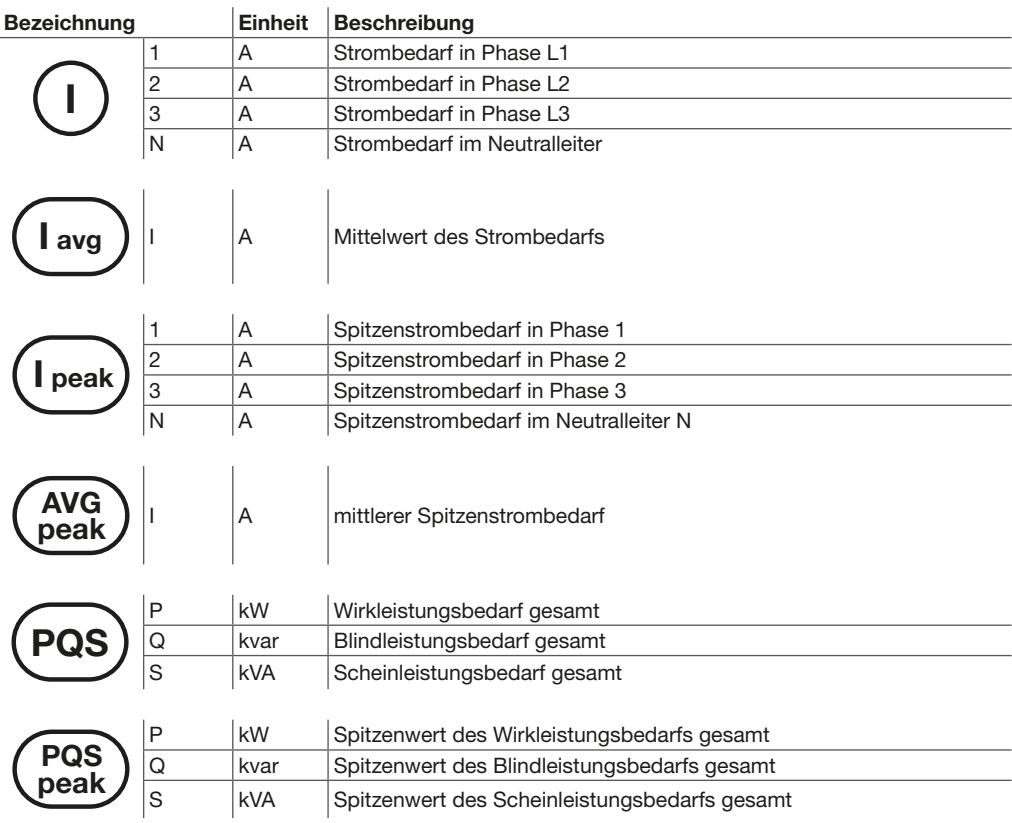

#### Inhalt des Untermenüs LEISTUNGSFAKTOR

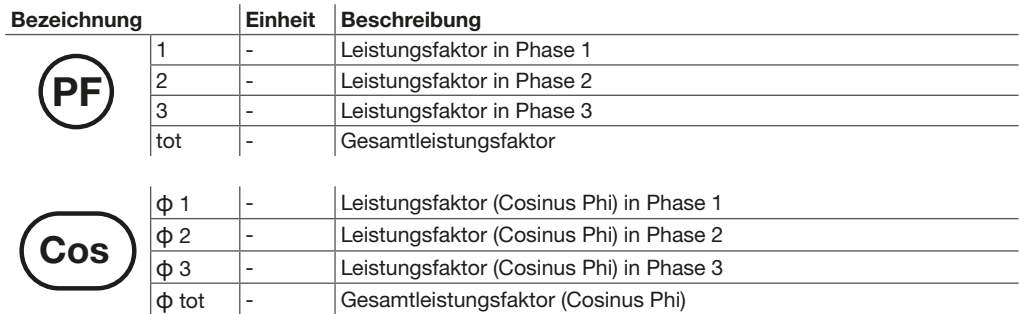

#### Inhalt des Untermenüs THD\*

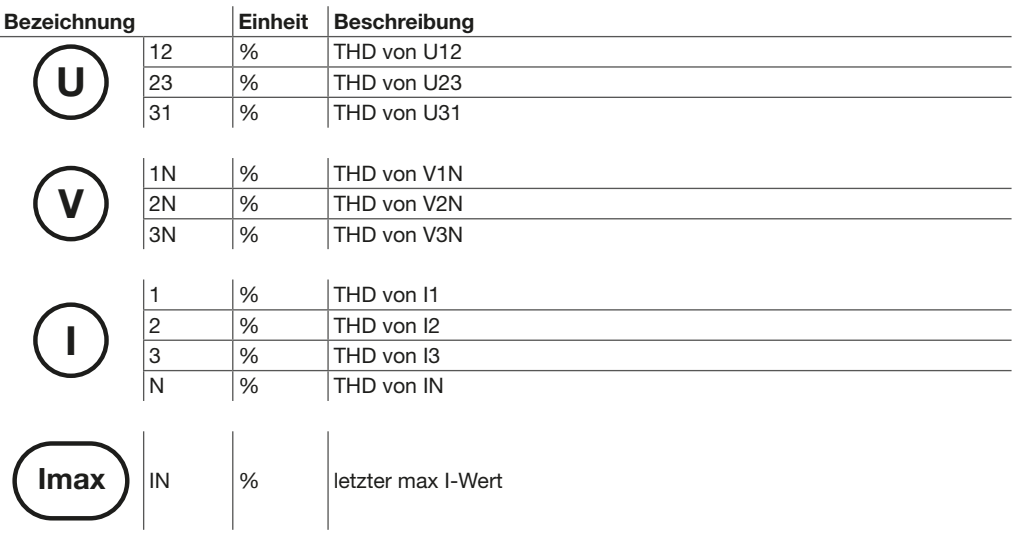

\* Die folgenden Messungen sind nur mit den Bemessungsstrommodulen Meter Plus, Harmonic, Advanced und Ultimate verfügbar.
# Inhalt des Untermenüs VORALARME

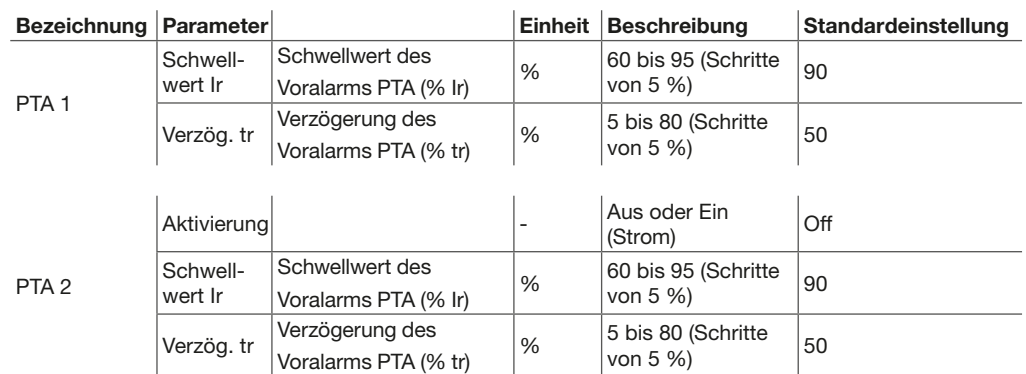

#### Besonderheiten des Untermenüs OPTIONALE ALARME

Bis zu 12 Alarme können benutzerdefiniert festgelegt werden.

Parametrieren eines optionalen Alarms.

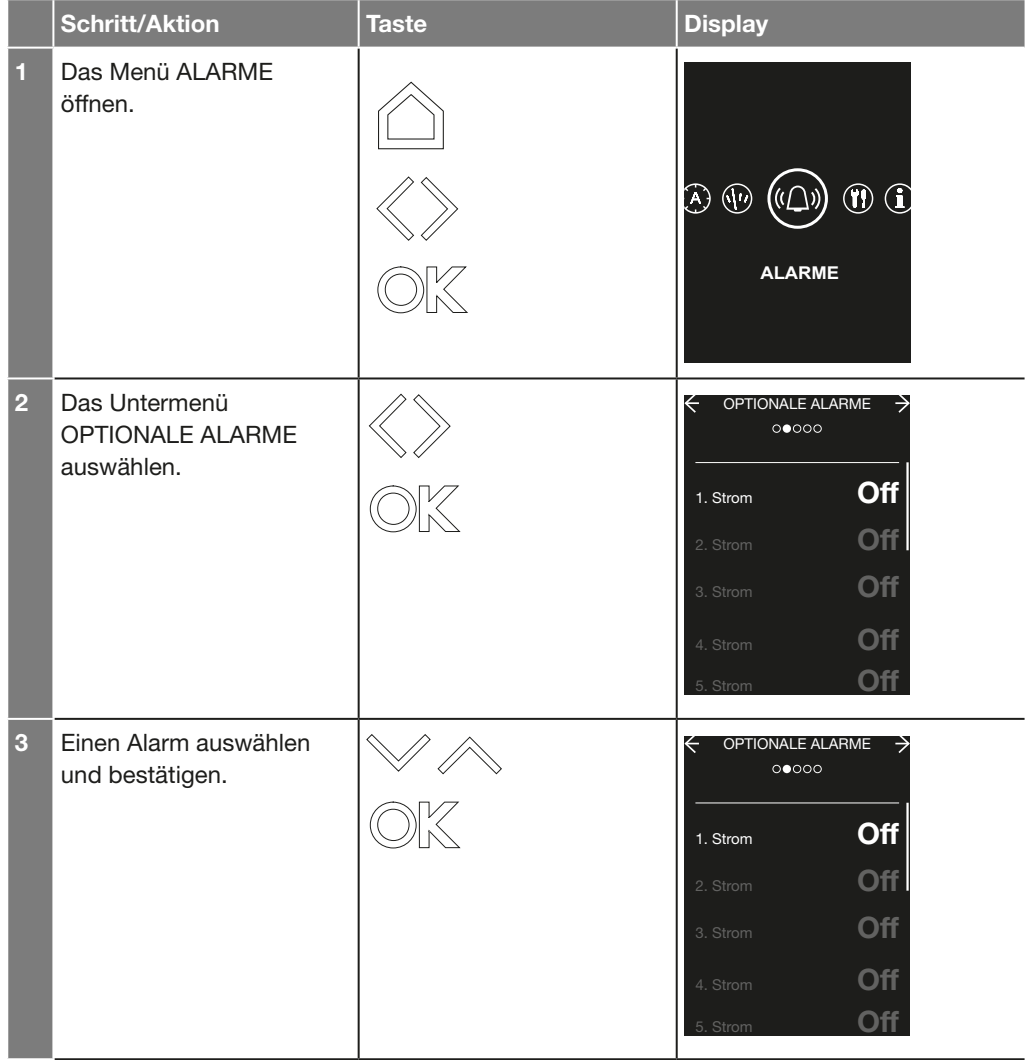

# :hager

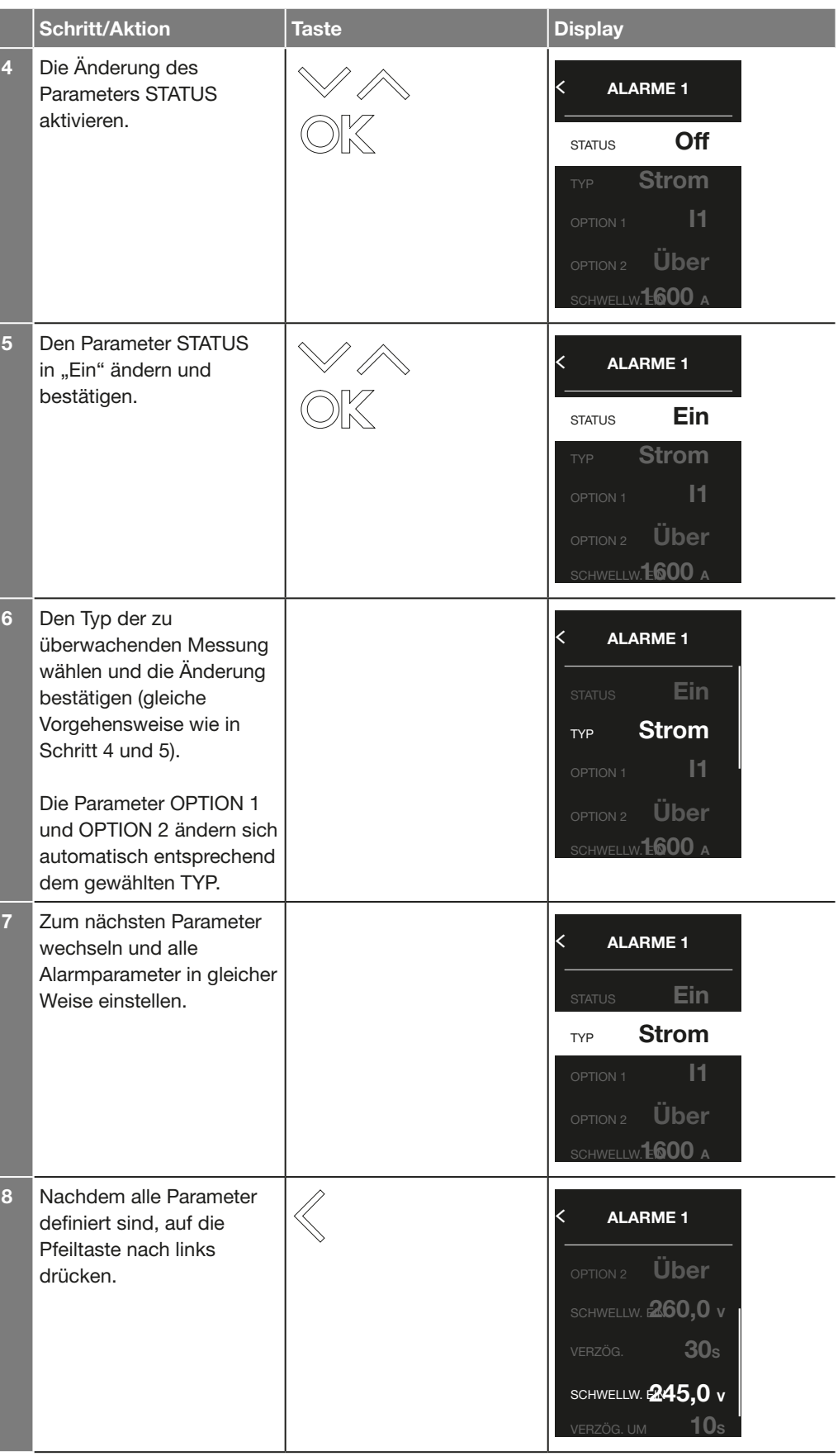

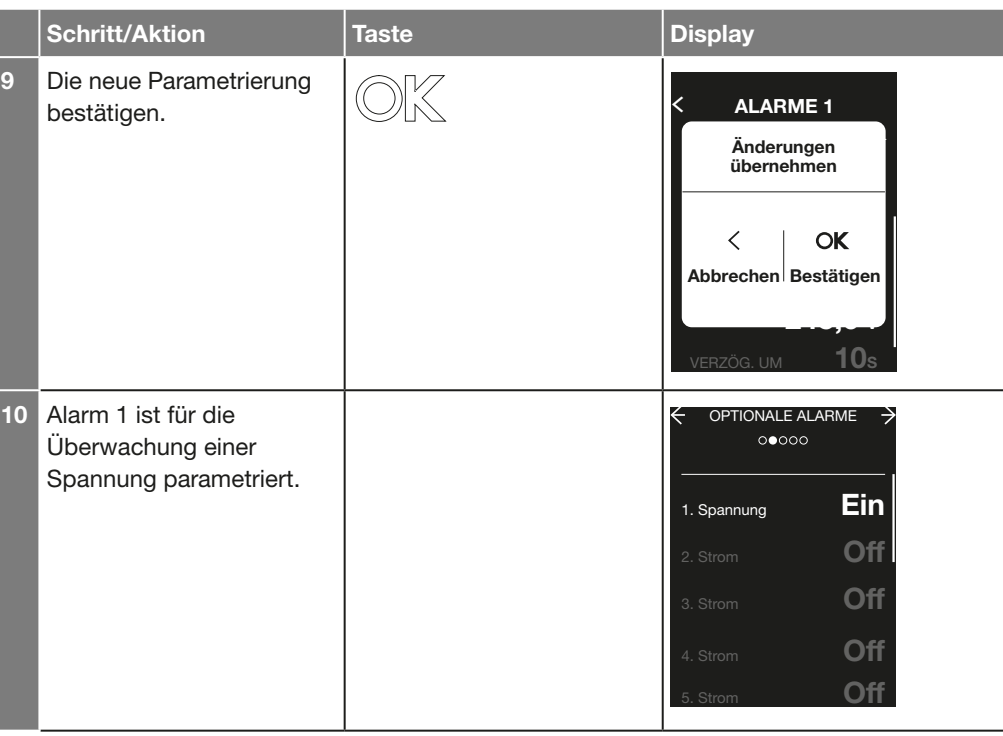

# Inhalt des Untermenüs OPTIONALE ALARME

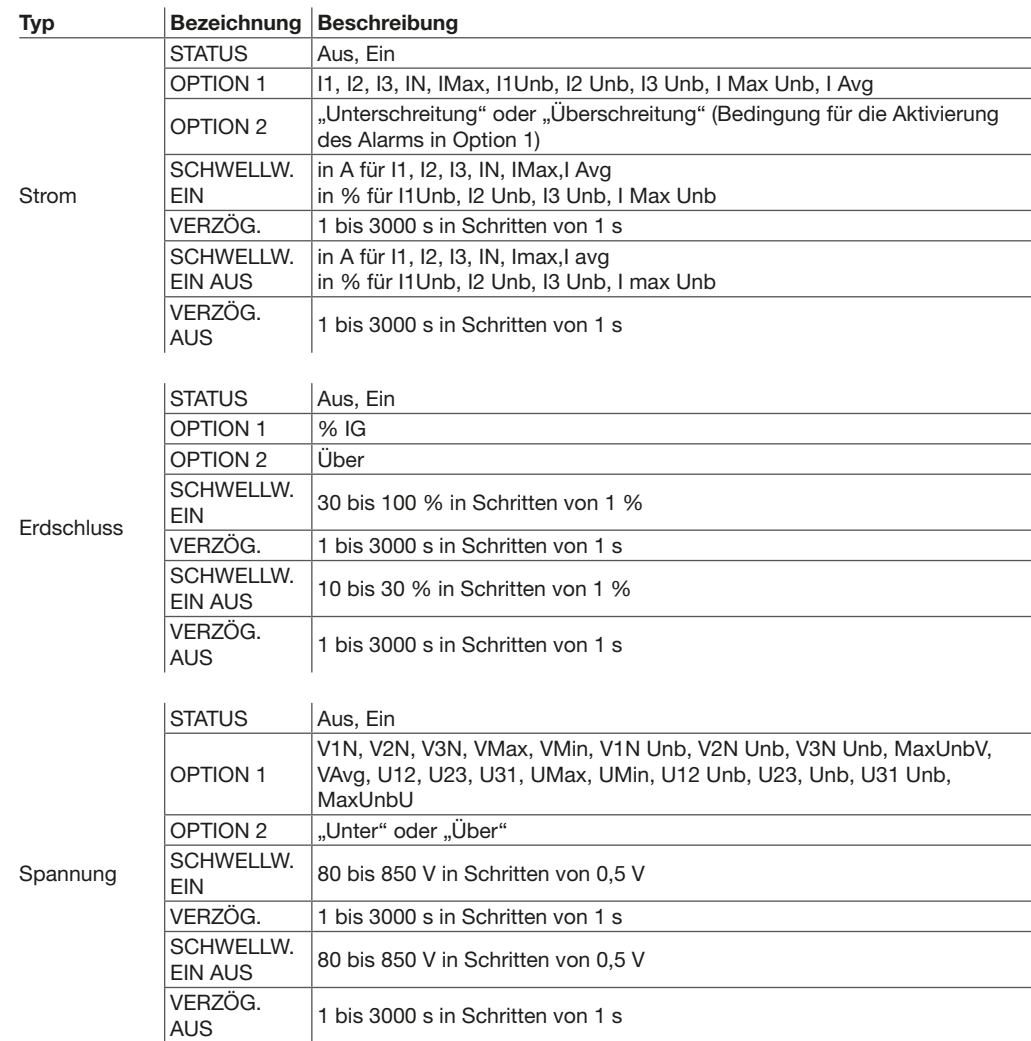

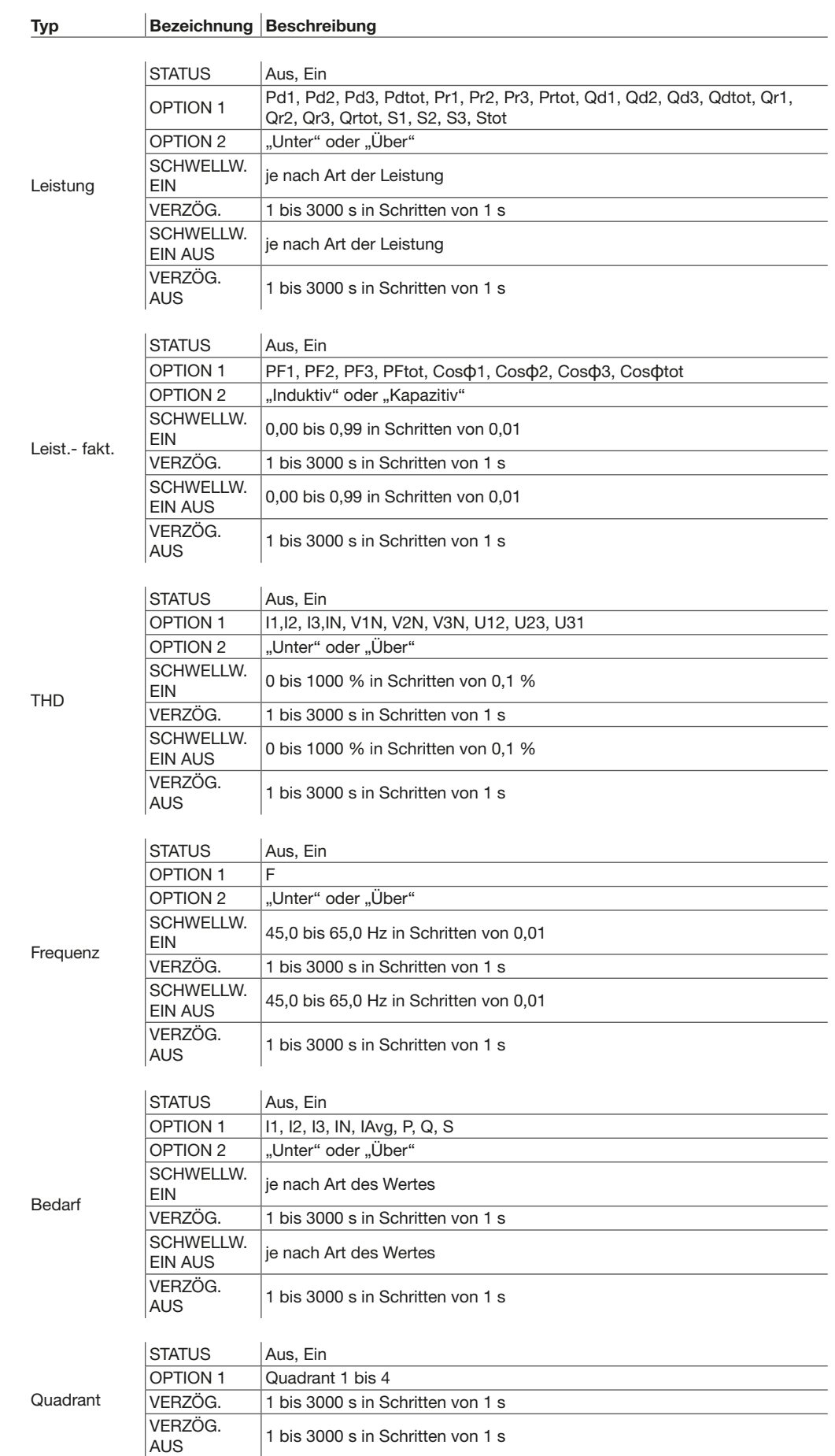

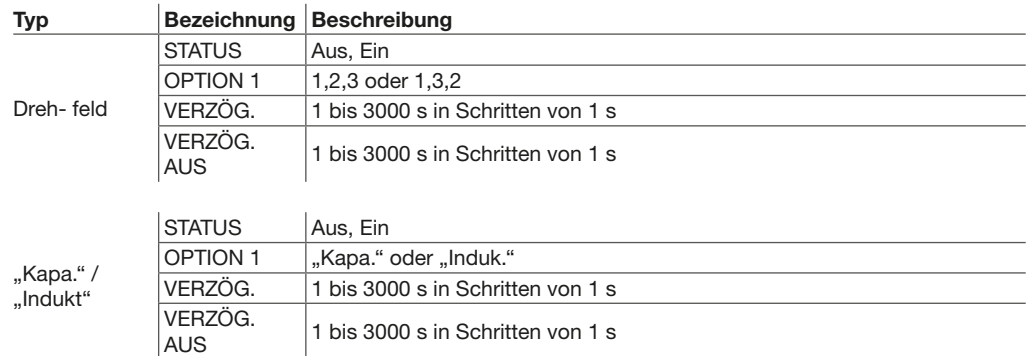

## Inhalt des Untermenüs DIP-ALARM

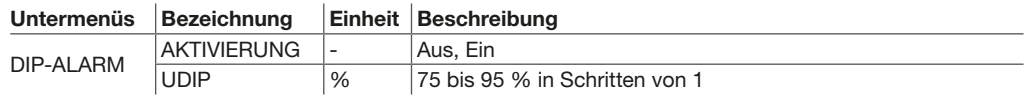

#### Inhalt des Untermenüs SWELL-ALARM

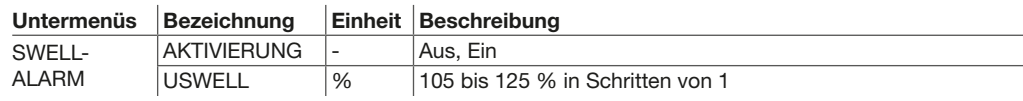

## Inhalt des Untermenüs HWF-ALARM

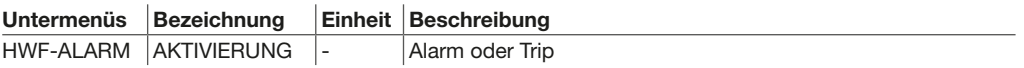

# Inhalt des Menüs EINSTELLUNG

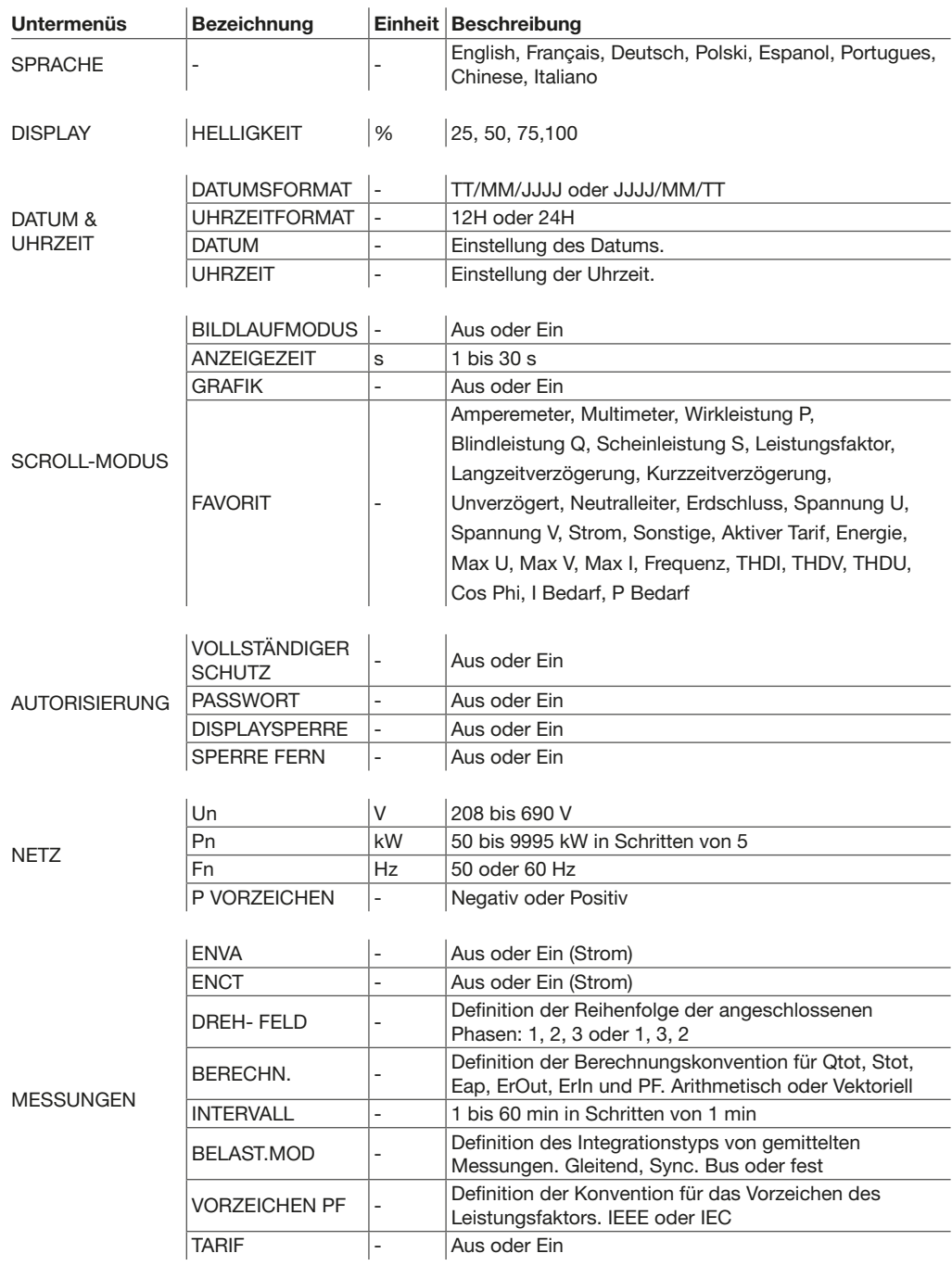

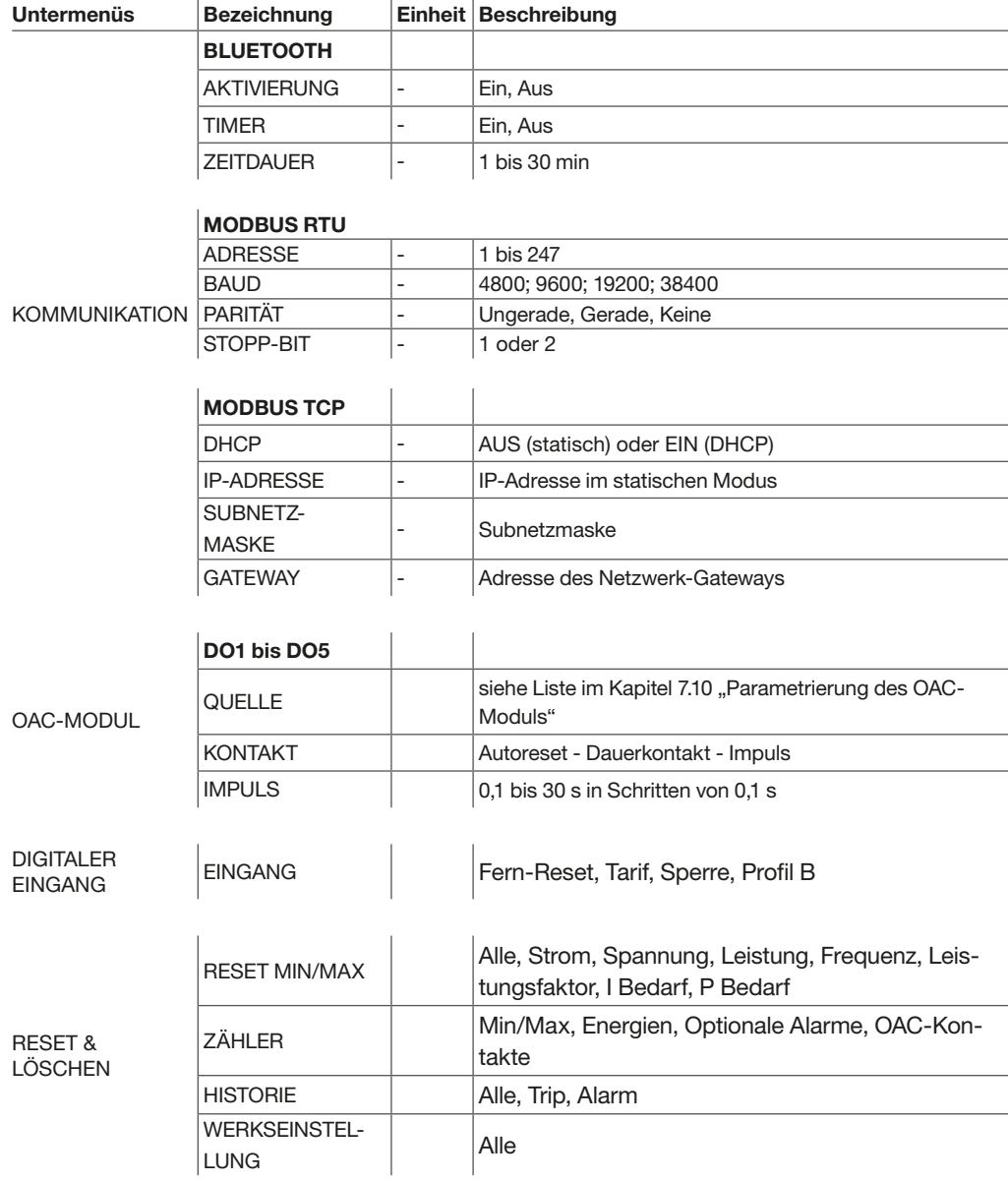

#### Hinweis

Das Zurücksetzen in die Werkseinstellungen bewirkt, dass die Einstellungen für Schutz, erweiterter Schutz, Stromnetz und Anzeige auf die Werkseinstellungen zurückgesetzt werden.

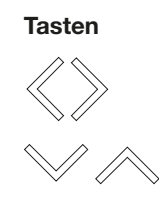

# Tasten Funktion bei der Passworteingabe

Den Cursor nach links oder rechts bewegen

Den Zahlenwert ändern

# Ändern des Passworts

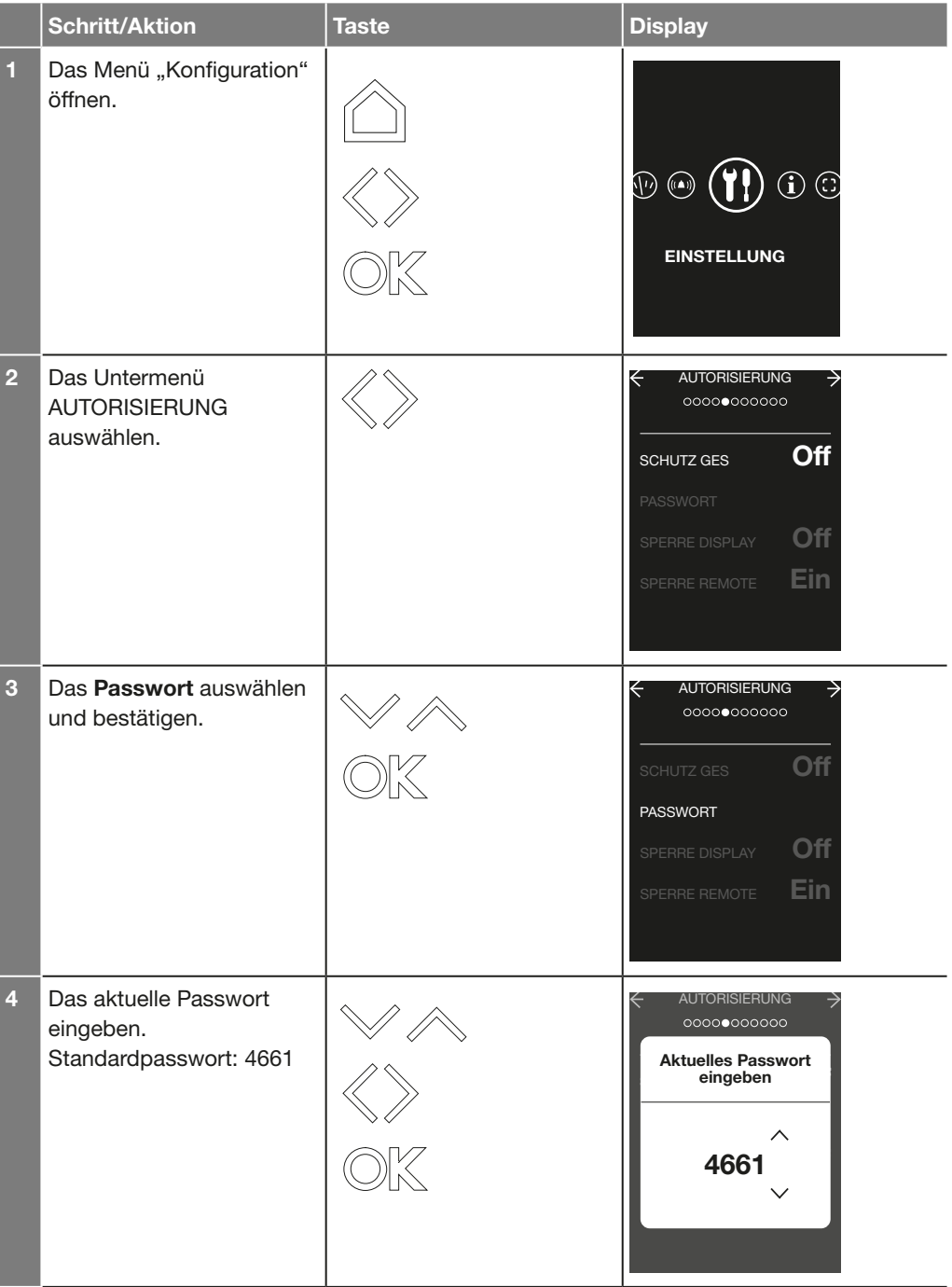

#### Hinweis

Die Passwörter 1234, 4321, 1111, 2222, 3333, 4444, 5555, 6666, 7777, 8888, 9999 sind nicht zulässig.

# Navigation und Menüs 3.10 Menü EINSTELLUNG

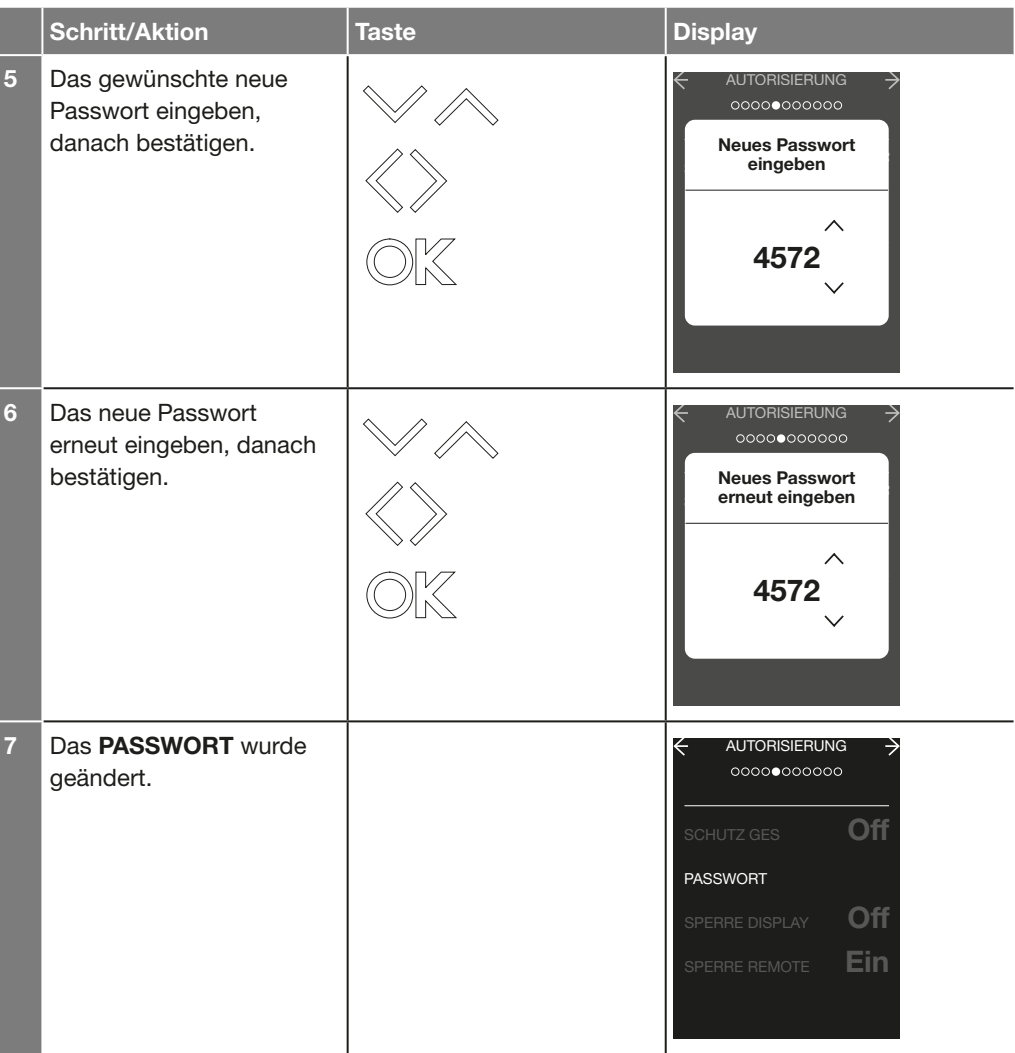

## Inhalt des Menüs INFORMATION

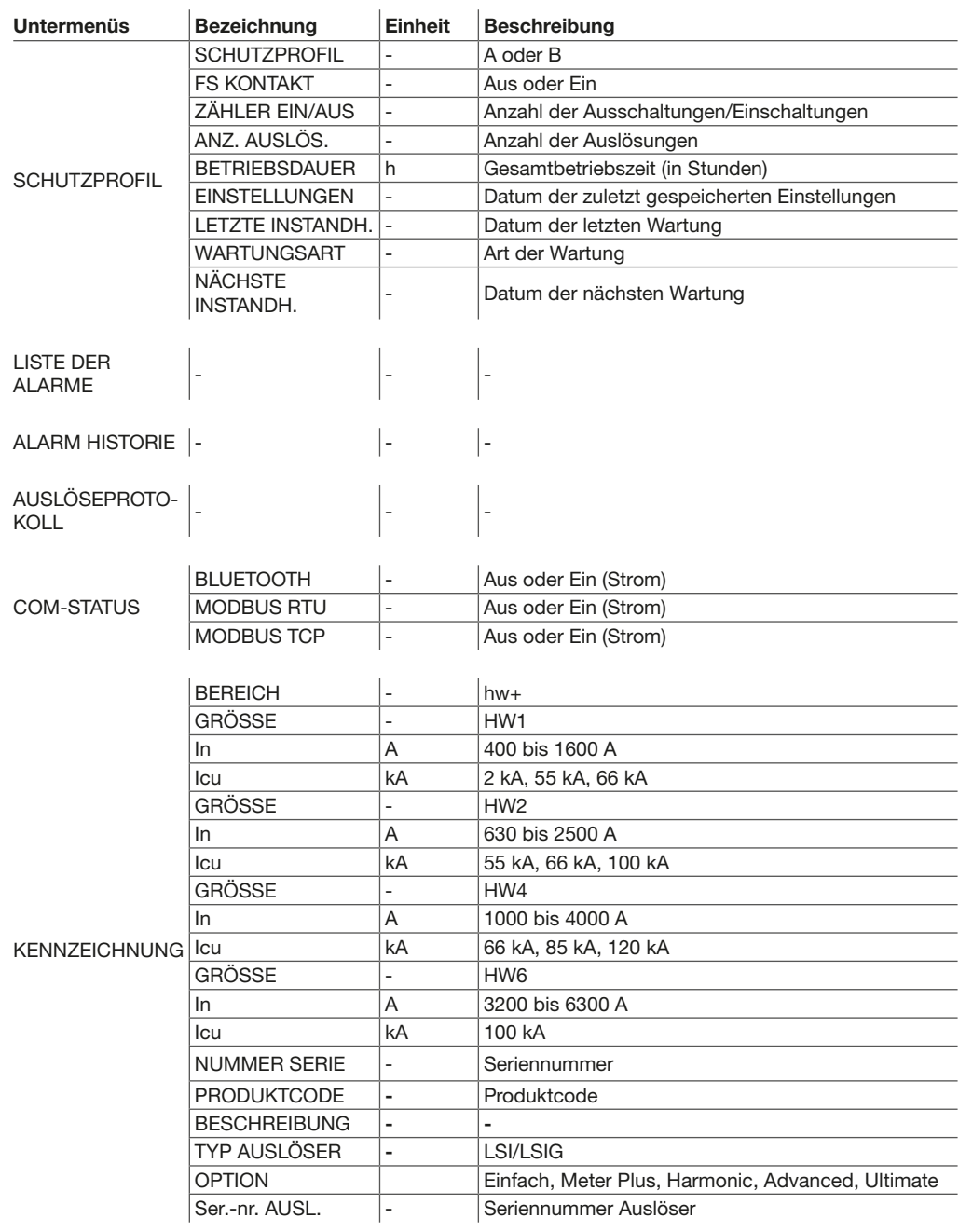

:hager

Um auf das Menü MODUS zugreifen zu können, muss das Passwort der Auslöseeinheit eingegeben werden (Standardpasswort 4661).

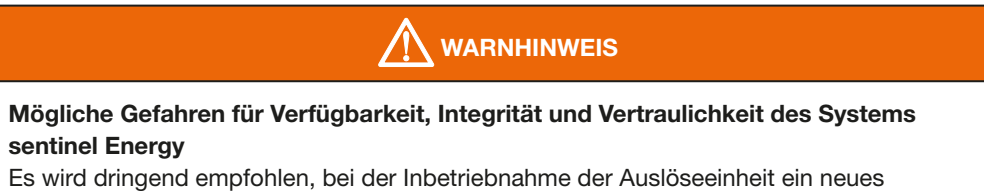

Passwort festzulegen.

#### Inhalt des Untermenüs MODUS

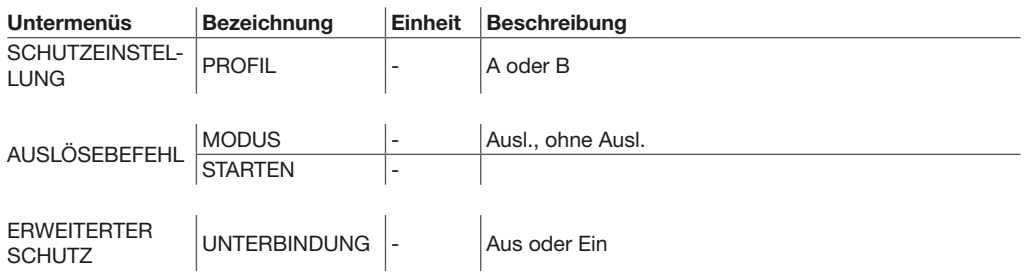

Die elektronische Auslöseeinheit sentinel Energy gewährleistet den Schutz gegen Überstrom und Isolationsfehler für alle Arten von elektrischen Verteilersystemen entsprechend der Normen IEC 60947-1 und 60947-2.

#### **Schutzsystem**

- Langzeitverzögerung gegen Überstrom L: Überlastschutz
- Kurzzeitverzögerung gegen Überstrom S: Schutz gegen Kurzschlüsse bei gewöhnlichen Stromstärken
- Unverzögerter Überstrom I: Schutz gegen Kurzschlüsse bei außergewöhnlichen Stromstärken
- Erdschluss G: Erdschlussschutz
- Neutralleiter N: Schutz gegen Überlast und gegen Kurzschlüsse.

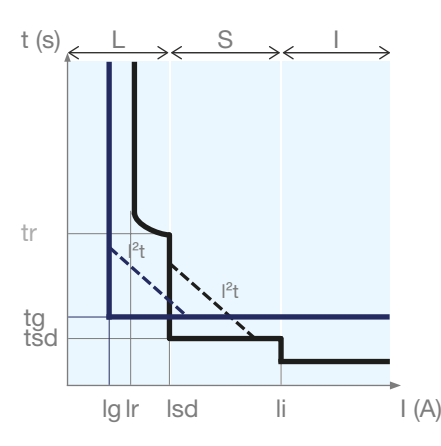

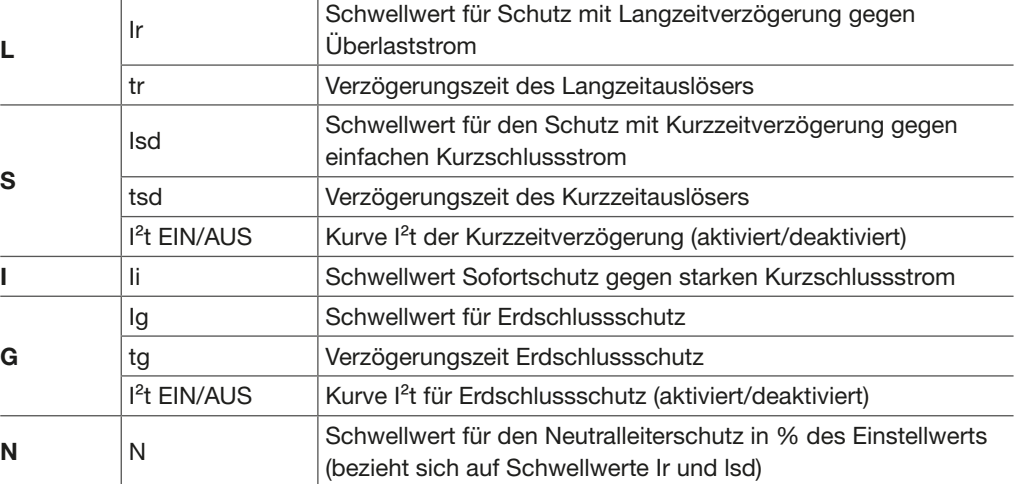

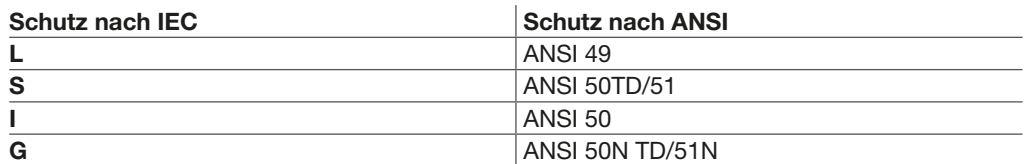

Nebst dem unverzögerten Überstromschutz bieten die Auslöseeinheiten sentinel Energy einen MCR-Schutz (Making Current Release). Dieser gewährleistet ein sofortiges Auslösen der Leistungsschalter hw+ bei einer Zuschaltung in einem Kurzschluss.

#### Einstellmöglichkeiten des Schutzes

Die Einstellungsparameter der Schutzfunktionen können über das Menü SCHUTZEINSTELLUNG auf dem Display sentinel Energy, auf dem Türeinbau-Display oder über die Software Hager Power setup geändert werden. Sämtliche Schutzfunktionen basieren auf dem Effektivwert (RMS) des Stroms und berücksichtigen auch die Stromoberschwingungen. Die umfassenden Möglichkeiten zur Feineinstellung der Schutzkurven erleichtern die Koordinierung bezüglich der Selektivität.

Der Schutz mit Langzeitverzögerung L ist gegen Überlast von Kabeln, Sammelschienen und Stromschienen ausgelegt. Er ist mit einer thermischen Speicherfunktion ausgestattet, die die berechneten thermischen Werte temporär speichert, so dass der thermische Effekt der Kabelerwärmung nachgebildet wird. Die Phasen und der Neutralleiter verfügen unabhängig voneinander über einen Schutz mit Langzeitverzögerung.

Er kann auch für den Schutz von Transformatoren oder Generatoren verwendet werden.

#### Kurve mit Langzeitverzögerung

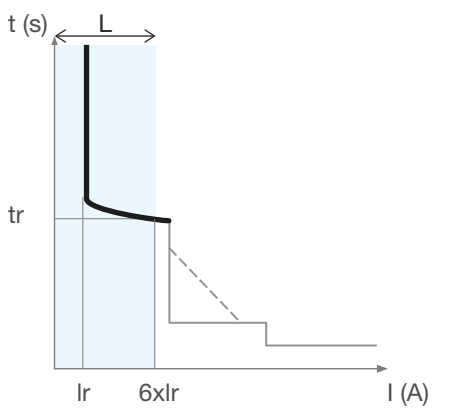

Schutz mit Langzeitverzögerung

#### Parameter

L

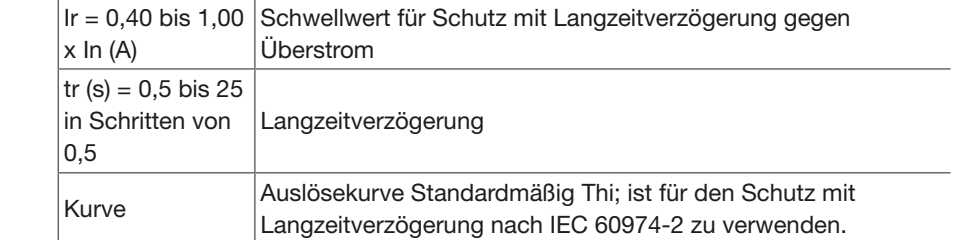

Die Einstellung des Schutzes mit Langzeitverzögerung erfolgt über das Menü SCHUTZEINSTELLUNG <> LANGZEIT auf dem Display sentinel Energy, auf dem Türeinbau-Display oder über die Software Hager Power setup.

#### Einstellung Überstrom-Schwellenwert Ir

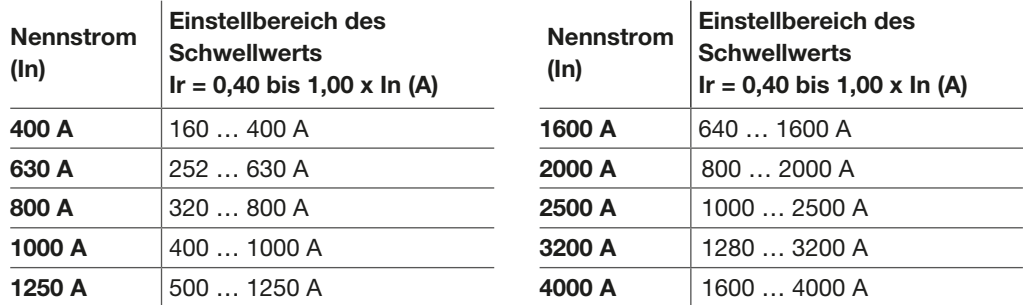

Der Schutz mit Langzeitverzögerung löst zwischen 1,05 und 1,20 x Ir aus.

#### Verzögerungszeit tr

Die Verzögerungszeit tr ist die Auslösezeit des Überstromschutzes mit Langzeitverzögerung bei einem Überstrom von 6 x Ir.

#### Einstellbereich von tr

 $tr(s) = 0.5$  bis 25 s in Schritten von 0.5

Die Toleranz der Auslösezeit des Überstromschutzes mit Langzeitverzögerung beträgt -20 % bis 0 %.

#### Beispiel:

Für tr = 5 s und I = 6 x Ir liegt die Auslösezeit beim Überstromschutz mit Langzeitverzögerung insgesamt zwischen 3,98 s und 5,03 s.

#### Thermisches Abbild

Das Einschalten bei Überlast, kurz aufeinanderfolgenden Motorstarts oder schwankender Last führen zu hohen Stromspitzen, die sich potenziell schädigend auf die Kabel auswirken können (Erhitzung, vorzeitige Alterung der Isolation).

Ein herkömmlicher Schutz mit Langzeitverzögerung ist nicht in der Lage, die Leiter vor diesen wiederholten Fehlern zu schützen, da die Dauer jeder ermittelten Überlastung zu kurz ist, um eine tatsächliche Auslösung zu verursachen.

Mit seiner thermischen Abbild- und Speicherfunktion speichert und integriert die elektronische Auslöseeinheit sentinel Energy die thermischen Effekte der erkannten Überlastungen unabhängig vom Stromwert. Diese Funktionen sind auch dann gewährleistet, wenn der Auslöser nicht von einer externen Spannungsversorgung gespeist wird. Dies reduziert die damit einhergehende Langzeitverzögerung, um eine wirkungsvolle Auslösung vor dem Überhitzen der Leitungen zu veranlassen.

Die Berechnung des thermischen Abbildes und der Speicherfunktion der Auslöseeinheit sentinel bietet einen optimalen Schutz vor Überhitzung besonders für Kabel aber auch für Stromschienen und Sammelschienen.

Auslöseschwelle

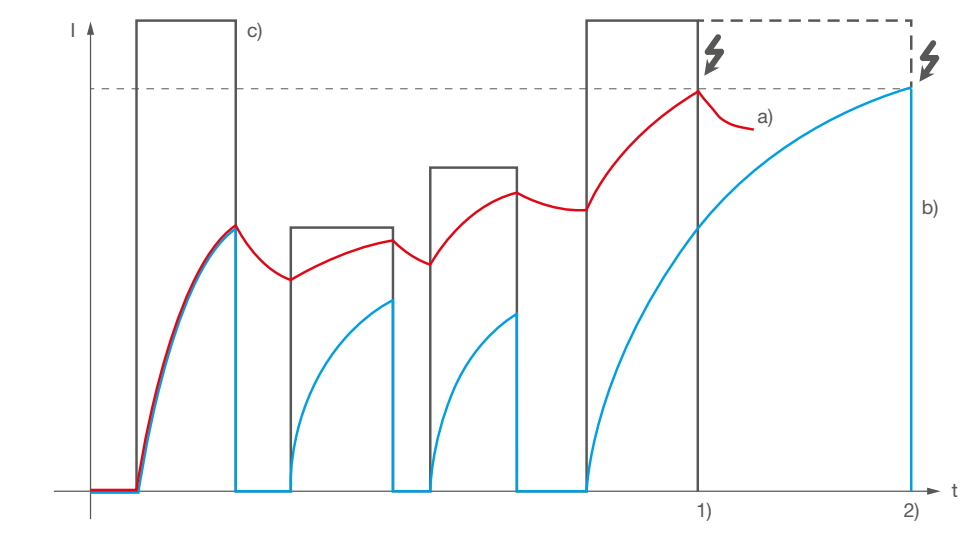

Auslösungen mit und ohne thermisches Abbild

Legende:

- a) Berechnung mit thermisches Abbild
- b) Berechnung ohne thermisches Abbild
- c) Momentanstrombelastung
- 1) Auslösefall a)
- 2) Auslösefall b)

Bei dem obenstehenden Beispiel ist deutlich zu sehen, dass der Auslösefall a) mit thermischen Abbild früher auslöst und so die Leiter optimaler schützt als der Auslösefall b) ohne thermischen Abbild.

#### Hinweis

Die Funktion "Thermisches Abbild" der elektronischen Auslöseeinheiten sentinel Energy kann nicht deaktiviert werden.

Die Berechnung der Kurve für die Langzeitverzögerung der Auslöseeinheit sentinel Energy kann gemäß den Anforderungen der Norm IEC 60255-151 parametriert werden. Der Überstromschutz mit Langzeitverzögerung nach IEC 60255-151 ist für den Schutz von Kabeln, Sammelschienen und Stromschienen vor Belastungen durch Überströme ausgelegt. Außerdem ermöglicht er eine bessere Selektivität mit einem nachgeschalteten Schutzgerät. Es besteht die Möglichkeit, eine der vier folgenden, auf einer Berechnung nach den Anforderungen der Norm IEC 60255-151 basierenden Auslösekurven zu wählen.

- SI I0.02t: Kurve mit standardmäßig stromabhängiger Verzögerung (Standard Inverse Time)
- VI It: Kurve mit stark stromabhängiger Verzögerung (Very Inverse Time)
- EI I2t: Kurve mit extrem stromabhängiger Verzögerung (Extremely Inverse Time)
- HVF I4t: Kurve für Hochspannungssicherungen (High Voltage Fuse)
- Die gewählte Kurve wird zum vorhandenen Schutz mit Langzeitverzögerung hinzugefügt (Standardeinstellung Thi, thermisches Abbild).

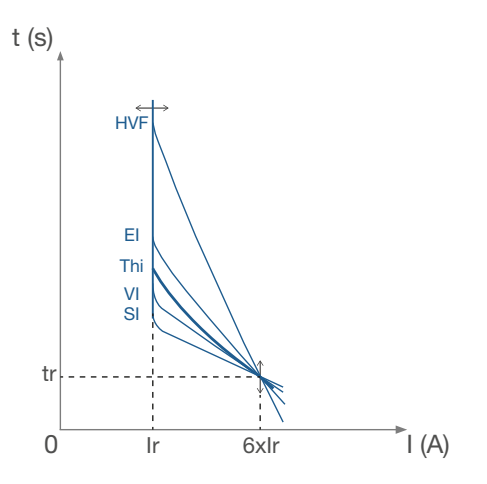

Die Parameter der vier Kurven sind abhängig von Ir und tr.

Der Überstromschutz mit Langzeitverzögerung nach IEC 60255-151 steht zur zweifachen Einstellung in den Profilen A und B zur Verfügung. Er wird für die Profile A und B unabhängig voneinander eingestellt.

#### Berechnung der Auslösezeit

Die Auslösezeit hängt von dem mit dem Schwellwert Ir verglichenen Strom I und der Verzögerung tr ab.

Die Auslösezeit wird mit der folgenden Gleichung berechnet und entspricht damit den Anforderungen der Norm IEC 60255-151, Anhang A:

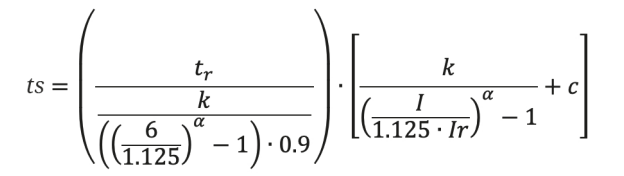

Der Wert der Koeffizienten k, c und α für jede Auslösekurve wird in der nachstehenden Tabelle angegeben:

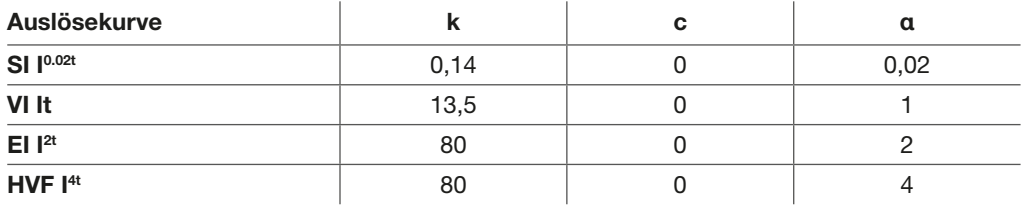

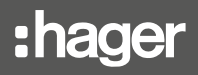

#### Verkürzung der Auslösezeit

Die Auslösezeit ist durch eine Kurve für den thermischen Schutz des Leistungsschalters begrenzt. Sie verkürzt die Auslösezeit, um eine zu starke Überhitzung des Leistungsschalters im Fall einer Einstellung des Schutz mit Langzeitverzögerung zu verhindern, die sonst zu einer langen Auslösezeit führen würde.

Die folgende Grafik veranschaulicht das Prinzip für die Verkürzung der Auslösezeit:

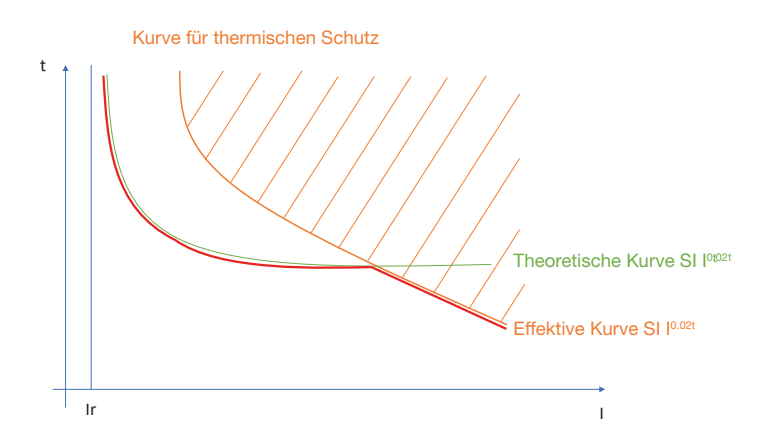

#### Rückstellzeit

Die Rückstellzeit erfüllt eine ähnliche Funktion wie der thermische Speicher. Sie ermöglicht die Berücksichtigung der thermischen Effekte von Überlasten und kann Leistungskabeln und -sammelschienen vor Überhitzung schützen.

Sie entspricht der Zeitverzögerung zwischen dem Ende der Erkennung des Überstroms und der Rückstellung der Zeitverzögerung für den Schutz.

Die Rückstellzeit ist zeitabhängig, d. h. die Rückstellzeit hängt vom Wert des Stroms nach der Überlast ab. Dies entspricht der erforderlichen Zeit für die Rückstellung des Effekts der vorhergehenden Überlast.

Wenn eine neue Überlast vor dem Ende der Rückstellung auftritt, wird die Auslösezeit entsprechend verkürzt.

Der Zeitfaktor der Rückstellzeit hat einen festen Wert. Er ist gleich 40 % x tr.

Die Rückstellzeit wird mit der folgenden Gleichung berechnet:

Treset (Reset Time) =  $\frac{0.4 \cdot 0.9 \cdot t_r}{1 - (\frac{l}{1.125 \cdot Ir})^{\alpha}}$ 

Der Schutz mit Kurzzeitverzögerung ist zum Schutz gegen Kurzschlüsse für gewöhnlichen Stromstärken bestimmt.

# Kurve mit Kurzzeitverzögerung

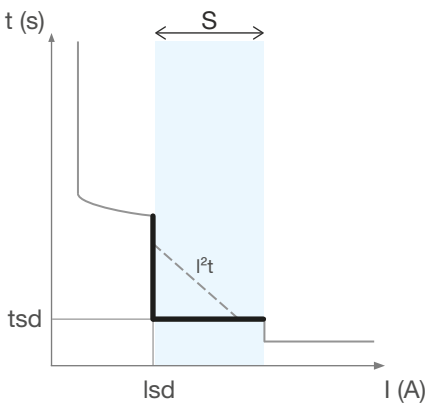

Schutz mit Kurzzeitverzögerung

# Parameter

S

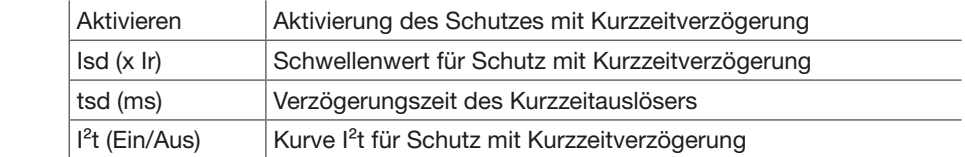

Die Einstellung des Schutzes mit Kurzzeitverzögerung erfolgt über das Menü SCHUTZEINSTELLUNG <> KURZZEIT auf dem Display sentinel Energy, auf dem Türeinbau-Display oder über die Software Hager Power setup.

#### Einstellung des Auslöse-Überstrom-Schwellwertes Isd

#### Einstellbereich Isd (x Ir)

1,0 bis 10,0 x Ir in Schritten von 0,5.

Die Toleranz der Auslösezeit der Kurzzeitverzögerung beträgt ± 10 %.

# Einstellen der Verzögerungszeit tsd

Die Einstellung der Verzögerungszeit tsd erfolgt über das Menü SCHUTZEINSTELLUNG  $\Leftrightarrow$ KURZZEITVERZÖGERUNG.

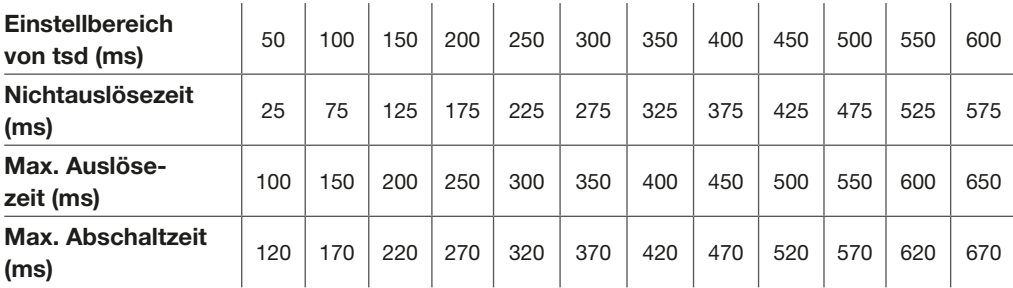

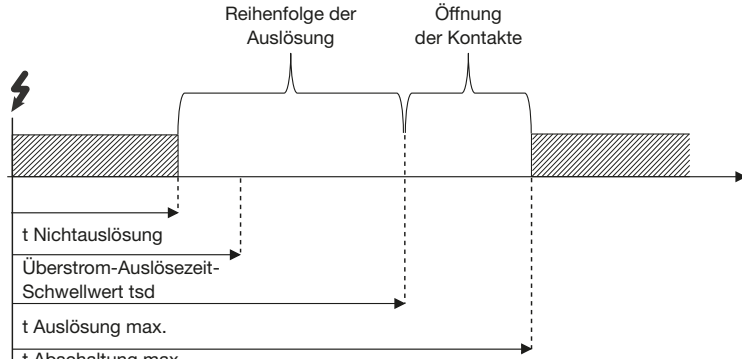

t Abschaltung max.

Bei der Einstellung der Kurzzeitverzögerung kann die Funktion I<sup>2</sup>t aktiviert oder deaktiviert werden.

Die Funktion I<sup>2</sup>t ermöglicht eine bessere Selektivität mit den nachgeschalteten Geräten. Diese wird ab dem Überstrom-Schwellwert Isd bis 10 x Ir aktiviert.

#### Beispiel für die Verwendung der I²t-Funktion

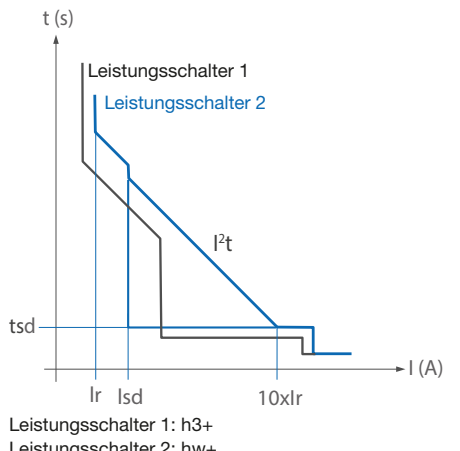

Leistungsschalter 2: hw+

Durch die Aktivierung der Funktion I<sup>2</sup>t auf dem Leistungsschalter 1 wird die volle Selektivität erreicht, während im umgekehrten Fall nur eine Teilselektivität möglich ist.

#### ACHTUNG

Die I²t-Funktion ist standardmäßig deaktiviert. Achten Sie darauf, diese zu aktivieren, falls die Selektivität verbessert werden soll.

Gegen außergewöhnliche Kurzschlüsse, mit hohen Kurzschlussströmen, kommt der Sofortauslöser zum Einsatz. Dieser Schutz wird auch als unverzögerter Kurzschlussauslöser bezeichnet und kann zeitlich nicht verzögert werden.

# Kurve für Sofortauslöser

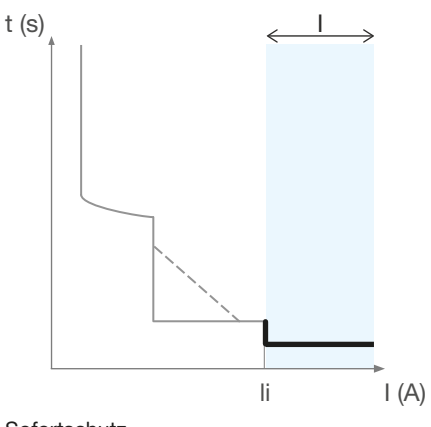

Sofortschutz

#### Parameter

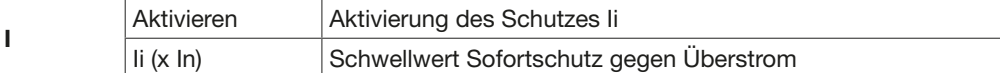

Die Einstellung des unverzögerter Schutzes erfolgt über das Menü SCHUTZEINSTELLUNG → UNVERZÖGERT auf dem Display sentinel Energy, auf dem Türeinbau-Display oder über die Software Hager Power setup.

#### Einstellung des unverzögerten Überstromschutzes

Wenn der Parameter "Aktivierung" auf "Aus" gesetzt ist, ist der unverzögerte Überstromschutz deaktiviert.

#### Einstellung des unverzögerten Überstrom-Schwellwertes Ii

#### Einstellbereich Ii (x In)

1,5 bis 15,0 x In in Schritten von 0,5.

Die Toleranz der Auslösezeit Ii beim unverzögerten Überstromschutz beträgt  $\pm$  15 %.

#### Auslösezeit

Beim unverzögerten Überstromschutz gibt es keine anpassbare Verzögerungszeit. Nichtauslösezeit beträgt 20 ms. Maximale Auslösezeit beträgt 80 ms. Maximale Abschaltzeit beträgt 100 ms.

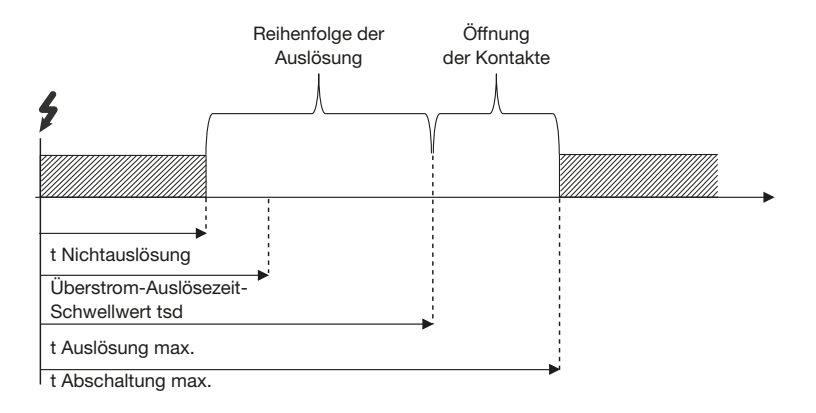

Der Erdschlussschutz dient zum Schutz vor Erdfehlerströmen. Die Ströme bei Erdschlussfehlern können eine so hohe Amplitude erreichen, dass sie einem Kurzschluss ähneln.

Der Schutz wird basierend auf der Berechnung der Summe aus Phasen- und Neutralleiterströmen berechnet.

# Kurve für Erdschlussschutz

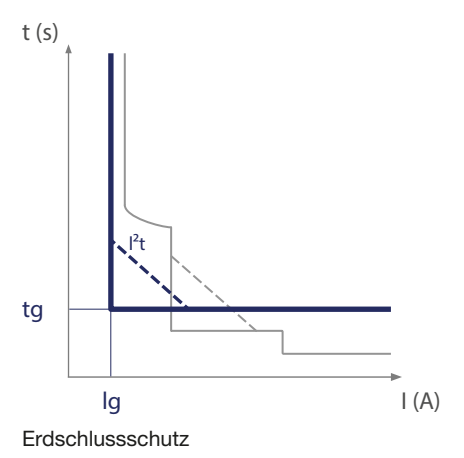

#### Parameter

G

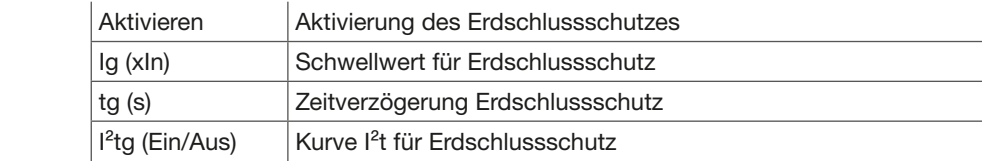

Die Einstellung des Erdschlussschutzes erfolgt über das Menü SCHUTZ  $\Rightarrow$  EINSTELLLUNG auf dem Display sentinel Energy oder über die Software Hager Power setup.

# Einstellung des Erdfehlerstrom-Schwellwert Ig

0,10 bis 1,00 x In in Schritten von 0,10.

Wenn der Parameter "Aktivieren" auf "Aus" gesetzt ist, ist der Erdschlussschutz deaktiviert.

# Einstellen der Verzögerungszeit tg

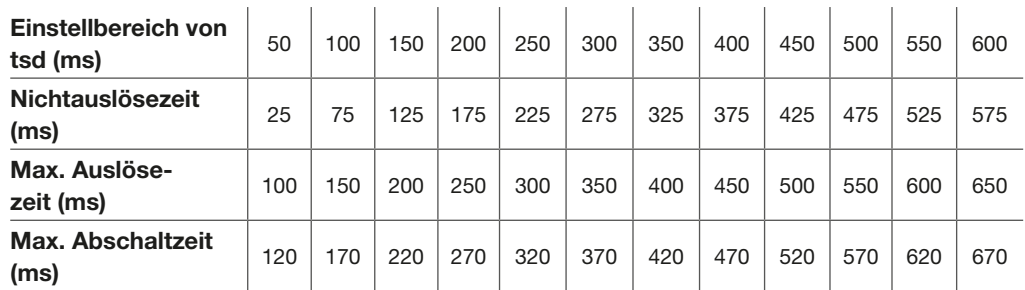

Die Kurve I²t für Erdschlussschutz ermöglicht eine bessere Selektivität von Fehlern gegen

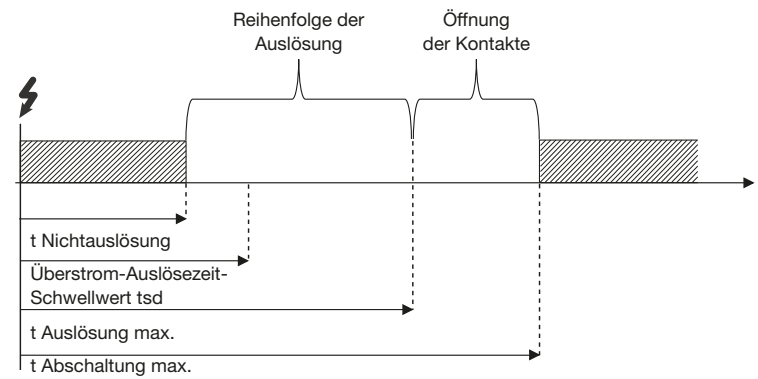

Erdschluss mit den nachgelagerten Leistungsschaltern. Dieser Schutz führt vom Einstellwert Ig bis zum Nennwert In.

# **ACHTUNG**

Bei Nutzung eines externen Neutralleitersensors ENCT muss der Neutralleiterschutz aktiviert werden, damit die Summe aus Phasen- und Neutralleiterströmen berücksichtigt wird.

Der Neutralleiterschutz ist bei 4-poligen Leistungsschaltern integriert. Bei 3-poligen Leistungsschaltern kann er optional mit einem externen Neutralleitersensor ENCT nachgerüstet werden. Er ist besonders nützlich, wenn der Querschnitt des Neutralleiters geringer ist als die der Phasen oder wenn der Neutralleiter stark belastet ist (zum Beispiel in Bürogebäuden). Der Schutz ist durch die Einstellungen der Langzeit, Kurzzeit und Sofortauslösung bereits abgedeckt.

# Kurve für Neutralleiterschutz

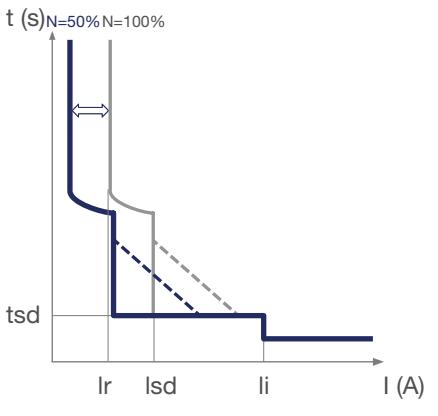

Schutz des Neutralleiters

Die Einstellung des Neutralleiterschutzes erfolgt über das Menü SCHUTZEINSTELLUNG ⇔ NEUTRALLEITER auf dem Display sentinel Energy, auf dem Türeinbau-Display oder über die Software Hager Power setup.

#### Einstellung Neutralleiterschutz N (x Ir)

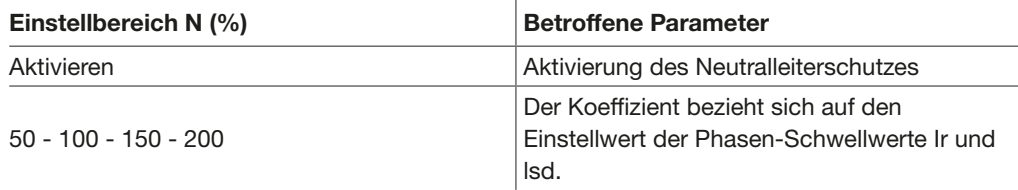

Für eine Einstellung auf 150 oder 200 % wird der maximale Schwellwert des Neutralleiterschutzes durch das Bemessungsstrommodul des Leistungsschalters begrenzt.

Beispiel: Für einen Leistungsschalter HW1 (maximaler Bemessungsstrom 1600 A) mit einer Einstellung Ir von 1000 A und einer Schutzeinstellung des Neutralleiters von 200 % wird der Neutralleiterschutz schon bei 1600 A auslösen (begrenzt) und nicht bei 2000 A.

Der Schutz li (Sofortauslöser) des Neutralleiters ist gleichgestellt wie der für die Phasen.

Bei einem 3-poligen Gerät ohne externen Neutralleiterstromsensor ENCT muss unbedingt die Werksteinstellung auf Aus beibehalten werden.

#### Zeitverzögerung des Neutralleiterschutzes

Die Zeitverzögerungen des Neutralleiterschutzes sind identisch mit den Werten der Phasen-Zeitverzögerungen.

Die Zonenselektivität (ZSI) dient der Reduktion von elektrodynamischen Belastungen der Anlage bei einem Kurzschluss oder Erdschluss.

Davon können Geräte, Leitungen, Stromschienen und Sammelschienen von diesem Schutz profitieren.

Sie reduziert die Zeit für die Ausschaltung des elektrischen Fehlers und hält dabei die Selektivität und die Koordination aufrecht, die durch die Schutzeinstellungen gewährleistet werden.

Die installierten Leistungsschalter sind durch Kabel miteinander verbunden, um zu bestimmen, welcher Leistungsschalter zuerst ausgelöst wird. Wenn ein elektrischer Fehler zwischen zwei miteinander durch die Funktion ZSI verbundenen Leistungsschaltern auftritt, kann der dem Fehler nachgeschaltete Leistungsschalter diesen nicht beheben. Durch die Zonenselektivität wird der dem Fehler vorgelagerte Leistungsschalter ausgelöst, ohne das Ende seiner Zeitverzögerung abzuwarten.

Damit die Zonenselektivität richtig funktioniert, müssen die Klemmenblöcke ZSI aller Leistungsschalter untereinander verbunden sein. Die Zeitverzögerung für die Auslösung der einzelnen Leistungsschalter muss gemäß der gewünschten chronometrischen Selektivität eingestellt werden und die Funktion ZSI muss aktiviert werden (nur auf den Leistungsschaltern, die mit den ihnen nachgeschalteten Leistungsschaltern verbunden sind). Die Funktion ZSI gilt für den Schutz mit Kurzzeitverzögerung (ZSI STD) und den Erdschlussschutz (ZSI GF).

Hier sind zwei Fallbeispiele zum Verständnis der Funktionsweise.

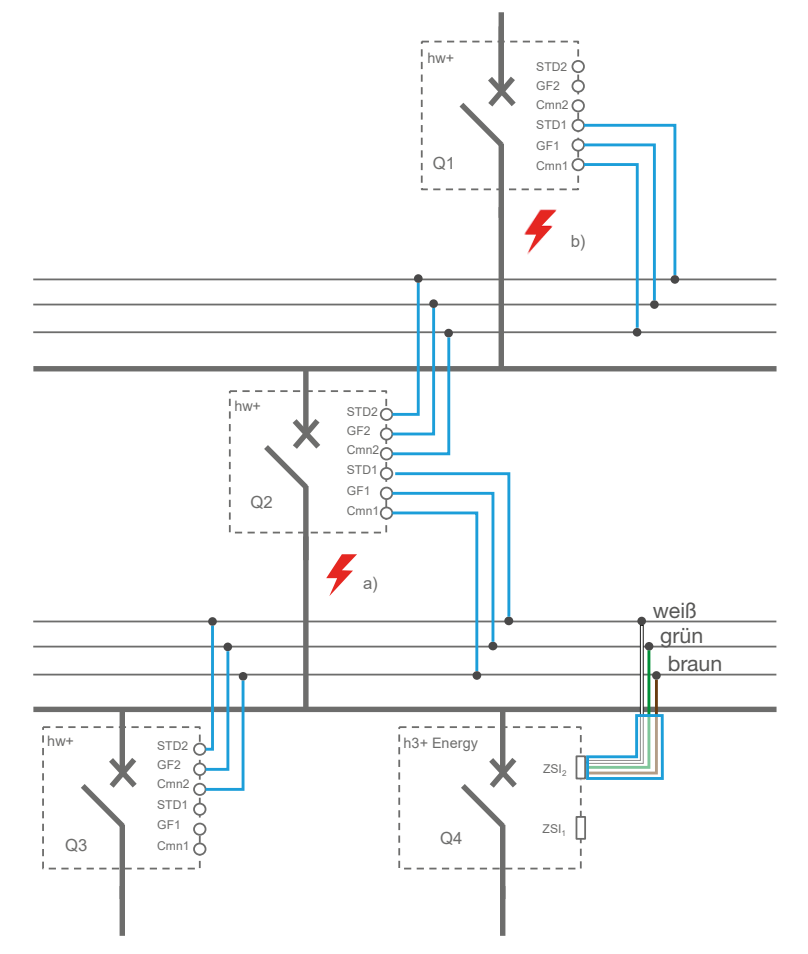

#### Zonenselektivität: Beispiel

Zunächst werden die Leistungsschalter Q1, Q2, Q3, Q4 entsprechend der berechneten Zeitselektivität (chronometrisch) eingestellt. Die ZSI-Funktion darf nur für die Leistungsschalter Q1 und Q2 aktiviert werden.

#### Fehlerfall a):

- Wenn ein Fehler an Punkt a) auftritt, erkennen die Leistungsschalter Q1 und Q2 den elektrischen Fehler. Durch die ZSI-Verkabelung (in blau) empfängt der Leistungsschalter Q1 ein Signal von Q2 und bleibt eingeschaltet, um es dem Leistungsschalter Q2 zu ermöglichen, den Fehler zu eliminieren. Der Leistungsschalter Q2 empfängt weder von Q3 noch von Q4 ein Signal. Er schaltet sich sofort ab, ungeachtet der im Vorfeld eingestellten Zeitverzögerung für die Auslösung.

:hager

Fehlerfall b):

- Wenn ein Fehler an Punkt b) auftritt, detektiert nur der Leistungsschalter Q1 den elektrischen Fehler.

Wenn der Leistungsschalter Q1 kein Signal von Q2, empfängt, schaltet er sich sofort ab, ungeachtet der im Vorfeld eingestellten Zeitverzögerung für die Auslösung.

#### Einstellung ZSI-Schutz

Der ZSI-Schutz kann an den Leistungsschaltern hw+ über das Menü SCHUTZEINSTELLUNG  $\Leftrightarrow$  KURZZEIT oder SCHUTZEINSTELLUNG  $\Leftrightarrow$  ERDSCHLUSS auf dem Display sentinel Energy oder über die Software Hager Power setup aktiviert werden.

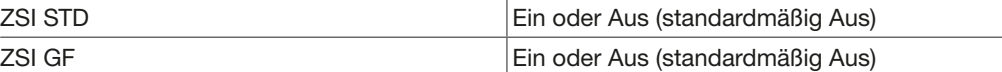

#### Hinweis

Wird der ZSI-Schutz nicht benötigt, muss diese Funktion im Leistungsschalter hw+ deaktiviert bleiben, wenn dieser nicht mit den ihm nachgeschalteten Leistungsschaltern verbunden ist (Klemmen ZSI STD1, GF1, Cmn1 nicht verwendet). Wenn er aktiviert ist, löst der Leistungsschalter bei einem elektrischen Fehler nämlich sofort aus, ohne das Ende der Kurzzeitverzögerung und der Erdschlussschutz-Zeitverzögerung abzuwarten.

#### Anschluss des ZSI-Schutzes

Offene Leistungsschalter hw+ verfügen über 6 ZSI-Klemmen, an denen die vor- und nachgeschalteten Leistungsschalter angeschlossen werden können, um die Zonenselektivität (ZSI) zu aktivieren.

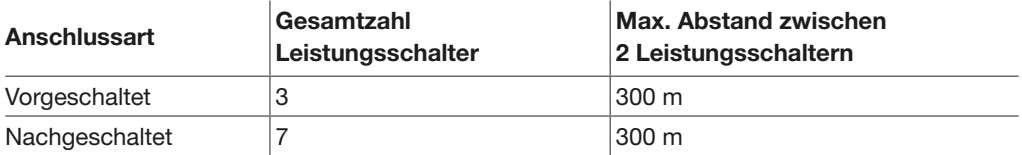

Empfohlenes Anschlusskabel: abgeschirmtes verdrilltes Kabel, 3x1 bis 1,5 mm<sup>2</sup>.

Einschubtechnik Leistungsschalter

Festeinbau Leistungsschalter

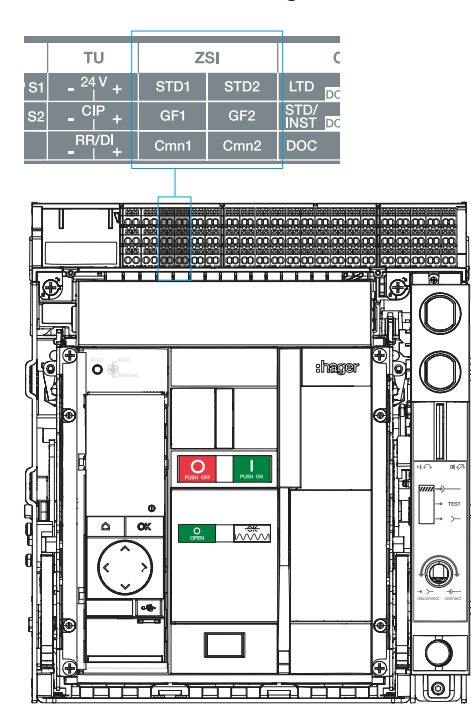

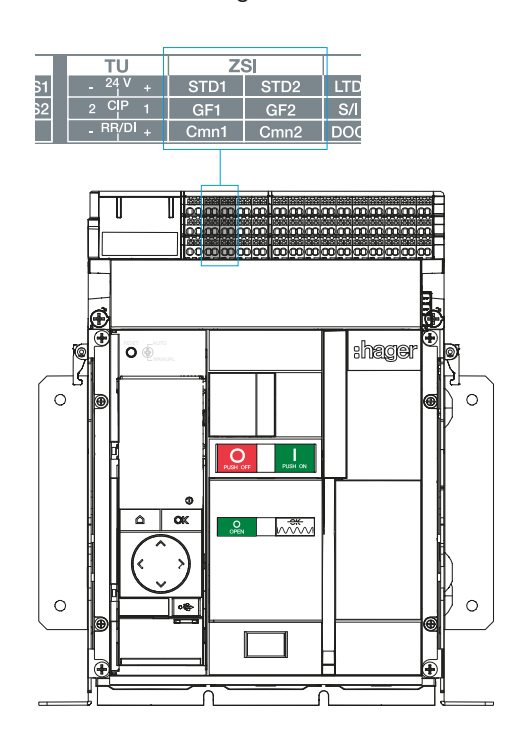

Zwei Schutzprofile (A + B) sind insbesondere dann sinnvoll, wenn der Leistungsschalter über zwei verschiedenen Quellen mit unterschiedlichen Kurzschlussströmen versorgt wird. Zum Beispiel, Quelle 1 ist das Versorgungsnetz, Quelle 2 ist eine Notstromversorgung (Generator).

Mit zwei Schutzprofilen können Sie die folgenden Parameter getrennt für das Schutzprofil A und das Schutzprofil B einstellen:

- Schutz mit Langzeitverzögerung gegen Überstrom
- Schutz mit Kurzzeitverzögerung gegen Überstrom
- unverzögerter Überstromschutz
- Erdschlussschutz

Der Parameter für den Schutz des Neutralleiters kann für das Schutzprofil B nicht separat eingestellt werden.

Unter bestimmten Betriebsbedingungen kann von einem Profil zum anderen gewechselt werden.

Diese Funktion mit zwei Schutzprofilen iststandardmäßig deaktiviert. Er kann auf dem sentinel Energy-Display im Menü START  $\Rightarrow$  SCHUTZ  $\Rightarrow$ 

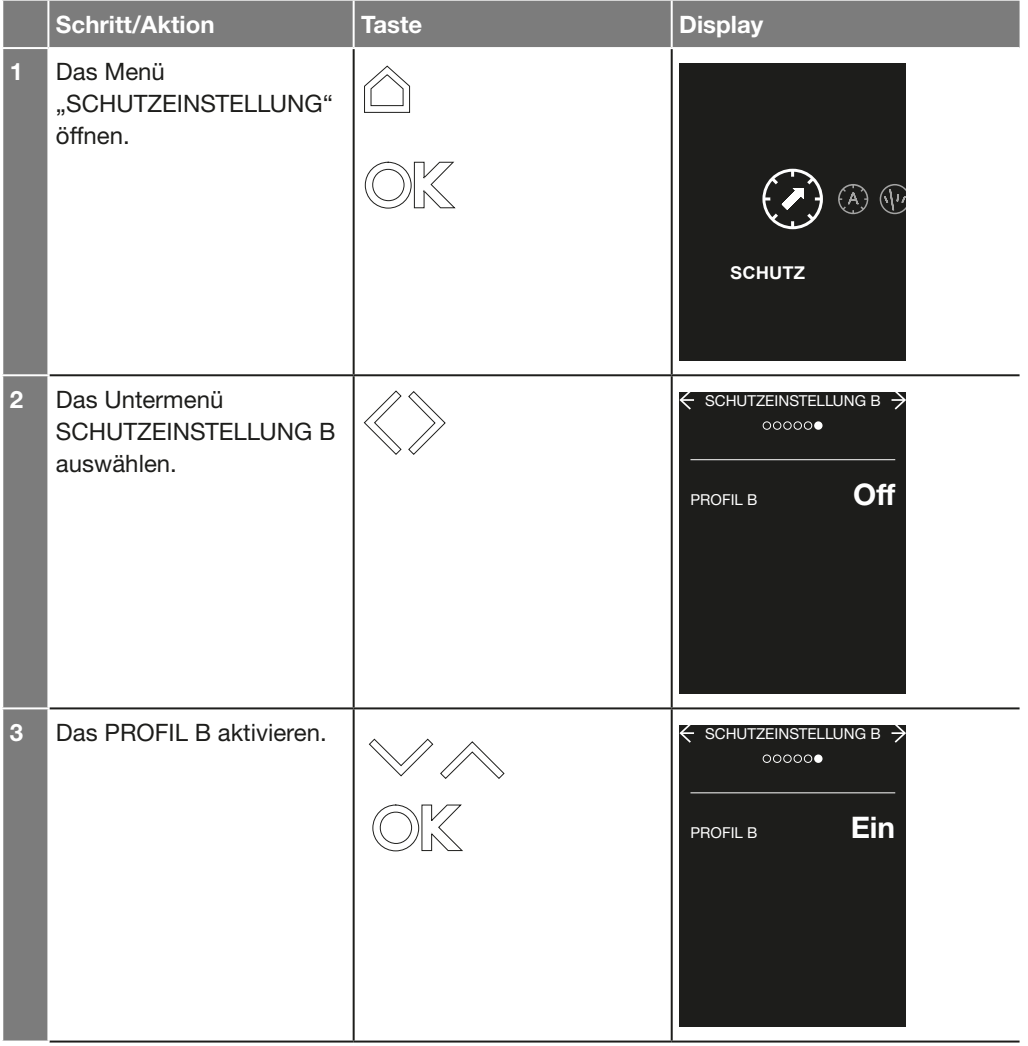

# :hager

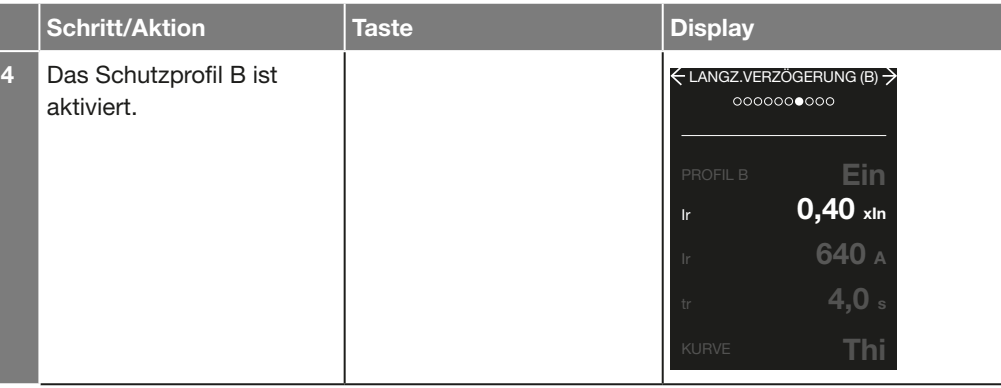

#### SCHUTZEINSTELLUNG B aktiviert werden.

Die beiden Schutzprofile können auch mit Hilfe der Software Hager Power setup aktiviert werden.

Nach der Aktivierung des Schutzprofils B werden die Einstellparameter angezeigt. Die Schutzeinstellungen von Profil A werden dann automatisch in Profil B kopiert. Die Einstellungen von Profil B können nun in den Untermenüs LANGZEIT (B), KURZZEIT (B), SOFORT (B), ERDSCHLUSSAUSL (B) des sentinel Energy-Displays geändert werden. Im Kapitel 3.5 Einstellbeispiel der Schutzfunktion sind die Einstellmöglichkeiten der Parameter aufgeführt.

Wenn das Schutzprofil B aktiviert und parametriert ist, kann die Umschaltung zwischen Schutzprofil A und Schutzprofil B über eines der folgenden Schnittstellen gesteuert werden:

- Display der Auslöseeinheit sentinel Energy (Menü MODUS, passwortgeschützt)

- Software Hager Power setup (Menü "Steuerungen")

- Digitaleingang (DI): Zuvor muss der Digitaleingang der Funktion der zweifachen Einstellung zugewiesen werden

- Modbus-Kommunikation (Steuerung der Schutzkonfiguration, passwortgeschützt)

Die Auslöseeinheit sentinel Energy kann mit sieben optionalen erweiterten Schutzfunktionen ausgestattet werden. Sie überwachen und schützen die Anlage vor Unter- und Überspannungen, Unter- und Überfrequenzen und Überschreitungen der Wirkleistungsrückführung sowie Spannungs- und Stromungleichgewichten. Zusätzliche Schutzfunktionen erhöhen die Verfügbarkeit der Anlage und schützen vor schädlichen Störungen, die einen optimalen Betrieb der Anlage behindern würden.

# Erweiterte Schutzfunktionen

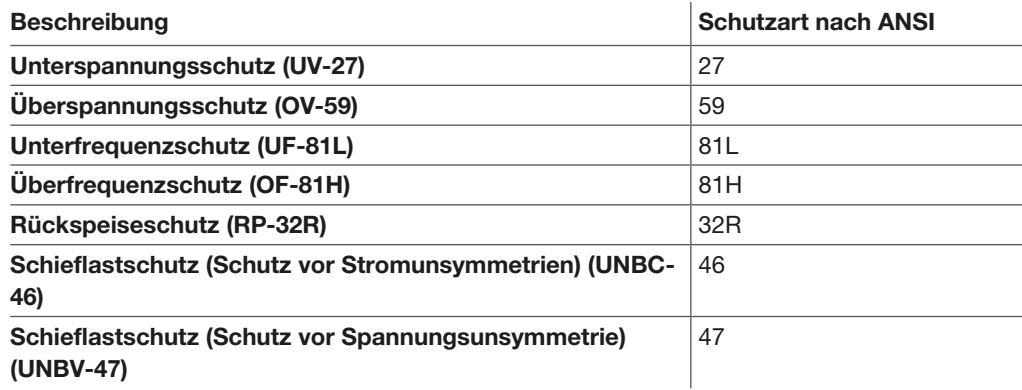

# Einstellung der erweiterten Schutzfunktionen

Die Einstellung der erweiterten Schutzfunktionen erfolgt über das Menü ERWEITERTER SCHUTZ auf dem Display sentinel Energy oder über die Software Hager Power setup.

Um die erweiterten Schutzfunktionen nutzen zu können, muss der Leistungsschalter mit einer externen 24-V-DC-SELV-Spannungsversorgung verbunden sein. Ohne externe Versorgung stehen die erweiterten Schutzfunktionen nicht zur Verfügung.

 $\sqrt{N}$  vorsicht

Der Unterspannungsschutz UV-27 nach (ANSI 27) überwacht ständig die Spannung der Anlage. Wenn die Spannung die zulässigen Grenzen überschreitet, löst entweder der Leistungsschalter aus und es wird ein Auslösealarm erzeugt, oder es wird nur ein erweiterter Schutzalarm erzeugt.

Darüber hinaus ermöglicht die kontinuierliche Überwachung der Phase-Phase- oder Phase-Neutral-Spannungen die Einleitung geeigneter Maßnahmen zum Schutz der elektrischen Anlage wie z. B. Lastabwurf, das Umschalten der Stromquelle oder das Einschalten eines Notstromgenerators.

## Funktionsprinzip

Der Unterspannungsschutz bietet die Wahl, zwischen eine Überwachung aller Phase-Phaseoder aller Phase-Neutral-Spannungen.

Wenn eine der drei Phasenspannungen die Einstell-Spannungsschwelle erreicht, wird der Unterspannungsschutz aktiviert.

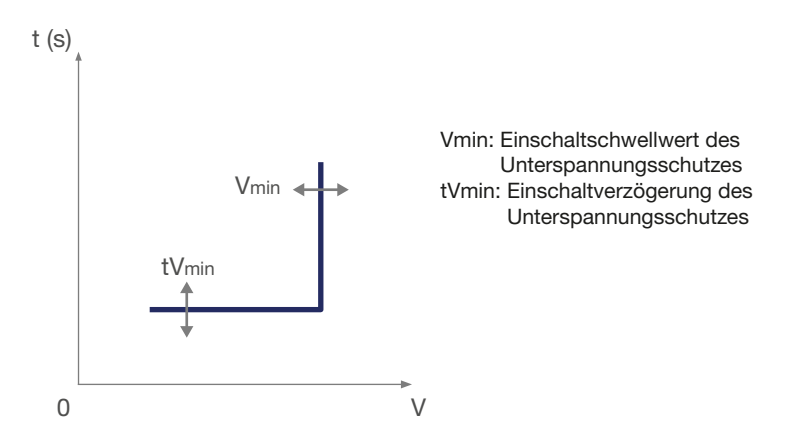

#### Einstellparameter

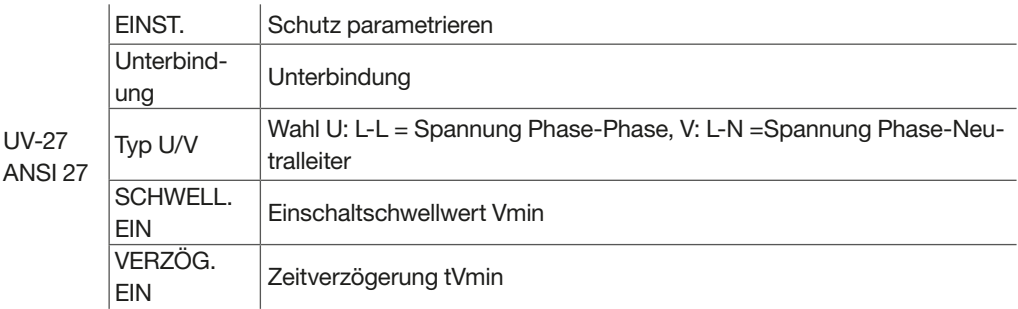

#### Konfiguration

Der Parameter "EINSTELLUNG" definiert das Verhalten des Schutzes, wenn der Einschaltschwellwert und die Verzögerung erreicht sind.

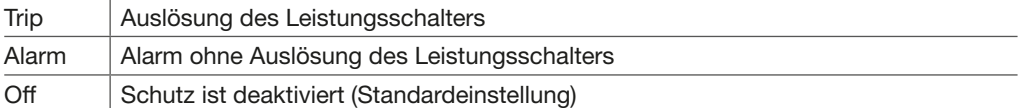

# Unterbindung (Inhibit)

Der Schutz wird nur dann deaktiviert, wenn sein Muting-Parameter auf Ein gesetzt ist. Mit diesem Parameter kann die Schutzfunktion unterbunden werden, entweder mit einer Einstellung oder einem Befehl, wie aufgelistet:

- Display sentinel Energy über das Menü MODUS

#### ACHTUNG

Die Parameterbezeichnung TYP U/V gilt sowohl für den Unterspannungsschutz als auch für den Überspannungsschutz. Die Einstellung U oder V, die für den Schutz OV-59 verwendet wird, gilt auch für den Schutz UV-27.

- Software Hager Power setup (Menü "Steuerungen")

- Digitaleingang (DI): Zuweisung des Digitaleingangs zur Unterbindung
- Modbus-Kommunikation

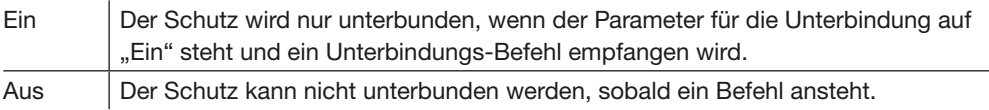

#### Typ U/V der zu überwachenden Spannung

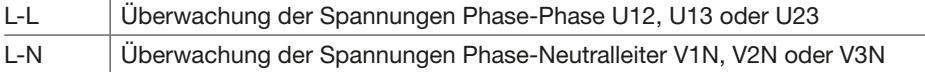

#### Einschaltschwellwert

Der Einschaltschwellwert wird in Volt angegeben. Einstellbereich: 100 bis 1000 V in Schritten von 5 V. Genauigkeit des Einschaltschwellwerts: +/- 1 %.

#### **Zeitverzögerung**

Einstellbereich: 0,1 bis 300,0 s in Schritten von 0,1. Genauigkeit der Einschaltzeit: +/-40 ms von 0,1 bis 2 s +/-2 % oberhalb von 2 s. Hysterese: 102 %.

Min. Auslösezeit: 60 ms. Max. Auslösezeit: 140 ms mit auf 0,1 s eingestellter Verzögerung. Der Überspannungsschutz OV-59 (ANSI 59) überwacht die Spannung in der Anlage. Wenn die Spannung die zulässigen Grenzen überschreitet, löst entweder der Leistungsschalter aus und es wird ein Auslösealarm erzeugt, oder es wird nur ein erweiterter Schutzalarm erzeugt. Darüber hinaus ermöglicht die kontinuierliche Überwachung der Phase-Phase- oder Phase-Neutral-Spannungen die Einleitung geeigneter Maßnahmen zum Schutz der elektrischen Anlage wie z. B. Lastabwurf, das Umschalten der Stromquelle oder das Einschalten eines Notstromgenerators.

## Funktionsprinzip

Der Überspannungsschutz bietet die Wahl, zwischen eine Überwachung aller Phase-Phaseoder aller Phase-Neutral-Spannungen.

Wenn eine der drei Phasenspannungen die Einstell-Spannungsschwelle erreicht, wird der Unterspannungsschutz aktiviert.

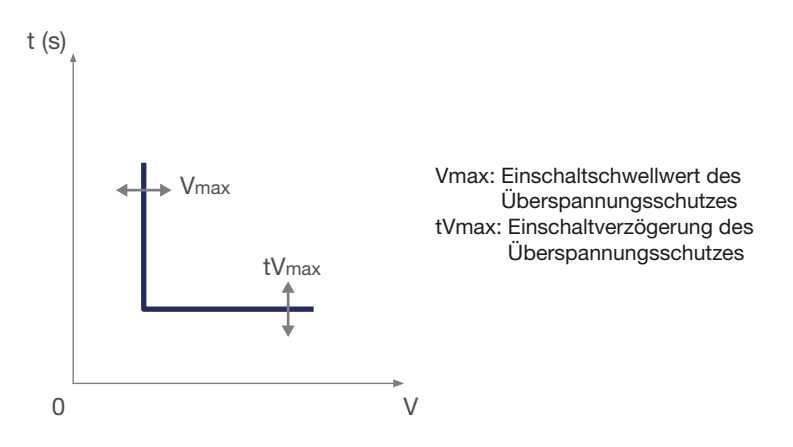

#### Einstellparameter

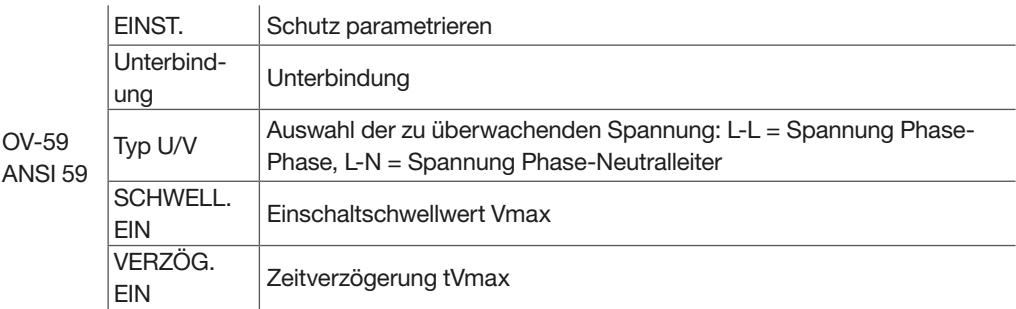

#### Konfiguration

Mit dem Parameter "EINSTELLUNG" kann das Verhalten des Schutzes definiert werden, wenn der Einschaltschwellwert und die Verzögerung erreicht sind.

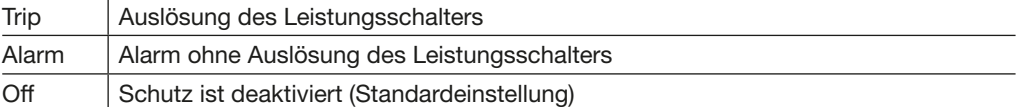

# Unterbindung (Inhibit)

Mit diesem Parameter kann die Schutzfunktion unterbunden werden, entweder mit einer Einstellung oder einem Befehl, wie aufgelistet:

- Display sentinel Energy über das Menü MODUS
- Software Hager Power setup (Menü "Steuerungen")
- Digitaleingang (DI): Zuweisung des Digitaleingangs zur Unterbindung
- Modbus-Kommunikation

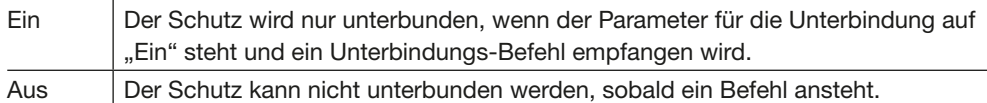

## Typ U/V der zu überwachenden Spannung

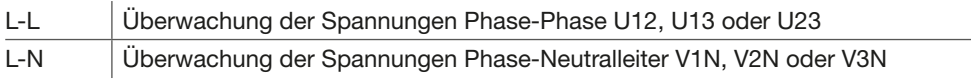

## ACHTUNG

Die Parameterbezeichnung TYP U/V gilt sowohl für den Unterspannungsschutz als auch für den Überspannungsschutz. Die Einstellung U oder V, die für den Schutz UV-27 verwendet wird, gilt auch für den Schutz OV-59.

#### Einschaltschwellwert

Der Einschaltschwellwert wird in Volt angegeben. Einstellbereich: 100 bis 1000 V in Schritten von 5 V. Genauigkeit des Einschaltschwellwerts: +/- 1 %.

#### **Zeitverzögerung**

Einstellbereich: 0,1 bis 300 s in Schritten von 0,1. Genauigkeit der Einschaltzeit: +/-40 ms von 0,1 bis 2 s +/-2 % oberhalb von 2 s. Hysterese: 98 %.

Min. Auslösezeit: 60 ms. Max. Auslösezeit: 140 ms mit auf 0,1 s eingestellter Verzögerung. Der Unterfrequenzschutz UF-81L (ANSI 81L) überwacht die Frequenz in der Anlage. Wird der zulässige Frequenzwert unterschritten, wird entweder der Leistungsschalter und ein Alarm ausgelöst oder nur ein Alarm ausgelöst. Wenn die Frequenz die zulässigen Grenzen überschreitet, löst entweder der Leistungsschalter aus und es wird ein Auslösealarm erzeugt, oder es wird nur ein erweiterter Schutzalarm erzeugt.

Um das Schadenrisiko für Motorenabgänge oder sensible elektronische Geräte zu verringern und das Leistungsniveau zu erhalten, muss die Frequenz einer elektrischen Installation streng innerhalb eines Arbeitsbereichs gehalten werden.

Der Schutz vor Unterfrequenzen kann bei einer Energieerzeugungsanlage (Generator, Photovoltaik usw.) eingesetzt werden).

Außerdem ermöglicht die kontinuierliche Überwachung der Frequenz die Durchführung geeigneter Maßnahmen zur Absicherung der elektrischen Anlage, z. B.: Lastabwurf, Umschalten der Stromquelle, Einschalten eines Notstromgenerators.

## Funktionsprinzip

Der Unterfrequenzschutz dient zur Frequenzüberwachung. Wenn die Frequenzüberwachung den Einstell-Schwellwert erreicht, wird der Unterfrequenzschutz aktiviert.

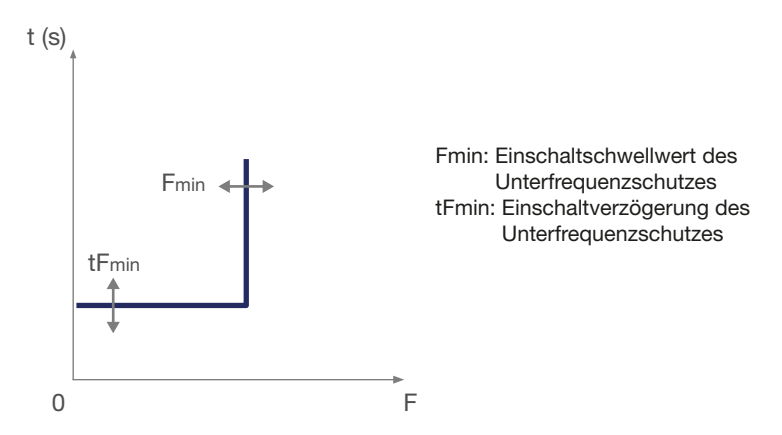

#### Einstellparameter

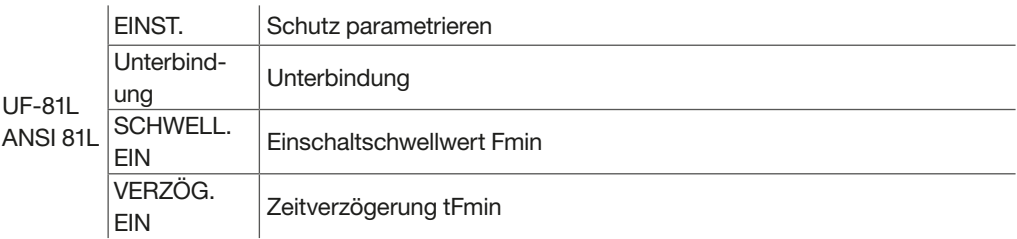

# Konfiguration

Im Menü EINSTELLUNG kann das Verhalten des Schutzes definiert werden, wenn der Einschaltschwellwert und die Verzögerung erreicht sind.

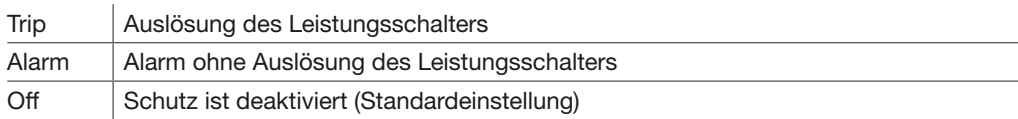

# Unterbindung (Inhibit)

Mit diesem Parameter kann die Schutzfunktion unterbunden werden, entweder mit einer Einstellung oder einem Befehl, wie aufgelistet:

- Display sentinel Energy über das Menü MODUS
- Software Hager Power setup (Menü "Steuerungen")
- Digitaleingang (DI): Zuweisung des Digitaleingangs zur Unterbindung
- Modbus-Kommunikation

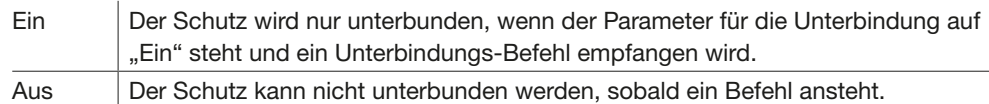

# Einschaltschwellwert

Einstellbereich: 45,0 bis Fn in Schritten von 0,1. Genauigkeit des Einschaltschwellwerts: +/-0,1 Hz.

### Zeitverzögerung

Einstellbereich: 0,1 bis 300 s in Schritten von 0,1. Genauigkeit der Einschaltzeit: +/-40 ms von 0,1 bis 2 s +/-2 % oberhalb von 2 s. Hysterese: 102 %.

Min. Abschaltzeit: 60 ms. Max. Abschaltzeit: 140 ms mit auf 0,1 s eingestellter Verzögerung. Der Oberfrequenzschutz OF-81H (ANSI 81H) überwacht die Frequenz in der Anlage. Wird der zulässige Frequenzwert überschritten, wird entweder der Leistungsschalter und ein Alarm ausgelöst oder nur ein Alarm ausgelöst. Wenn die Frequenz die zulässigen Grenzen überschreitet, löst entweder der Leistungsschalter aus und es wird ein Auslösealarm erzeugt, oder es wird nur ein erweiterter Schutzalarm erzeugt.

Um hohe Schäden an elektrischen Anlagen, Motorenabgänge oder elektronischen Geräten zu verhindern, darf die Energieversorgung nur bei einem einwandfreiem Frequenzgang aufrecht erhalten werden.

Dieser Schutz kann bei Energieerzeugungsanlagen (Generator, Photovoltaik, etc.) angewendet werden. Außerdem ermöglicht die kontinuierliche Frequenzüberwachung geeignete Maßnahmen, wie Lastabwurf oder ein Umschalten auf eine andere Stromquelle. Außerdem ermöglicht die kontinuierliche Überwachung der Frequenz die Durchführung geeigneter Maßnahmen zur Absicherung der elektrischen Anlage, z. B.: Lastabwurf, Umschalten der Stromquelle, Einschalten eines Notstromgenerators.

## Funktionsprinzip

Der Unterfrequenzschutz dient zur Frequenzüberwachung. Wenn die Frequenzüberwachung den Einstell-Schwellwert erreicht, wird der Unterfrequenzschutz aktiviert.

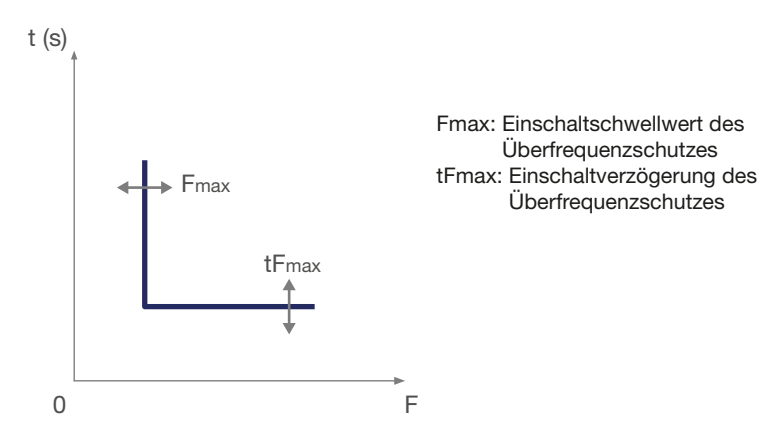

#### Einstellparameter

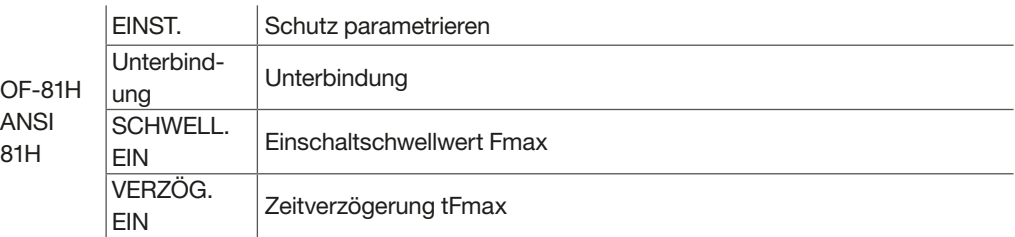

# Konfiguration

Im Menü EINSTELLUNG kann das Verhalten des Schutzes definiert werden, wenn der Einschaltschwellwert und die Verzögerung erreicht sind.

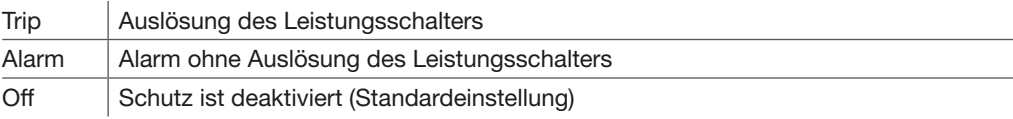

# Unterbindung (Inhibit)

Mit diesem Parameter kann die Schutzfunktion unterbunden werden, entweder mit einer Einstellung oder einem Befehl, wie aufgelistet:

- Display sentinel Energy über das Menü MODUS
- Software Hager Power setup (Menü "Steuerungen")
- Digitaleingang (DI): Zuweisung des Digitaleingangs zur Unterbindung
- Modbus-Kommunikation

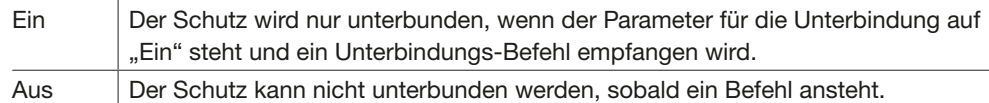

## Einschaltschwellwert

Einstellbereich: Fn bis 65,0 Hz in Schritten von 0,1. Genauigkeit des Einschaltschwellwerts: +/-0,1 Hz.

## **Zeitverzögerung**

Einstellbereich: 0,1 bis 300 s in Schritten von 0,1. Genauigkeit der Einschaltzeit: +/-40 ms von 0,1 bis 2 s +/-2 % oberhalb von 2 s. Hysterese: 98 %.

Min. Auslösezeit: 60 ms. Max. Auslösezeit: 140 ms mit auf 0,1 s eingestellter Verzögerung. Der Rückspeiseschutz RP-32R (ANSI 32R) erkennt, wenn ein Leistungsgenerator synchron zum Netz läuft, aber keine Energie liefert, sondern als Synchronmotor läuft.

Sobald die Rückspeisung den Schwellwert überschreitet, kann der Schutz entweder nur einen Alarm absetzen, womit einen Lastabwurf eingeleitet werden kann oder der Schutz löst den Generator-Einspeiseschalter aus, um diesen von den anderen parallelgeschalteten Trafoeinspeisungen zu trennen.

#### Funktionsprinzip

Der Wirkleistungsrückspeiseschutz basiert auf der Messung der internen Sensoren des Leistungsschalters hw+ sentinel Energy.

Der Parameter "Konvention des Leistungsvorzeichens" muss entsprechend der

Einspeiserichtung des Leistungsschalters von oben oder von unten eingestellt werden. Dies ermöglicht die korrekte Zuordnung des Leistungsvorzeichens, das in Richtung von der Stromquelle zur Last positiv sein muss. Standardmäßig ist der Parameter "Konvention des Leistungsvorzeichens" auf positiv eingestellt, was für die von oben an den Schutzschalter angeschlossene Stromquelle gilt.

Wenn die Stromquelle von unten an den Leistungsschalter angeschlossen wird, muss dieser Parameter auf negativ gesetzt werden.

Dies ist für die korrekte Funktion des Leistungsrückspeiseschutzes unerlässlich.

Er schaltet sich ein, wenn die gesamte Wirkleistung den negativen Wert der Einschaltschwelle erreicht und die Einschaltverzögerung abgelaufen ist.

Um eine unbeabsichtigte Auslösung zu vermeiden, wird der Schutz RP-32R nicht aktiviert, wenn der Leistungsfaktor sehr klein ist, das heißt, wenn:

 $|Q/P| > 32 (88.2^{\circ} < \phi < 91.8^{\circ}$  oder  $268.2^{\circ} < \phi < 271.8^{\circ}$ ).

Die nachfolgende schematische Darstellung veranschaulicht den Fall, in dem RP = 1000 kW.

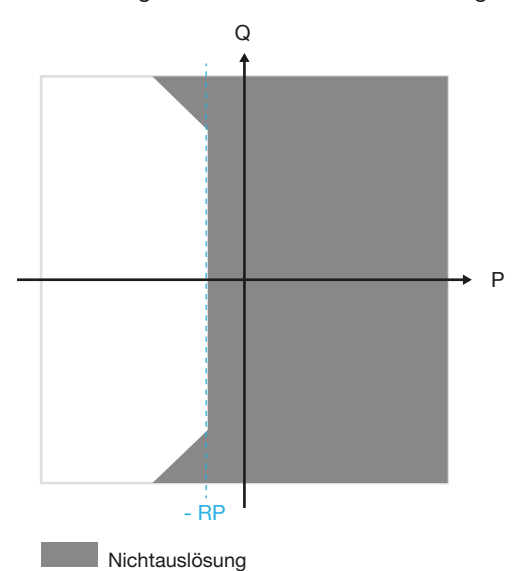
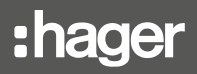

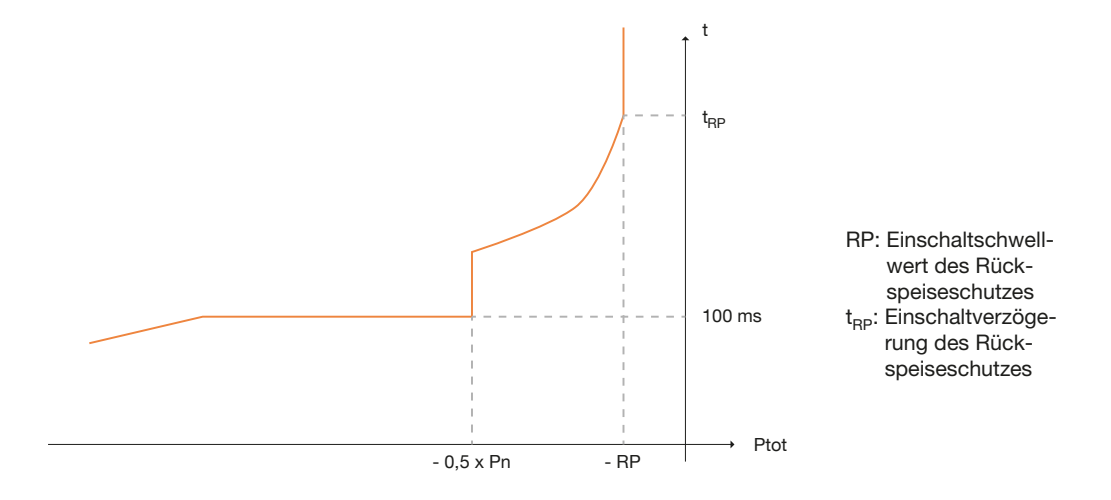

## Einstellparameter

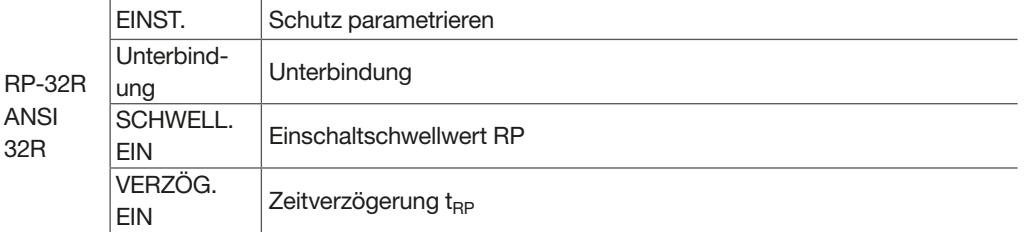

# Konfiguration

Im Menü EINSTELLUNG kann das Verhalten des Schutzes definiert werden, wenn der Einschaltschwellwert und die Verzögerung erreicht sind.

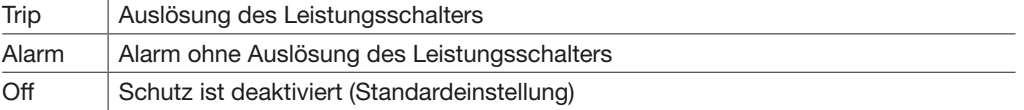

## Unterbindung (Inhibit)

Mit diesem Parameter kann die Schutzfunktion unterbunden werden, entweder mit einer Einstellung oder einem Befehl, wie aufgelistet:

- Display sentinel Energy über das Menü MODUS
- Software Hager Power setup (Menü "Steuerungen")
- Digitaleingang (DI): Zuweisung des Digitaleingangs zur Unterbindung
- Modbus-Kommunikation

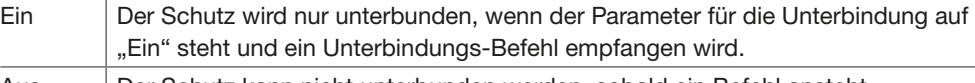

### Aus | Der Schutz kann nicht unterbunden werden, sobald ein Befehl ansteht.

## Einschaltschwellwert

Der Einschaltschwellwert wird in Prozent von Pn, der parametrierbaren Nennleistung, angegeben (siehe Kapitel 6.12 "Parameter des Stromnetzes"). Einstellbereich: 4,0 bis 15,0 x Pn in Schritten von 0,5. Genauigkeit des Einschaltschwellwerts: 0 % bis -20 %.

## **Zeitverzögerung**

Einstellbereich: 0,5 bis 25 s in Schritten von 0,5. Genauigkeit der Einschaltzeit: - 15 % bis + 15 % + 100 ms.

Min. Auslösezeit: 425 ms. Max. Auslösezeit: 675 ms mit auf 0,5 s eingestellter Verzögerung.

120

Der Schieflastschutz UNBC-46 (ANSI 46) überwacht jede Phase kontinuierlich auf Stromunsymmetrien. Wenn in einer der Phasen eine Unsymmetrie erkannt wird, löst der Schutz den Leistungsschalter und einen Alarm aus, oder es wird nur ein Alarm erzeugt. Wenn in einer der Phasen eine Unsymmetrie erkannt wird, kann der Schutz UNBC-46 den Leistungsschalter und einen Alarm auslösen, oder es wird nur ein Alarm erzeugt.

Unsymmetrische Phasenströme in einem Motor führen zu starker Erwärmung und Bremsmomenten, die einen vorzeitigen Verschleiß des Motors zur Folge haben können.

Der Schieflastschutz vor Stromunsymmetrien wird als Motorschutz empfohlen.

## Funktionsprinzip

Der Schieflastschutz (Schieflastschutz vor Stromunsymmetrien) berechnet die Stromunsymmetrien in jeder Phase im Vergleich zum mittleren Strom, ausgedrückt in Prozent:

$$
I_{nba}p[\%] = 100 * \frac{I_p - I_{avg}}{I_{avg}} \text{ avec } p = 1, 2, 3
$$

$$
I_{avg} = \frac{I_{1} + I_{2} + I_{3}}{3}
$$

Die Schutzfunktion vergleicht den gemessenen Strom mit dem Einschaltschwellwert des Schutzes.

Beispiel für eine maximale positive Unsymmetrie in Phase 2:

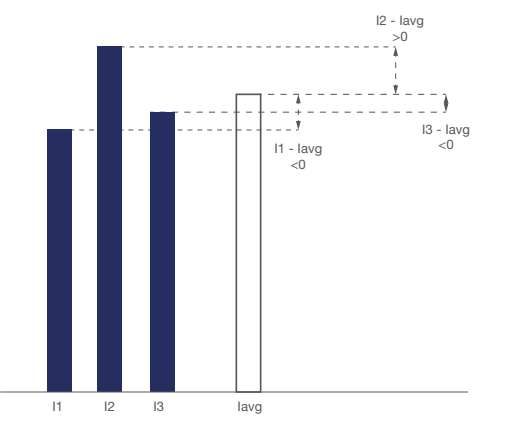

Wenn die grösste Stromunsymmetrie höher als der Auslöseschwellwert ist, schaltet der Schutz nach Ablauf der Einschaltverzögerung eingeschaltet.

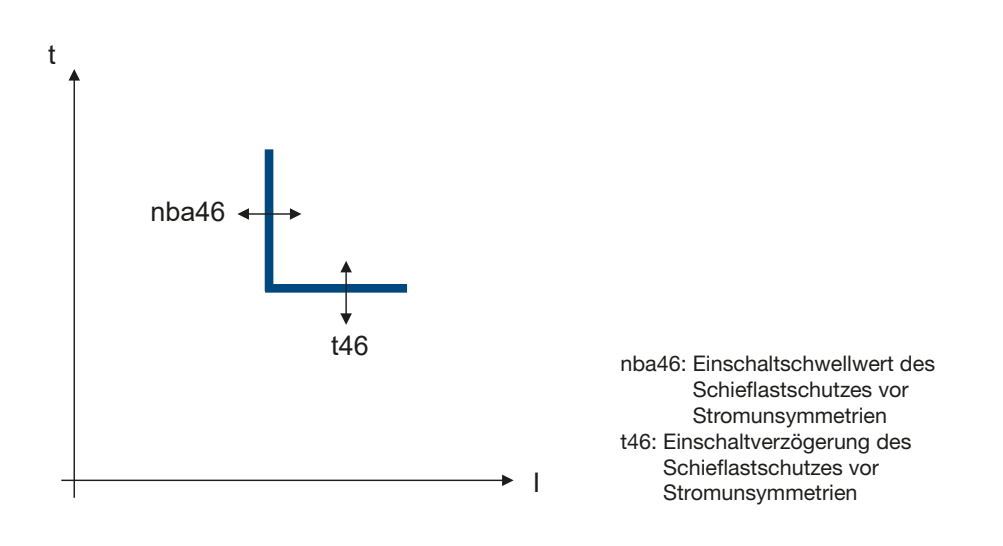

# Einstellparameter

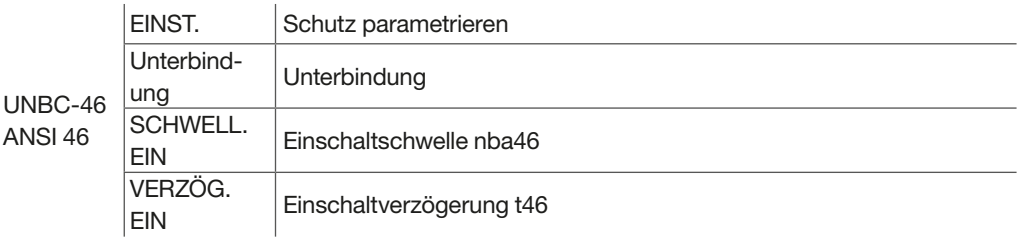

# Konfiguration

Im Menü EINSTELLUNG kann das Verhalten des Schutzes definiert werden, wenn der Einschaltschwellwert und die Verzögerung erreicht sind.

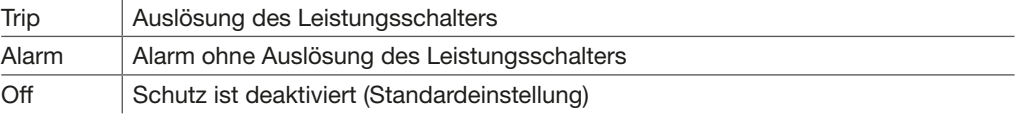

# Unterbindung (Inhibit)

Mit diesem Parameter kann die Schutzfunktion unterbunden werden, entweder mit einer Einstellung oder einem Befehl, wie aufgelistet:

- Display sentinel Energy über das Menü MODUS
- Software Hager Power setup (Menü "Steuerungen")
- Digitaleingang (DI): Zuweisung des Digitaleingangs zur Unterbindung
- Modbus-Kommunikation

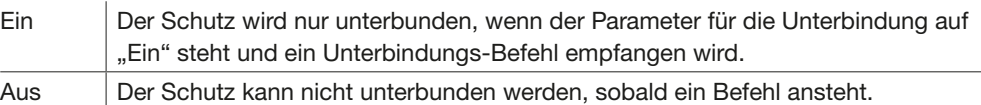

## Einschaltschwellwert

Der Einschaltschwellwert wird in Prozent angegeben.

Einstellbereich: 2 bis 90 % in Schritten von 1.

Genauigkeit des Einschaltschwellwerts: +/- 5 Einheiten; bei einem Schwellwert von 20 % bewegt sich die Genauigkeit beispielsweise zwischen 15 % und 25 %.

## **Zeitverzögerung**

Einstellbereich: 0,5 bis 60,0 s in Schritten von 0,1. Genauigkeit der Einschaltzeit: +/-40 ms von 0,1 bis 2 s +/-2 % oberhalb von 2 s. Hysterese: 98 %.

Min. Auslösezeit: 60 ms. Max. Auslösezeit: 140 ms mit auf 0,5 s eingestellter Verzögerung. Der Schieflastschutz vor Spannungsunsymmetrien (UNBV-47) nach ANSI 47 überwacht jede Phase kontinuierlich auf Spannungsunsymmetrien. Wenn in einer der Phasen eine Unsymmetrie erkannt wird, kann der Schutz den Leistungsschalter und einen Alarm auslösen, oder es wird nur ein Alarm erzeugt.

Eine Spannungsunsymmetrie in einem Dreiphasensystem entsteht, wenn zu viele einphasige Verbraucher an dieselbe Phase angeschlossen werden. Diese Unsymmetrie kann große Probleme für die Netzbetreiber verursachen.

Eine Spannungsunsymmetrie wirkt sich zudem auf alle dreiphasigen Anlagen und Geräte und insbesondere auf Motoren aus, da an diesen dann ein unerwünschtes Bremsmoment auftritt, das sich als Überhitzung bemerkbar macht. Jede Spannungsunsymmetrie von mehr als 2 % führt zu einer Überhitzung der Anlagen und Geräte, sodass diese überdimensioniert werden müssen, um die Überhitzung auszugleichen und vorzeitigen Verschleiß zu verhindern.

# Funktionsprinzip

Der Schieflastschutz gegen Spannungsunsymmetrien berechnet unsymmetrische Spannungsbelastungen für jede Spannung Phase-Phase im Verhältnis zum Mittelwert der Spannung und wird als Prozentwert angegeben:

$$
U_{nba}pg[\%] = 100 \star \frac{U_{pg} - U_{avg}}{U_{avg}} \text{ avec pg} = 12, 23, 31 \text{ et }
$$

$$
U_{avg} = \frac{U_{12} + U_{23} + U_{31}}{3}
$$

Die Schutzfunktion vergleicht die gemessene Spannung mit dem Einschaltschwellwert des Schutzes.

Beispiel für eine Spannungsunsymmetrie in Phase 2:

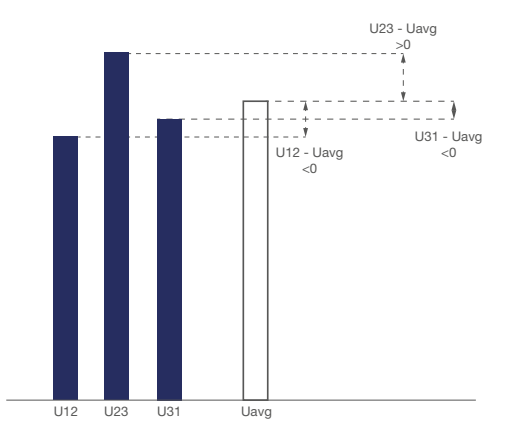

Wenn der Wert der Unsymmetrie von mindestens einer der Spannungen höher als der Einschaltschwellwert ist, wird der Schutz nach Ablauf der Einschaltverzögerung eingeschaltet.

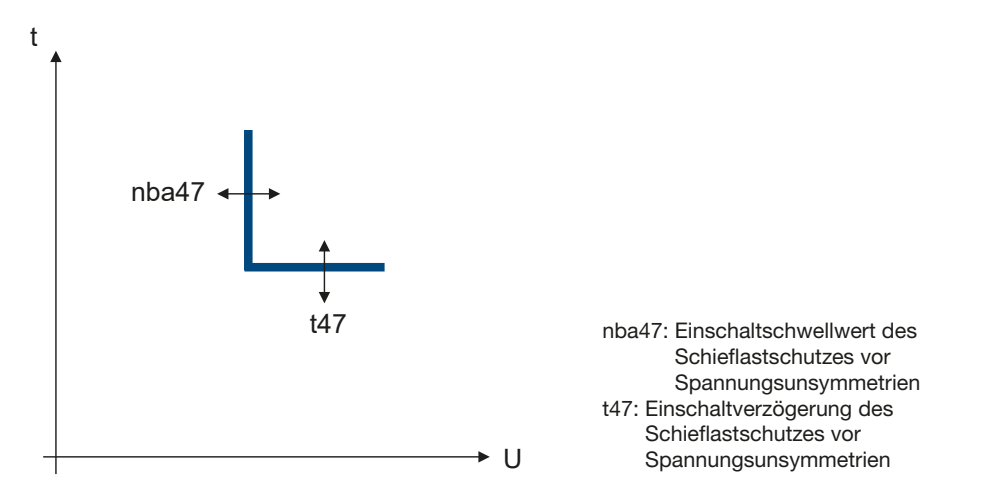

# Einstellparameter

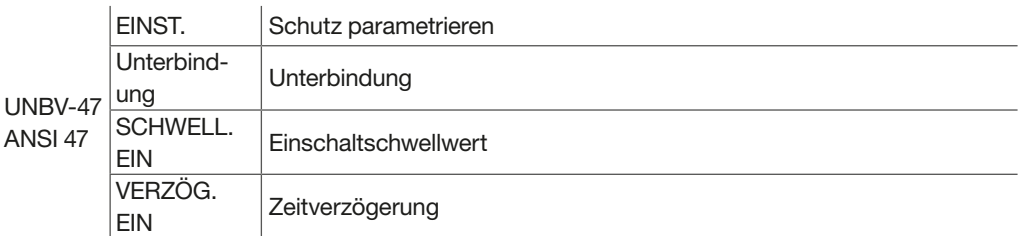

# **Konfiguration**

Im Menü EINSTELLUNG kann das Verhalten des Schutzes definiert werden, wenn der Einschaltschwellwert und die Verzögerung erreicht sind.

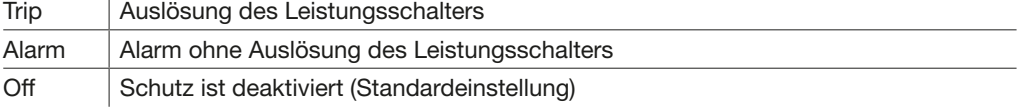

## Unterbindung (Inhibit)

Mit diesem Parameter kann die Schutzfunktion unterbunden werden, entweder mit einer Einstellung oder einem Befehl, wie aufgelistet:

- Display sentinel Energy über das Menü MODUS
- Software Hager Power setup (Menü "Steuerungen")
- Digitaleingang (DI): Zuweisung des Digitaleingangs zur Unterbindung
- Modbus-Kommunikation

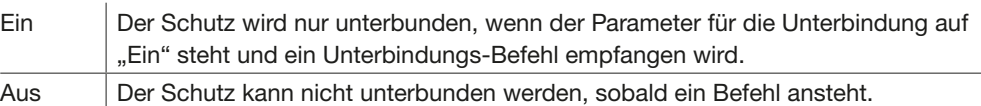

## Einschaltschwellwert

Der Einschaltschwellwert wird in Prozent angegeben.

Einstellbereich: 2 bis 90 % in Schritten von 1.

Genauigkeit des Einschaltschwellwerts: +/- 2 Einheiten; bei einem Schwellwert von 20 % bewegt sich die Genauigkeit beispielsweise zwischen 18 % und 22 %.

## Zeitverzögerung

Einstellbereich: 0,5 bis 60,0 s in Schritten von 0,1. Genauigkeit der Einschaltzeit: +/-40 ms von 0,1 bis 2 s +/-2 % oberhalb von 2 s. Hysterese: 98 %.

Min. Auslösezeit: 60 ms. Max. Auslösezeit: 140 ms mit auf 0,5 s eingestellter Verzögerung. Mit der Auslöseeinheit sentinel Energy können die folgenden Messgrössen, nach Typen geordneten, gemessen werden:  $\mathbf{r}$ l,

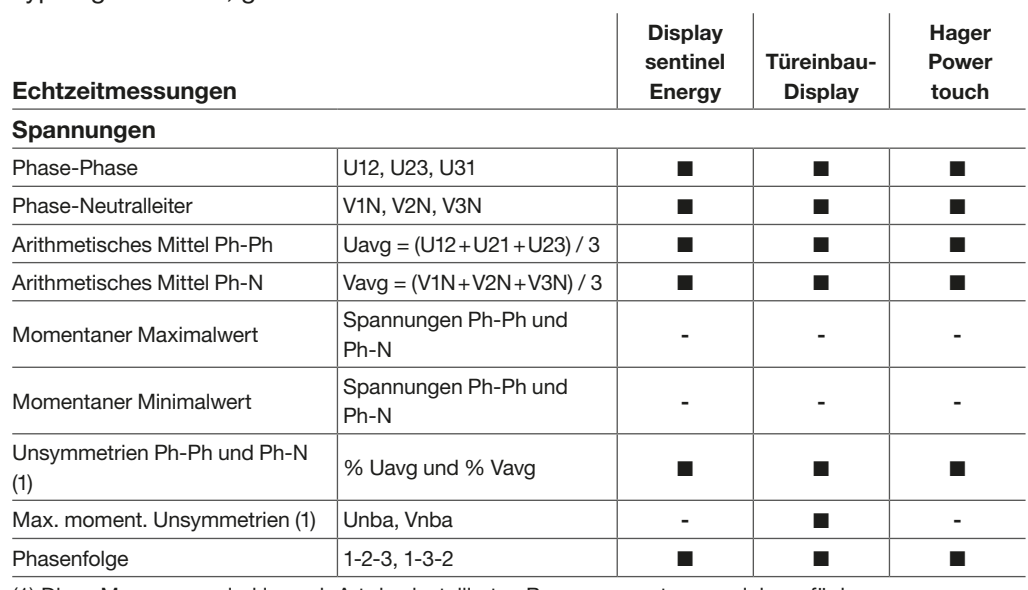

(1) Diese Messungen sind je nach Art des installierten Bemessungsstrommoduls verfügbar.

### Ströme

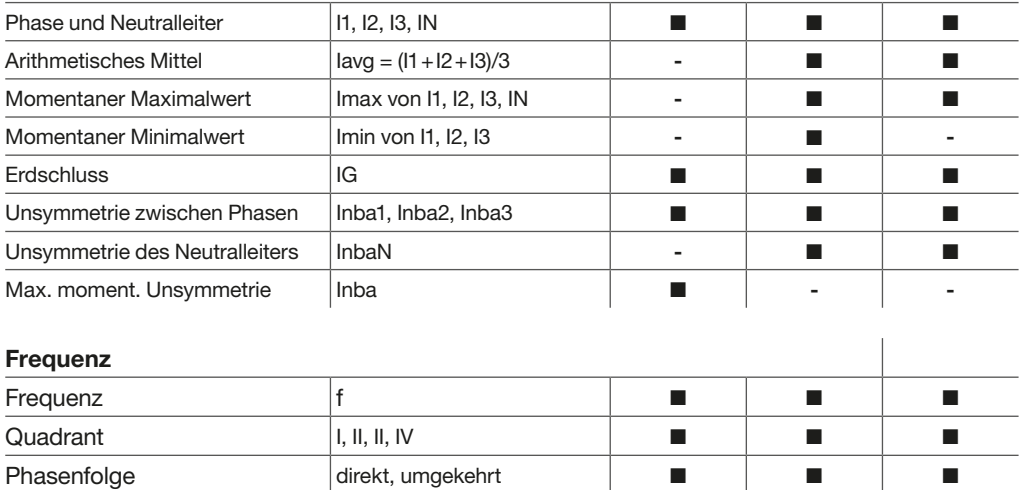

## Leistung

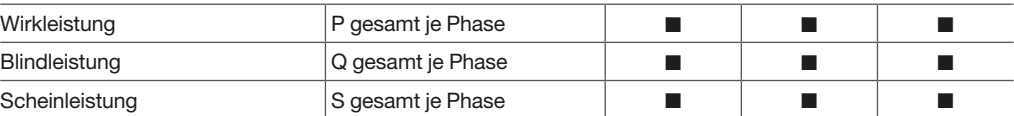

#### Energie

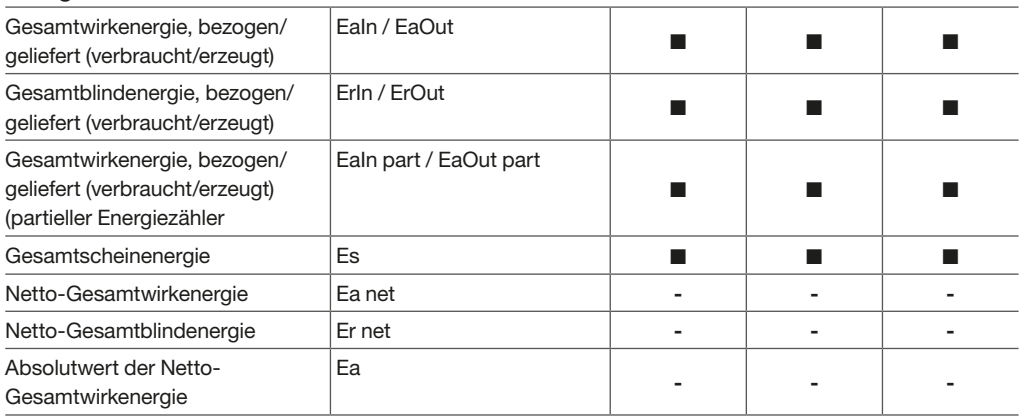

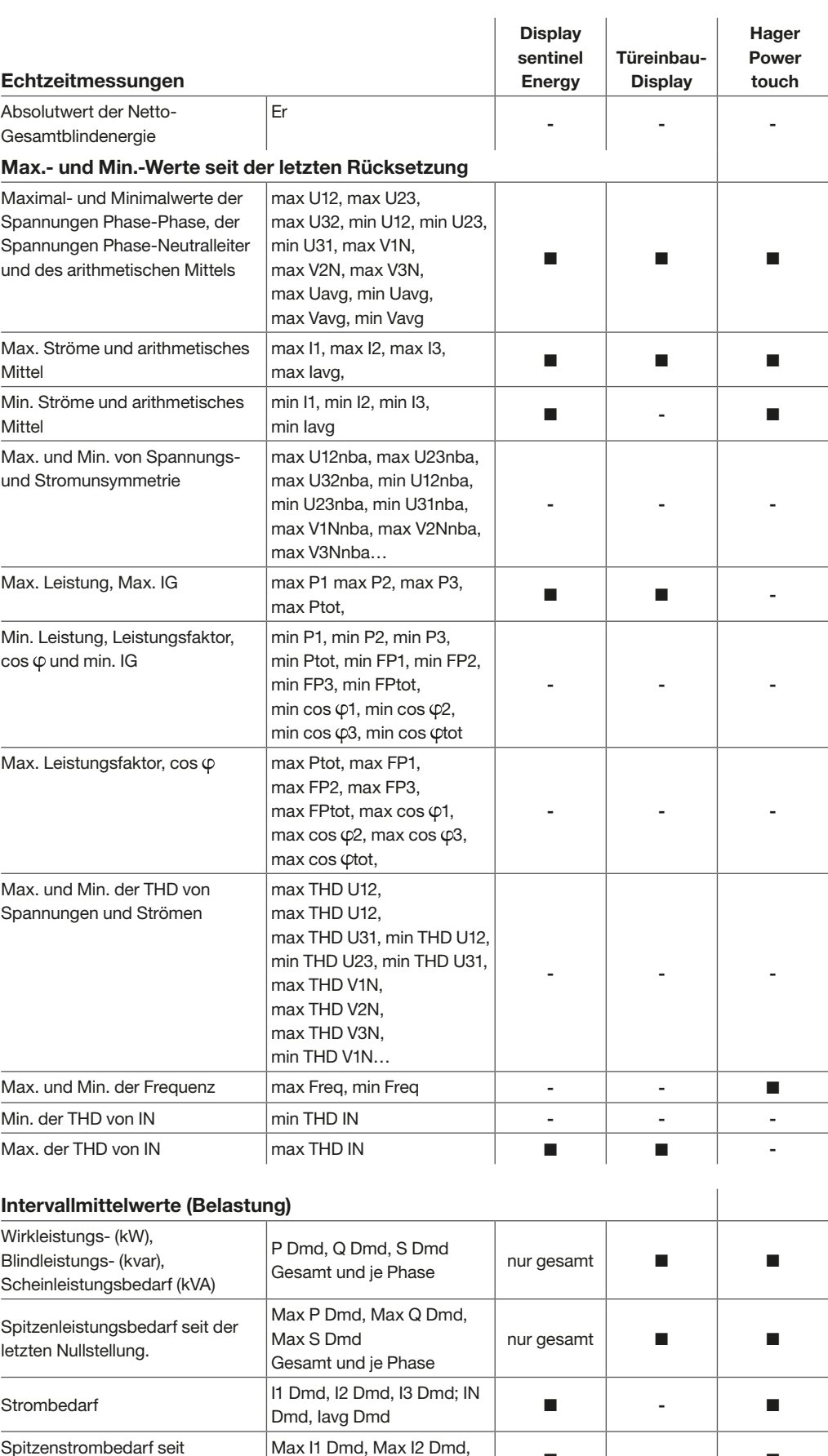

Max II Dmd; Max I2 Dmd;<br>Max I3 Dmd; Max IN Dmd  $\blacksquare$ 

Spitzenstrombedarf seit der letzten Nullstellung.

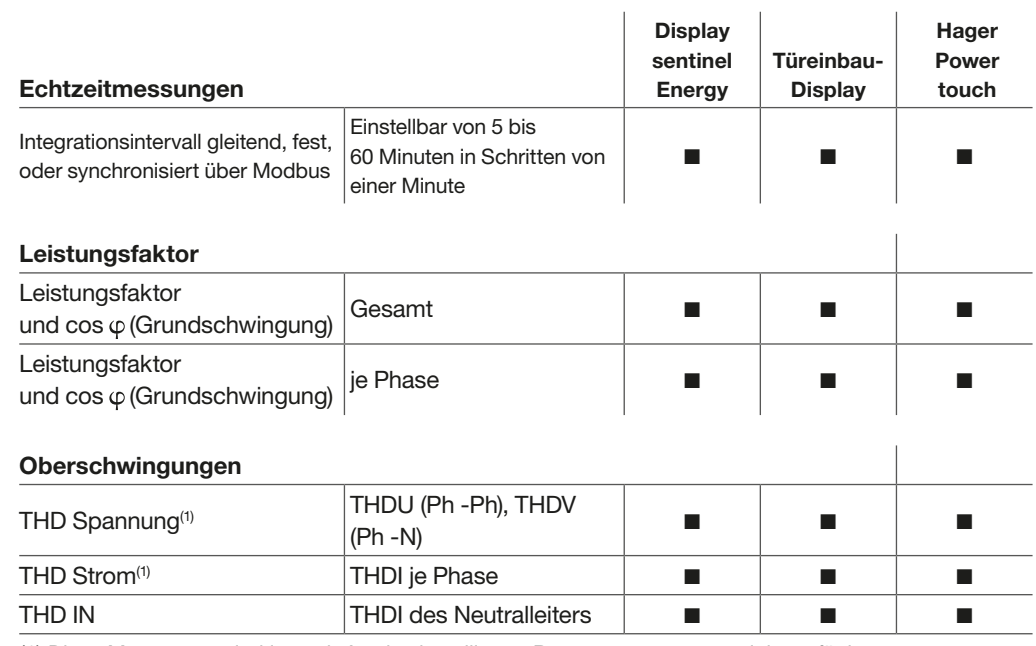

(1) Diese Messungen sind je nach Art des installierten Bemessungsstrommoduls verfügbar.

### Hinweis

Auf alle Berechnungs- und Messwerte der Auslöseeinheit sentinel Energy kann über die Modbus-Kommunikation zugegriffen werden.

Diese Werte werden je nach ihrer Art im Sekundentakt aktualisiert, z. B. Minima, Maxima oder die Zählerstände der Energiezähler, wenn sich der letzte Wert geändert hat.

Die Auslöseeinheit sentinel Energy stellt Echtzeitmessungen der folgenden elektrischen Grundgrößen bereit:

- Strom für jede Phase und den Neutralleiter (4-polige Ausführung)
- Erdschlussstrom IG (Resultierende aus den 3 oder 4 Strömen der aktiven Leiter)
- Spannungen Phase-Phase und Phase-Neutralleiter bei 3, 4 Polen oder 3 Polen mit ENVA
- Anzeige der Drehfeldrichtung
- Netzfrequenz

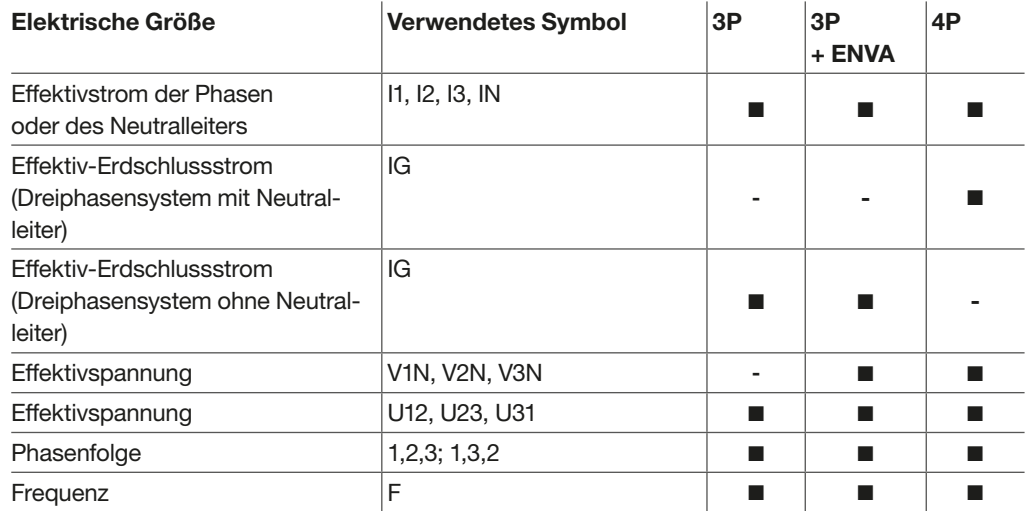

Außerdem berechnet die Auslöseeinheit sentinel Energy in Echtzeit die folgenden abgeleiteten elektrischen Größen (im Sekundentakt aktualisiert):

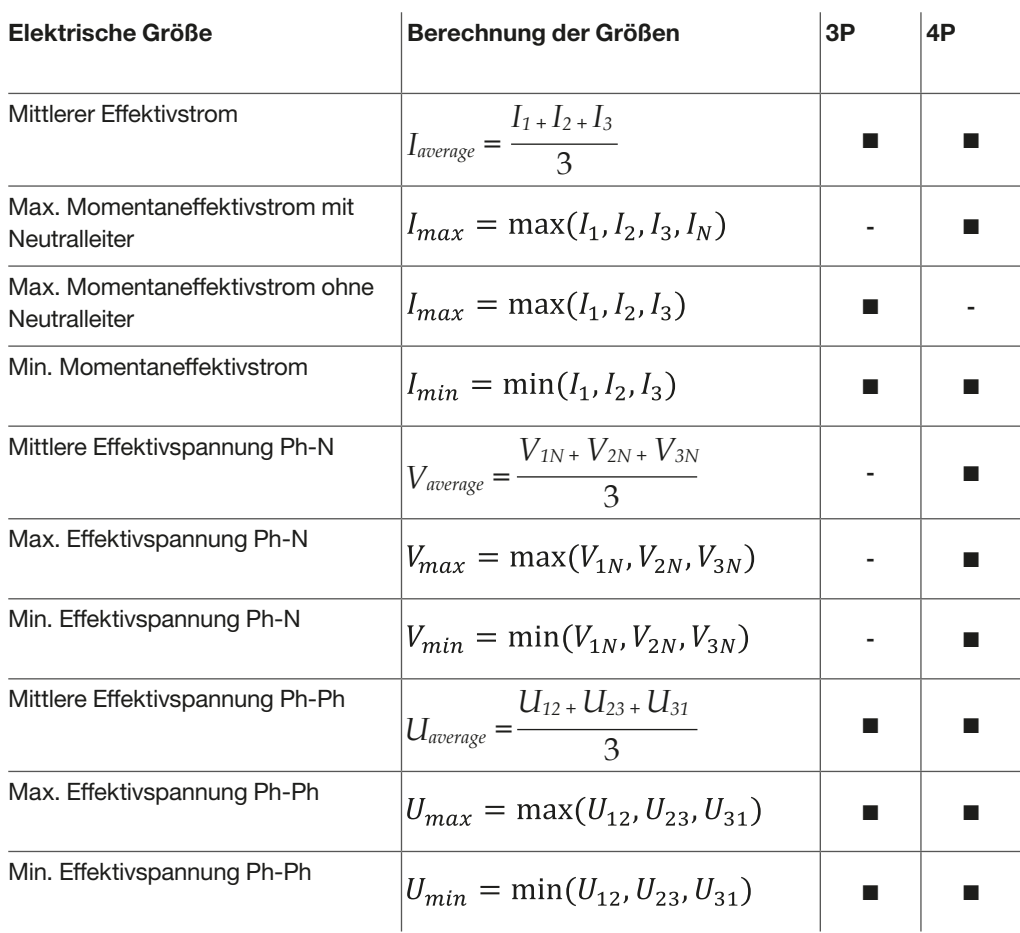

Die Auslöseeinheit sentinel Energy berechnet in Echtzeit die Höchst- und Tiefstwerte seit der letzten Rückstellung.

Einige Werte werden mit einem Zeitstempel versehen.

Bei allen diesen Werten werden positive Werte und negative Werte berücksichtigt. Wenn beispielsweise der vorhergehende Maximalwert 25 war und nun ein Wert von -30 gemessen wurde, wird der neue Maximalwert -30.

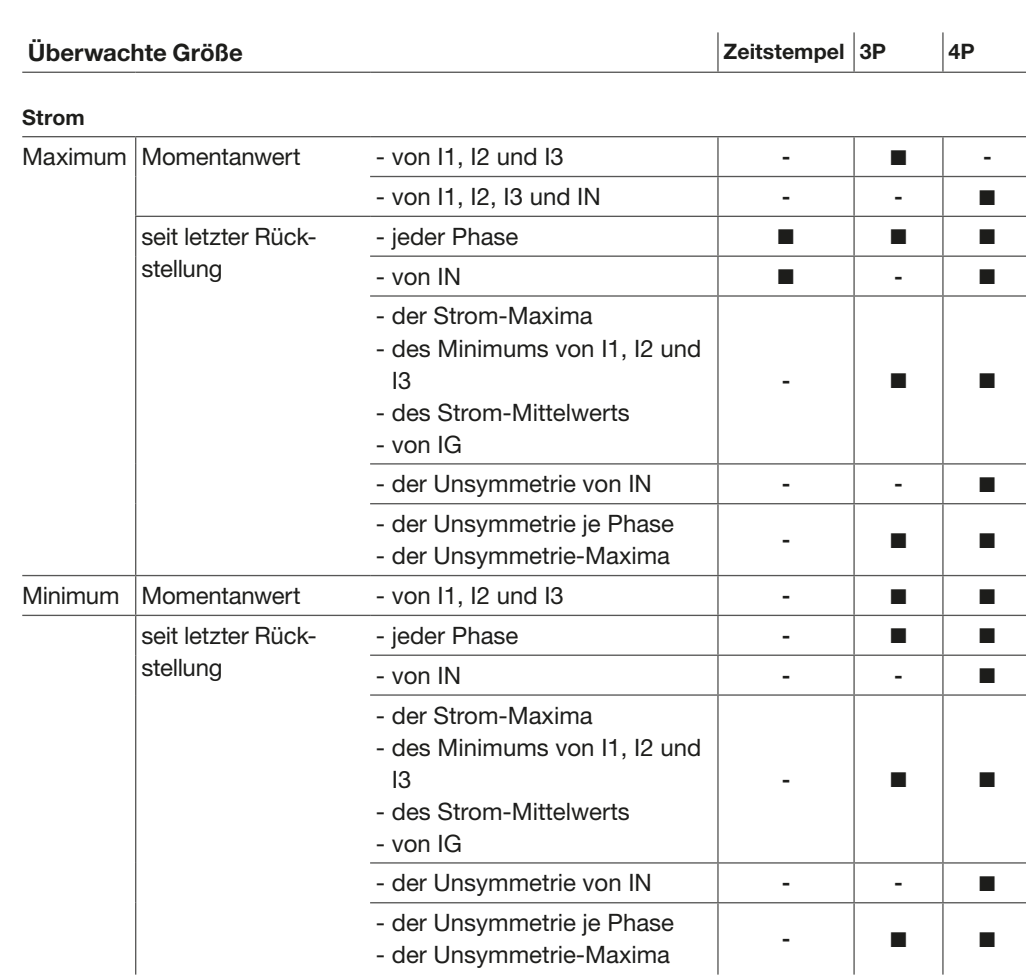

#### Spannung

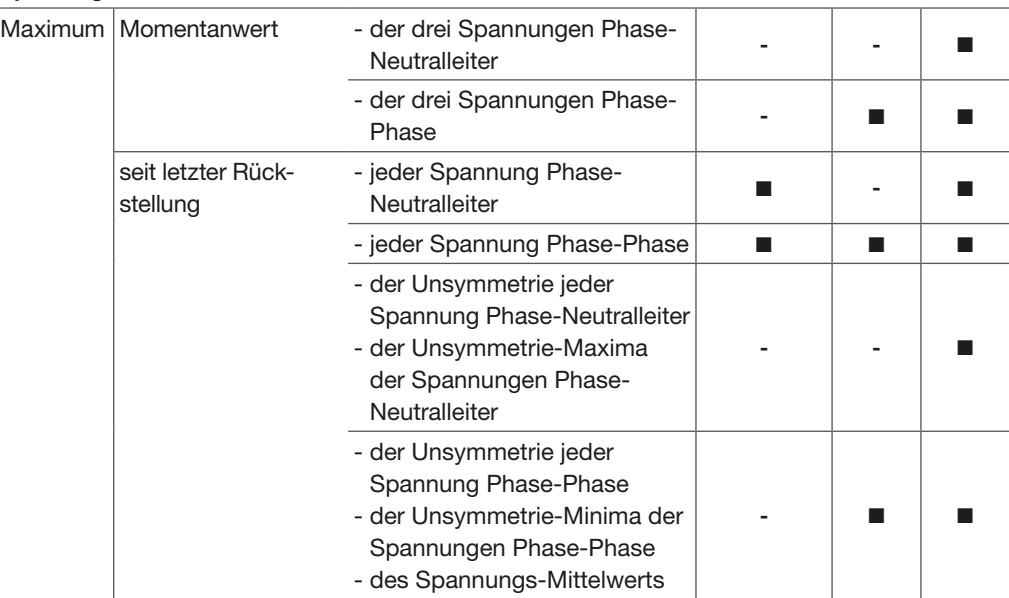

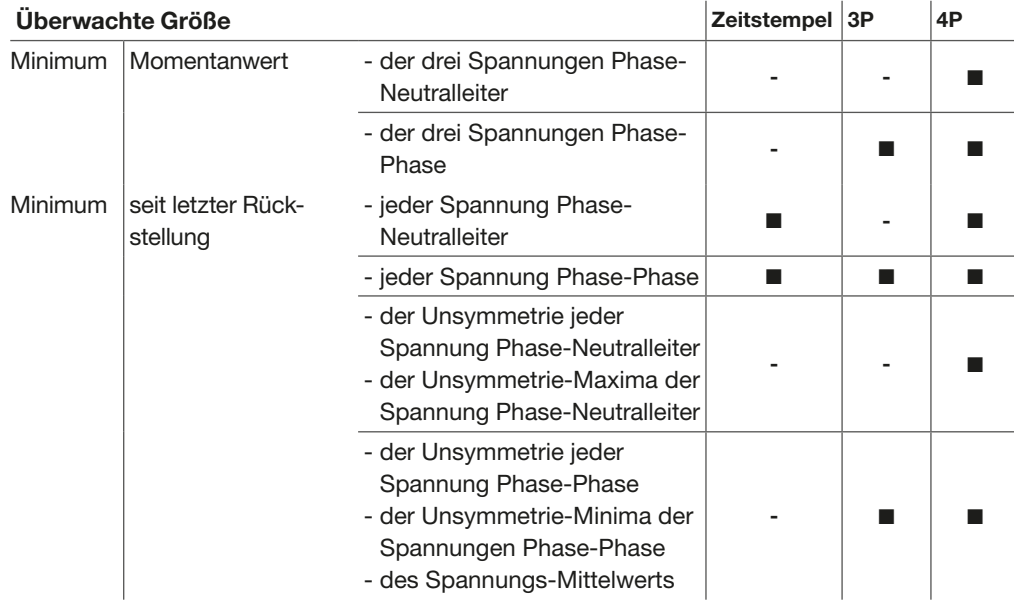

## Frequenz

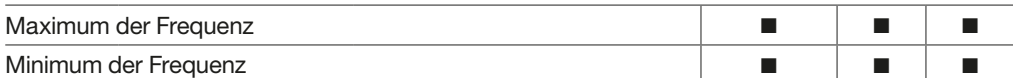

#### Leistung

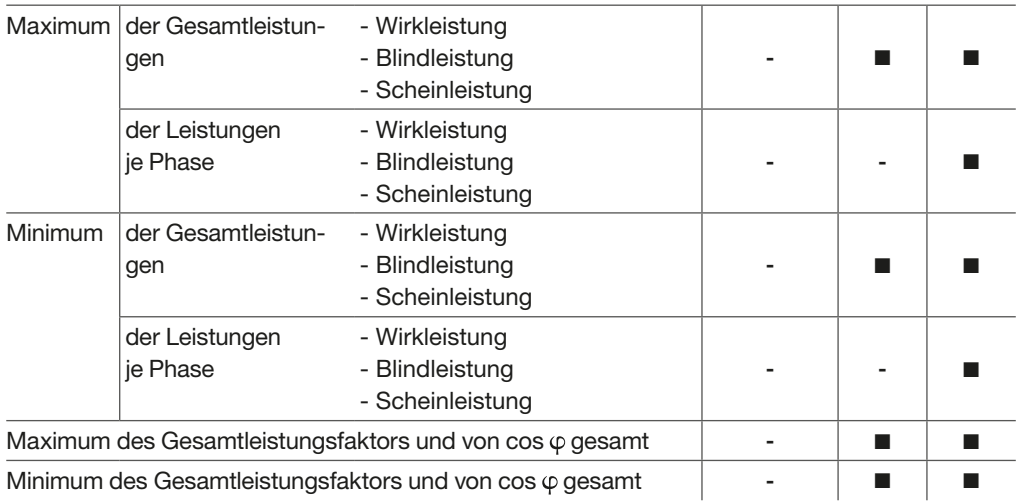

## Oberschwingungsgehalt des Stroms

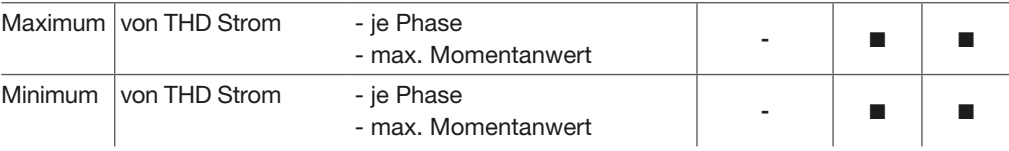

## Oberschwingungsgehalt der Spannungen

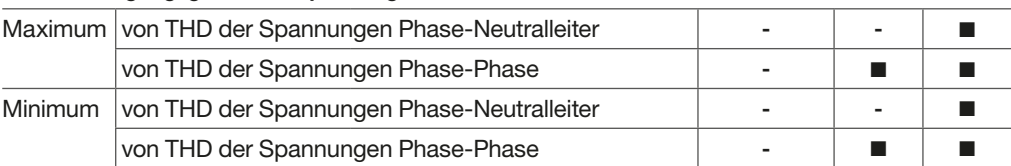

## Hinweis

Ein Teil oder sämtliche dieser Min./Max. Werte sowie die partiellen Energiezähler können mit einem Rücksetzbefehl über die jeweils verwendete Schnittstelle zurückgesetzt werden:

- Display sentinel Energy
- Türeinbau-Display
- Hager Power setup

Die Auslöseeinheit sentinel Energy berechnet in Echtzeit (im Sekundentakt aktualisiert) die Unsymmetrien für Strom und Spannung.

Die Stromunsymmetrie wird in % im Verhältnis zum Mittelwert des Stroms angegeben.

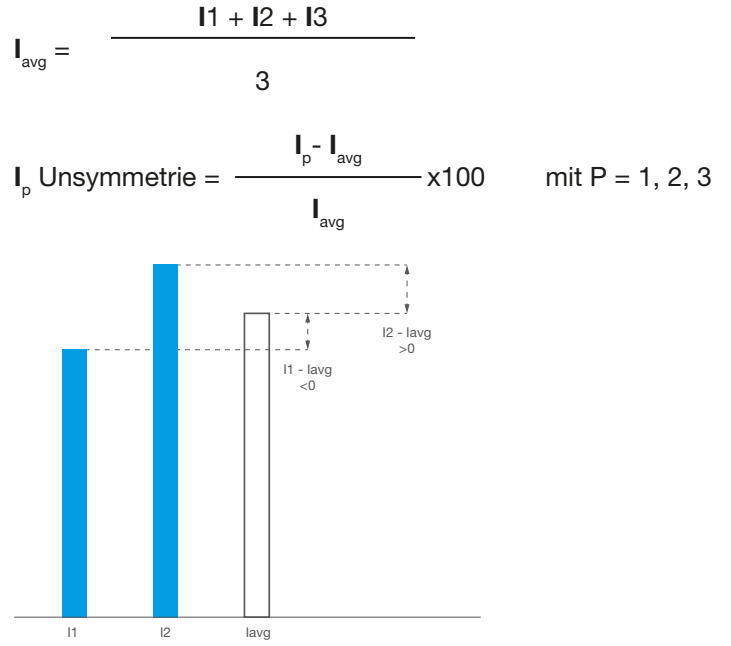

Prinzip der Stromunsymmetrie

Die Spannungsunsymmetrie wird in % im Verhältnis zum arithmetischen Mittel der jeweiligen Spannung angegeben:

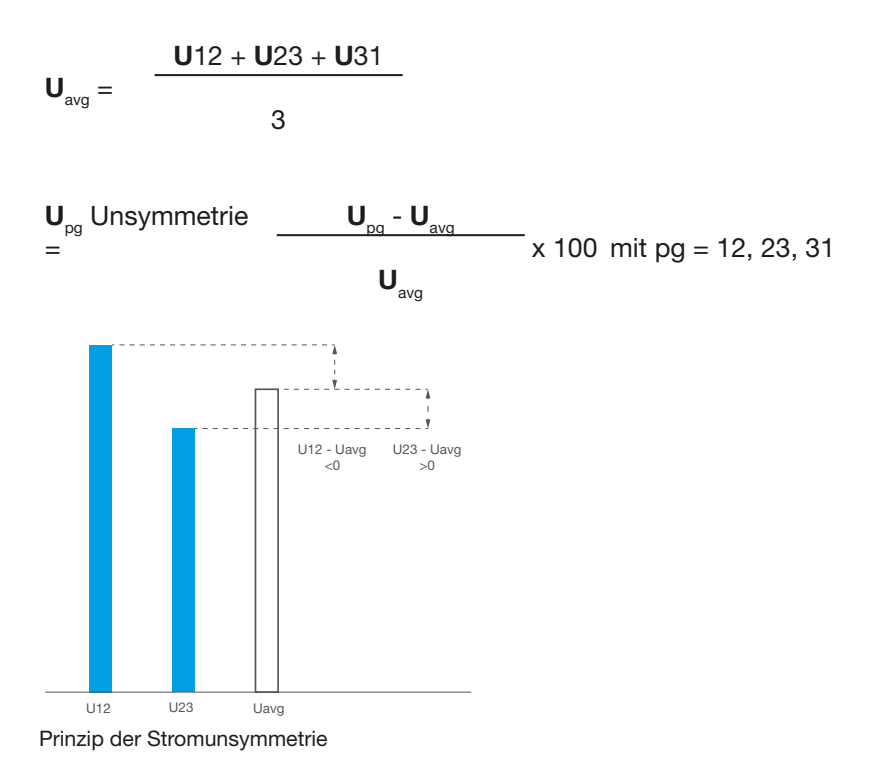

Liste der Unsymmetriewerte:

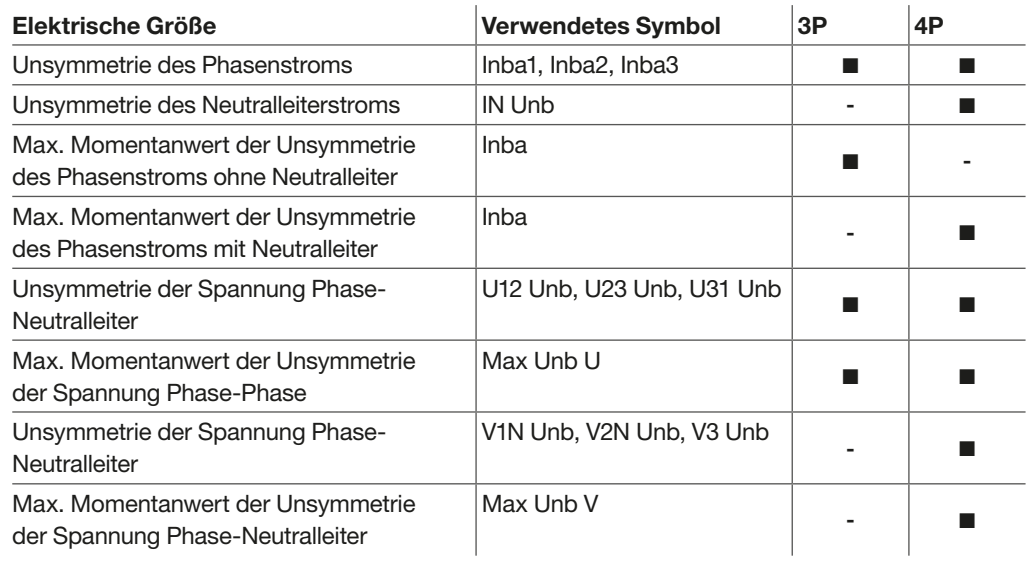

# **ACHTUNG**

Die Unsymmetriewerte werden mit Vorzeichen als relative Werte in % angegeben. Grundlage für die Berechnung dieser Werte ist die Messung der Strom- und Spannungsamplituden.

:hager

Die Auslöseeinheit sentinel Energy berechnet in Echtzeit die folgenden elektrischen Leistungen (in Sekundentakt aktualisiert):

- Wirkleistung je Phase
- Blindleistung je Phase
- Scheinleistung je Phase
- Gesamtwirkleistung
- Gesamtblindleistung
- Gesamtscheinleistung

Die folgende Tabelle enthält eine vollständige Liste der berechneten Größen mit der zugehörigen mathematischen Definition und Verfügbarkeit in der 3- oder 4-poligen Ausführung:

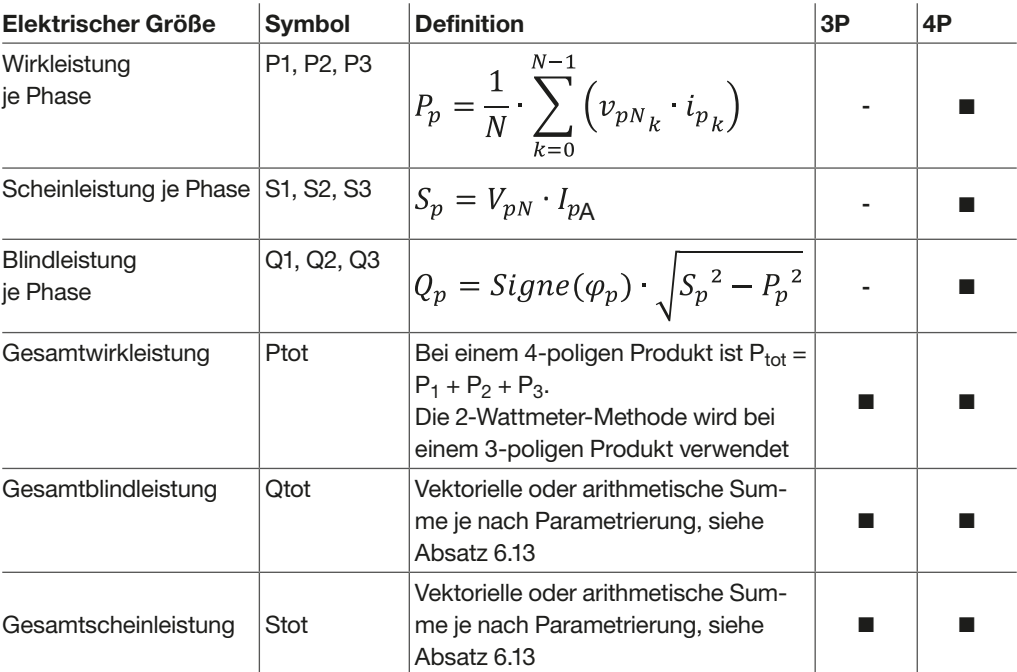

### Erläuterungen zu den Berechnungen

Bei der Berechnung dieser Leistungen werden Oberschwingungen bis zur 40. Harmonischen berücksichtigt.

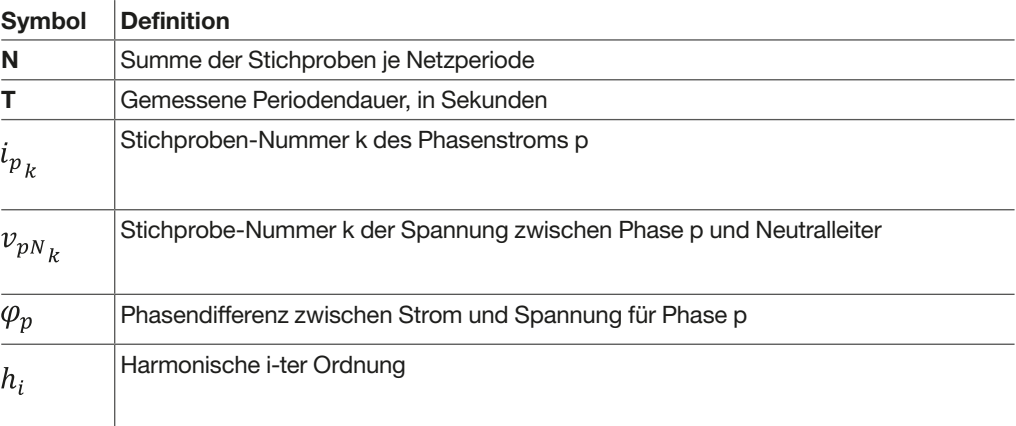

Die Auslöseeinheit sentinel Energy berechnet kontinuierlich die Leistungsgrößen aus den Messproben von Strom und Spannung. Die berechneten Größen sind:

- die Wirkleistungen (insgesamt Ptot und pro Phase)
- die Blindleistungen (insgesamt Qtot und pro Phase)
- die Scheinleistungen (insgesamt Stot und pro Phase) in kVA
- die Höchst- und Mindestwerte für jede dieser Leistungen
- cos **a** ω und Leistungsfaktoren (Gesamtwerte und pro Phase)
- der Betriebsquadrant und die Art der Belastung (kapazitiv oder induktiv).

### Vorzeichen der Leistung

Die Leistungswerte sind mit einem Vorzeichen versehen.

Die Einspeisung in den Leistungsschalter sentinel Energy kann sowohl von oben als auch von unten erfolgen. Deshalb ist es wichtig, das Vorzeichen des Leistungswertes bei der Parametrierung auf die Richtung der Einspeisung abzustimmen. Dieser Parameter wird auf dem Display sentinel Energy, dem Türeinbau-Display oder in der Software Hager Power setup festgelegt.

Wirkleistungen tragen das Vorzeichen (+), wenn sie bezogen (verbraucht) werden, das heißt, wenn der Anlagenteil als Verbraucher betrieben wird.

Wirkleistungen tragen das Vorzeichen (-) wenn sie geliefert (erzeugt) werden, das heißt, wenn der Anlagenteil als Erzeuger betrieben wird.

Blindleistungen tragen das gleiche Vorzeichen wie die Wirkenergien und Wirkleistungen, wenn der Strom der Spannung nacheilt, das heißt, wenn es sich um einen induktiven Anlagenteil handelt.

Blindleistungen tragen das entgegengesetzte Vorzeichen der Wirkenergien und Wirkleistungen, wenn der Strom der Spannung vorauseilt, das heißt, wenn es sich um einen kapazitiven Anlagenteil handelt.

Der Betriebsquadrant (I, II, III, IV) wird somit entsprechend dem Vorzeichen der Leistung angegeben.

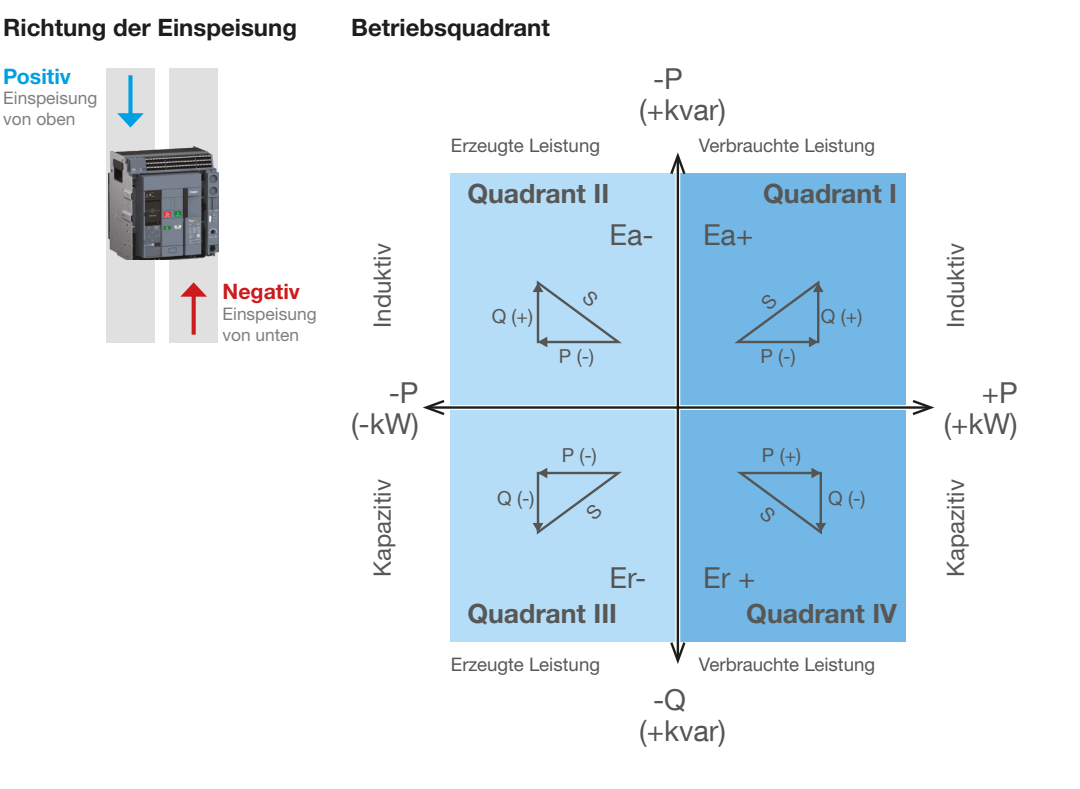

#### 6LE008148A 87

Die Auslöseeinheit sentinel Energy berechnet die verschiedenen Energien durch Integration der Momentanleistung über eine Netzperiode.

Sie betreibt mehrere Energiezähler. Abgesehen von den Zählern mit Vorzeichen liefern alle diese Zähler vorzeichenlose Absolutwerte. Sie zählen die kumulierte Energie,indem sie jede Sekunde hochgezählt werden.

Partielle Energiezähler können am integrierten Display, am Türeinbau-Display oder in der Software Hager Power setup zurückgesetzt werden.

## Gesamtzähler

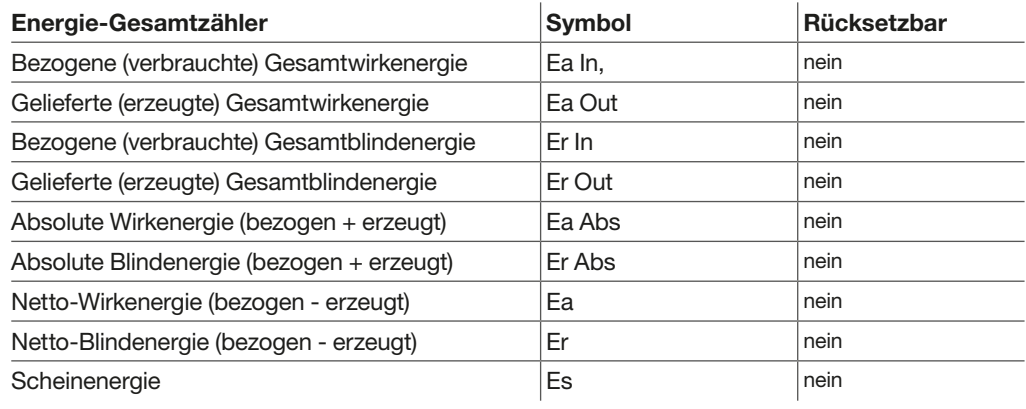

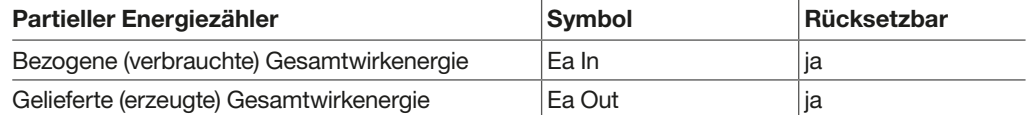

## Mehrtarifzähler

Die Auslöseeinheit sentinel Energy bietet die Möglichkeit, sie als Option um bis zu 8 Energiezählergruppen zu erweitern, um nach den Tarifordnungen T1 bis T8 differenzierte Zähler nutzen zu können.

Jede Tarifgruppe umfasst 6 Energiezähler:

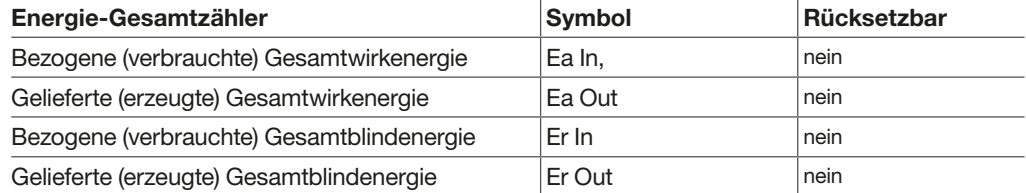

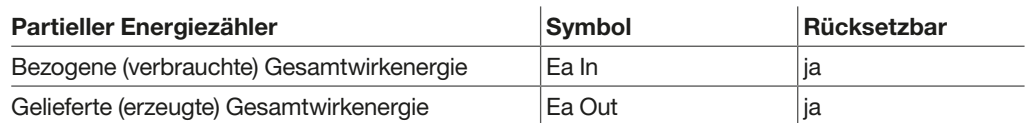

Die Zählerwerte des aktiven Tarifs können auf dem Display sentinel Energy, dem Türeinbau-Display und in der App Hager Power touch angezeigt werden.

#### Hinweis

Die Werte Er In, Er Out, Er Abs, Er, Es hängen davon ab, ob für Blind- und Scheinleistungen die arithmetische oder vektorielle Summierungskonvention gewählt wurde (siehe Parametrierung, Absatz 6.13).

Die Auslöseeinheit sentinel Energy berechnet die Mittelwerte von Strömen und Leistungen durch Integration über ein gegebenes Zeitintervall. Dabei handelt es sich um die über ein Messintervall gemittelten Werte (Belastungswerte). Mithilfe dieser Werte kann das Lastprofil der über den Leistungsschalter sentinel Energy versorgten Verbraucher erstellt werden. Sie dürfen nicht mit den Momentan-Mittelwerten (Mittelwert des Momentanstroms usw.) verwechselt werden.

## Berechnungsprinzip

Die Auslöseeinheit sentinel Energy berechnet einen über ein Intervall gemittelten Wert durch Integration des elektrischen Messwerts G über ein Zeitintervall T, geteilt durch das gleiche Zeitintervall T.

$$
G_{average} = \frac{1}{T} \int_{0}^{T} G_{.dt}
$$

Das Zeitintervall T entspricht dem parametrierbaren Integrationsintervall.

Es gibt 3 Arten von Integrationsintervallen:

- festes Integrationsintervall
- gleitendes Integrationsintervall
- synchronisierte Integrationsperiode (Sync. Bus).

### Festes Integrationsintervall

Die Berechnungsintervalle folgen aufeinander. Ein neuer gemittelter Wert wird am Ende des Intervalls berechnet.

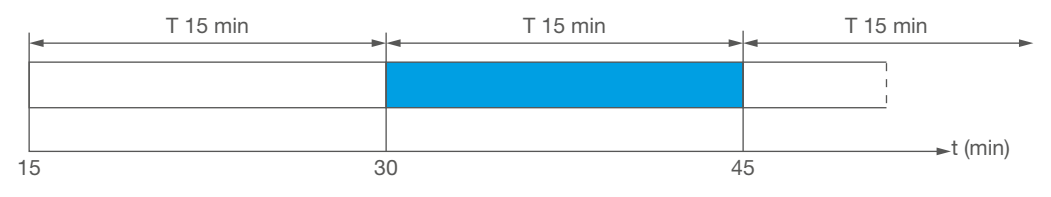

Festes Integrationsintervall

Die Dauer des Intervalls T kann zwischen 1 und 60 Minuten in Schritten von 1 Minute parametriert werden.

### Gleitendes Integrationsintervall

Die Berechnungsintervalle folgen aufeinander. Einmal pro Minute wird ein neuer gemittelter Wert erzeugt.

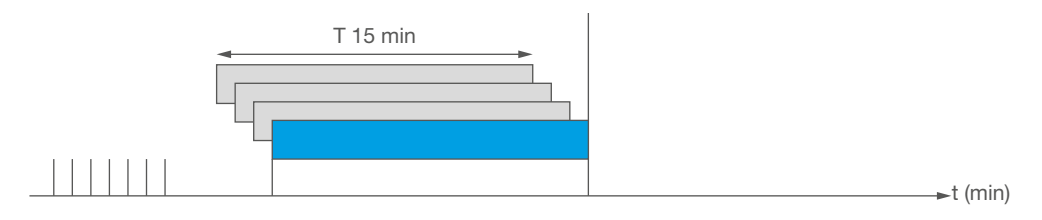

Gleitendes Integrationsintervall

IEC 1284/07

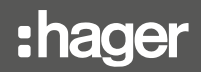

Die Dauer des Intervalls T kann zwischen 1 und 60 Minuten in Schritten von 1 Minute parametriert werden.

## Synchronisiertes Integrationsintervall

Beim Empfang des ersten Synchronisationsimpulses wird eine erste Berechnung des gemittelten Wertes eingeleitet. Bei jedem neuen Impuls wird die laufende Integration angehalten, und der verfügbare gemittelte Wert wird aktualisiert. Gleichzeitig wird eine neue Berechnung eingeleitet.

Das Zeitintervall zwischen zwei Synchronisationsimpulsen muss zwischen 1 und 60 Minuten liegen. Wenn das Intervall länger als 60 Minuten ist, wird die Integration der Messung angehalten, und die Messwerte bis zum nächsten Synchronisationsimpuls werden nicht berücksichtigt.

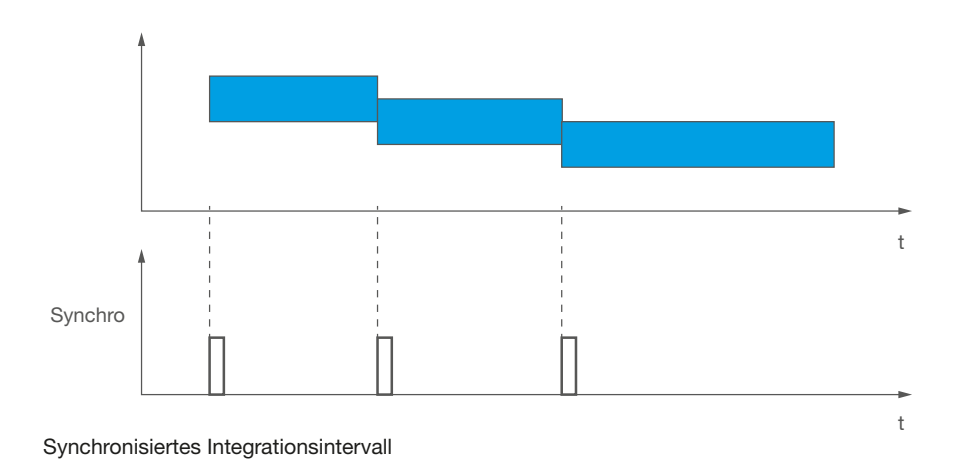

# Maximum der Mittelwerte

Für jede Berechnungsperiode des gemittelten Wertes wird der Maximalwert im Zeitintervall gespeichert.

Die Maximalwerte können auf dem Display sentinel Energy, dem Türeinbau-Display oder in der Software Hager Power setup zurückgesetzt werden.

Die folgende Tabelle enthält eine vollständige Liste aller Größen des berechneten Strom- und Leistungsbedarfs, aufgeschlüsselt nach 3- oder 4-poliger Ausführung und Visualisierungsschnittstelle:

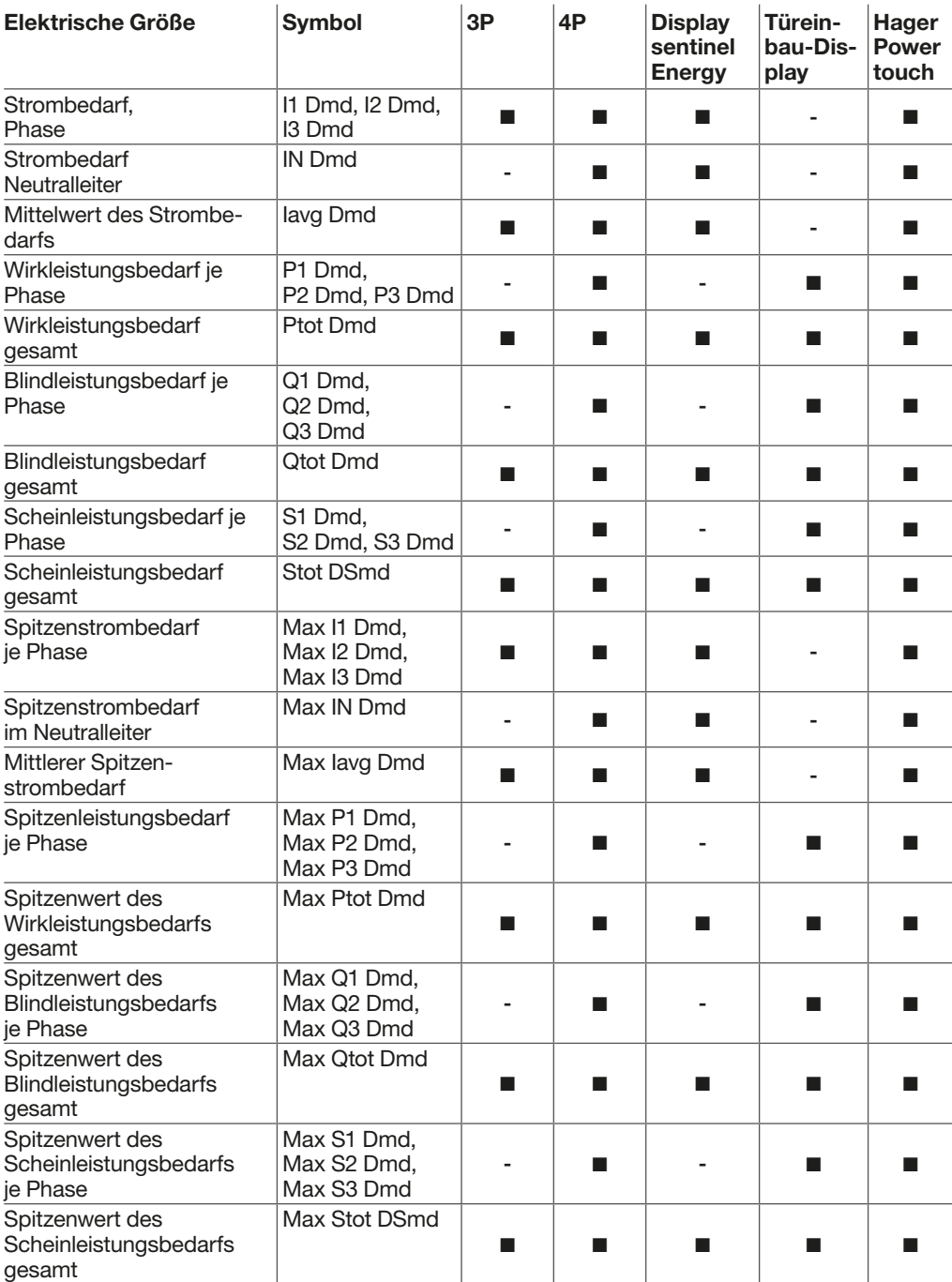

Die Art des Integrationsintervalls und die Dauer des Intervalls T können auf dem Display sentinel Energy, dem Türeinbau-Display oder in der Software Hager Power setup parametriert werden.

#### Hinweis

Die Werte Qtot Dmd, Stot Dmd, Max Q1 Dmd, Max Q2 Dmd, Max Q3 Dmd, Max Qtot Dmd, Max Stot Dmd hängen davon ab, ob für Blind- und Scheinleistungen die arithmetische oder vektorielle Summierungskonvention gewählt wurde (siehe Absatz 6.13 - Einstellung der Berechnungskonvention für Blind- und Scheinleistungen).

Die Auslöseeinheit sentinel Energy berechnet im Sekundentakt die Oberschwingungen (Total Harmonic Distorsion) aus Echtzeitmessungen von Strom und Spannung. Diese Messungen sind je nach Art des installierten Bemessungsstrommoduls verfügbar. Diese Berechnungen werden bis zur 31. Harmonischen mit der Genauigkeitsklasse 2 nach IEC 61557-12 durchgeführt.

Die Werte der harmonischen Gesamtverzerrung sind Indikatoren für die Qualität der Energieverteilung. Mit THDi wird bestimmt, wie stark der Sinus des Stroms verzerrt ist. Mit THDU oder THDV wird bestimmt, wie stark der Sinus der Spannung verzerrt ist.

## Harmonische Gesamtverzerrung THD für den Strom THDi

Der THD für den Strom entspricht dem Prozentsatz des Effektivwerts der Oberschwingungsströme oberhalb der Ordnungszahl 1 im Verhältnis zum Effektivwert der 1. Harmonischen, d. h. der Grundschwingung, des Stroms.

Da der THD bezogen auf die Grundschwingung berechnet wird, kann der Wert höher als 100 % sein.

$$
THD_{lp} = \frac{\sqrt{l_{p \, h_2}^2 + \dots + l_{p \, h_{31}}^2}}{l_{p \, h_1}}
$$

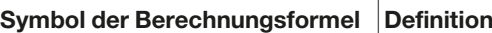

 $I_{n,h_n}$ 

Effektive Oberschwingung bis zur n-ten Harmonischen für den Polstrom p

Der THDi, d. h. die Angabe, wie stark der Sinus für den Strom verzerrt ist, wird durch die Nichtlinearität des Verbrauchers verursacht. Mithilfe des THDi können somit Verbraucher identifiziert werden, die Störungen in der Energieverteilung hervorrufen könnten. Ein THDi < 10 % bedeutet eine geringe, im allgemeinen hinnehmbare Störung. Ein THDi bis 50 % weist auf eine Störung hin, von der ein Risiko ausgehen könnte (Erhitzungsfahr usw.).

Ein THDi über 50 % entspricht einem hohen Oberschwingungsgehalt, der zu schweren Qualitätseinbußen, gefährlichen Erhitzungen und der Gefahr von Funktionsstörungen führen kann, wenn die Anlage nicht entsprechend genug ausgelegt wurde.

## Harmonische Gesamtverzerrung THD für die Spannung, THDU, THDV

Der THD für die Spannung entspricht dem Prozentsatz des Effektivwerts der Oberschwingungsspannungen oberhalb der Ordnungszahl 1 im Verhältnis zum Effektivwert der 1. Harmonischen, d. h. der Grundschwingung, der Spannung.

Theoretisch kann dieser Wert 100 % überschreiten, liegt in der Praxis aber nicht höher als 25 %.

$$
THD_{Upg} = \frac{\sqrt{U_{pg\ h_2}^2 + \dots + U_{pg\ h_{31}}^2}}{U_{pg\ h_1}}
$$

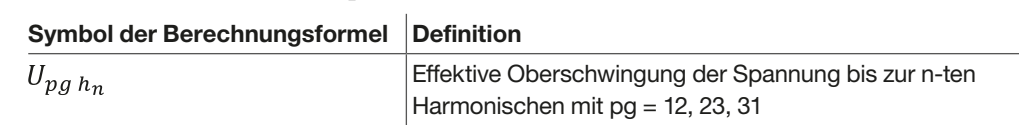

Anhand des THD für die Spannung kann die Auswirkung der Leitungsimpedanz auf die Qualität der Spannung bei möglicherweise Störungen verursachenden Verbrauchern bewertet werden. Je höher die Impedanz der Versorgungsleitungen dieser Verbraucher ist, desto höher ist der THD für die Spannung.

Die folgende Tabelle enthält eine vollständige Liste aller berechneten Größen, aufgeschlüsselt nach 3- oder 4-poliger Ausführung:

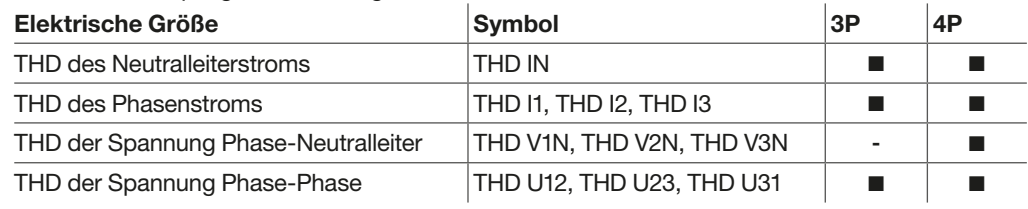

Die Auslöseeinheit sentinel Energy berechnet im Sekundentakt und in Echtzeit den Leistungsfaktor PFtot aus dem Verhältnis der Gesamtwirkleistung zur Gesamtscheinleistung. Außerdem berechnet sie die Leistungsfaktoren für jede Phase aus dem Verhältnis der Wirkleistung je Phase zur Scheinleistung je Phase.

Beispiel: Formel des Leistungsfaktors je Phase.

$$
PF_x = \frac{P_x}{S_x}
$$

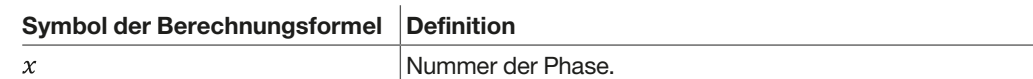

Die Auslöseeinheit sentinel Energy berechnet im Sekundentakt den Gesamt-cos  $\varphi$  aus dem Verhältnis der Gesamtwirkleistung für die 1. Harmonische zur Gesamtscheinleistung für die 1. Harmonische. Sie berechnet außerdem jeweils den cos  $\varphi$  je Phase.

Die Leistungsfaktoren und cos  $\varphi$  sind Indikatoren für die Qualität der Energieverteilung. Eine Verbesserung dieser Indikatoren bietet die Möglichkeit:

- den Verbrauch an Blindenergie zu verringern, der andernfalls zu Kostenaufschlägen beim Stromverbrauch führen kann
- den Leiterquerschnitt zu verringern
- Leitungsverluste zu verringern
- den Spannungsabfall zu verringern
- die verfügbare Leistung des Transformators zu erhöhen

Die folgende Tabelle enthält eine vollständige Liste der berechneten Größen, aufgeschlüsselt nach 3- oder 4-poliger Ausführung:

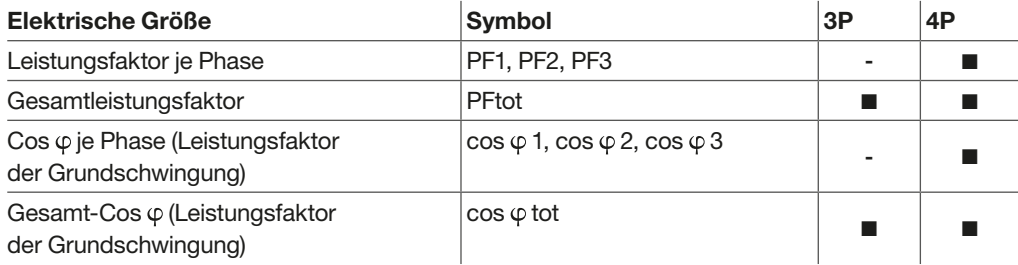

### Hinweis

Die Werte PFtot und  $\cos \varphi$  tot hängen davon ab, ob für Blind- und Scheinleistungen die arithmetische oder vektorielle Summierungskonvention gewählt wurde (siehe Absatz 6.13 - Einstellung der Berechnungskonvention für Blind- und Scheinleistungen).

### Vorzeichen von Leistungsfaktor und Cosinus

In der Auslöseeinheit sentinel Energy kann die Vorzeichenkonvention parametriert werden, die auf die Werte von Leistungsfaktor und  $\cos \varphi$  angewendet wird.

Dafür stehen zwei Optionen zur Verfügung:

- IEC-Konvention: Das Vorzeichen von Leistungsfaktoren und cos o folgt dem Vorzeichen der Wirkleistung.
- IEEE-Konvention: Das Vorzeichen von Leistungsfaktoren und cos  $\varphi$  ändert sich und gibt damit an, ob es sich um ein kapazitives (Vorzeichen +) oder induktives (Vorzeichen -) elektrisches System handelt.

# IEC-Konvention

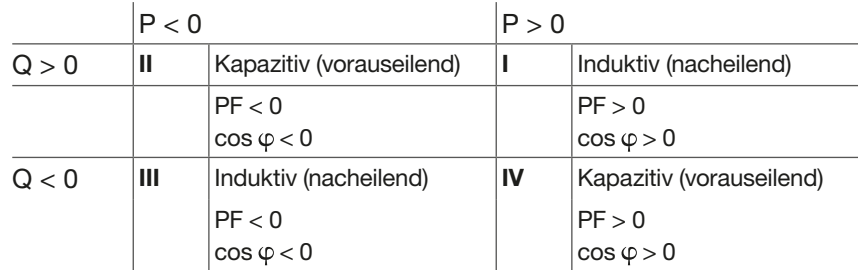

Die IEC-Konvention sollte dann gewählt werden, wenn die nachgeschalteten Einrichtungen wahlweise als Verbraucher oder als Erzeuger arbeiten können. Sie ist für Länder vorgesehen, die die IEC-Normen anwenden.

## IEEE-Konvention

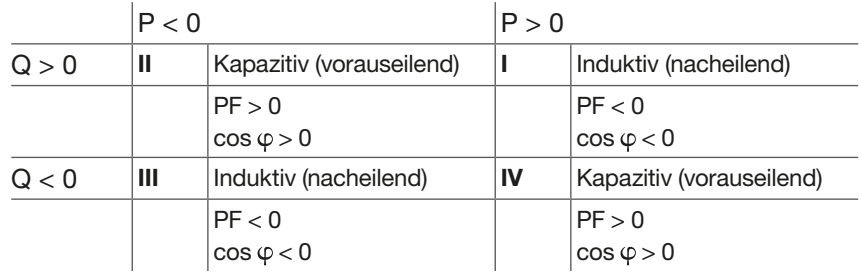

Die IEEE-Konvention sollte gewählt werden, wenn die nachgeschalteten Einrichtungen ausschließlich als Verbraucher oder ausschließlich als Erzeuger arbeiten können. Sie ist für Länder vorgesehen, die die IEEE-Normen anwenden.

In diesem Fall bezeichnet das Vorzeichen (+) das kapazitive und das Vorzeichen (-) das induktive Verhalten.

### Hinweis

Die Vorzeichenkonvention für Leistungsfaktoren und  $\cos \varphi$  kann auf dem Display sentinel Energy, dem Türeinbau-Display und in der Software Hager Power setup parametriert werden. Wenn in einem Stromnetz mehrere nichtlineare Lasten vorhanden sind, entstehen Oberschwingungsströme.

Nichtlineare Lasten verzerren den Sinus von Strom und Spannung und verschlechtern dadurch die Qualität der verteilten Energie.

Mögliche Folgen starker Verzerrungen sind:

- Störungen oder ein eingeschränkter Betrieb der versorgten Geräte
- unerwünschte Erwärmung von Geräten und elektrischen Leitern
- höherer Stromverbrauch

Diese verschiedenen Effekte erhöhen die Installations- und Betriebskosten des Systems. Deshalb muss die Qualität der Energieverteilung überwacht werden.

Die Auslöseeinheit sentinel Energy bietet die Möglichkeit, jede Oberschwingung von Spannung und Strom bis zur 40. Harmonischen zu überwachen.

Die Verfügbarkeit der Werte einzelner Spannungs- und Stromoberschwingungen hängt von der Art des als Option installierten Bemessungsstrommoduls ab (siehe 2.1 Allgemeine Beschreibung).

Die Werte der einzelnen Oberschwingungen werden als Grafik in der App Hager Power touch angezeigt.

Sie sind auch über die Modbus-Kommunikation verfügbar.

### Genauigkeit der Messungen

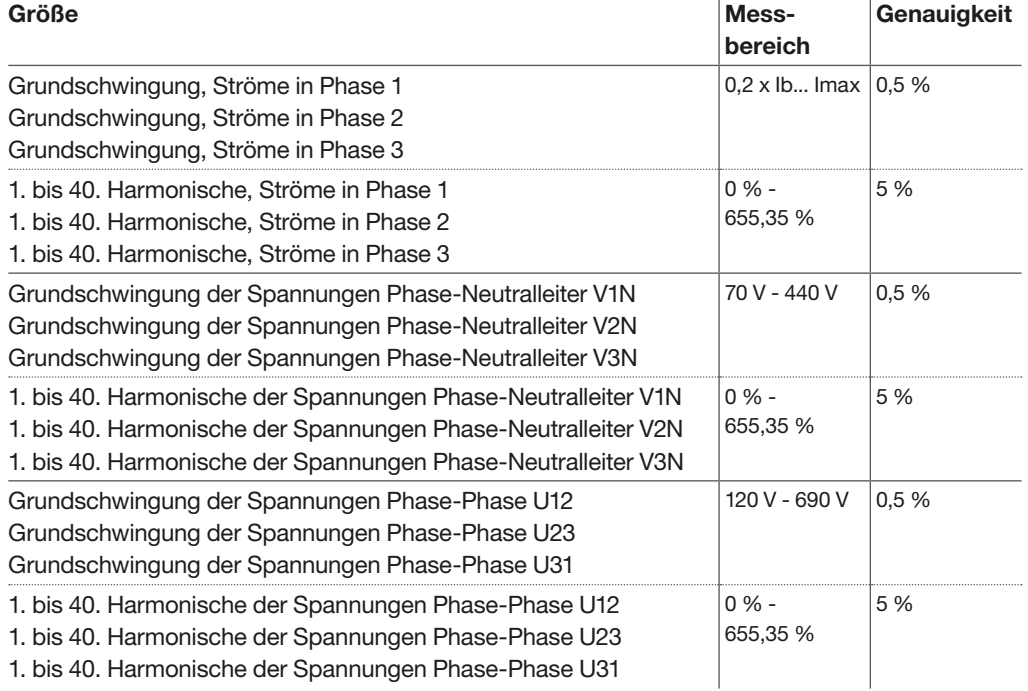

Der Leistungsschalter hw+ mit der Auslöseeinheit sentinel Energy und den integrierten Sensoren ist als Universalmessgerät PMD-DD mit Genauigkeitsklasse 1 bei Leistungs- und Energiemessungen gemäß Norm IEC 61557-12 Ausgabe 2 definiert.

Diese Norm stuft PMDs nach den verfügbaren Messungen ein. Sie sind in der nachstehenden Tabelle 1 aufgeführt, die der Norm IEC 61557-12, Ausgabe 2: "Funktionsbezogene Genauigkeitsklassen von PMD mit geforderten Mindestfunktionen" entnommen ist.

## Tabelle 1

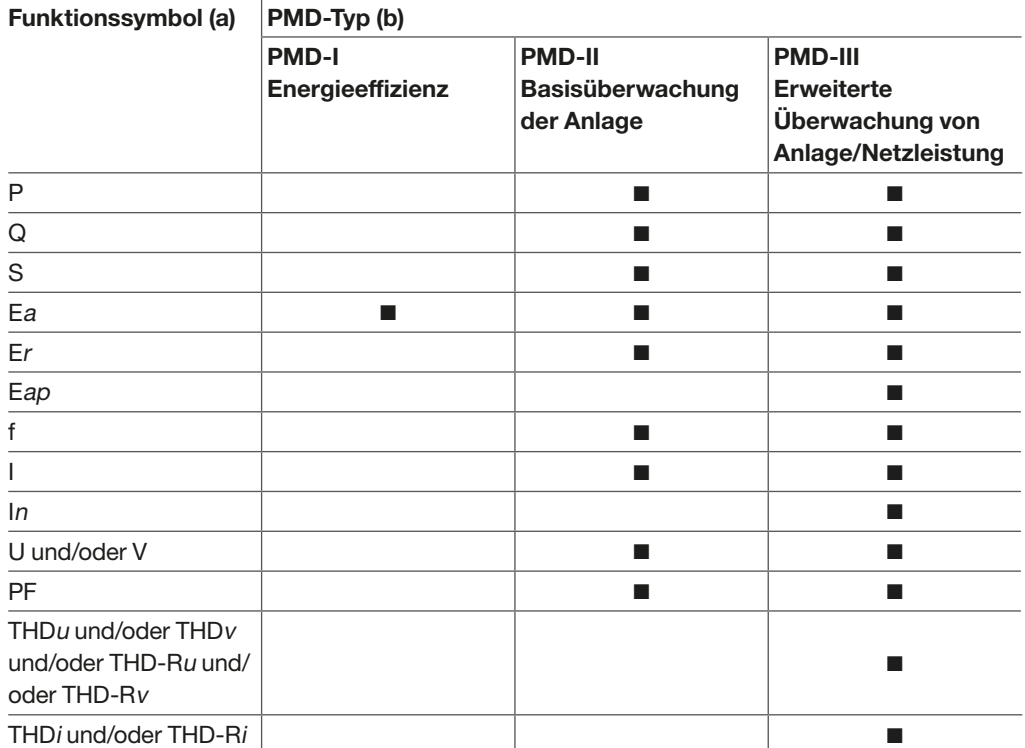

(a) Verbindlich vorgeschrieben sind nur Größen zur Angabe der Gesamtwerte.

(b) Für andere PMDs als PMD-I, PMD-III, die als PMP-x bezeichnet werden, sind andere Funktionskombinationen zulässig und müssen vom Hersteller angegeben werden.

Der Leistungsschalter hw+ mit der Auslöseeinheit sentinel Energy wird je nach installiertem Bemessungsstrommodul in die Klasse PMD-II oder PMD-III eingestuft.

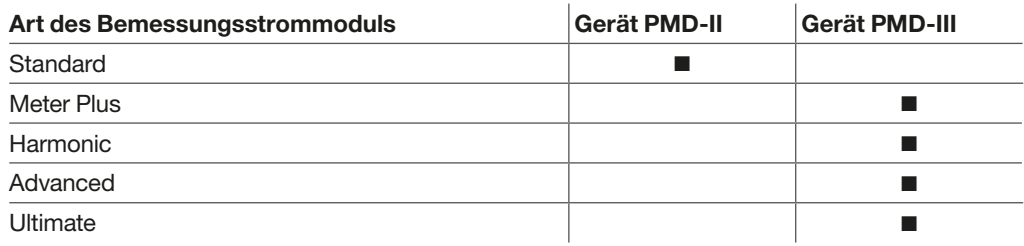

Die Norm IEC 61557-12 definiert in Kapitel 4.8.2.3 die Grenzwerte für die Messungenauigkeit des PMD. Die Abweichung entspricht der Schätzung des prozentualen Fehlers zwischen dem Messwert einer elektrischen Größe und ihrem tatsächlichen Wert. Der Leistungsschalter hw+ mit der Auslöseeinheit sentinel Energy erfüllt diese Anforderungen. Ausführlichere Informationen sind der Norm IEC 61557-12, Ausgabe 2, zu entnehmen.

Der Leistungsschalter hw+ mit der Auslöseeinheit sentinel Energy entspricht den Anforderungen der Temperaturklasse K70 und den Standard-Betriebsanforderungen hinsichtlich Luftfeuchte und Höhenlage gemäß Tabelle 6 und 7 der Norm IEC 61557-12. Diese Tabellen werden hier auszugsweise wiedergegeben.

### Tabelle 6

Bemessungsbetriebstemperaturen für fest installierte Betriebsmittel

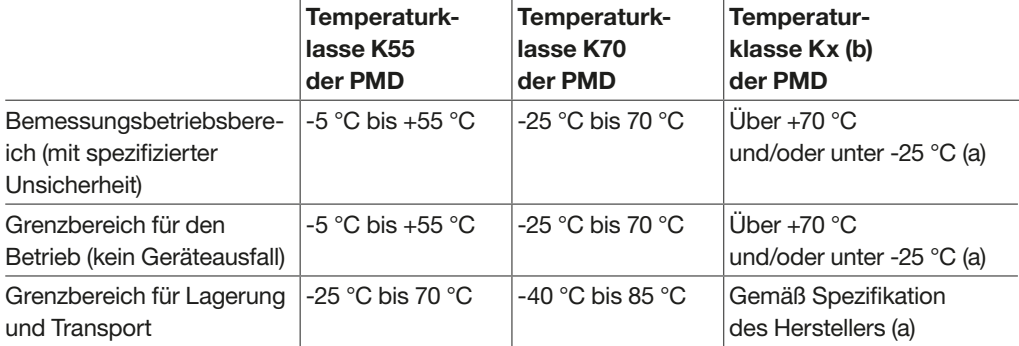

(a) Die Grenzwerte müssen vom Hersteller entsprechend der Anwendung festgelegt werden. (b) Kx entspricht den erweiterten Bedingungen.

(c) Die Betriebstemperatur entspricht der höchsten Lufttemperatur in unmittelbare Nähe des PMD.

#### Tabelle 7

Betriebsbedingungen hinsichtlich Luftfeuchte und Höhenlage

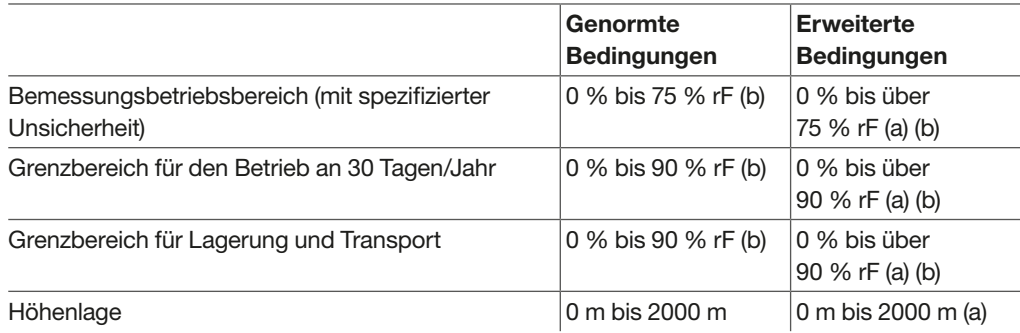

(a) Die Grenzwerte müssen vom Hersteller entsprechend der Anwendung festgelegt werden. (b) Die Werte für die relative Luftfeuchte (rF) werden "nicht kondensierend" angegeben.

Der Leistungsschalter hw+ mit der Auslöseeinheit sentinel Energy erfüllt auch alle Anforderungen an Störfestigkeit und elektromagnetische Verträglichkeit (EMV) sowie in Bezug auf weitere in der Norm IEC 61557-12 festgelegte Einflussgrößen.

Die Genauigkeit jeder Messung gilt innerhalb eines Messbereichs gemäß IEC 61557-12. Sie ist nach IEC 61557-12 für eine Versorgung unter normalen Umgebungstemperaturbedingungen von 23 °C ±2 °C festgelegt.

Für eine bei einer anderen Temperatur im Bereich von -25 °C bis +70 °C durchgeführten Messung verringert sich die temperaturbezogene Genauigkeit um 0,05 % je °C. Der Genauigkeitsbereich ist der Teil des Messbereichs, in dem die festgelegte Genauigkeit erreicht wird, wobei die Festlegung dieses Bereichs von der Lastcharakteristik des Leistungsschalters abhängig sein kann.

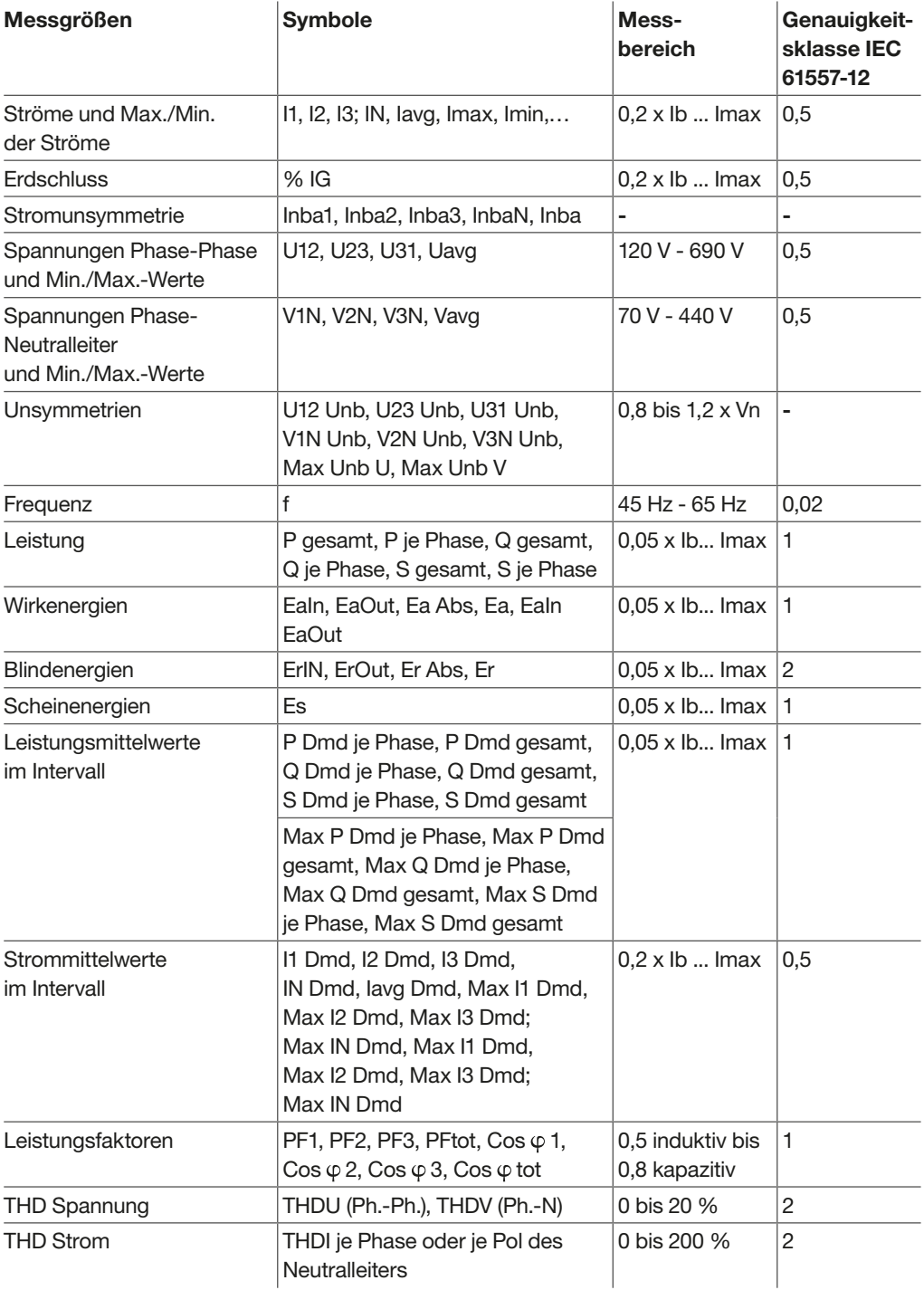

Bei der Auslöseeinheit sentinel Energy müssen die Parameter für die Kenngrößen des zugehörigen Stromnetzes parametriet werden. Die Parameter Nennspannung Un, Nennleistung Pn, Nennfrequenz Fn und das Vorzeichen entsprechend der Vorzeichenkonvention für die Leistung werden von den Messfunktionen der Auslöseeinheit sentinel Energy verwendet. Abgesehen vom Rückspeiseschutz haben diese Parameter keine Auswirkungen auf die Schutzfunktionen.

Auf diese Parameter kann über das Menü EINSTELLUNG  $\Rightarrow$  NETZ auf dem Display sentinel Energy, dem Türeinbau-Display oder in der Software Hager Power setup zugegriffen werden.

## Einstellung der Nennspannung

Mit dieser Einstellung wird die Nennspannung des Stromnetzes eingestellt. NETZ  $|Un \t|V |$  208 bis 690 V

#### Einstellung der Nennleistung

Mit dieser Einstellung wird die Nennleistung des Stromnetzes eingestellt. NETZ | Pn | kW | 50 bis 9995 kW in Schritten von 5

#### Einstellung der Nennfrequenz

Mit dieser Einstellung wird die Nennfrequenz des Stromnetzes eingestellt. NETZ  $|Fn|$  Hz  $|50$  oder 60 Hz

#### Einstellung der Vorzeichenkonvention für die Leistung

Mit dem Parameter für die Vorzeichenkonvention der Leistung kann das Vorzeichen der Leistung entsprechend der Einspeiserichtung des Leistungsschalters parametriet werden.

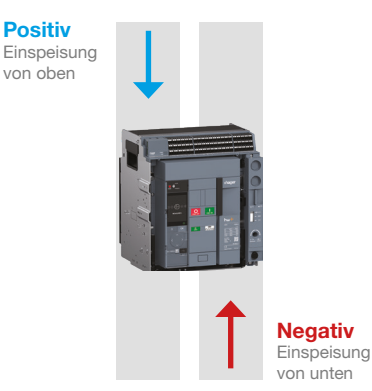

Vorzeichen der Leistung

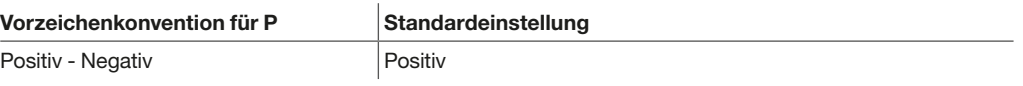

Durch die richtige Parametrierung dieser Konvention wird das 4-Quadranten-Schema eingehalten:

- Positive Wirkleistung, wenn das nachgeschaltete Betriebsmittel als Verbraucher arbeitet
- Blindleistung mit dem gleichen Vorzeichen wie die Wirkleistung, wenn das nachgeschaltete Betriebsmittel induktiver Art ist, oder mit entgegengesetztem Vorzeichen, wenn das nachgeschaltete Betriebsmittel kapazitiver Art ist

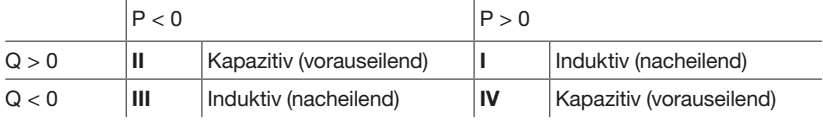

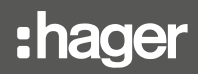

Die Messparameter müssen unbedingt eingestellt werden, um korrekte und auf die Anforderungen der elektrischen Anlage abgestimmte Messungen zu erhalten. Auf diese Parameter kann über das Menü EINSTELLUNG → MESSUNGEN auf dem Display sentinel Energy, dem Türeinbau-Display oder in der Software Hager Power setup zugegriffen werden.

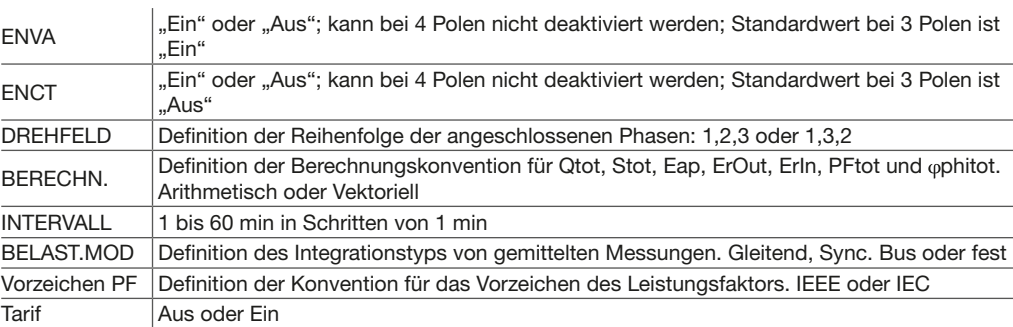

### Einstellung ENVA: Berücksichtigung des Neutralleiterpotentials

Ermöglicht die Messung der Spannungen zwischen Phase und Neutralleiter V1N, V2N, V3N sowie die Leistungen je Phase.

Bei 4-poligen Leistungsschaltern ist dieser Parameter auf Ein gesetzt und kann nicht geändert werden. Bei 3-poligen Leistungsschaltern muss dieser Parameter aktiviert werden, um die Messung der Spannungen zwischen Phase und Neutralleiter V1N, V2N, V3N sowie der Leistungen je Phase zu ermöglichen, wenn der Klemmenblock vN auf Neutralleiterpotential gelegt ist.

ENVA | Aus oder Ein (Strom)

**WICHTIG** 

Bei einem 3-poligen Leistungsschalter, der in einem Erdungssystem mit verteiltem Neutralleiter installiert ist, muss der Klemmenblock vN auf Neutralleiterpotential gelegt werden. Dieser Parameter muss zudem aktiviert werden. Andernfalls erhält man fehlerhafte Messwerte für die Spannungen Phase-Neutralleiter V1N, V2N, V3N sowie die Leistungen je Phase. Ohne die Aktivierung dieses Parameter ist auch kein korrekter Betrieb der erweiterten Schutzfunktionen Rückspeiseschutz, Unter- bzw. Überspannungsschutz möglich.

### Einstellung ENCT

Ermöglicht die Berücksichtigung der Messung des Neutralleiterstroms.

Bei 4-poligen Leistungsschaltern ist dieser Parameter auf Ein gesetzt und kann nicht geändert werden. Bei 3-poligen Leistungsschaltern, die mit dem Sensor ENCT ausgestattet sind, muss dieser Parameter aktiviert werden, um eine korrekte Funktion des Erdschlussschutzes zu ermöglichen und die Messwerte der Spannungen Phase-Neutralleiter V1N, V2N, V3N und des Stroms IN ermitteln zu können.

ENCT | Aus oder Ein (Strom)

# Einstellung der Referenz-Phasenfolge

Mit diesem Parameter kann die Reihenfolge der Phasen des Netzes, über den der Leistungsschalter sentinel Energy versorgt wird, eingestellt werden. Im Fall eines Netzes mit umgekehrter Drehfeldrichtung lautet die Referenzfolge: 1, 3, 2.

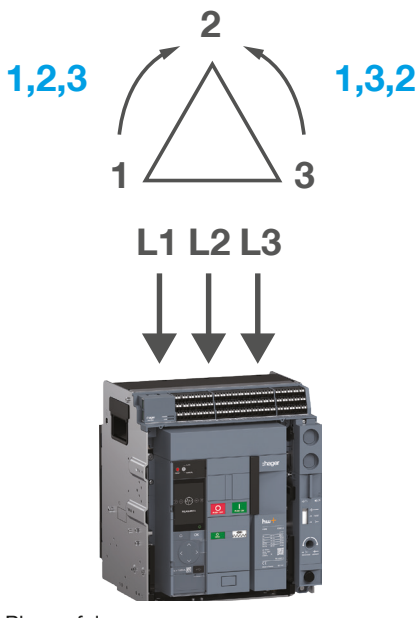

Phasenfolge

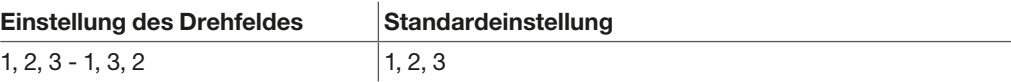

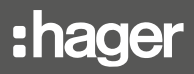

### Einstellung der Berechnungskonvention für Blind- und Scheinleistung

Mit diesem Parameter wird die Konvention für die Berechnung der Gesamtblindleistung und der Gesamtscheinleistung parametriert.

Die Berechnung dieser beiden Messgrößen ergeben nicht den gleichen Wert, je nachdem, ob die Phasenkomponenten vektoriell oder arithmetisch summiert werden.

Die folgende Abbildung veranschaulicht den Unterschied für den Fall der Gesamtscheinleistung:

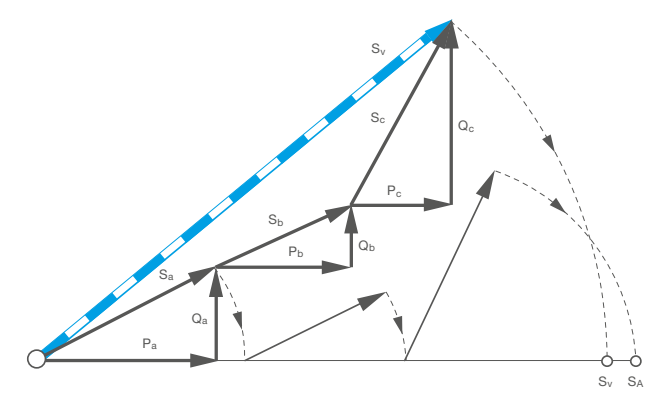

Vektorielle und arithmetische Summierung

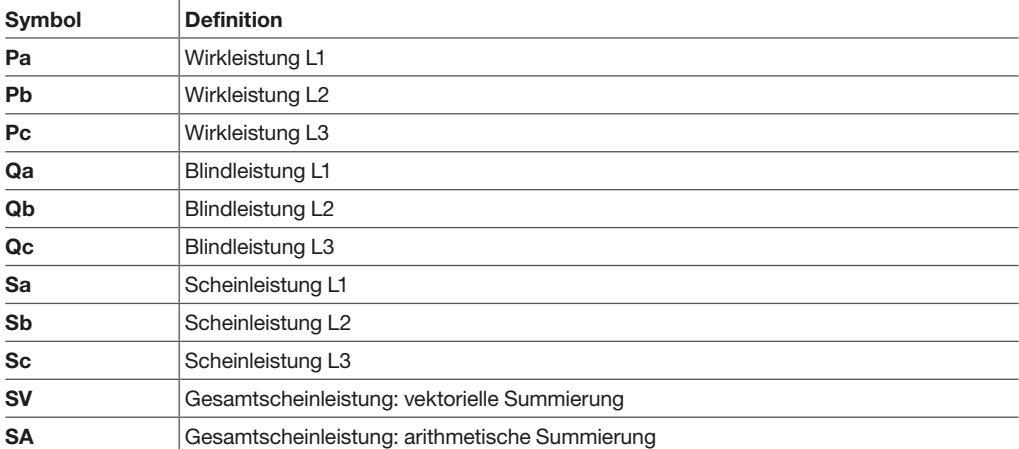

In der obigen Abbildung ist der mit arithmetischer Summierung ermittelte Wert der Gesamtscheinleistung SA höher als der mit vektorieller Summierung ermittelte Wert der Gesamtscheinleistung SV. Der vektoriell ermittelte Wert hat eine höhere Genauigkeit als der arithmetisch ermittelter Wert.

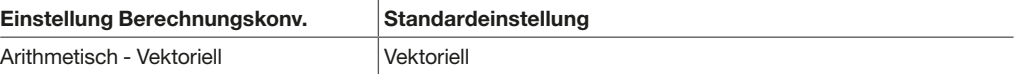

Liste der Werte, auf die sich die Einstellung der Berechnungskonvention auswirkt.

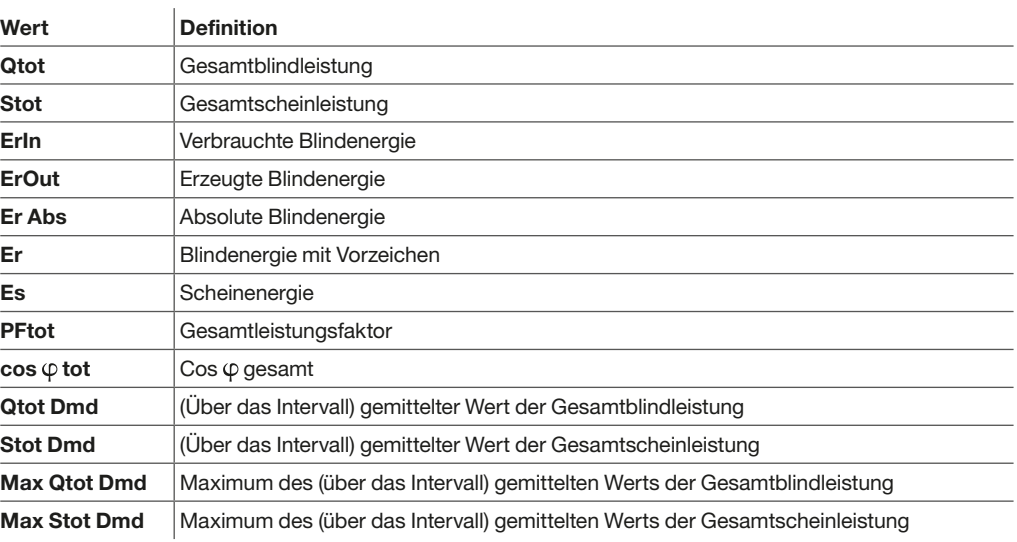

## Einstellung der Parameter von über das Intervall gemittelten Werten

Mit diesem Parameter wird die Dauer des Integrationsintervalls und die Art der Integration für die korrekte Auswertung der Berechnungen von gemittelten Werten parametriert. Bei der Berechnung gemittelter Werte über ein Intervall werden Ströme und Leistungen über ein Zeitintervall integriert (siehe Absatz 6.7).

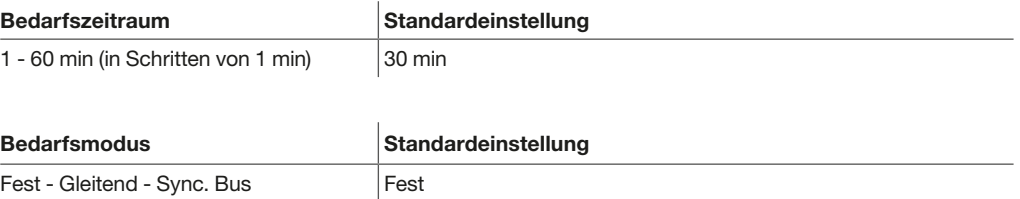

#### Hinweis

Der Parameter "Bedarfszeitraum" wird in der Berechnung des gemittelten Wertes nicht berücksichtigt, wenn die Einstellung "Bedarfsmodus" (Typ des Integrationsintervalls) auf "Sync. Bus" (synchronisiertes Integrationsintervall) gesetzt ist.

### Einstellung der Vorzeichenkonvention für Leistungsfaktor und cos  $\varphi$

Mit diesem Parameter kann das Vorzeichen von Leistungsfaktoren und  $\cos \varphi$  nach der IEC-Konvention oder der IEEE-Konvention im Vier-Quadranten-Diagramm parametriert werden.

### IEC-Konvention

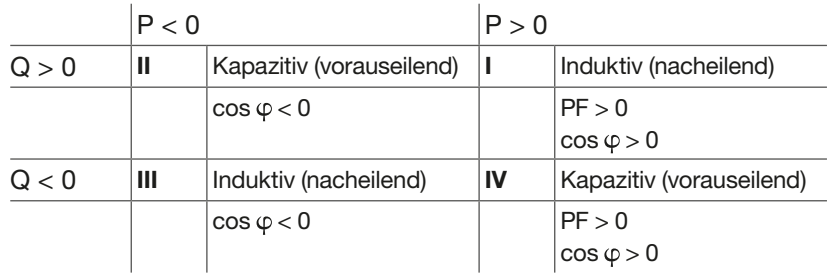

Die IEC-Konvention sollte gewählt werden, wenn die dem Leistungsschalter nachgeschalteten Einrichtungen wahlweise als Verbraucher oder als Erzeuger arbeiten können. Sie ist für Länder angegeben, die die IEC-Normen anwenden.

## IEEE-Konvention

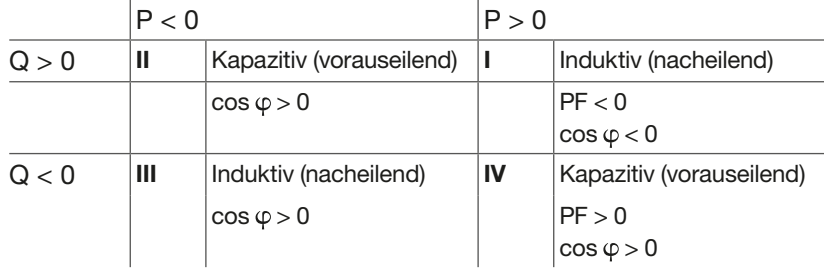

Die IEEE-Konvention ist für Länder angegeben, die die IEEE-Normen anwenden.

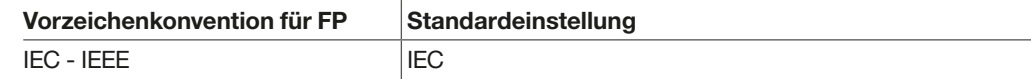

Die Auslöseeinheit sentinel Energy unterscheidet 9 Alarmtypen:

- Voralarme bei Überlast (PTA)
- Alarm bei Überlast > Ir
- Alarme bei Auslösung
- Optionale (benutzerdefinierbare) Alarme
- Alarme der erweiterten Schutzfunktionen
- Alarme der Spannungsüberwachung bei Spannungseinbruch (Dip) und Überspannung (Swell)
- Systemalarme
- Wartungsalarme
- Alarm bei Spannung der Backup-Batterie zu niedrig oder Batterie nicht vorhanden

Die Alarme der Auslöseeinheit sentinel Energy werden je nach Schweregrad in verschiedenen Farben angezeigt:

- Rot: Alarm bei einem Ereignis mit hohem Schweregrad und möglicherweise schwerwiegenden Auswirkungen, das zu einer Auslösung des Leistungsschalters führt, einer unmittelbar bevorstehenden Auslösung vorausgeht oder aber eine schwerwiegende Fehlfunktion des Leistungsschalters anzeigt, aufgrund derer er die Schutzfunktionen nicht mehr erfüllen kann.
- Orange: Alarm bei einem Ereignis mit mittlerem bis niedrigem Schweregrad infolge eines Vorkommnisses im Betrieb oder in der elektrischen Anlage, welches nicht die Auslösung des Leistungsschalters erfordert.

Die folgenden Alarme werden auf dem Display sentinel Energy durch ein Symbol im Meldungsbereich angezeigt:

- Voralarme bei Überlast (PTA)
- Alarm bei Überlast > Ir
- Wartungsalarme
- Alarm bei Spannung der Backup-Batterie zu niedrig oder Batterie nicht vorhanden

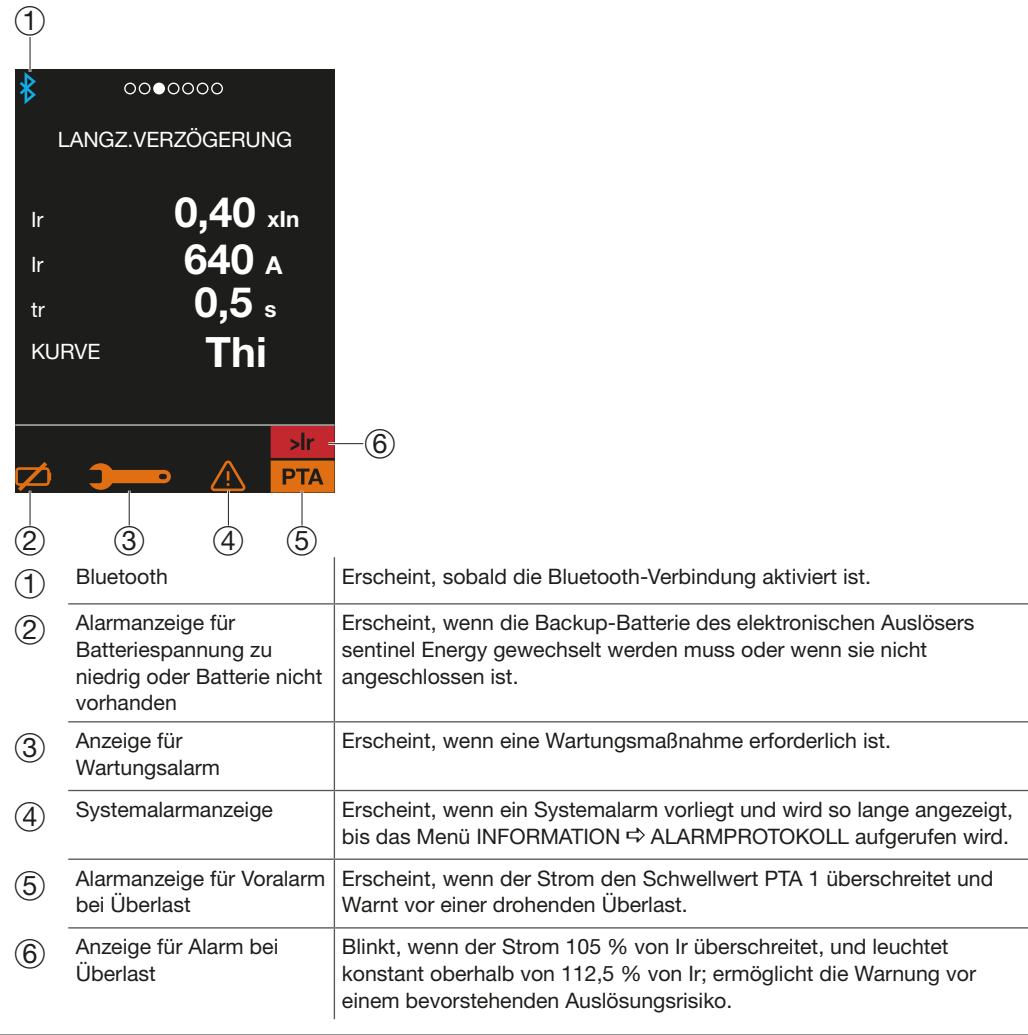

Die folgenden Alarme werden auf dem Display sentinel Energy mit einem Meldungsfenster angezeigt. Einige dieser Alarme müssen quittiert werden:

- Alarme bei Auslösung
- Optionale (benutzerdefinierbare) Alarme
- Alarme der erweiterten Schutzfunktionen
- Alarme der Spannungsüberwachung bei Spannungseinbruch (Dip) und Überspannung
- (Swell)
- Systemalarme

Die Alarme von sentinel Energy können in Hager Power setup und in der App Hager Power touch in einer Liste aktiver Alarme angezeigt werden.

Auf dem Türeinbau-Display werden sie in einem Meldungsfenster angezeigt (siehe Benutzerhandbuch des Türeinbau-Displays HTD210H).

Sie werden im Ereignisprotokoll aufgezeichnet und mit einem Zeitstempel versehen (siehe Kapitel Verwaltung von Ereignissen).

Der Überlast-Voralarm PTA ermöglicht die Warnung vor einer drohenden Überlastungssituation, nachdem ein Laststrom den Schwellwert PTA überschritten hat. Präventive Maßnahmen (Lastabwurf, Wartung usw.) können somit vor der Auslösung des Leistungsschalters ergriffen werden, wodurch eine Unterbrechung der Stromversorgung verhindert wird.

Die Auslöseeinheit sentinel Energy bietet die Möglichkeit, 2 Voralarme, PTA 1 und PTA 2, zu verwalten. Im Display sentinel Energy und im Türeinbau-Display wird nur der Voralarm PTA 1 in einem Meldungsfenster oder als Meldungssymbol angezeigt.

Allerdings werden beide Voralarme PTA 1 und PTA 2 in den Listen der aktiven Alarme aufgeführt und im Ereignisprotokoll gespeichert. Diese werden auch über die Modbus-Kommunikation benachrichtigt.

## Einstellparameter

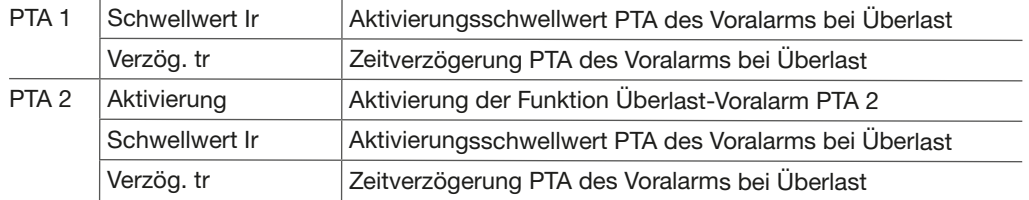

Die Einstellung der Voralarme PTA erfolgt über das Menü ALARME  $\Leftrightarrow$  VORALARME auf dem Display sentinel Energy, auf dem Türeinbau-Display HTD210H oder über die Software Hager Power setup.

### Einstellbereich der Schwellwerte PTA (in %Ir)

Von 60 bis 95 % in Schritten von 5.

# Einstellbereich der Zeitverzögerung PTA (in %tr)

Von 5 bis 80 % in Schritten von 5.

Der Voralarm PTA ist standardmäßig deaktiviert.

Der Überlast-Voralarm wird bei jedem Strom (progressiver Anstieg oder Stromspitze) der den Überwachungsbereich erreicht, aktiviert

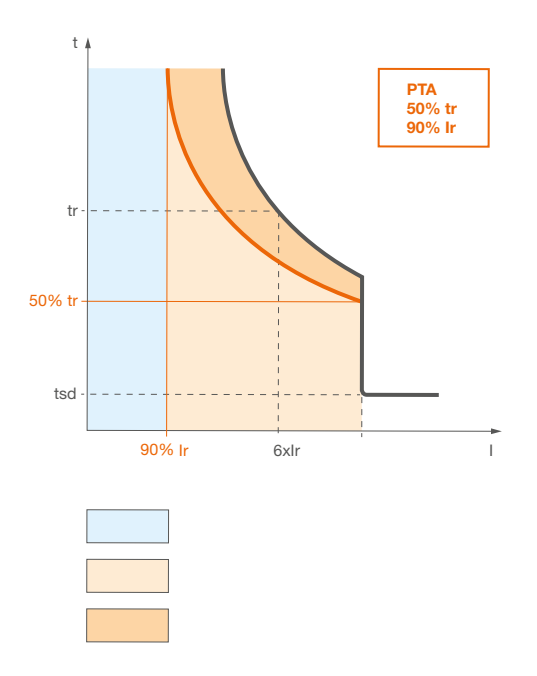

Bereiche des Voralarms bei Überlast

Der Warnbereich ist einerseits durch den Schwellwert und die Verzögerungszeit des Überlast-Voralarms PTA und andererseits durch den Schwellwert Ir und die Zeitverzögerung tr begrenzt.

Der Überwachungsbereich beginnt ab dem Schwellwert PTA.

Anzeige des Voralarms PTA 1:

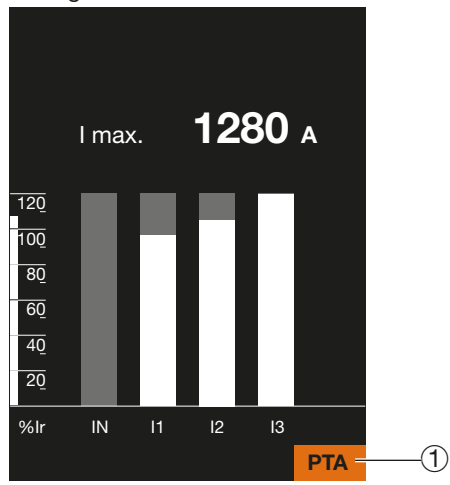

1 Symbol des Voralarms bei Überlast (nur PTA 1)

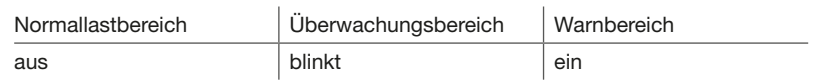
Der Überlastalarm warnt vor der Gefahr einer unmittelbar bevorstehenden Auslösung infolge einer zu hohen Strombelastung.

Er wird aktiviert, wenn der Strom ≥ 105 % des Wertes Ir beträgt.

Die Display-Anzeige bei einem Überlastalarm wird mit einem blinkenden Symbol **Dir Dander**und der konstant leuchtenden Anzeige visualisiert.

Oberhalb von 112,5 % Ir wird das Symbol > x | konstant leuchtend angezeigt.

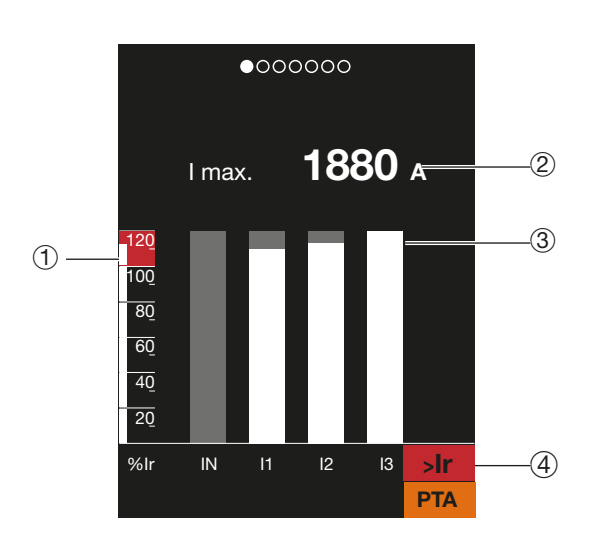

- 1 Überlastanzeige
- 2 Erreichter Maximalwert des Stromes
- 3 Diagramm, das den maximalen Momentanwert Strom pro Pol zeigt
- 4 Symbol des Überlastalarms

:hager

Der Auslösealarm wird nach einer Auslösung des Leistungsschalters mit einer Meldung im Display Energy und dem Türeinbau-Display angezeigt.

Es wird die Art der Auslösung sowie sachdienliche Informationen zur Ursache der Auslösung angezeigt.

Nach Behebung der Fehlerursache, muss vor dem Wiedereinschalten des Leistungsschalters die Auslöseeinheit und die mechanische Wiedereinschaltsperre quittiert werden.

Die Anzeige der Meldung blinkt.

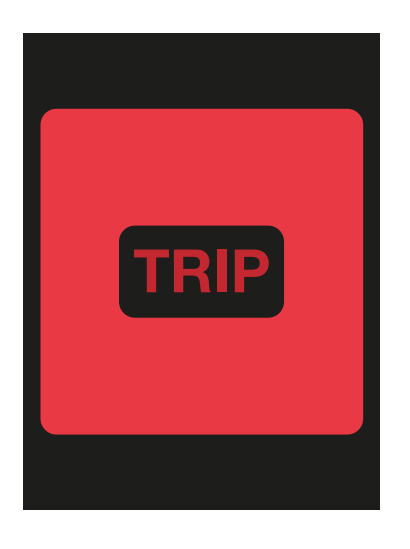

Kurz auf die Taste OK der Auslöseeinheit drücken, um die Anzeige des Fensters zu fixieren und die Auslöseart und Zusatzinformationen zur Ursache anzuzeigen.

Mit einem langen Tastendruck von mehr als 3 Sekunden die Meldung quittieren und das Fenster schließen.

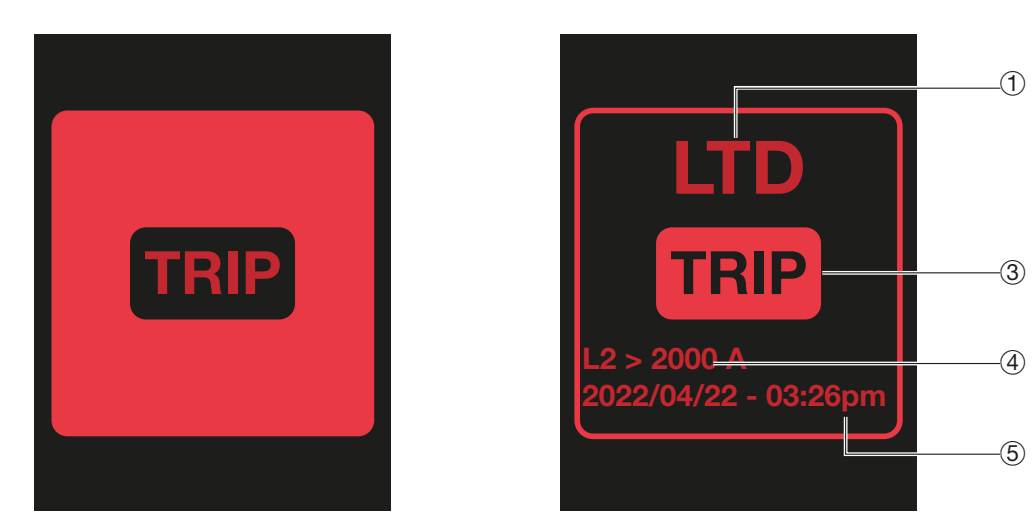

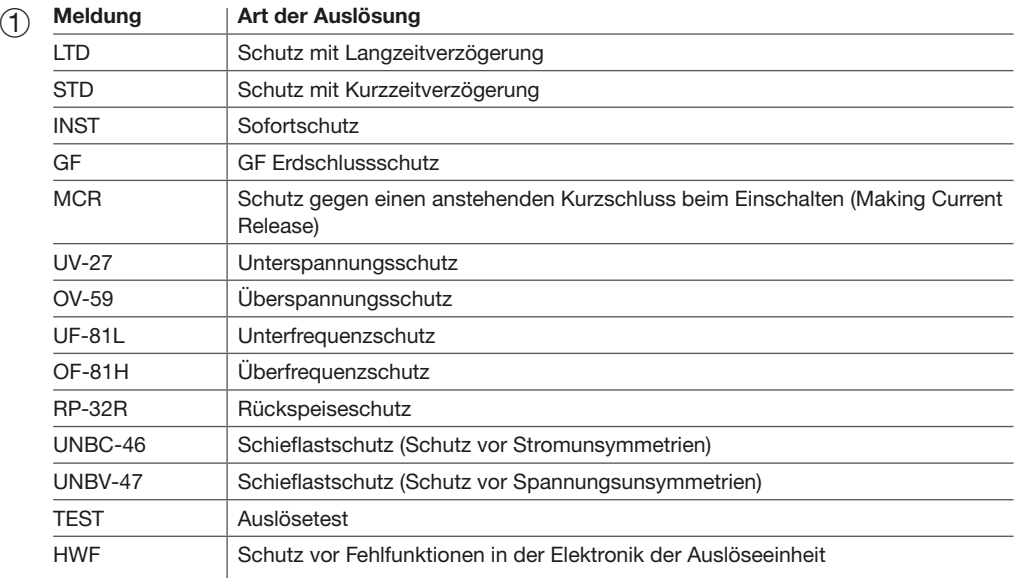

2 Ausgelöst Anzeige

3 Informationen zur Ursache der Auslösung. Beispiel: Auslösung bei Überlast 2000 A in Phase L2

4 Datum und Uhrzeit der Auslösung

### ACHTUNG

Wenn die Auslöseeinheit Energy nicht an eine externe 24-V-DC-Versorgung angeschlossen ist, wird die Anzeige des Alarms nach der Auslösung über die Backup-Batterie abgesichert. Unter diesen Bedingungen wird der Alarm bei Auslösung nach seinem Auftreten noch bis zu 6 Stunden auf dem Display sentinel Energy angezeigt.

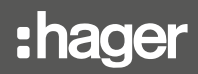

Die optionalen Alarme bieten die Möglichkeit, jedes von der Auslöseeinheit sentinel Energy erkannte Messereignis zu überwachen.

Für eine einzelne Auslöseeinheit können hierfür bis zu 12 Alarme definiert werden. Jeder Alarm überwacht jeweils nur einen Messwert.

Ein optionaler Alarm wird über die folgenden Parameter definiert:

- überwachte Messung
- Aktivierungsschwellwert
- Deaktivierungsschwellwert
- Zeitverzögerung der Aktivierung
- Zeitverzögerung der Deaktivierung
- Prioritätsstufe

### Aktivierungsbedingung für optionale Alarme

Für die Aktivierung eines optionalen Alarms muss eine der folgenden Bedingungen erfüllt sein:

- Überschreitung eines Schwellwerts
- Unterschreitung eines Schwellwerts
- Gleichheit mit einem Messwert

## Aktivierung durch Überschreitung

Für die Überschreitung eines Schwellwerts hängt die Aktivierung des Alarms davon ab, ob die Bedingung der Überschreitung des Einschaltschwellwerts erfüllt ist.

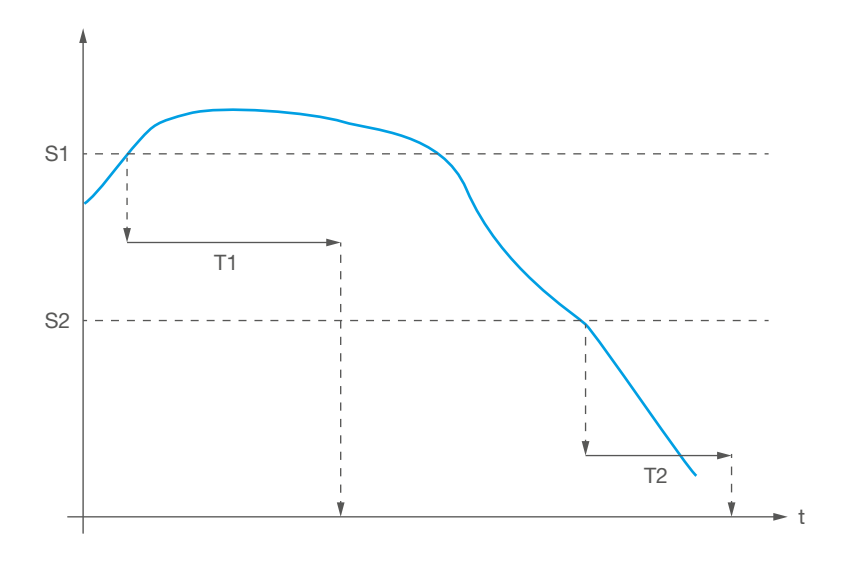

#### Alarm Funktion

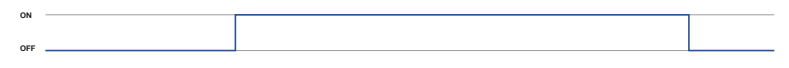

Überschreitung

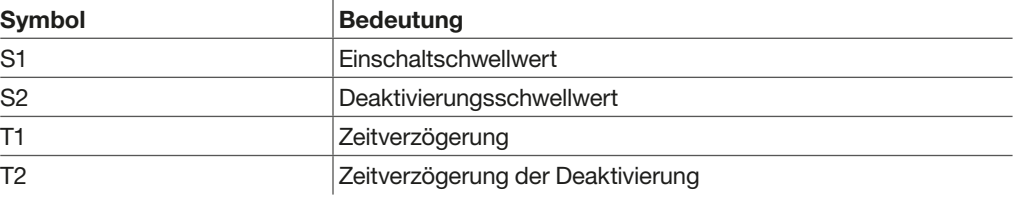

## Aktivierung durch Unterschreitung

Für die Unterschreitung eines Schwellwerts hängt die Aktivierung des Alarms davon ab, ob die Bedingung der Unterschreitung des Aktivierungsschwellwerts erfüllt ist.

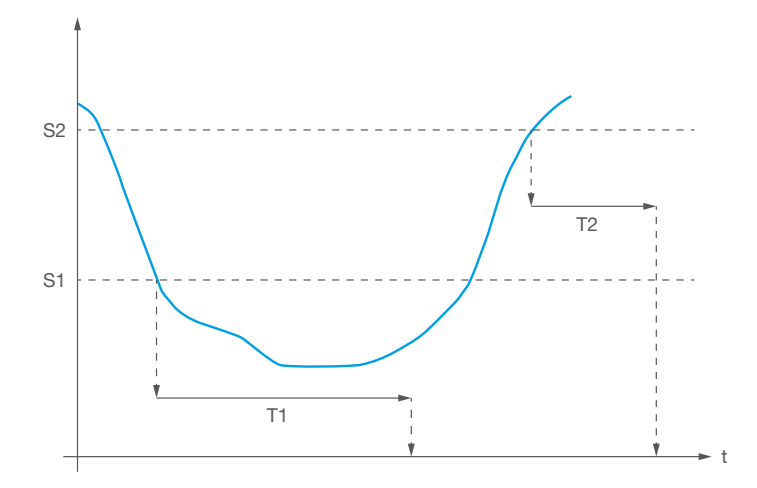

### Alarm Funktion

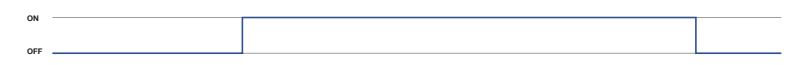

Überschreitung

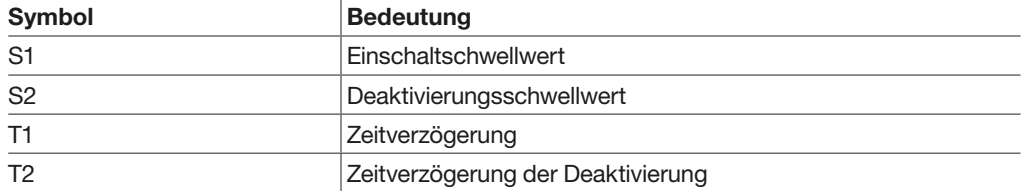

#### Aktivierung bei Gleichheit

Die Gleichheitsbedingung ist gegeben, wenn ein gemessener Wert mit dem Aktivierungsschwellwert des Alarms übereinstimmt. Der Aktivierungsschwellwert entspricht hier dem Aktivierungsmesswert.

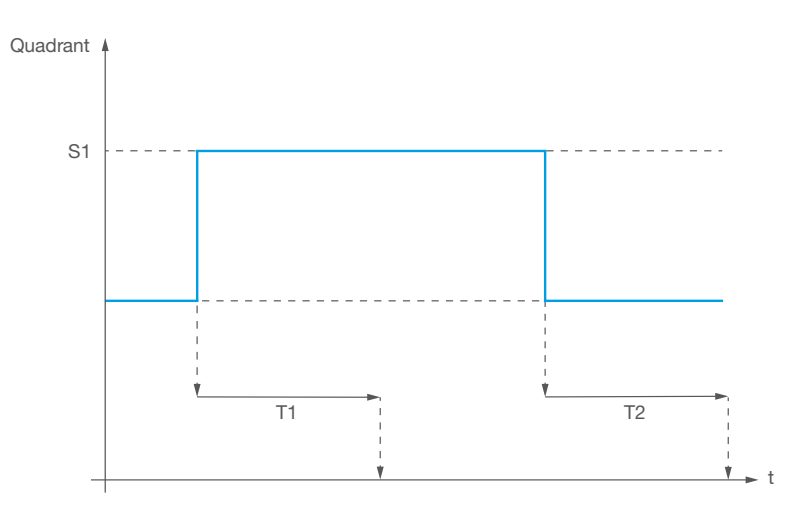

### Alarm Funktion

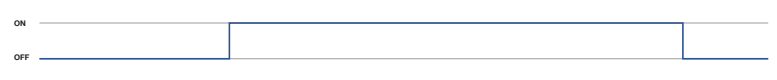

Überschreitung

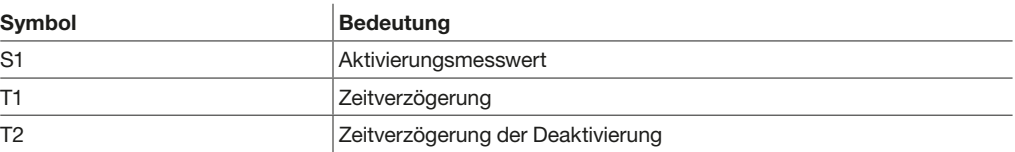

#### Verwaltung von Verzögerungen

Bei optionalen Alarmen werden die Verzögerungen mit 2 Zählern verwaltet, die normalerweise auf 0 stehen.

Die Aktivierung der Zeitverzögerung funktioniert wie folgt:

- Wenn die Bedingung zur Aktivierung erfüllt ist, startet der Zähler
- Sobald die Bedingung nicht mehr erfüllt ist, aber die Zeitverzögerung T1 noch nicht erreicht ist, zählt der Zähler rückwärts
- Ist die Zeitverzögerung T1 erreicht, wird der Zähler auf 0 zurückgesetzt

Die Deaktivierung der Zeitverzögerung funktioniert wie folgt:

- Wenn die Bedingung zur Deaktivierung erfüllt ist, startet der Zähler
- Sobald die Bedingung nicht mehr erfüllt ist, aber die Zeitverzögerung T2 noch nicht erreicht ist, zählt der Zähler rückwärts
- Ist die Zeitverzögerung T2 erreicht, wird der Zähler auf 0 zurückgesetzt

Wenn die Zeitverzögerung der Aktivierung erreicht ist, wird der Alarm aktiviert. Wenn ein Alarm neu eingestellt wird, werden die Zähler ebenfalls zurückgesetzt.

Beispiel:

Der Alarm soll ausgelöst werden, wenn der Schwellwert die Messspannung V1N von 280V für die Aktivierung überschritten wird. Die Verzögerungsdauer T1 (Aktivierung) beträgt 4 Sekunden. Der Schwellwert der Deaktivierung beträgt 250V (von V1N) und die Verzögerungsdauer T2 beträgt 2 Sekunden.

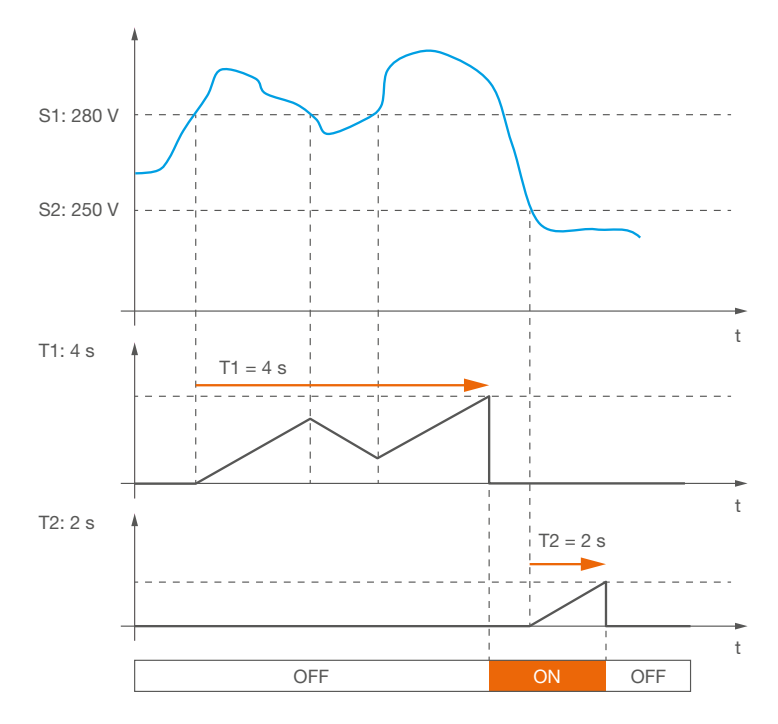

#### Optionale Alarme: Verzögerungen

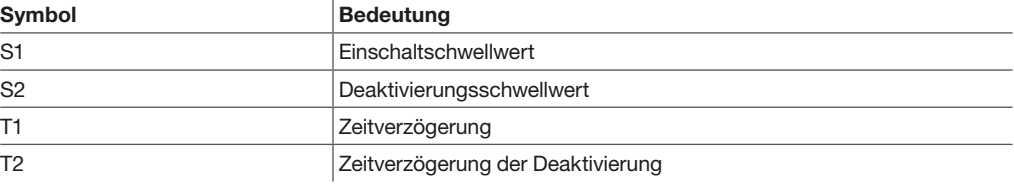

### Parametrierung von optionalen Alarmen

Ein optionaler Alarm umfasst 8 Parameter.

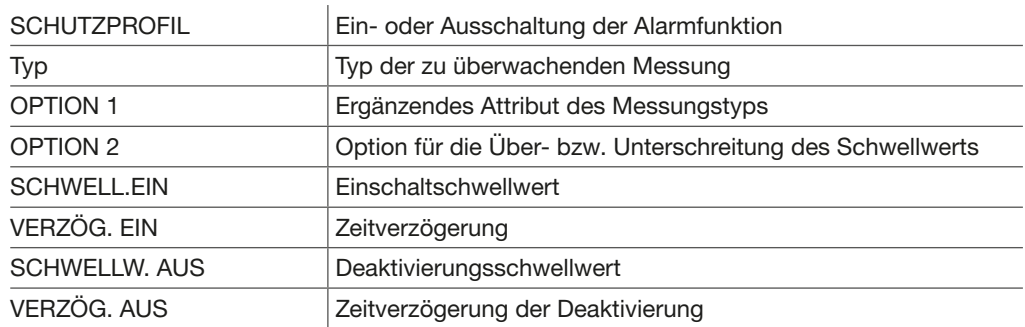

Die Parameter Option 1 und Option 2 hängen vom Typ der gewählten Messung ab. Für einen Typ Spannung wird mit Option 1 beispielsweise festgelegt, welche Spannung V1N oder welche andere Spannung zu berücksichtigen ist. Für den Typ Phasenfolge gibt es keine Option 2.

#### Liste der Messwerte

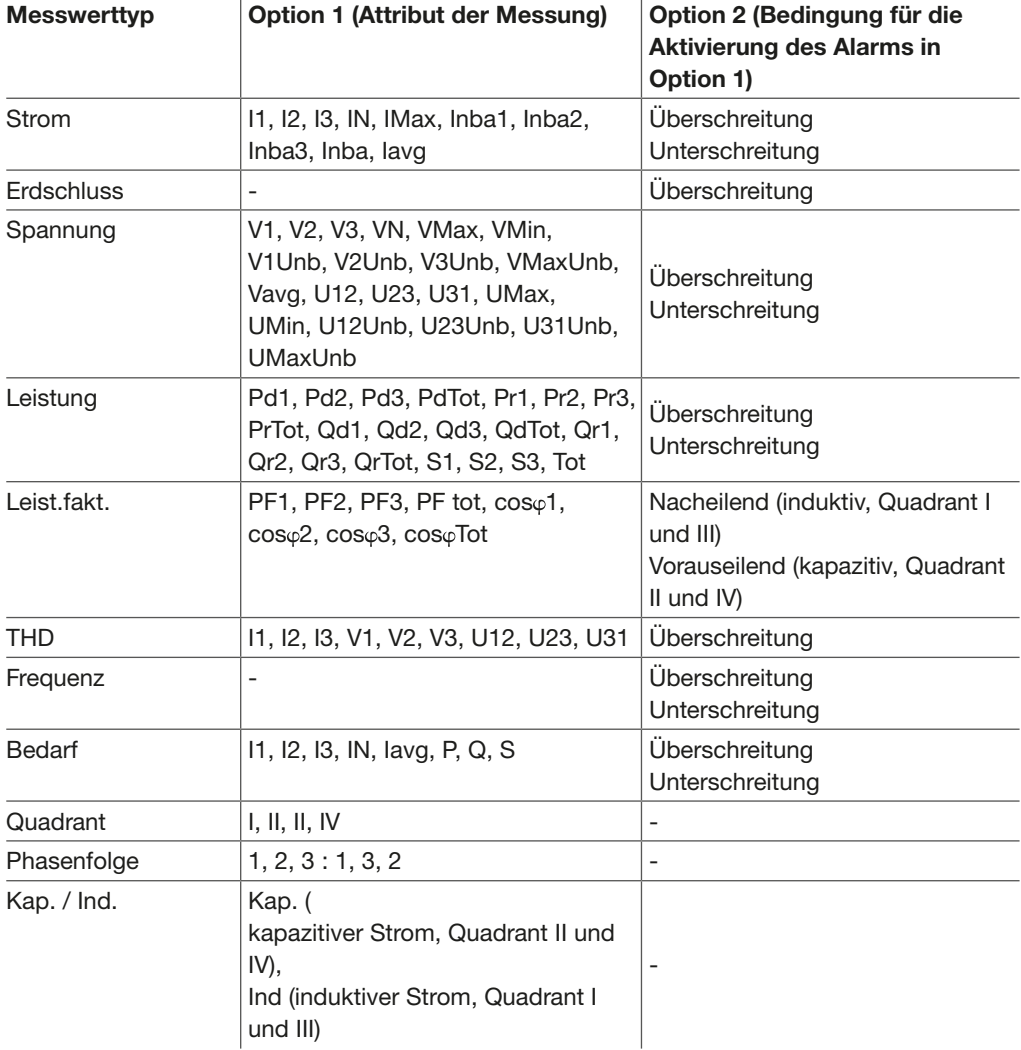

#### Hinweis

Die Verfügbarkeit der Attribute des Messungstyps hängt von der Aktivierung der Parameter ENVA und ENCT ab.

Die Parametrierung von optionalen Alarmen erfolgt über das Menü ALARME  $\Leftrightarrow$  OPTIONALE ALARME auf dem Display sentinel Energy, auf dem Türeinbau-Display oder über die Software Hager Power setup.

Der Einstellbereich der Einschalt- und Ausschaltverzögerungen liegt zwischen 1 und 3000 Sekunden in Schritten von 1.

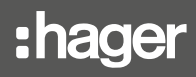

Optionale Alarme werden wie folgt in einem Meldungsfenster auf dem Display sentinel Energy und dem Türeinbau-Display angezeigt.

Alarme von erweiterten Schutzfunktionen müssen quittiert werden.

### Anzeige auf dem Display sentinel Energy

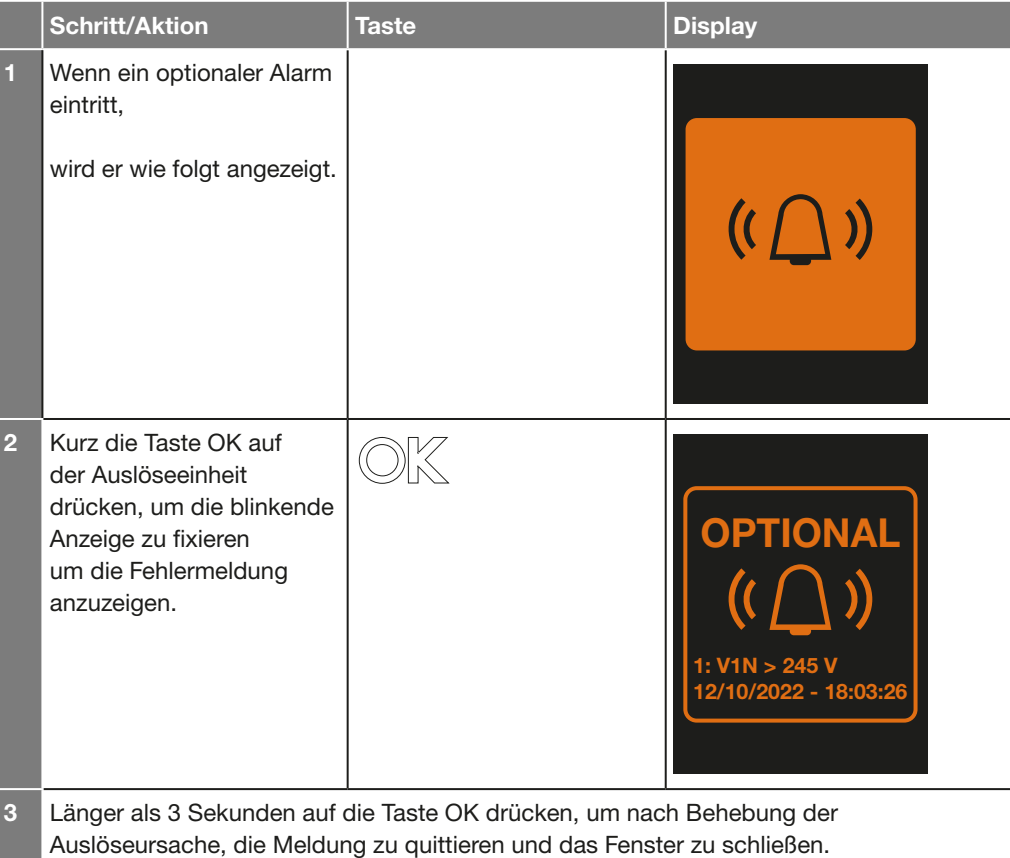

Die Alarme der erweiterten Schutzfunktionen werden als Meldung im Display sentinel Energy und dem Türeinbau-Display angezeigt.

Alarme von erweiterten Schutzfunktionen müssen quittiert werden.

## Anzeige auf dem Display sentinel Energy

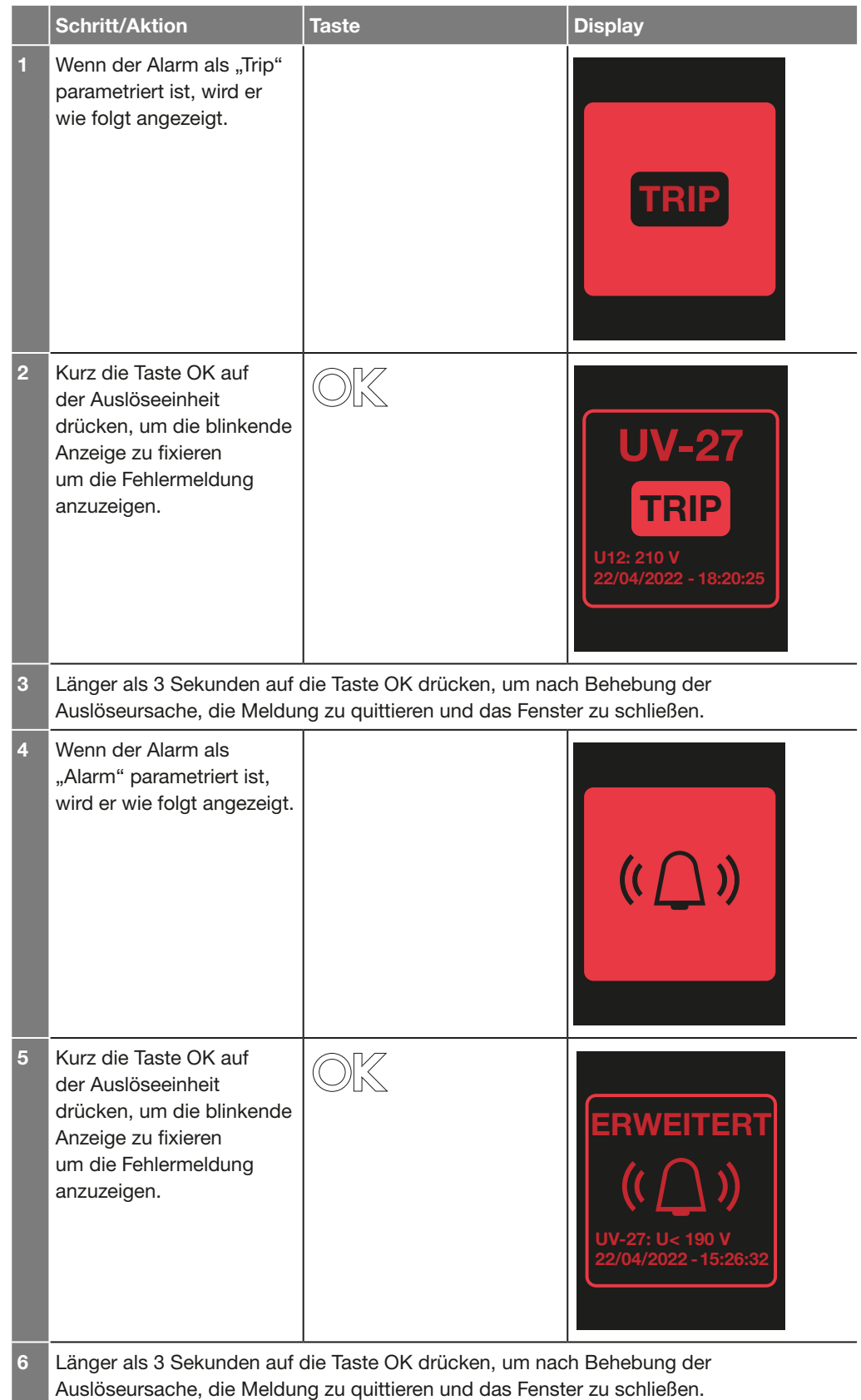

Die Alarme der Spannungsüberwachung warnen im Fall einer kurzen Spannungsänderung des Stromnetzes.

Dies entspricht der Norm IEC 61000-4-30, wenn die Netzspannung während mindestens 1 Periode des Stromnetzes um 5 % oder mehr gegenüber der Nennspannung abfällt oder ansteigt. Ein Alarm der Spannungsüberwachung wird erzeugt.

Spannungsabfälle oder -einbrüche können durch einen schnellen Lastwechsel, z. B. beim Starten eines Motors, beim Umschalten schwerer Lasten oder durch einen Kurzschluss verursacht werden.

Bei kleineren Spannungseinbrüche, kann es zu einem höheren Stromverbrauch führen, was dann eine erhöhte Belastung für alle elektrischen Verbraucher bedeutet und bei anhaltender Dauer, auch zu einer ansteigenden Betriebstemperatur und schlussendlich zu Wärmestau führen. Im schlimmsten Fall könnte es zu Netzflicker bis zu einem totalen Netzausfall führen.

Die folgende Grafik zeigt die typische Wellenform eines Spannungssenke zwischen Phase - Neutralleiter (V1N) der auch als "Spannungsdip" bezeichnet wird.

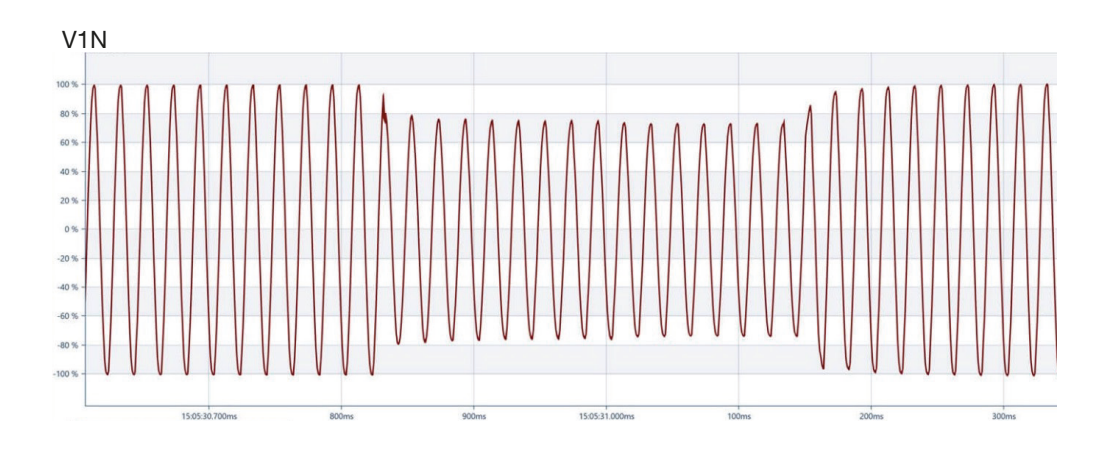

Spannungsspitzen treten nicht so oft auf als Spannungseinbrüche. Sie können durch einen Erdschlussfehler in einer Phase verursacht werden, wodurch die Spannung in den anderen Phasen kurzzeitig ansteigt. Sie können auch auftreten, wenn eine große Last abgeschaltet wird.

Sie können eine Überhitzung bis hin zur Abschaltung bestimmter Betriebsmittel verursachen. Darüber hinaus können sie elektronische Geräte und andere empfindliche Betriebsmittel schädigen.

Die nachfolgende Grafik zeigt die typische Wellenform mehrerer Spannungsspitzen Phase-Neutralleiter, die auch als "Spannungs-Swells" bezeichnet werden.

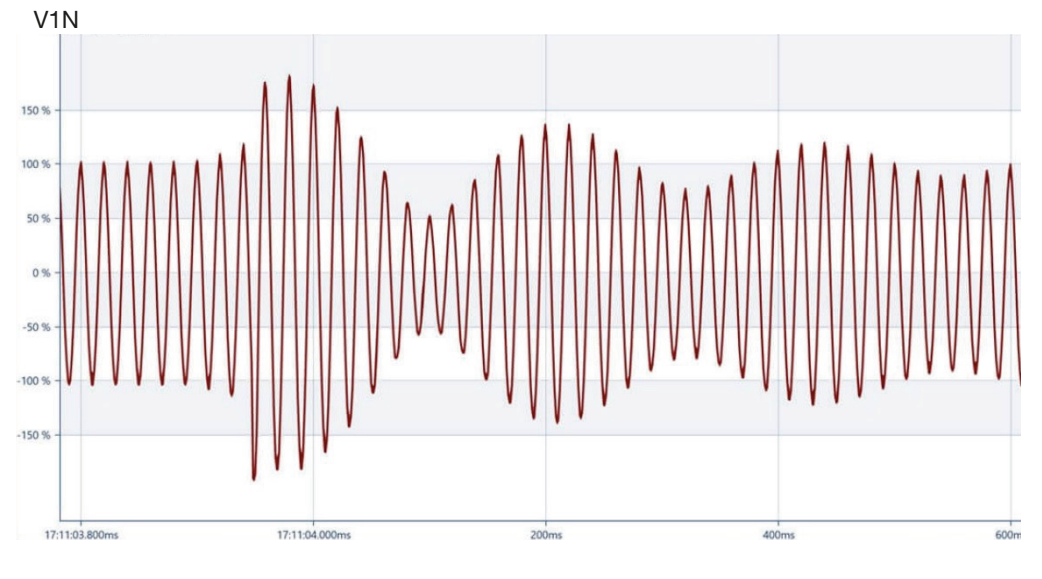

Bei Alarmen für einen Spannungseinbruch (Dip) oder eine Überspannung (Swell) muss die Anzeige quittiert werden.

## Anzeige auf dem Display sentinel Energy

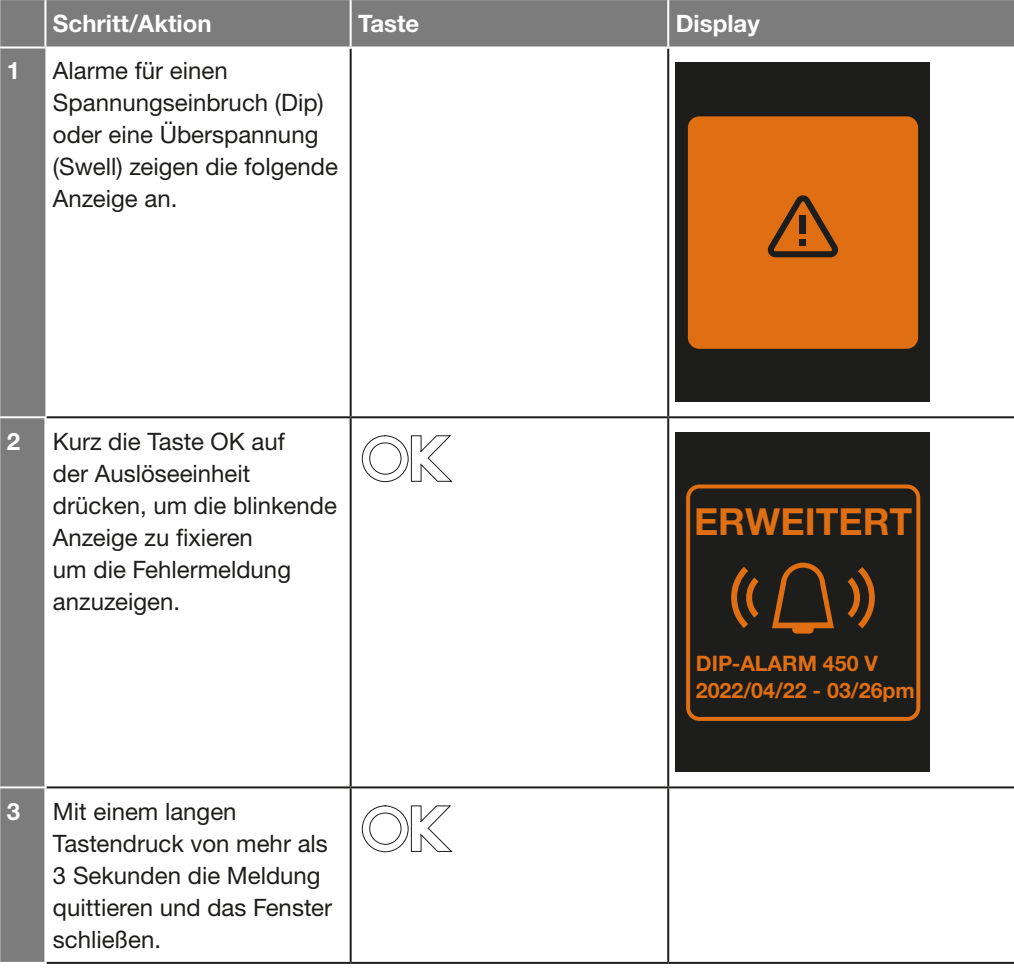

Bedeutung der Anzeige

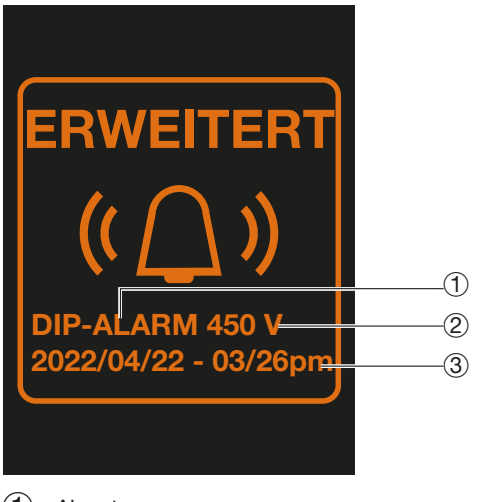

- 1 Alarmtyp
- 2 Auslösungsschwellwert
- 3 Datum und Uhrzeit, wann der Alarm aufgetreten ist

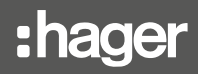

Systemalarme werden nach Auftreten einer Fehlfunktion mit einer Anzeige auf dem Display sentinel Energy und dem Türeinbau-Display angezeigt.

Sie zeigen Funktionsstörungen der Auslöseeinheit an. Sie können von zweierlei Art sein:

- kritisch: Dabei handelt es sich um eine schwere Fehlfunktion. Die Auslöseeinheit kann den vollständigen Schutz nicht mehr gewährleisten.
- nicht kritisch: Die Schutzfunktion ist davon nicht betroffen.

Bei kritischen Systemalarmen muss die Anzeige des Alarms für den jeweiligen HWF-Schutz entsprechend der Einstellung des Parameters HWF-Alarm quittiert werden.

### Kritische Systemalarme auf dem Display sentinel Energy

#### Bei HWF-Alarm, parametriert als "Auslös."

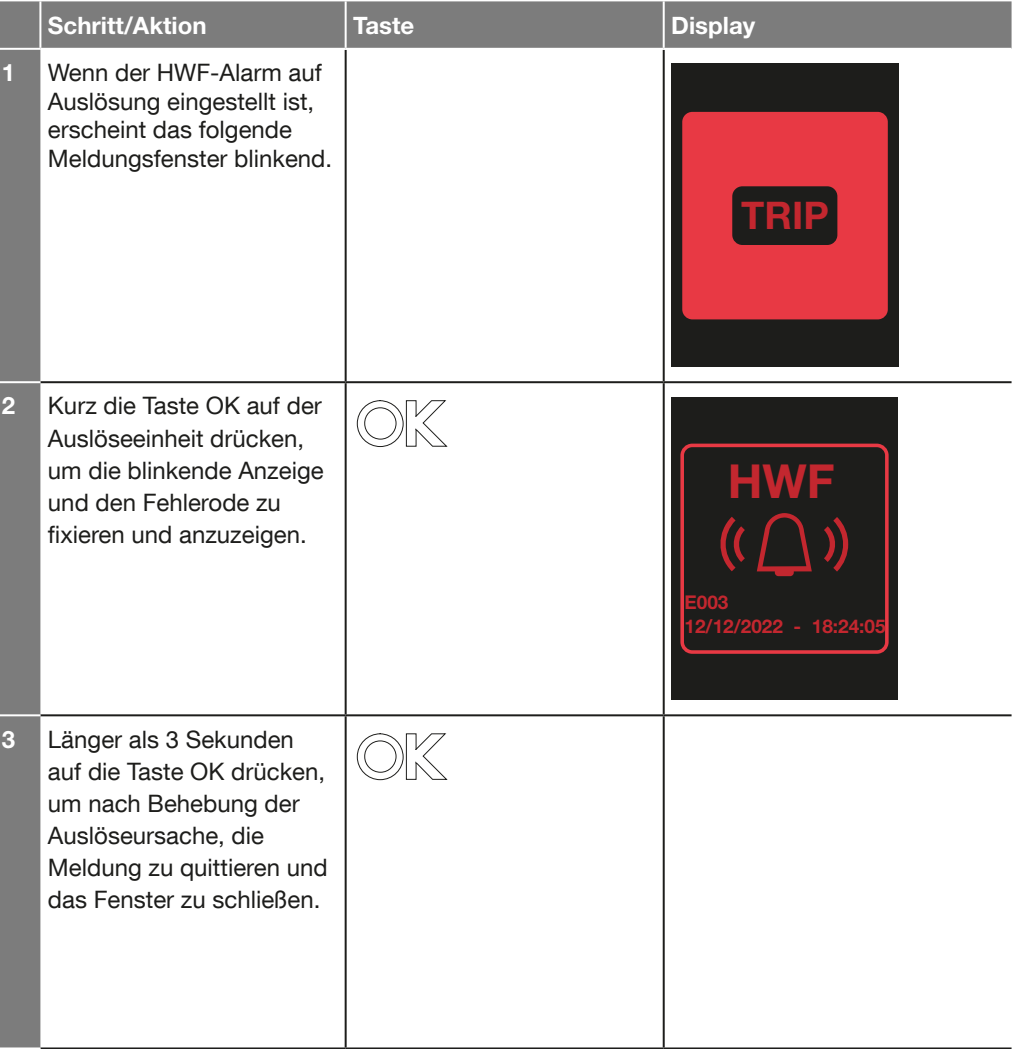

In diesem Beispiel ist der Fehler E003 darauf zurückzuführen, dass der Stromsensor L3 außer Betrieb ist.

## Bei HWF-Alarm, parametriert als "Alarm"

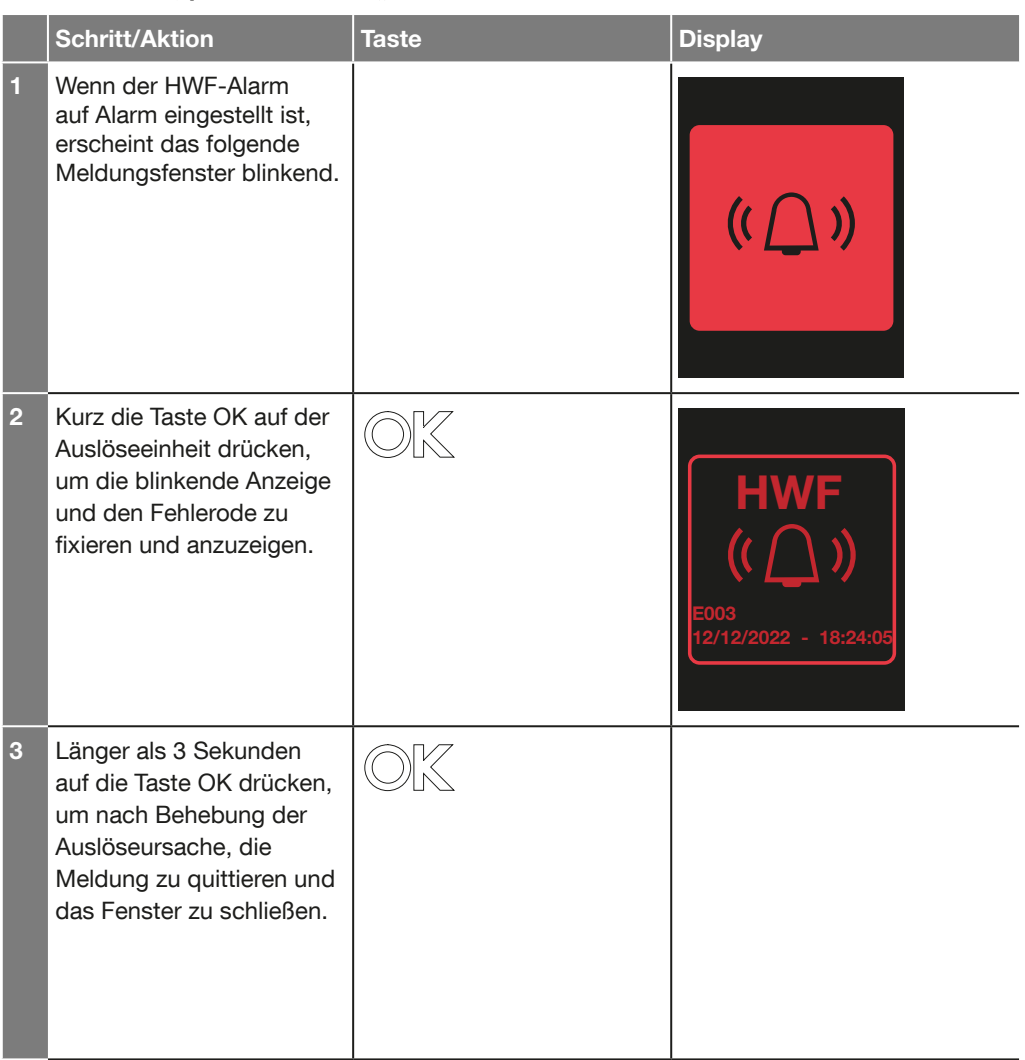

Übersicht aller Fehlercodes von kritischen Systemalarmen:

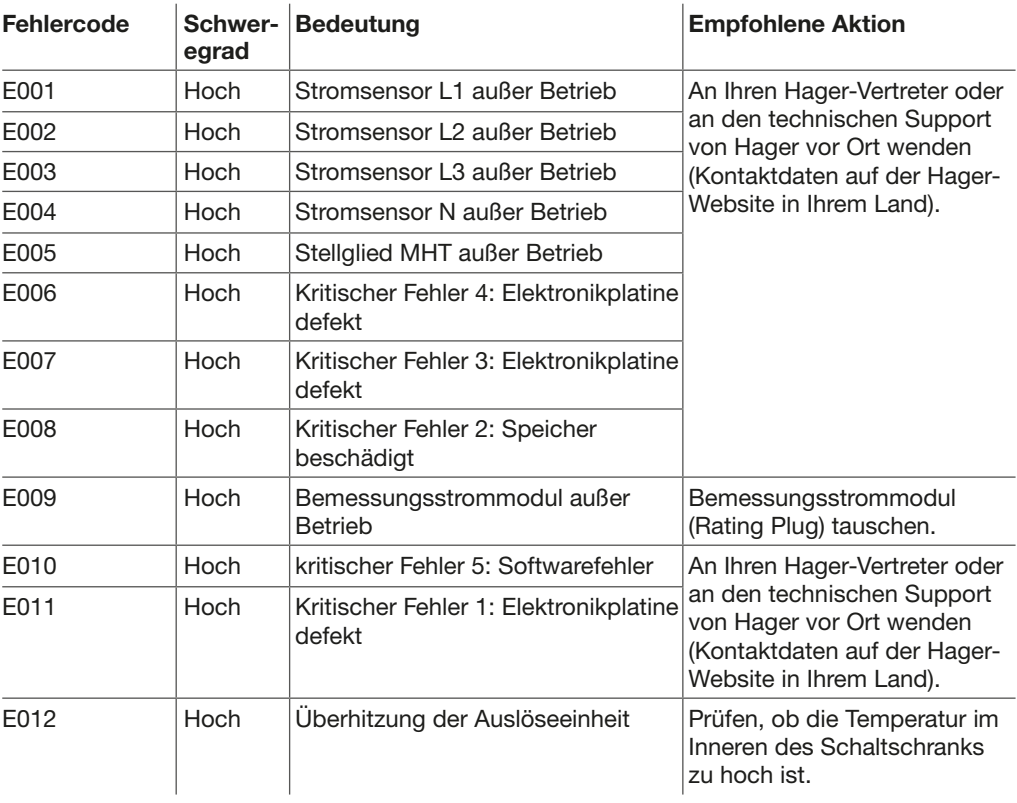

Unkritische Systemalarme erfordern keine Quittierung der Anzeige.

### Unkristische Systemalarme auf dem Display sentinel Energy

## Beispiel eines Alarms mit hohem Schweregrad

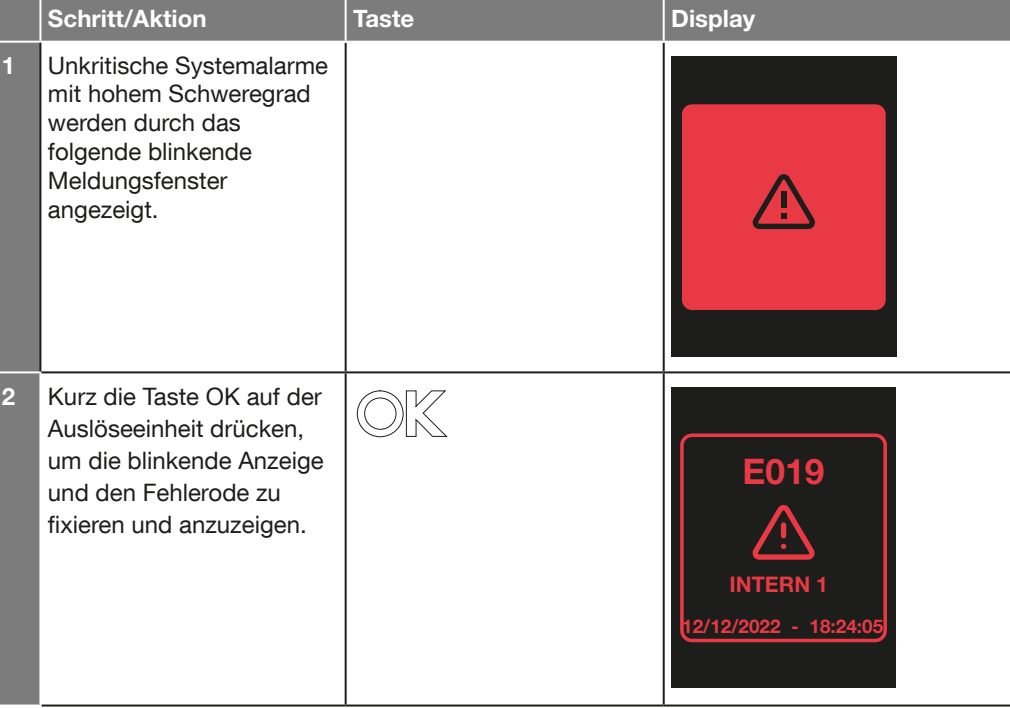

### Beispiel eines Alarms mit mittlerem Schweregrad

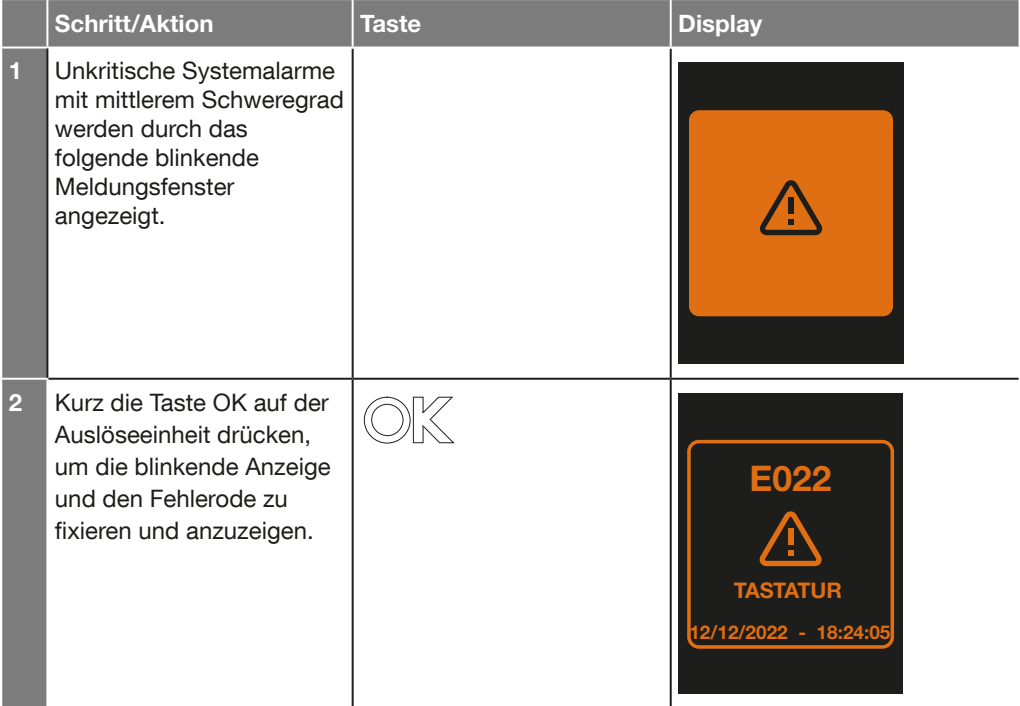

In diesem Beispiel sind eine oder mehrere Tasten der Tastatatur defekt.

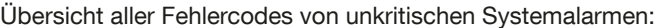

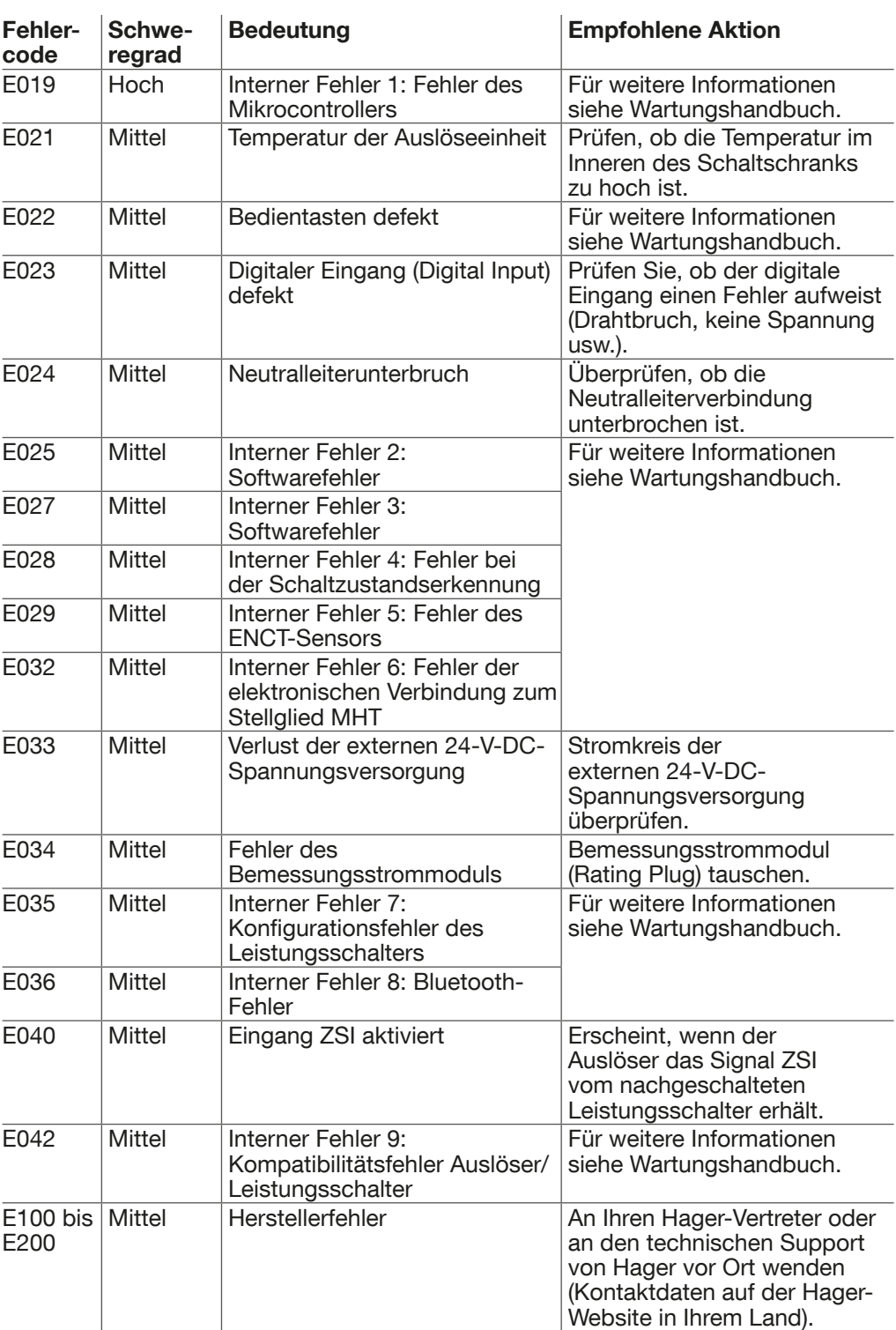

### Hinweis

Die Auslöseeinheit sentinel Energy verfügt über einen Temperatursensor, der sie vor Fehlfunktionen durch Überhitzung der empfindlichen internen Komponenten schützt. Der nicht kritische Systemalarm E021 gibt eine erste Alarmstufe aus, wenn die interne Temperatur 75 °C erreicht.

Bei einer Temperatur von 85 °C schaltet sich das Display aus, aber die Auslöseeinheit bleibt bis zu einer Temperatur von 90 °C funktionsfähig, was den kritischen Systemalarm E012 und den Leistungsschalter auslöst.

## ACHTUNG

Weitere Informationen über die Bedeutung der Systemalarme sind in den Wartungshandbüchern 6LE007896A und 6LE007972A zu finden.

## Wartungsalarm

In der Auslöseeinheit sentinel Energy ist eine Funktion zur Überwachung des Leistungsschalterbetriebs integriert, die eine Warnung ausgibt, wenn eine Frist erreicht ist oder ein Auslöseereignis eine Wartungsmaßnahme erfordert.

Der Wartungsalarm weist darauf hin, dass Wartungsarbeiten durchzuführen sind. Er wird auf dem Display sentinel Energy in Form eines Symbols im Meldungsbereich angezeigt.

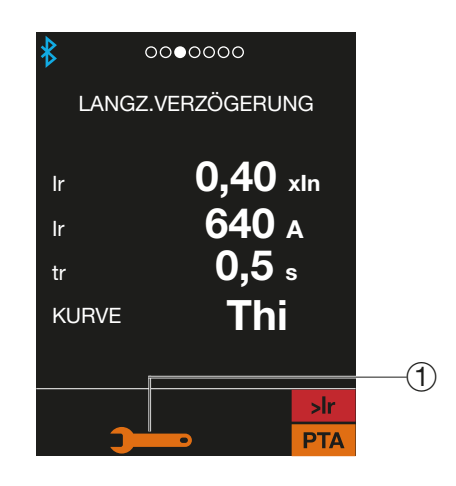

1 Symbol des Wartungsalarms

## **ACHTUNG**

Bei Erscheinen des Wartungsalarms wenden Sie sich an Ihren Wartungsbeauftragten, kontaktieren Sie den technischen Support von Hager oder sehen Sie im Wartungshandbuch 6LE007896A nach.

## Alarm Batteriespannung zu niedrig oder Batterie nicht vorhanden

Die Backup-Batterie übernimmt die Versorgung der internen Uhr der Auslöseeinheit und der Anzeige von Auslösealarmen nach einer Auslösung (wenn eine externe 24-V-DC-Versorgung angeschlossen ist, wird die Backup-Batterie nicht in Anspruch genommen).

Die Auslöseeinheit sentinel Energy überwacht, ob die Backup-Batterie vorhanden ist, und gibt eine Warnung aus, wenn sie fehlt und deswegen nicht mehr erkannt wird oder wenn ihr Ladezustand zu niedrig ist.

Der Alarm Backup-Batterie zu niedrig oder Batterie nicht vorhanden wird auf dem Display sentinel Energy in Form eines Symbols im Meldungsbereich angezeigt.

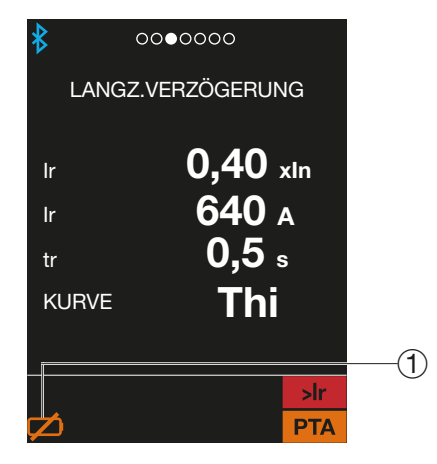

1 Symbol des Alarms für Batteriespannung zu niedrig oder Batterie nicht vorhanden.

## ACHTUNG

Wenn der Alarm Batteriespannung zu niedrig oder Batterie nicht vorhanden auftritt, überprüfen, ob die Backup-Batterie vorhanden ist, und weitere Informationen im Wartungshandbuch 6LE007896A nachsehen.

Das OAC-Ausgangskontaktmodul kann für die lokale Meldung eines Ereignisses verwendet werden.

Die OAC-Kontakte sind standardmäßig den folgenden Ereignissen zugewiesen.

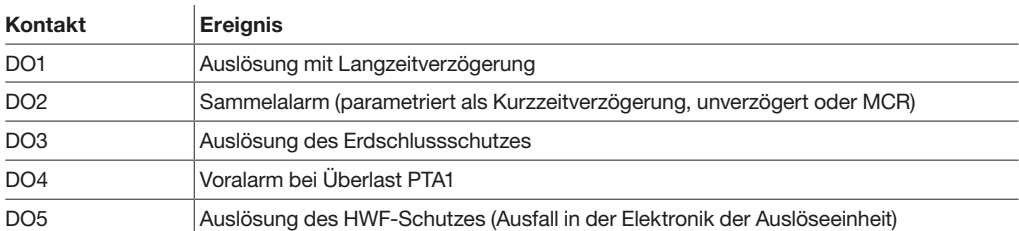

Die Parametrierung des OAC-Ausgangskontaktmoduls bietet die Möglichkeit, jeden der 5 Ausgangskontakte einem Alarm-, Auslösungs- oder Betriebsereignis zuzuweisen. Für die Zuweisung stehen die folgenden Ereignisse zur Verfügung.

Die Parametrierung des OAC-Ausgangskontaktmoduls erfolgt über das sentinel Energy-Display oder alternativ über die Software Hager Power setup.

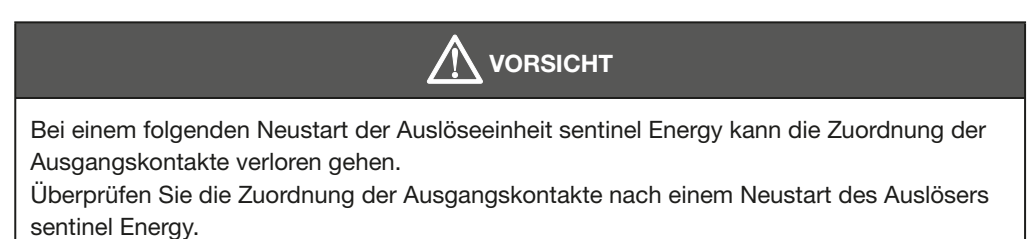

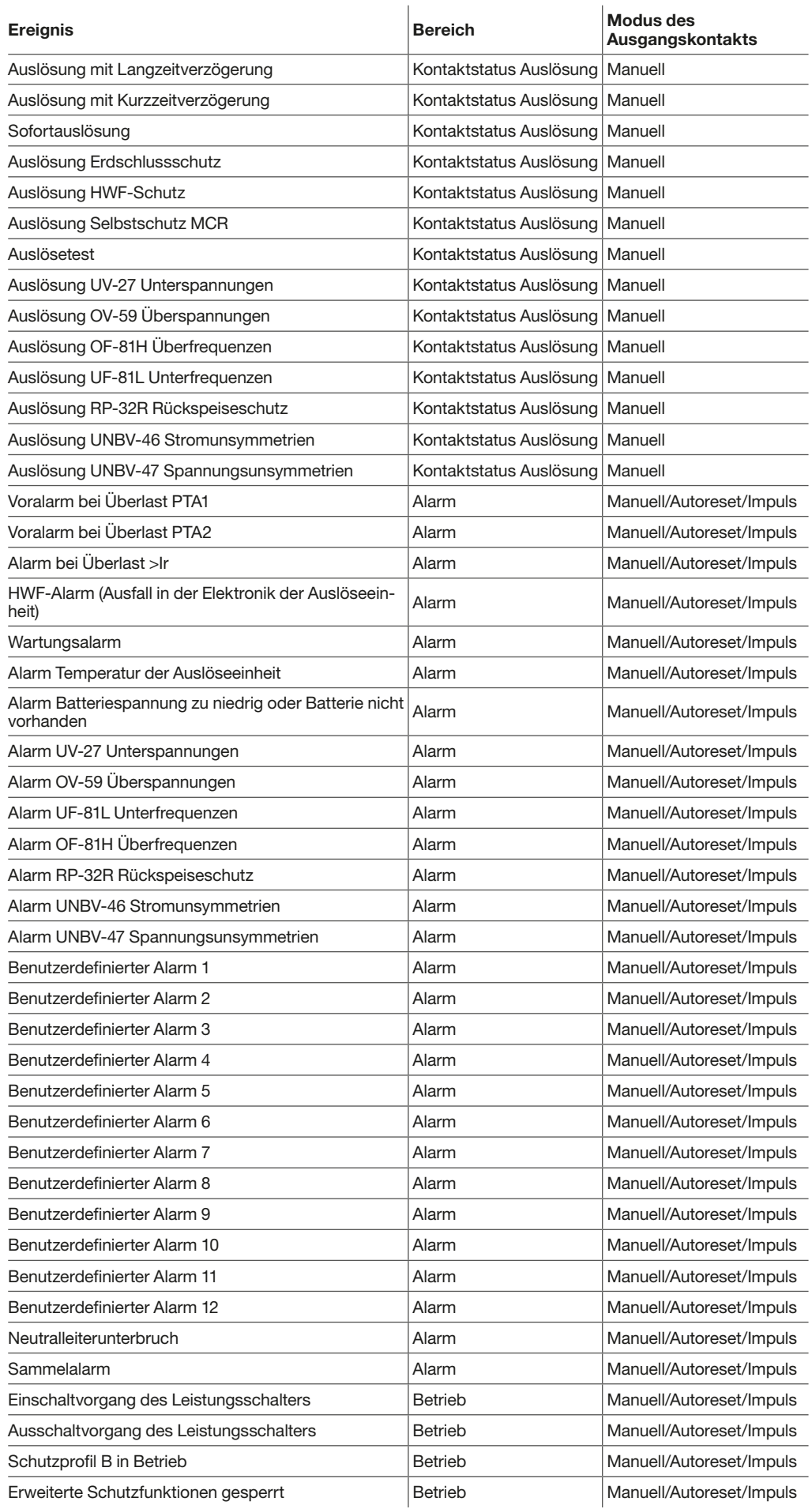

#### Hinweis

Die Liste der verfügbaren Ereignisse hängt von den installierten optionalen Funktionen des Bemessungsstrommoduls und der Konfiguration des Leistungsschalters ab. Für die Parametrierung des OAC-Moduls stehen nur die installierten Funktionen und die aktivierten Alarmparameter zur Verfügung.

#### Sammelalarm

Über das Ereignis Sammelalarm können mehrere Ereignisse aus der obigen Liste an einem Ausgangskontakt zusammengefasst werden. Der Kontakt schaltet um, wenn mindestens ein Ereignis des Sammelalarms eintritt.

Der Gruppenalarm ist nur über die Software Hager Power setup einstellbar.

Standardmäßig sind im Sammelalarm die folgenden Ereignisse zusammengefasst.

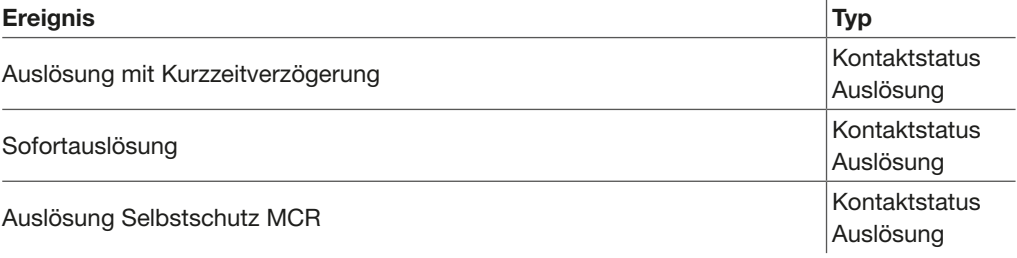

#### Einstellparameter

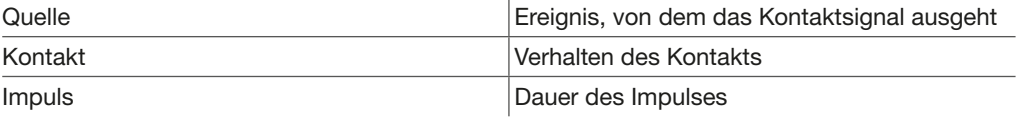

#### Verhalten der Ausgangskontakte

Der Betriebsmodus der Ausgangskontakte kann für eine der folgenden Möglichkeiten parametriert werden.

Modus Manuell: Damit der Kontakt in die Ruhestellung (geöffnet) zurückkehrt, muss der zugehörige Alarm auf der Auslöseeinheit quittiert werden.

Modus Autoreset: Der Kontakt kehrt in seine Ruhestellung (geöffnet) zurück, wenn das zugehörige Ereignis verschwindet.

Modus Impuls: Der Kontakt kehrt in seine Ruhestellung (geöffnet) nach Ablauf der Impulsdauer zurück, unabhängig davon, ob das zugehörige Ereignis verschwunden ist Einstellbereich der Impulsdauer: 0,1 bis 5 Sekunden in Schritten von 0,1.

#### Hinweis

Die Modi "Autoreset" und "Impuls" können ausschließlich für Ereignisse in den Bereichen "Alarm" und "Betrieb" verwendet werden.

Ereignisse im Bereich "Auslösung" geben für Ausgangskontakte immer den Modus "Manuell" vor. Der Modus kann in diesem Fall nicht geändert werden.

Die Ausgangskontakte des OAC-Moduls sind standardmäßig in den folgenden Betriebsmodi parametriert.

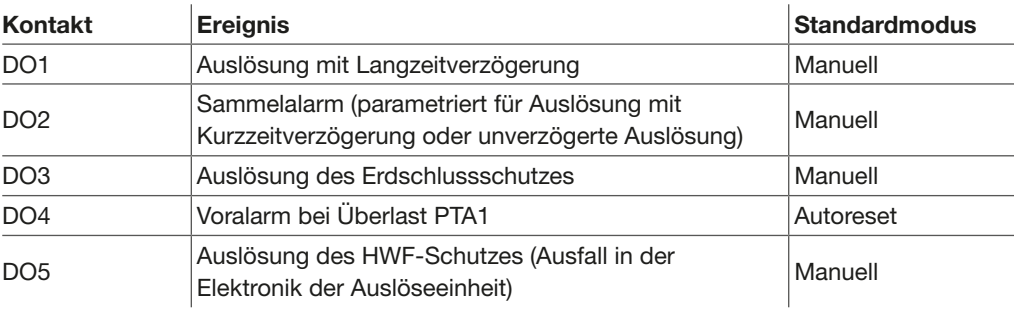

## Betrieb der Ausgangskontakte im Modus "Autoreset" oder "Impuls"

Die folgende Grafik stellt das Verhalten eines Kontakts im Modus "Autoreset" oder "Impuls" dar.

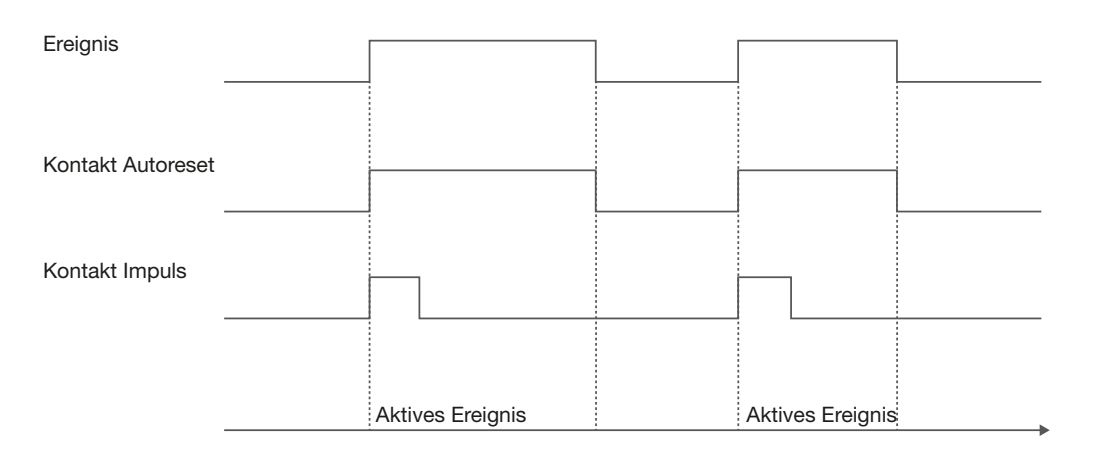

### Rücksetzen der Kontakte im Modus "Manuell"

Das Rücksetzen der Kontakte im Modus "Manuell" kann über den Digitaleingang erfolgen, wenn dieser auf "Remote-Rücksetzung" eingestellt ist.

Bei einem Ereignis im Bereich "Auslösung" können die Kontakte auch durch Quittieren der Alarmmeldung auf dem Display sentinel Energy zurückgesetzt werden.

Bei einem Ereignis des Typs "Alarm" oder "Betrieb" ist dies allerdings nur über den Digitaleingang möglich.

Mit der Steuerungsfunktion Remote-Reset der Auslöseeinheit und der Ausgangskontakte können die Alarmmeldung auf der Auslöseeinheit sowie die Ausgangskontakte nach einem Ereignis im Bereich Auslösung, Alarm oder Betrieb quittiert werden.

Der Reset-Befehl wird über den Digitaleingang gesendet.

## Einstellung des Digitaleingangs

Auf die Einstellung des Digitaleingangs (Klemmenblock RR/DI) kann über das Menü EINSTELLUNG → DIGITALEINGANG auf dem Display sentinel Energy oder über die Software Hager Power setup zugegriffen werden.

Die Einstellung kann für eine der folgenden Steuerungsfunktionen parametriert werden:

### Remote-Rücksetzung (Standardeinstellung)

Im Fall eines Impulses am Eingang RR/DI kann mit der Rücksetzung das Meldungsfenster für den Alarm bei Auslösung der Auslöseeinheit sentinel Energy aus der Ferne quittiert werden, und gleichzeitig kann der zugehörige Kontakt D0x des OAC-Alarmausgangskontaktmoduls zurückgesetzt werden.

### Umschaltung zwischen Profil A und Profil B

Wenn sich der Status am Eingang RR/DI ändert, schaltet das Schutzprofil von Profil A auf B um und umgekehrt.

### Umschaltung zwischen Tarif T1 und T2

Wenn sich der Status am Eingang RR/DI ändert, schaltet die tarifbezogene Energiezählung von den Zählern T1 auf die Zähler T2 um.

#### Sperren der erweiterten Schutzfunktionen

Wenn der Status des Eingangs RR/DI auf den High-Pegel umschaltet, wird der Befehl zum Sperren auf die erweiterten Schutzfunktionen angewendet, die für diese Sperre parametriert wurden.

Informationen zum Zurücksetzen der Ausgangskontakte sind in Kapitel 7.10 Parametrierung des OAC-Moduls zu finden.

Die Steuerungsfunktion "Umschaltung zwischen Tarifzählern" bietet die Möglichkeit, den Zählbefehl von Mehrtarif-Energiezählern umzuschalten. Sie steht zur Verfügung, nachdem der Parameter TARIF über das Menü EINSTELLUNG → MESSUNGEN auf dem Display sentinel Energy, dem Türeinbau-Display oder in der Software Hager Power setup aktiviert wurde. Die Auslöseeinheit sentinel Energy bietet die Möglichkeit, den Verbrauch von elektrischer Energie in bis zu 8 Tarifbereichen zu zählen.

Weitere Informationen über Mehrtarif-Energiezähler sind in Kapitel 6.6 Messung von Energie zu finden.

Der Umschaltbefehl zwischen Zählern kann auf zwei verschiedene Weisen gesteuert werden:

- für die Energiezähler T1 und T2 über den auf "Tarif" eingestellten Digitaleingang
- für die Zähler T1 bis T8 über die Modbus-Kommunikation

Die folgende Grafik zeigt die Tarifbereichsumschaltung am digitalen Eingang.

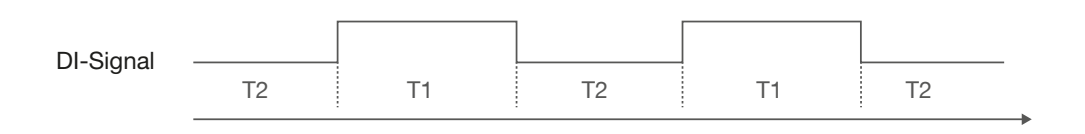

Zur Einstellung des Digitaleingangs siehe Kapitel 8.1 Remote-Reset der Auslöseeinheit und der Ausgangskontakte.

Informationen zur Verwaltung der Zähler T1 bis T8 sind dem Benutzerhandbuch Modbus-Kommunikation sentinel Energy zu entnehmen.

Mit der Steuerungsfunktion Sperren kann die Wirkung der erweiterten Schutzfunktionen kurzzeitig deaktiviert werden.

Nur diejenigen erweiterten Schutzfunktionen, bei denen der Parameter SPERRE aktiviert ist, empfangen den Befehl zum Sperren.

Die Unterbindung kann auf vier verschiedene Weisen gesteuert werden:

- über den auf "UNTERBINDUNG" gesetzten Digitaleingang
- direkt am Display sentinel Energy
- mit der Software Hager Power setup
- über die Modbus-Kommunikation

Zur Einstellung des Digitaleingangs siehe Kapitel 8.1 Remote-Reset der Auslöseeinheit und der Ausgangskontakte.

Verwenden der Funktion "UNTERBINDUNG" auf dem Display sentinel Energy.

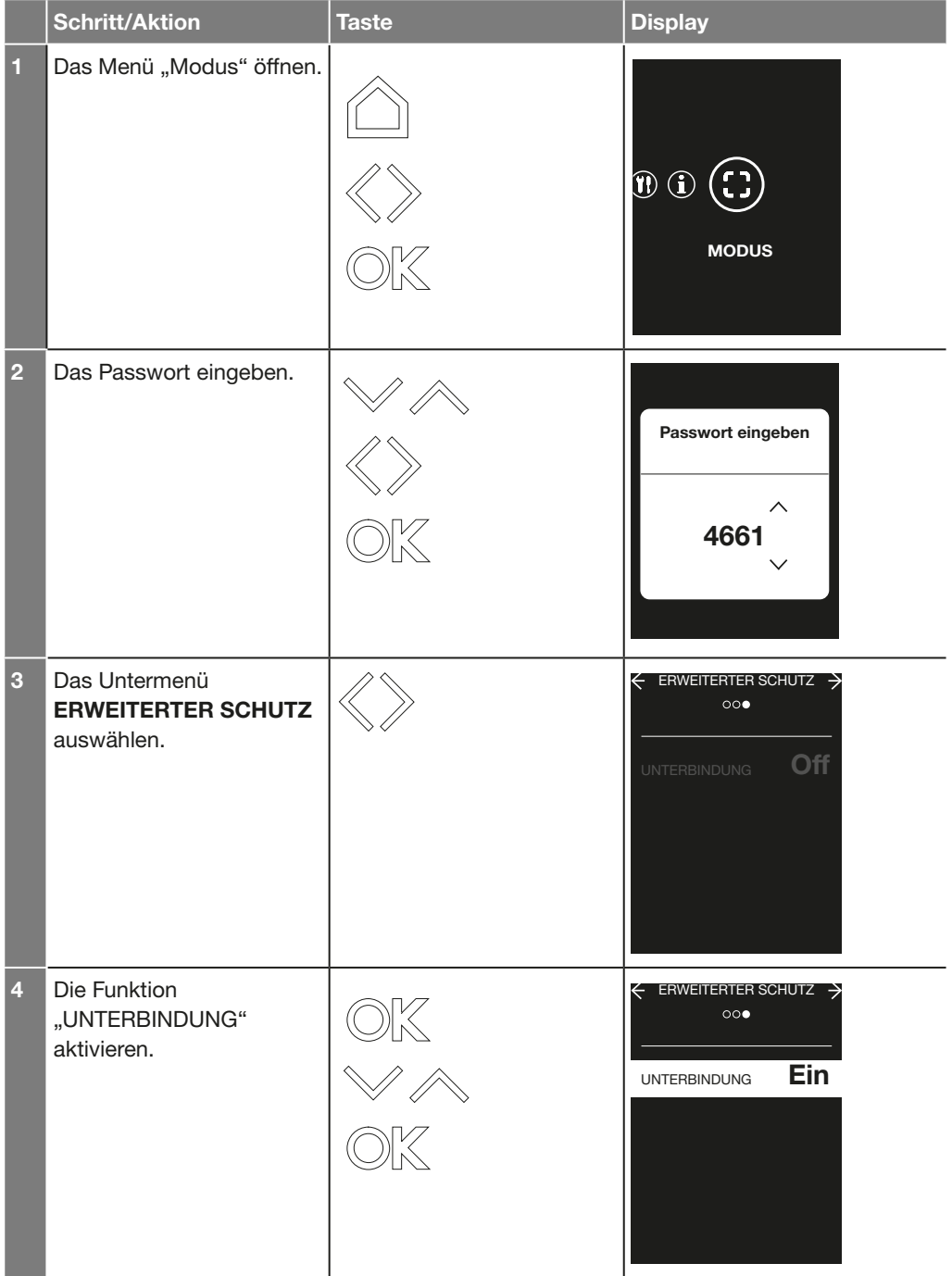

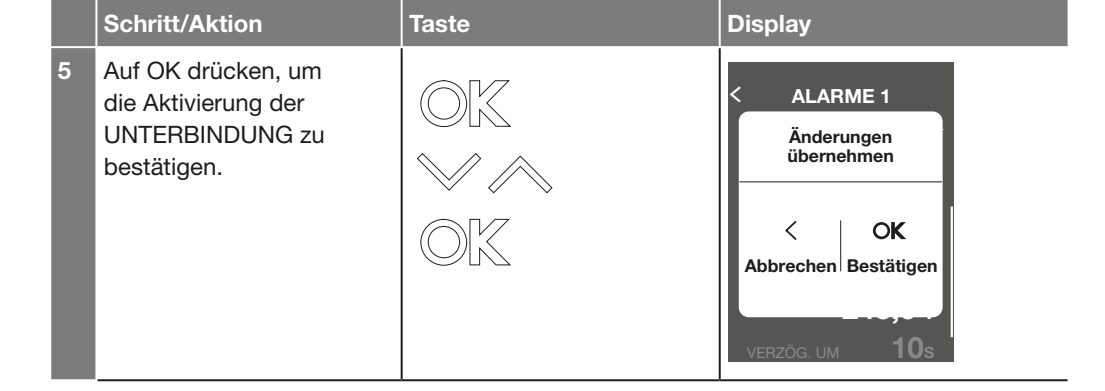

Mit der folgenden Steuerungsfunktion kann der Betrieb der Auslöseeinheit zwischen Schutzprofil A und Schutzprofil B umgeschaltet werden. Sie steht zur Verfügung, nachdem beide Schutzfunktionen aktiviert, parametriert und eingestellt wurden.

Der Umschaltbefehl kann als Remote-Befehl über die Modbus-Kommunikation gesendet werden (siehe dazu das Kommunikationshandbuch Modbus sentinel Energy).

Die Umschaltung kann außerdem lokal auf drei verschiedene Weisen gesteuert werden:

- über den auf "Profil B" gesetzten Digitaleingang
- direkt am Display sentinel Energy
- mit der Software Hager Power setup

Zur Einstellung des Digitaleingangs siehe Kapitel 8.1 Remote-Reset der Auslöseeinheit und der Ausgangskontakte.

#### Hinweis

Der vom Digitaleingang gesendete Befehl hat Vorrang vor dem von der Modbus-Kommunikation kommenden Befehl.

Steuern der Umschaltung auf dem Display sentinel Energy.

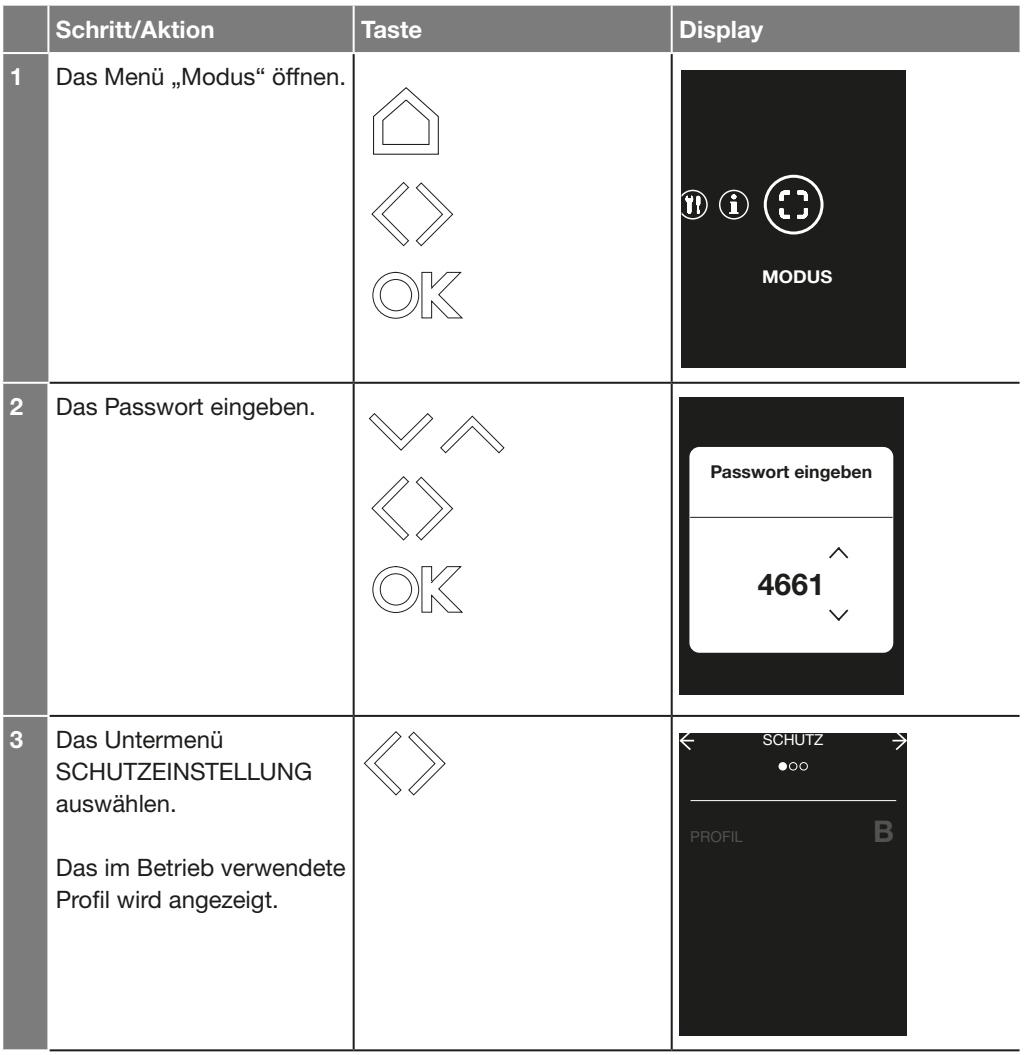

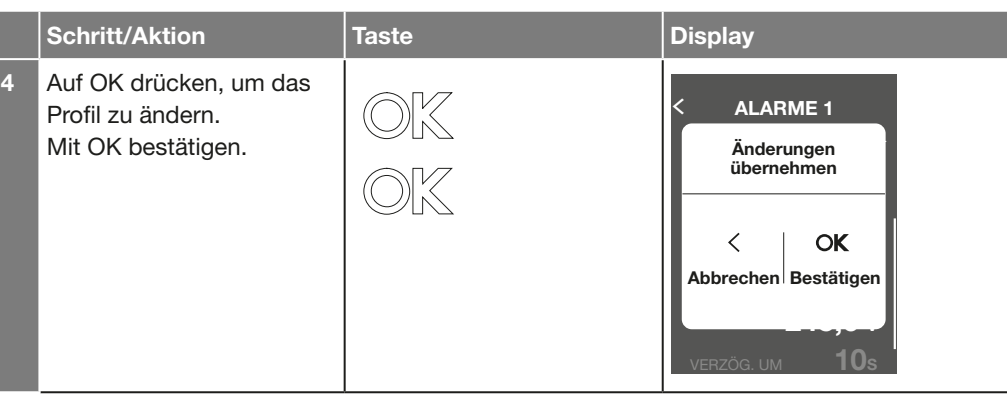

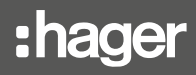

Mit der Steuerungsfunktion Zwangsauslösung kann ein Test der elektromechanischen Auslösung des Leistungsschalters durchgeführt werden.

Sie wird für einen der beiden folgenden Modi eingestellt:

- Auslösung: Auslösen, um die gesamte elektromechanische Auslösekette des Leistungsschalters zu testen
- Ohne Auslösung: Nur die Auslöseeinheit auslösen, um nur den elektronischen Teil zu testen

Diese Funktion steht direkt am Display sentinel Energy oder über die Software Hager Power setup zur Verfügung.

Durchführen einer Zwangsauslösung auf dem Display sentinel Energy.

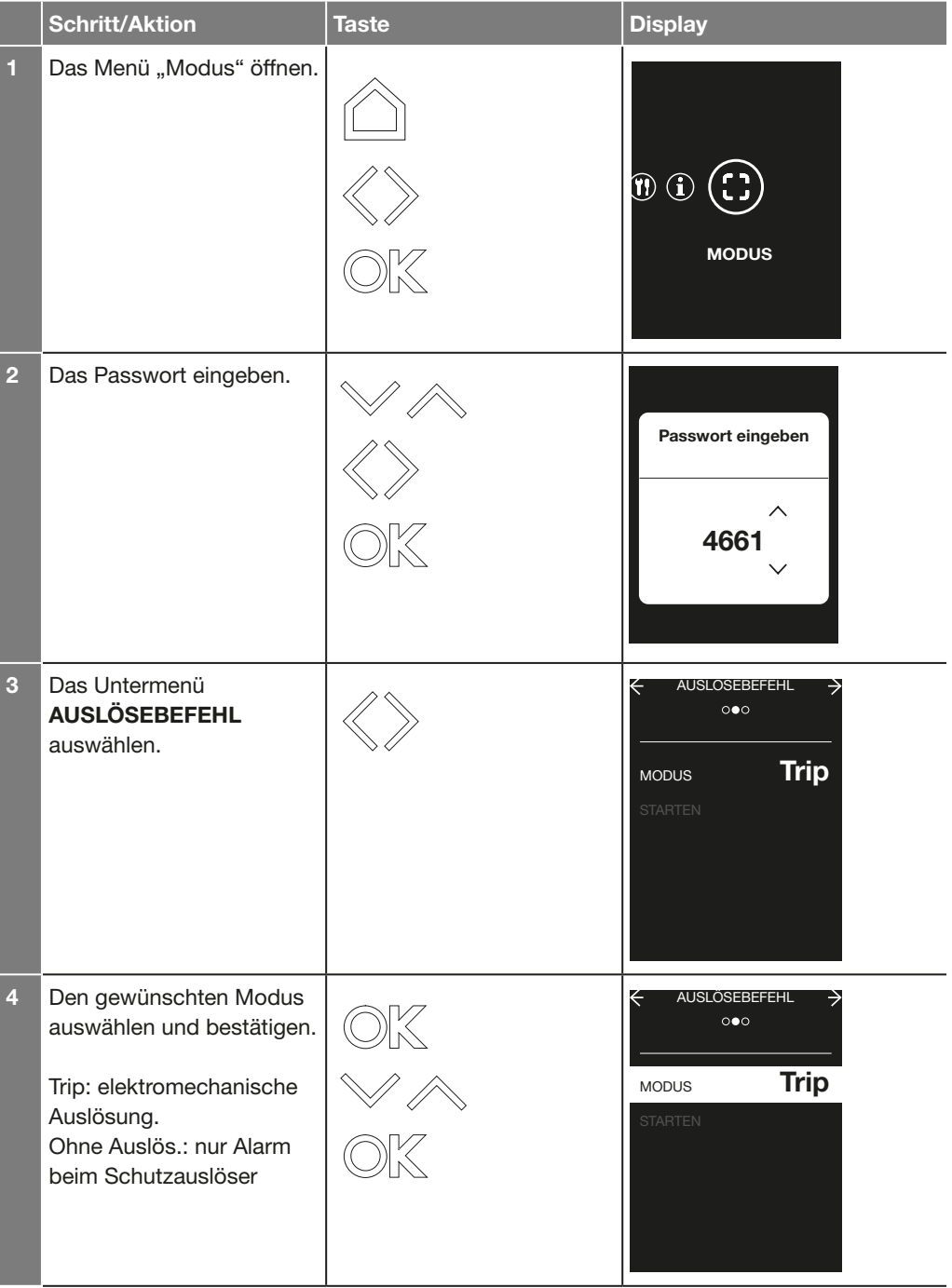

# Steuerungsfunktionen 8.5 Zwangsauslösung

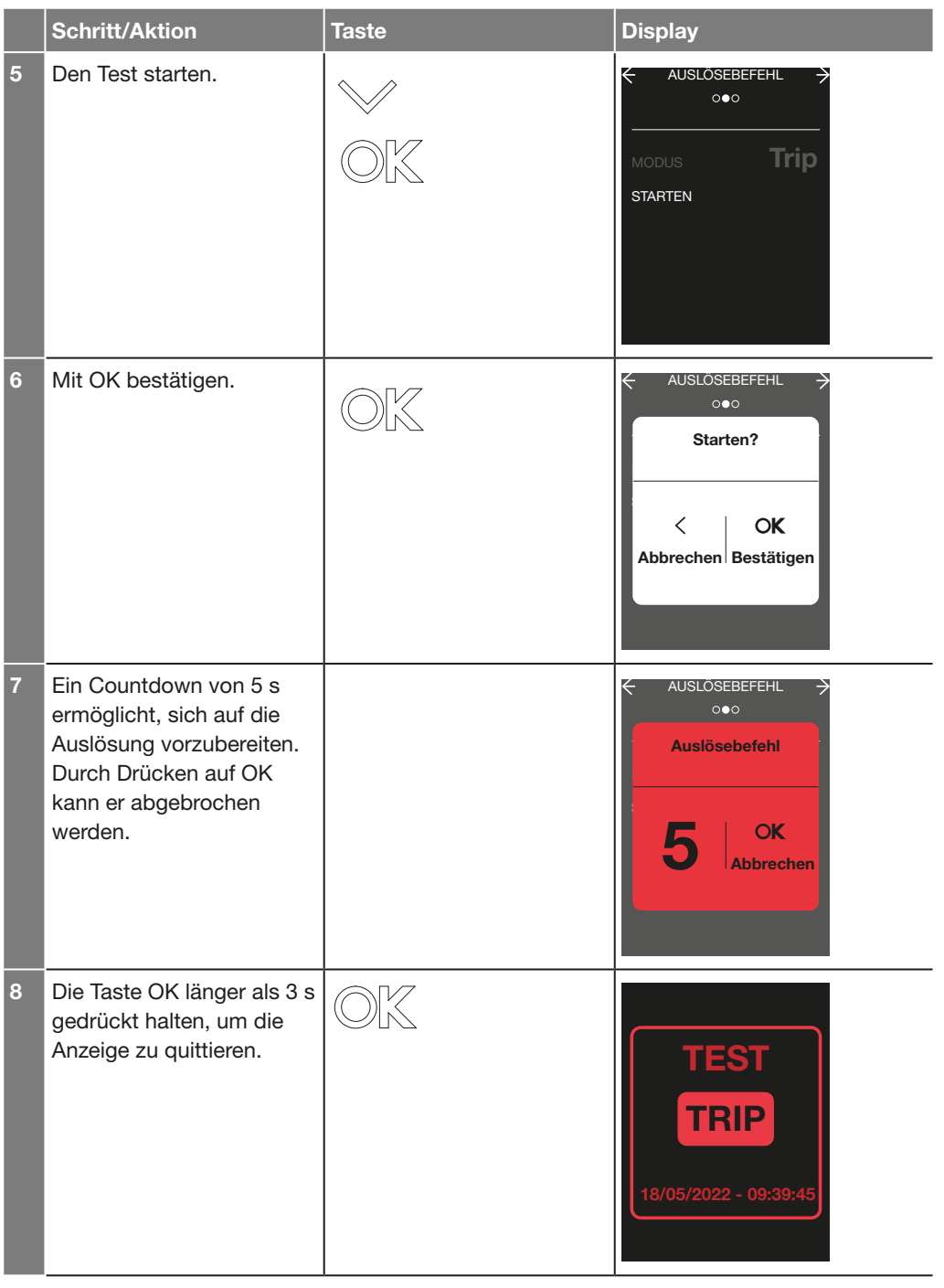

Die BLE-Kommunikation (Bluetooth Low Energy) bietet die Möglichkeit, mit einem Smartphone, auf dem die App Hager Power touch installiert ist, auf die Auslöseeinheit sentinel Energy zuzugreifen (siehe 2.3 App Hager Power touch).

Die BLE-Verbindung kann jeweils nur zwischen einer Auslöseeinheit sentinel Energy und einem Smartphone hergestellt werden.

Während der Verbindung wird die Auslöseeinheit durch die Buchstaben "HG", gefolgt von ihrer Seriennummer, identifiziert.

Um eine BLE-Verbindung aufzubauen, müssen die folgenden Bedingungen erfüllt sein:

- Die Auslöseeinheit sentinel Energy muss mit Strom versorgt werden
- Die Kommunikation über Bluetooth Low Energy muss an der Auslöseeinheit aktiviert sein
- Ein Smartphone, auf dem die App Hager Power touch läuft, muss zur Verfügung stehen
- Die Auslöseeinheit muss zugänglich sein und für eine optimale Verbindung darf der Abstand zu ihr höchstens 10 Meter betragen

#### **Hinweis**

Das Smartphone muss IOS 13 oder Android 7 (oder höhere Versionen) unterstützen.

#### Aktivierung der BLE-Kommunikation (Bluetooth Low Energy)

Die BLE-Kommunikation (Bluetooth Low Energy) ist standardmäßig deaktiviert. Die Bluetooth-Kommunikation kann entweder dauerhaft oder für einen vorab festgelegten Zeitraum aktiviert werden. In diesem Fall wird die Kommunikation nach einer bestimmten Zeit ohne Aktivität automatisch getrennt, und die Bluetooth-Einstellung der Auslöseeinheit wird deaktiviert.

Die Zeitdauer für die automatische Trennung der Verbindung beträgt standardmäßig 30 Minuten, kann aber angepasst werden.

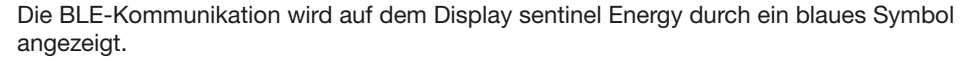

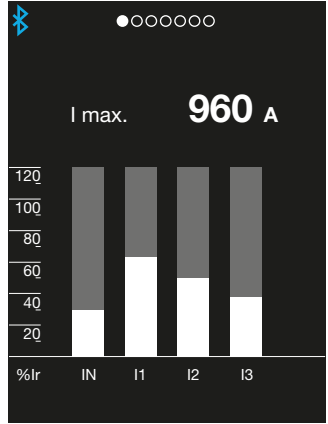

#### Einstellparameter für Bluetooth

Die Einstellparameter für Bluetooth können über das Menü EINSTELLUNG KOMMUNIKATION auf dem Display sentinel Energy oder über die Software Hager Power setup geändert werden.

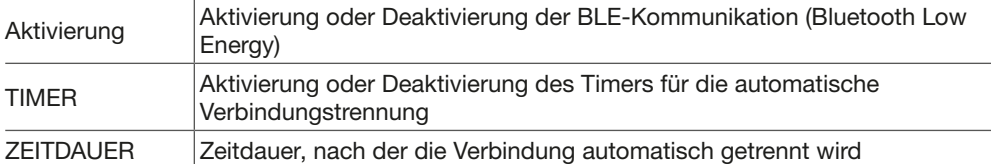

Wenn der Parameter TIMER" deaktiviert ist, wird die Bluetooth-Kommunikation dauerhaft aufrecht erhalten.

Wenn die Verbindung nach einer bestimmten Zeit automatisch getrennt werden muss der Timer aktiviert sein.

Zeiteinstellung für die der automatische Verbindungstrennung: 1 bis 30 Minuten in Schritten von 1 Minute.

Einstellbereich der Zeitspanne für die automatische Verbindungstrennung: 1 bis 30 Minuten in Schritten von 1.

## Erste Bluetooth-Kopplung

Bei der ersten Bluetooth-Kopplung (Pairing) muss die OK-Taste des Leistungsschalters zugänglich sein. Bei anschließenden Verbindungen wird dieser Zugang nicht mehr benötigt.

Zum Durchführen der ersten Bluetooth-Kopplung (Pairing) wie folgt vorgehen:

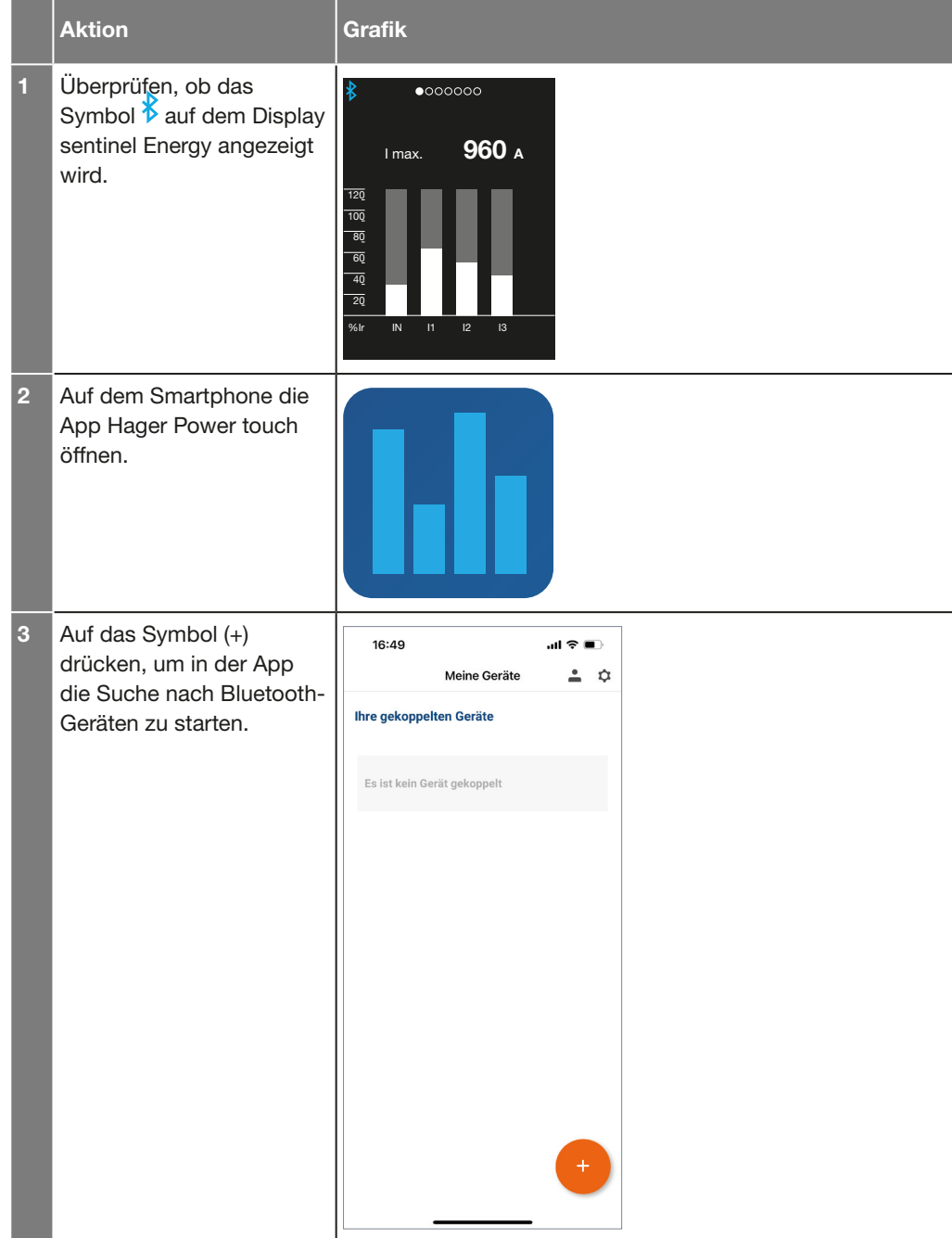

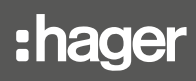

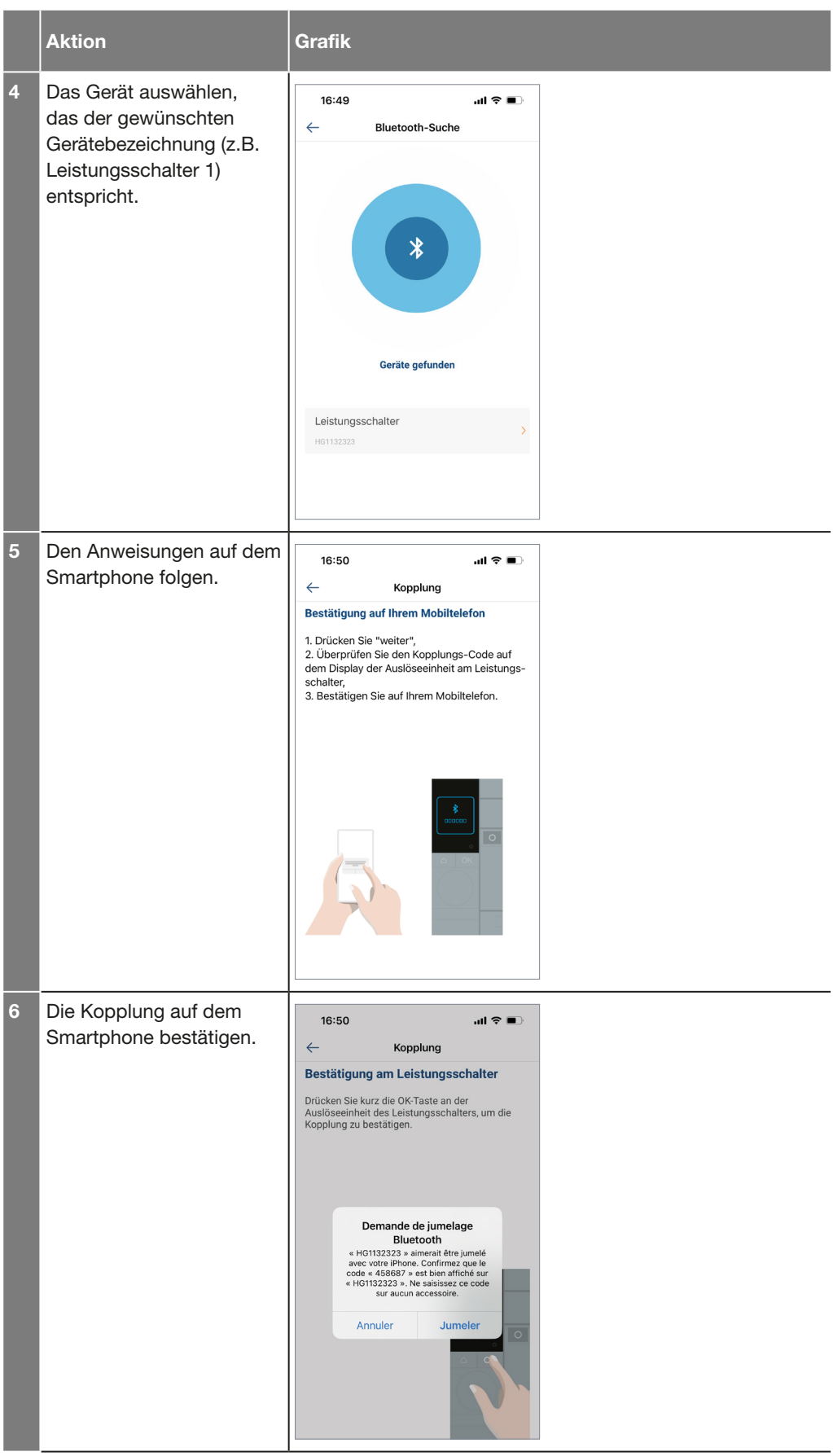

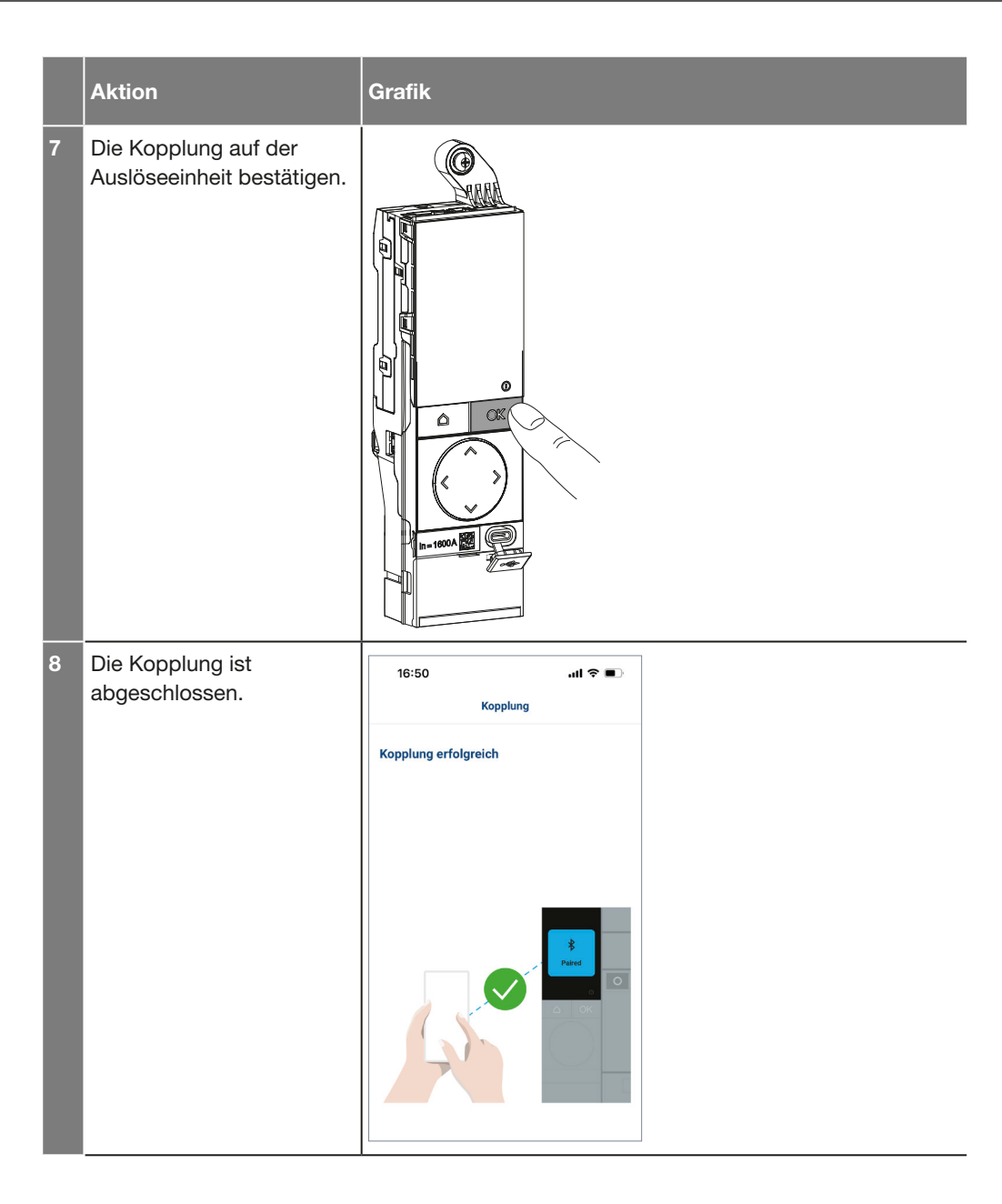

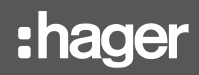

Die Kommunikation über Modbus-RTU oder Modbus-TCP ermöglicht die Ausführung der folgenden Hauptfunktionen:

- Lesen der Status- und Messdaten
- Übertragung des Ereignisprotokolls
- Anzeige und Änderung der Einstellungen für Schutz- und Messfunktionen
- Lesen der Kenndaten der Leistungsschalter
- Fernsteuerung des Leistungsschalters (Ausschaltung oder Einschaltung, Umschaltung zwischen Schutzprofilen, Sperren der erweiterten Schutzfunktionen)
- Einstellung und Synchronisation der Uhr

Weitere Informationen zur Nutzung dieser Kommunikationsmodule sind dem Benutzerleitfaden zur Modbus-Kommunikation von sentinel Energy zu entnehmen.

Das Modbus-RTU-Kommunikationsmodul ist auf der linken Seite mit zwei RJ45-Buchsen ausgestattet. Sie dienen dazu, die serielle Schnittstelle mit anderen Modbus-Teilnehmern nach dem Prinzip der Daisy Chain zu verbinden.

Die Schnittstellen MODBUS 1 und MODBUS 2 können sowohl in Richtung ankommend/ abgehend oder abgehend/ankommend verwendet werden.

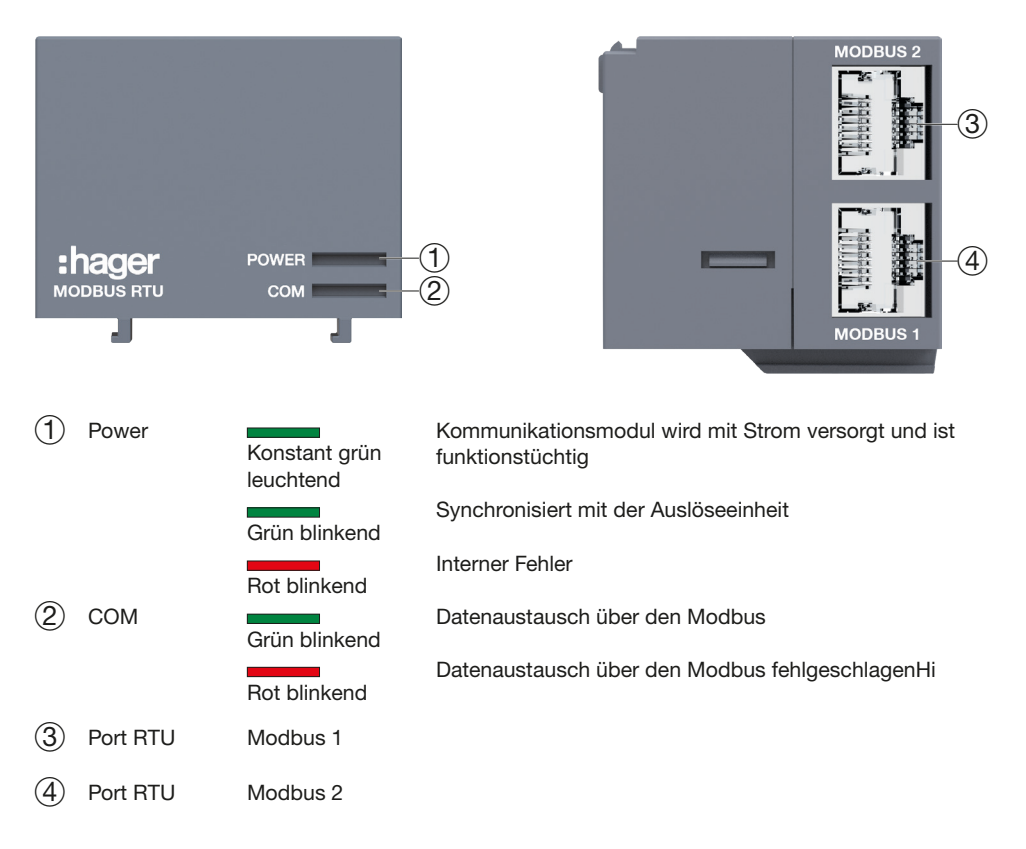

### Hinweis

Im Fall einer Anlage mit mehreren Modbus-RTU-Kommunikationsmodulen muss das letzte Modul unbedingt mit einem Widerstand von 120 Ω (Bestellnr. HTG467H) als Abschlussimpedanz angeschlossen werden.

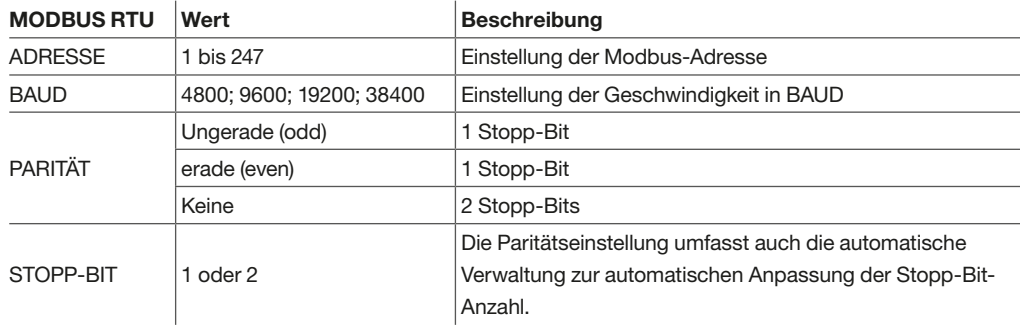

Das Modbus-TCP-Kommunikationsmodul ist auf der linken Seite des Geräts mit einer RJ45- Buchse ausgestattet.

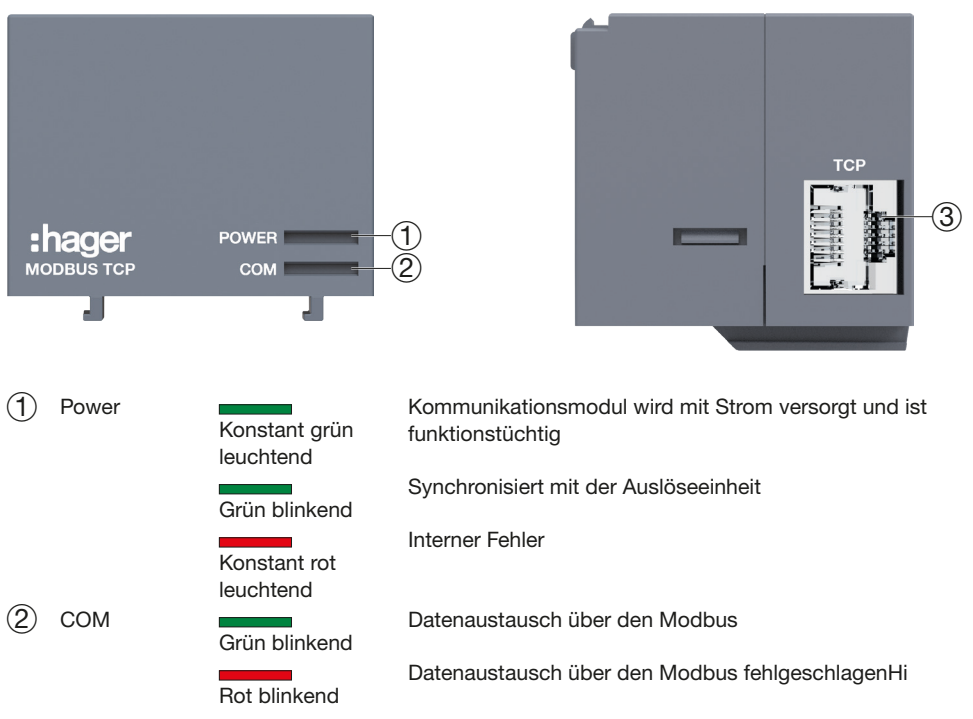

3 Ethernet-Port Modbus 1

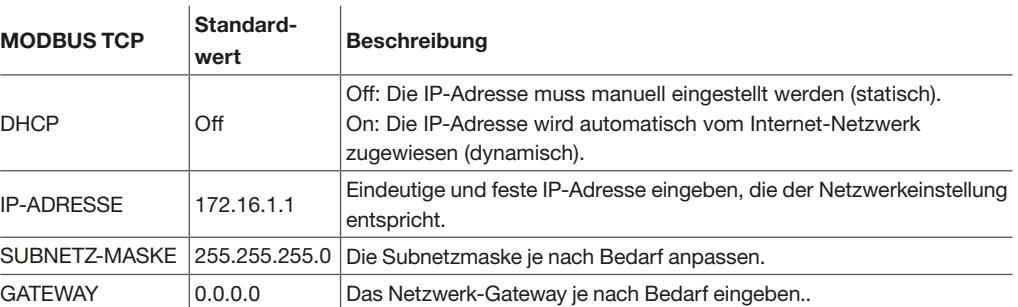

Im Kommunikationsmodul Modbus-TCP ist ein abgesicherter Webserver (HTTPS) integriert, über den die IP-Parameter (statische oder dynamische Einstellung), der Synchronisationsmodus der Uhrzeit und die TLS-Absicherung des Webservers und des Modbus TCP/IP-Servers parametriet werden können.

Das Modbus-TCP/IP-Protokoll kann für den Betrieb ohne Absicherung (Standardmodus) oder mit Absicherung über Modbus TLS parametriet werden.

Die TLS-Absicherung bietet die Möglichkeit, einen gesicherten Modbus-

Kommunikationstunnel einzurichten und reduziert drastisch das Risiko eines Eindringens im Rahmen von Cybersicherheitsmaßnahmen.

Ereignisse werden nach Speicherverzeichnisse eingeteilt, wobei jeder Bereich eine maximale Anzahl an Ereignissen aufnehmen kann.

Wenn ein Speicherverzeichnis (z.B. Alarm) voll ist, löscht jedes neue Ereignis das älteste Ereignis im Verzeichnis.

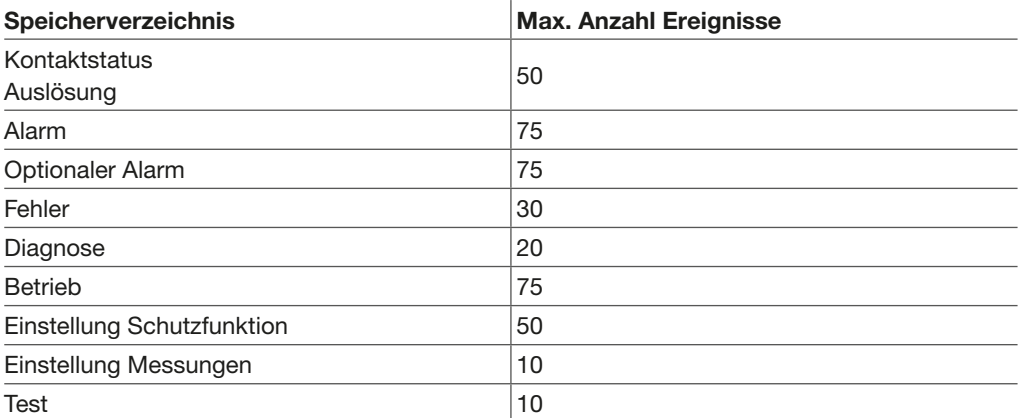

### Ereignistyp

Man unterscheidet zwei Ereignistypen.

- Eintreten/Ende:

Ereignisse mit einem klar definierten Anfang und Ende, die einen Anfang und Ende eines Zustands (Status) darstellen. Das Eintreten und das Ende des Zustands werden jeweils mit einem Zeitstempel versehen und im entsprechenden Speicherverzeichnis gespeichert. Beispielsweise werden Anfang und Ende eines optionalen Alarms mit einem Zeitstempel versehen.

- Sofort:

Ereignisse ohne Dauer. Nur das Eintreten des Ereignisses wird mit einem Zeitstempel versehen und im entsprechenden Speicherverzeichnis gespeichert. Auslösungen sind ein Beispiele für Sofortereignisse.

#### Entriegelungseigenschaft

Jedem Ereignis wird eine Entriegelungseigenschaft zugewiesen.

- Manuelle Entriegelung:

Die Anzeige des Ereignisses bleibt auch nach dem Verschwinden der Fehlerursache so lange aktiv, bis die Meldung auf dem Display sentinel Energy oder über dem Türeinbau-Display quittiert wurde.

- Autoreset-Entriegelung:

Die Anzeige des Ereignisses ist so lange aktiv, wie seine Fehlerursache besteht. Sie wird automatisch deaktiviert, nachdem die Fehlerursache verschwindet.

#### **Schweregrad**

Jedem Ereignis wird ein Schweregrad zugewiesen:

- Hoch: Die Korrekturmaßnahme muss dringend umgesetzt werden
- Mittel: Die Korrekturmaßnahme muss geplant werden
- Niedrig: Dient nur zur Information

Nur Ereignisse in den Bereichen Auslösung, Alarm, Optionaler Alarm und Fehler lösen eine Alarmmeldung mit einem roten oder orangefarbenen Farbcode auf dem Display sentinel Energy aus.
### Auslöseereignisse

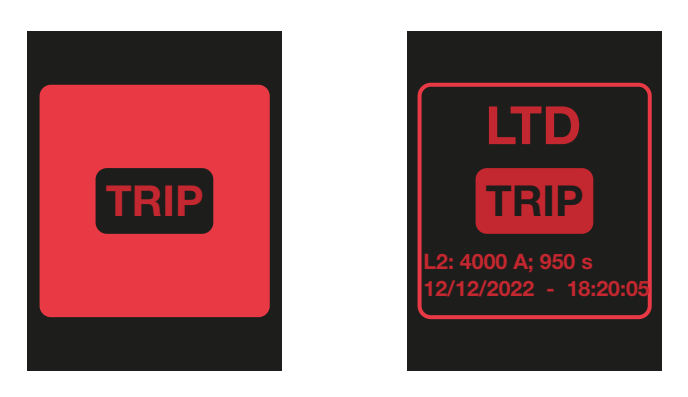

### Alarmereignisse erweiterter Schutzfunktionen

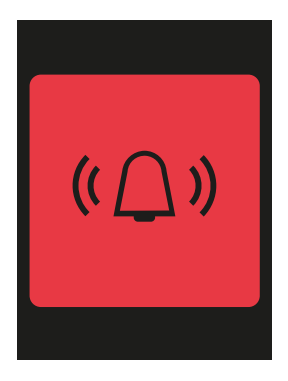

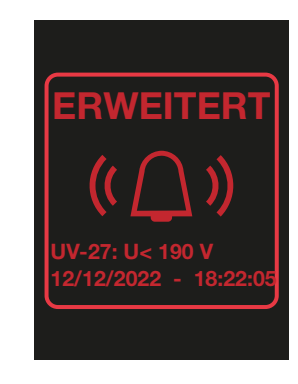

#### Systemalarmereignisse

Beispiel eines Systemalarms mit mittlerem oder niedrigem Schweregrad.

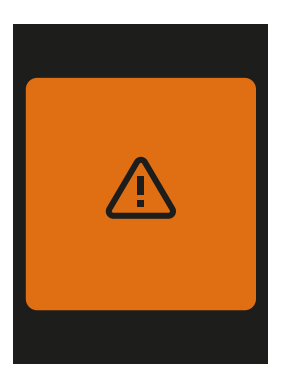

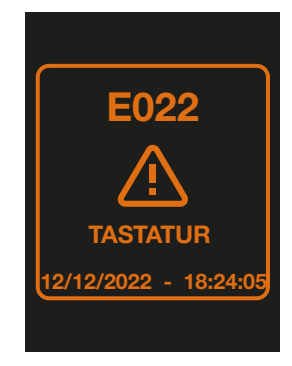

Beispiel eines Systemalarms mit hohem Schweregrad.

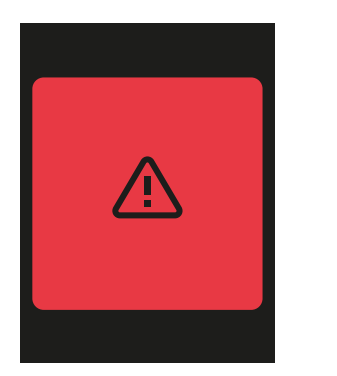

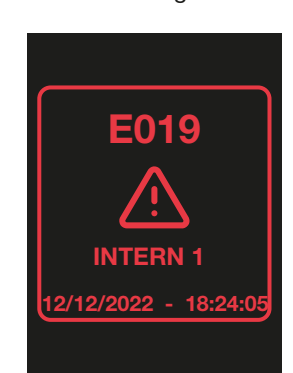

6LE008148A 145

#### Ereignisse von optionalen Alarmen

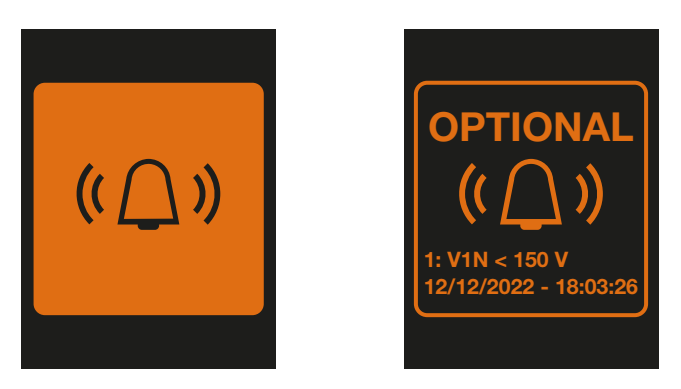

#### Sonstige Alarmereignisse

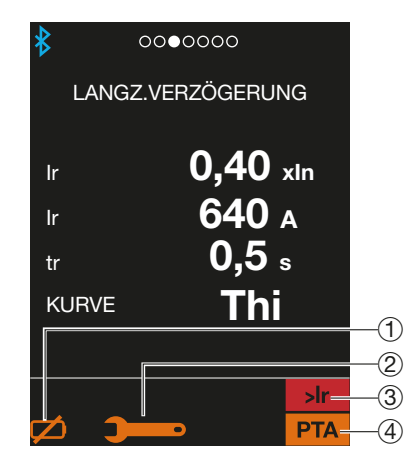

- 1 Alarm Batteriespannung zu niedrig oder Batterie nicht vorhanden
- 2 Wartungsalarm
- 3 Alarm bei Überlast >Ir
- 4 Voralarm bei Überlast PTA

Alle gespeicherte Ereignisse können über die Software Hager Power setup angezeigt werden. Die App Hager Power touch ermöglicht einen begrenzten Zugriff auf gespeicherte Ereignisse.

Die Ereignisse des Typs Auslösung und Alarm können über das Menü INFORMATION des Display sentinel Energy angezeigt werden.

Auf alle gespeicherten Ereignisse kann über die Modbus-Kommunikation zugegriffen werden (siehe den Benutzerleitfaden Modbus-Kommunikation sentinel Energy).

# :hager

### Liste der Ereignisse im Bereich Auslösung

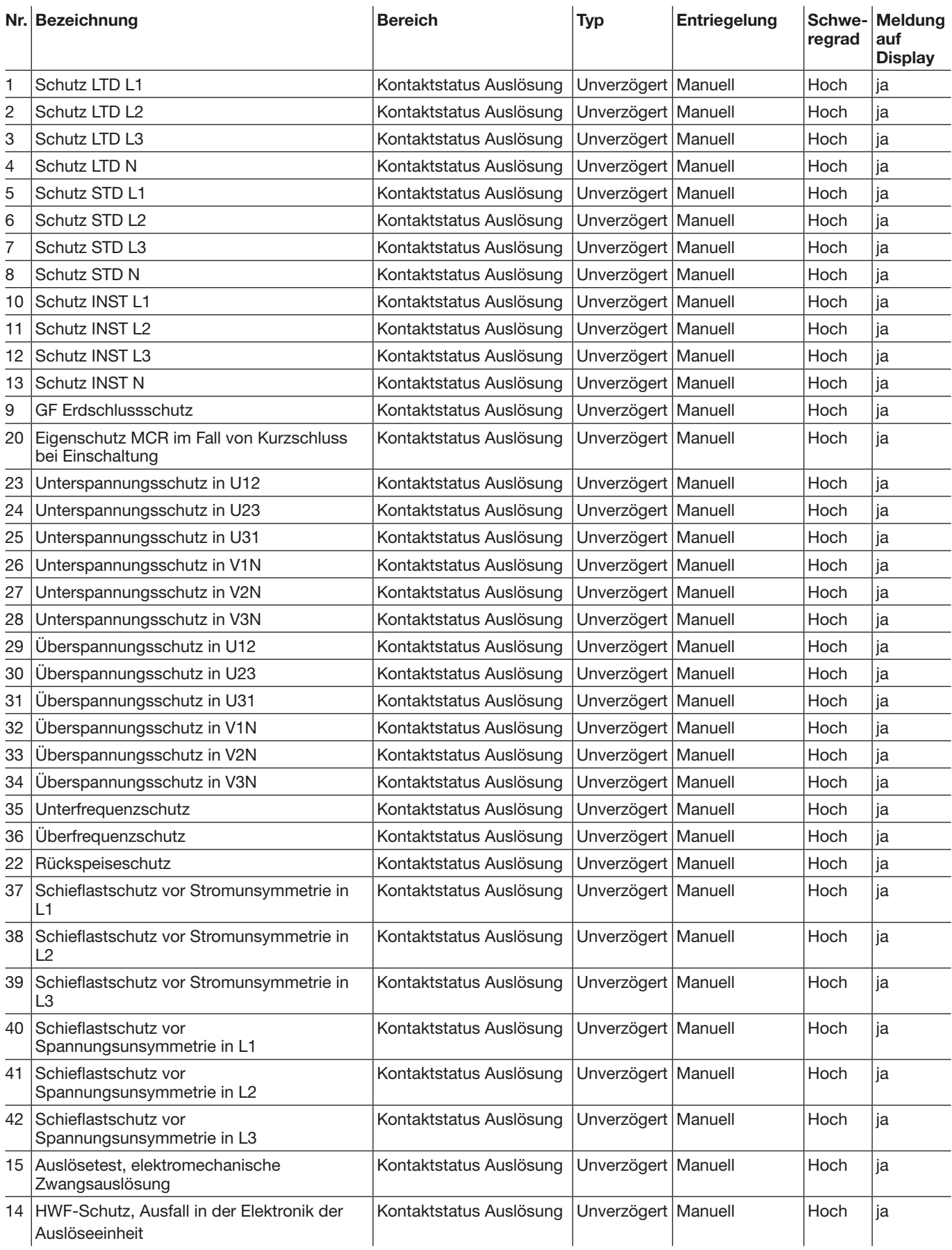

### Liste der Ereignisse in den Bereichen Alarm und Optionaler Alarm

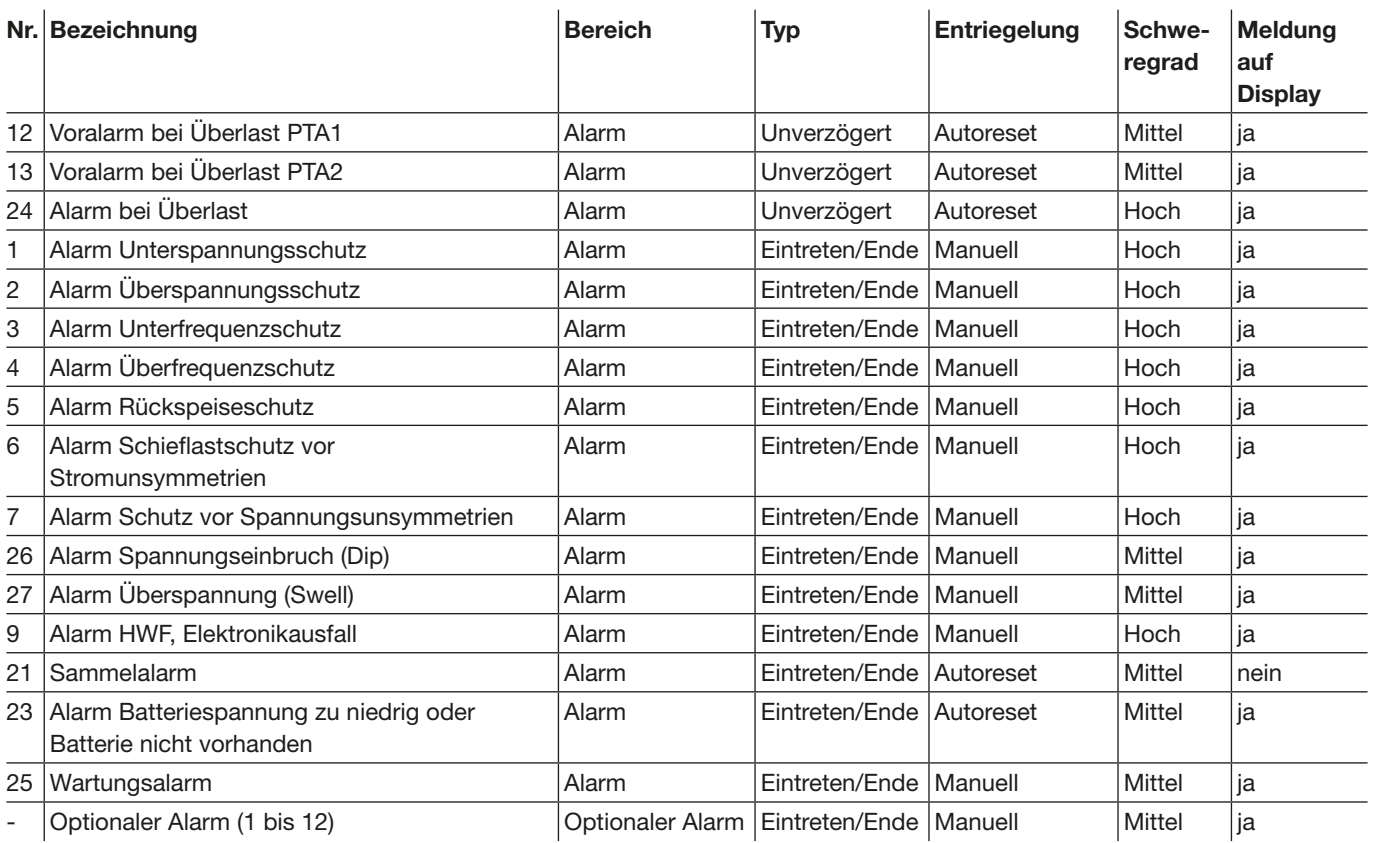

# :hager

### Liste der Ereignisse im Bereich Fehler

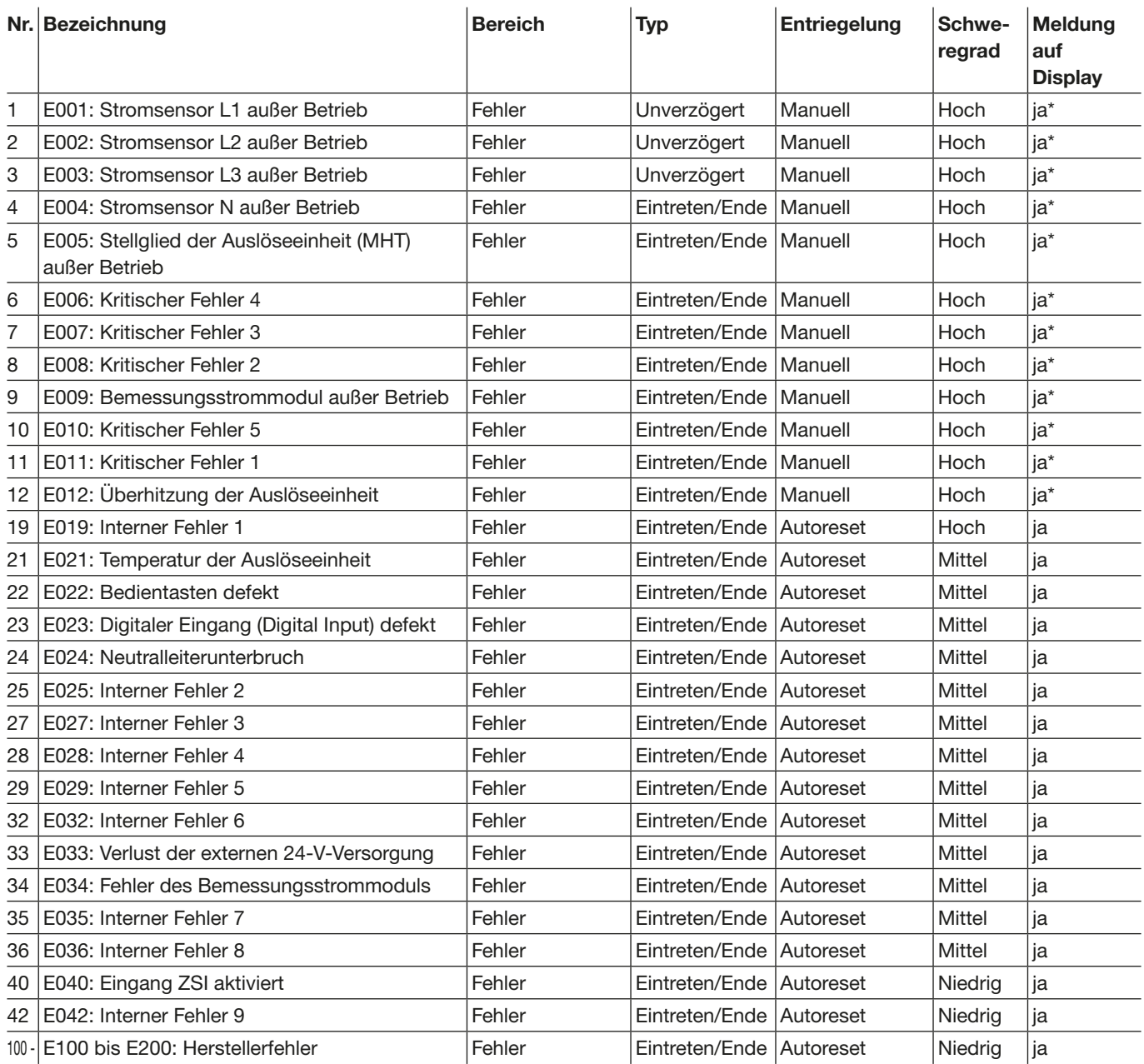

(\*) Der zugehörige Fehlercode wird in der Meldung des HWF-Alarms, Ausfall in der Elektronik der Auslöseeinheit, gemeldet.

### Liste der Ereignisse im Bereich Diagnose

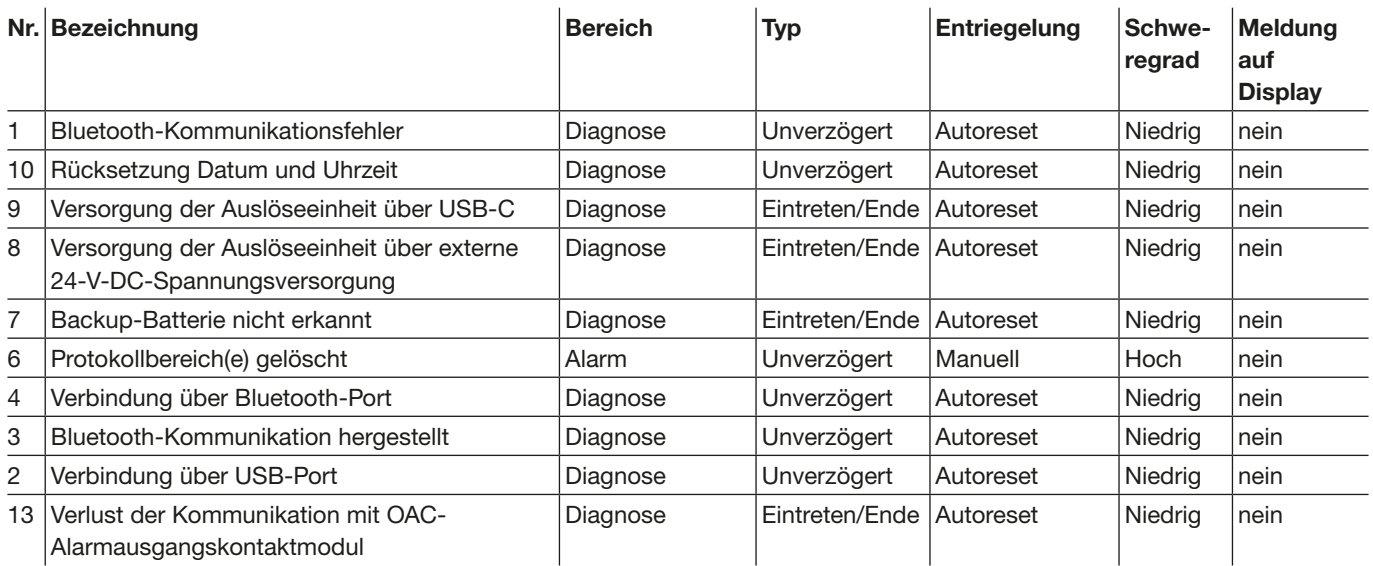

### Liste der Ereignisse im Bereich Betrieb

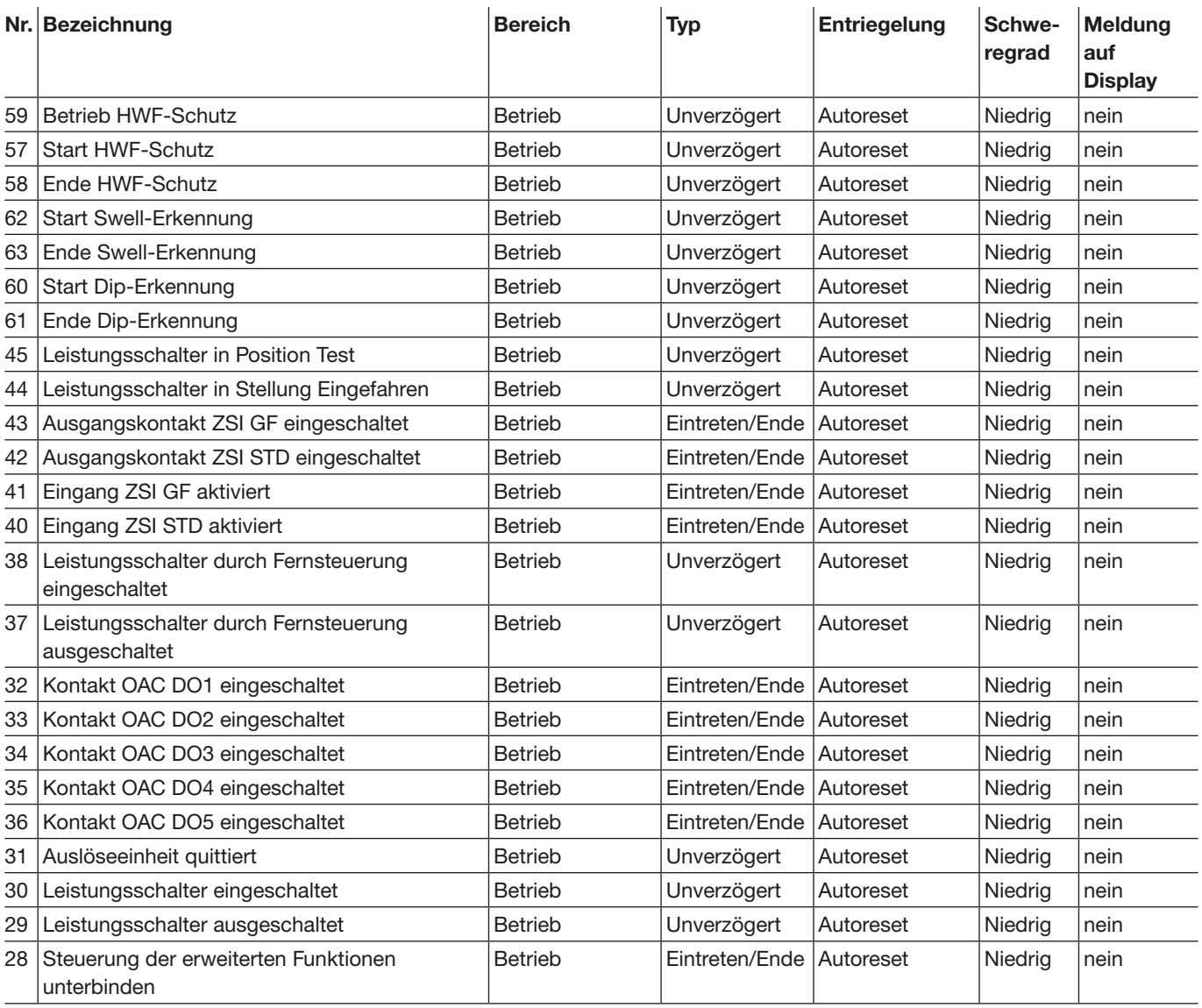

## Verwaltung von Ereignissen

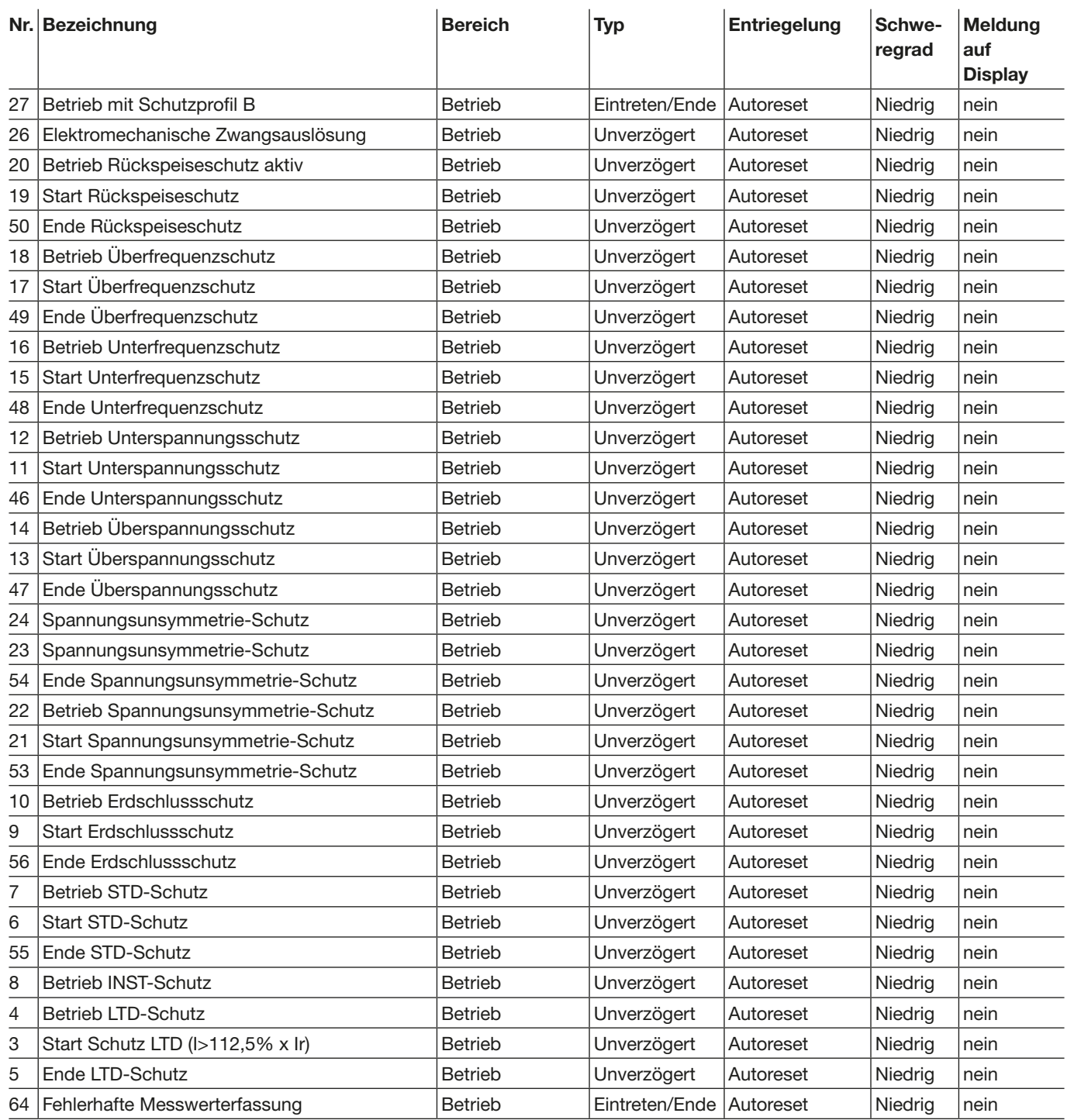

### Liste der Ereignisse im Bereich Einstellung Schutzfunktion

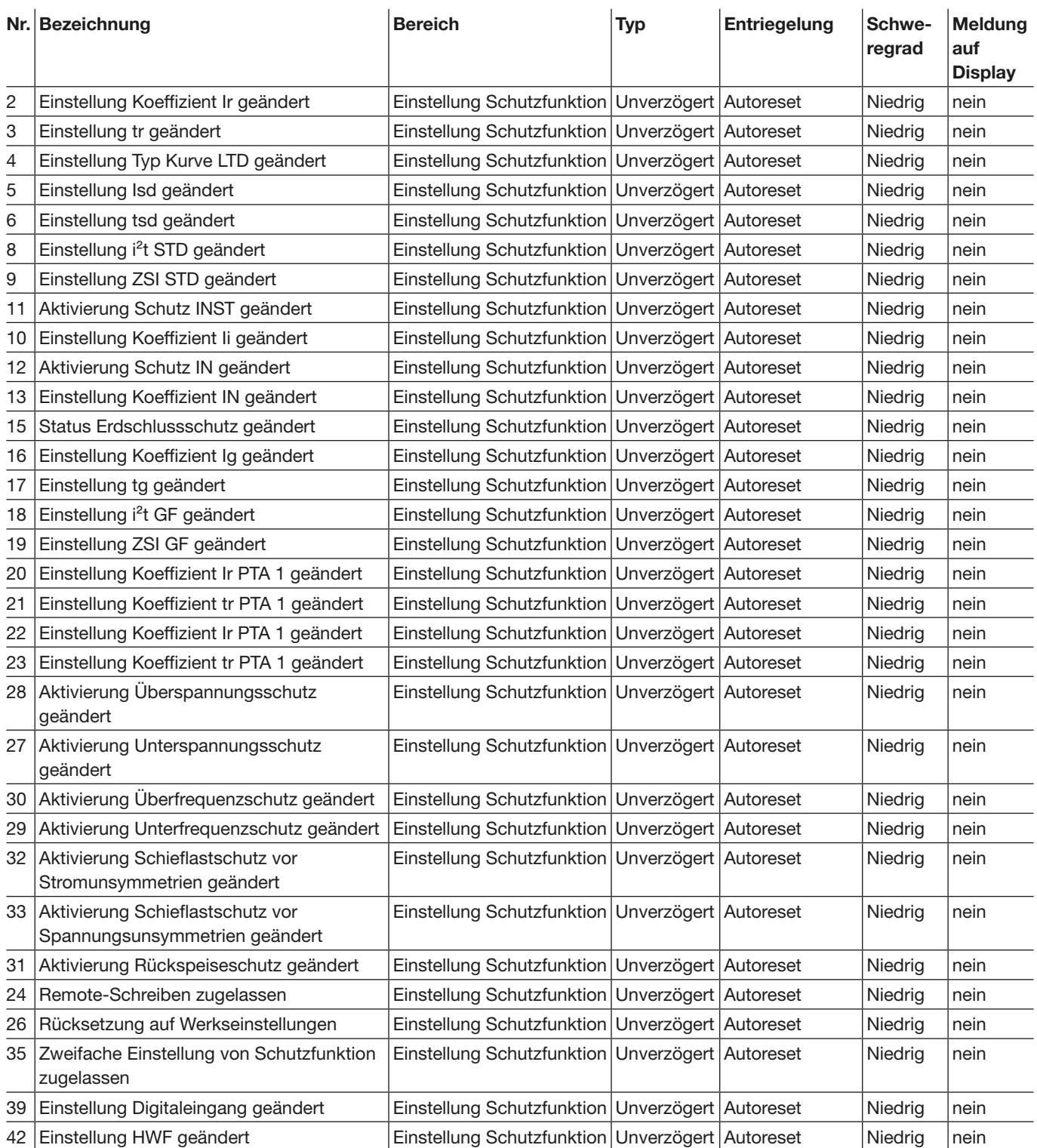

# :hager

### Liste der Ereignisse im Bereich Einstellung Messungen

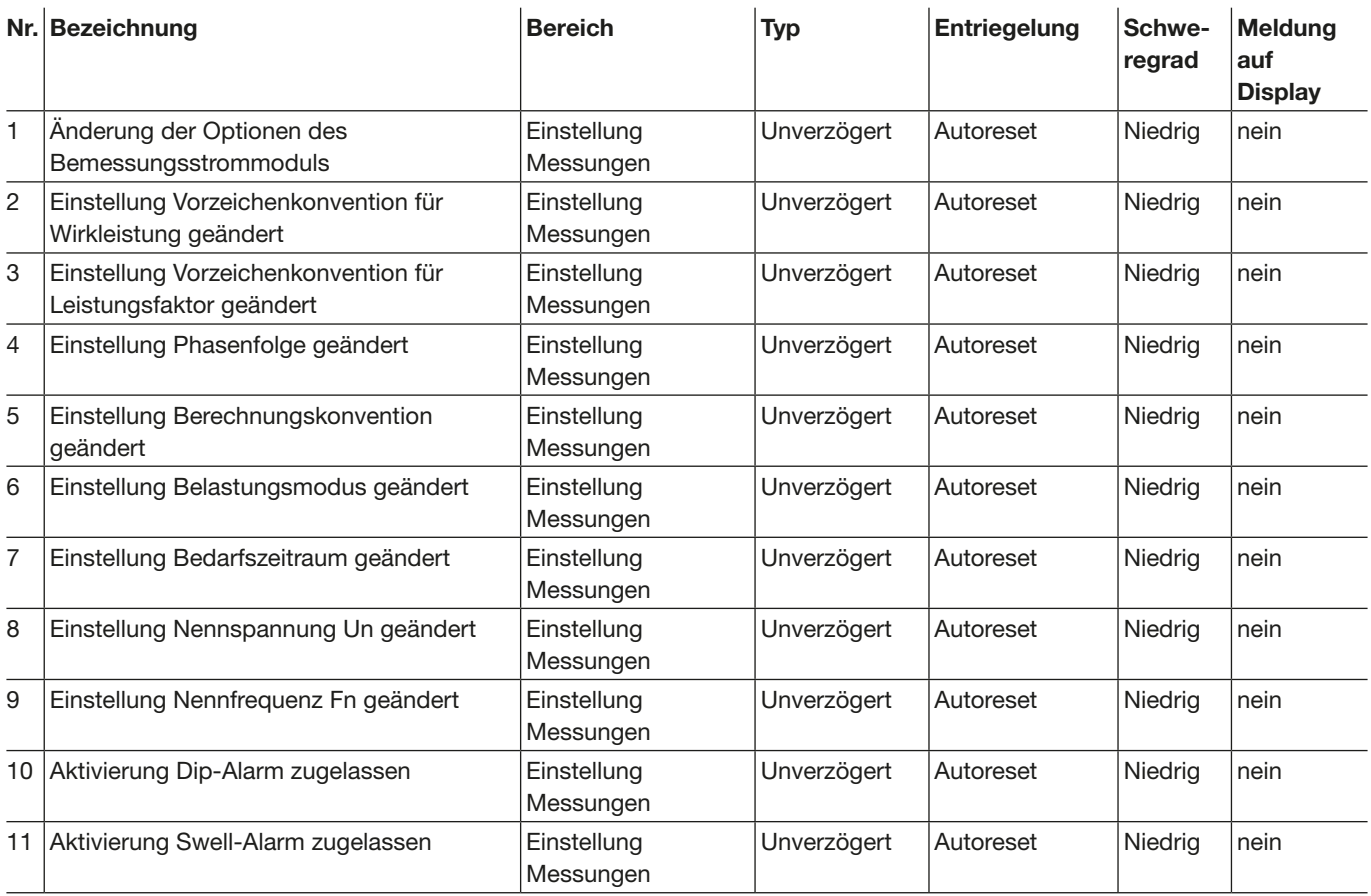

### Liste der Ereignisse im Bereich Test

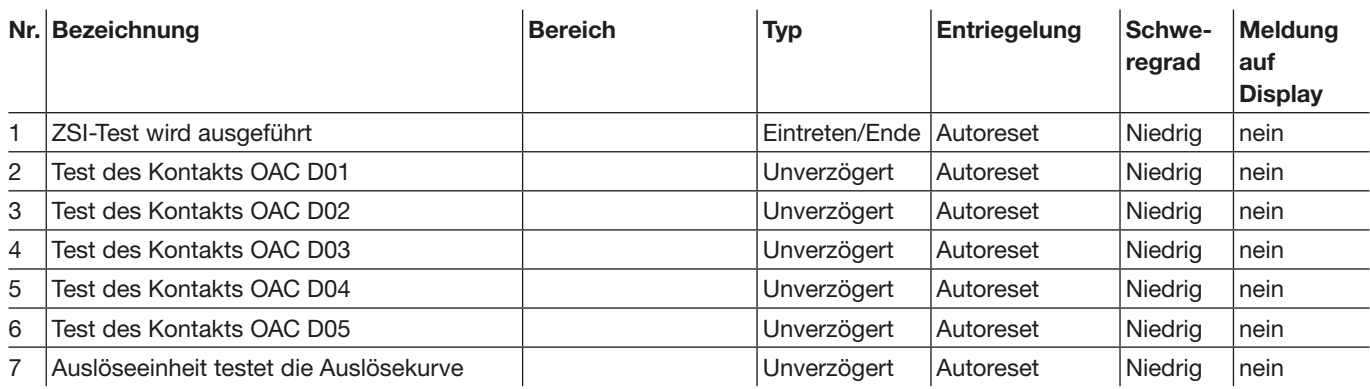

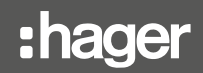

Bei Erscheinen der Wartungsanzeige müssen Instandhaltungsmaßnahmen am Leistungsschalter durchgeführt werden.

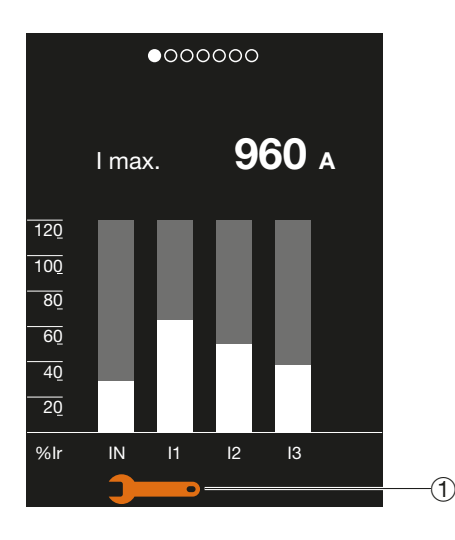

1 Wartungsanzeige

### **ACHTUNG**

Bei Erscheinen der Wartungsanzeige kontaktieren Sie den technischen Support von Hager oder beziehen Sie sich auf die Wartungshandbücher 6LE007896A und 6LE007972A.

Bei Erscheinen des Symbols für schwache oder nicht vorhandene Batterie muss die Backupbatterie der Auslöseeinheit sentinel Energy gewechselt werden.

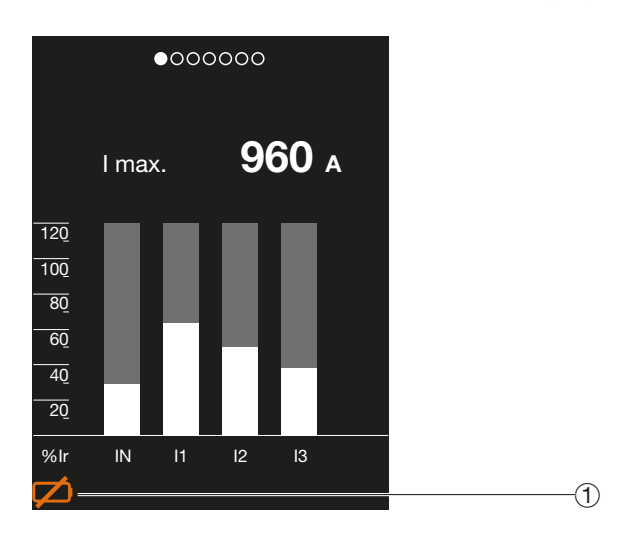

1 Symbol Batteriespannung zu niedrig oder Batterie nicht vorhanden

Wenn die Backup-Batterie entladen ist, kann die elektronische Auslöseeinheit die Ursache einer eventuellen Auslösung nur anzeigen, wenn eine externe 24-V-DC-SELV-Spannungsversorgung oder ein externer Akku am USB-C-Port der elektronischen Auslöseeinheit angeschlossen ist.

**ACHTUNG** 

Dafür ist Folgendes erforderlich:

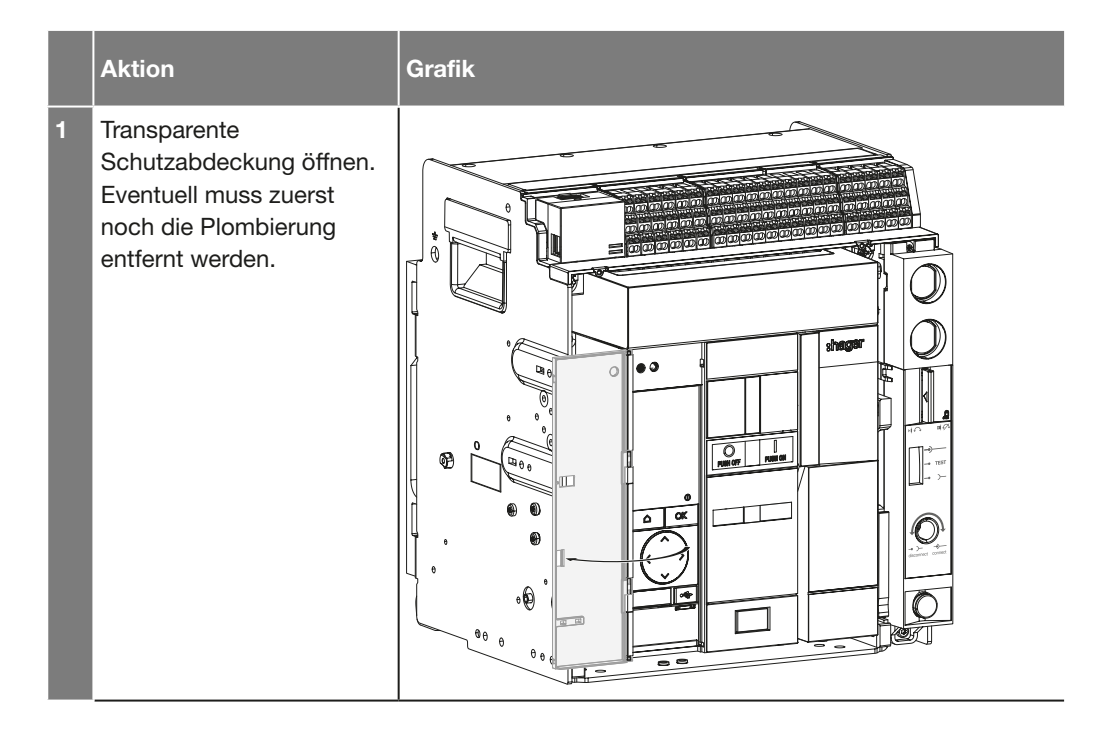

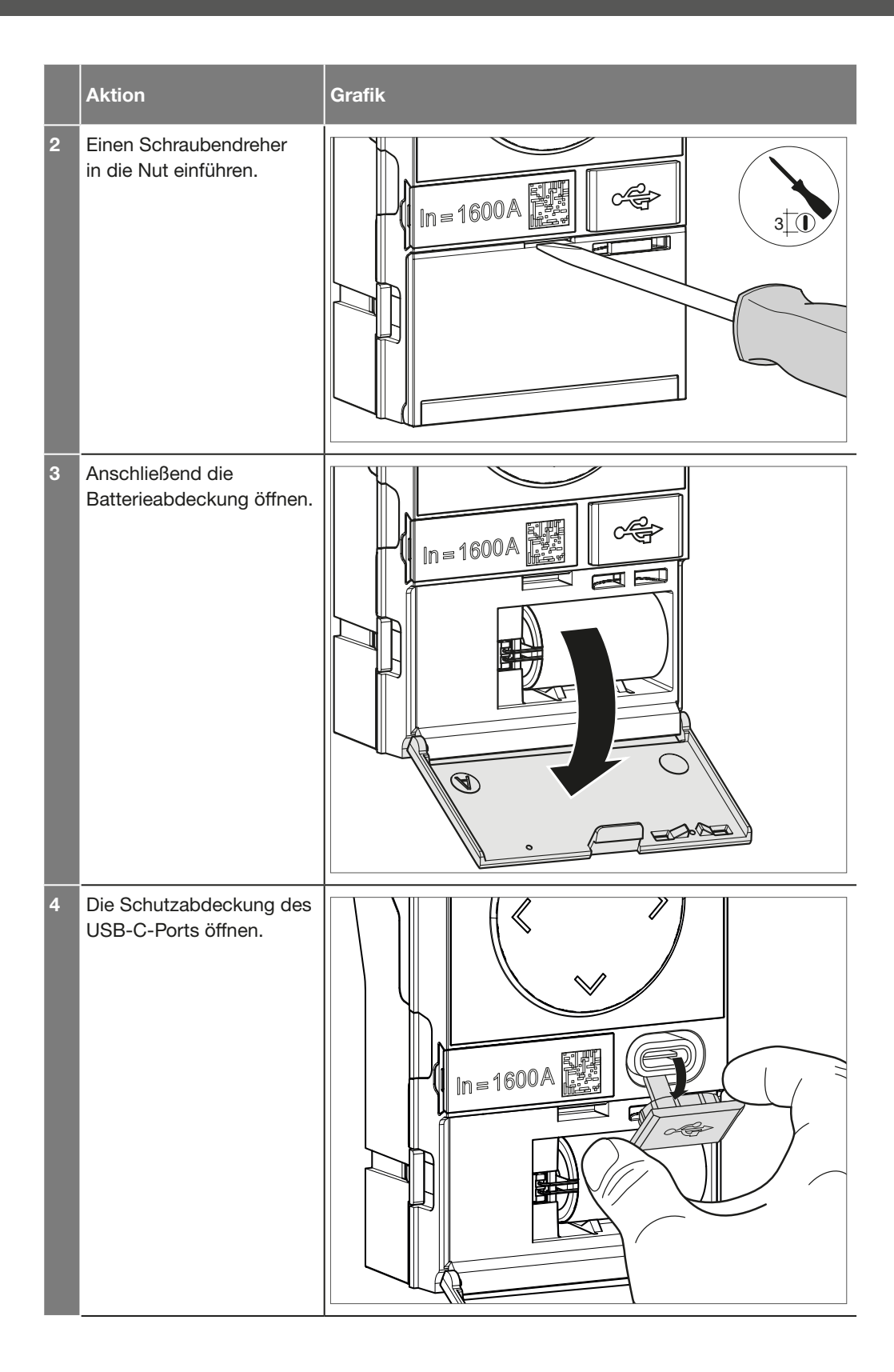

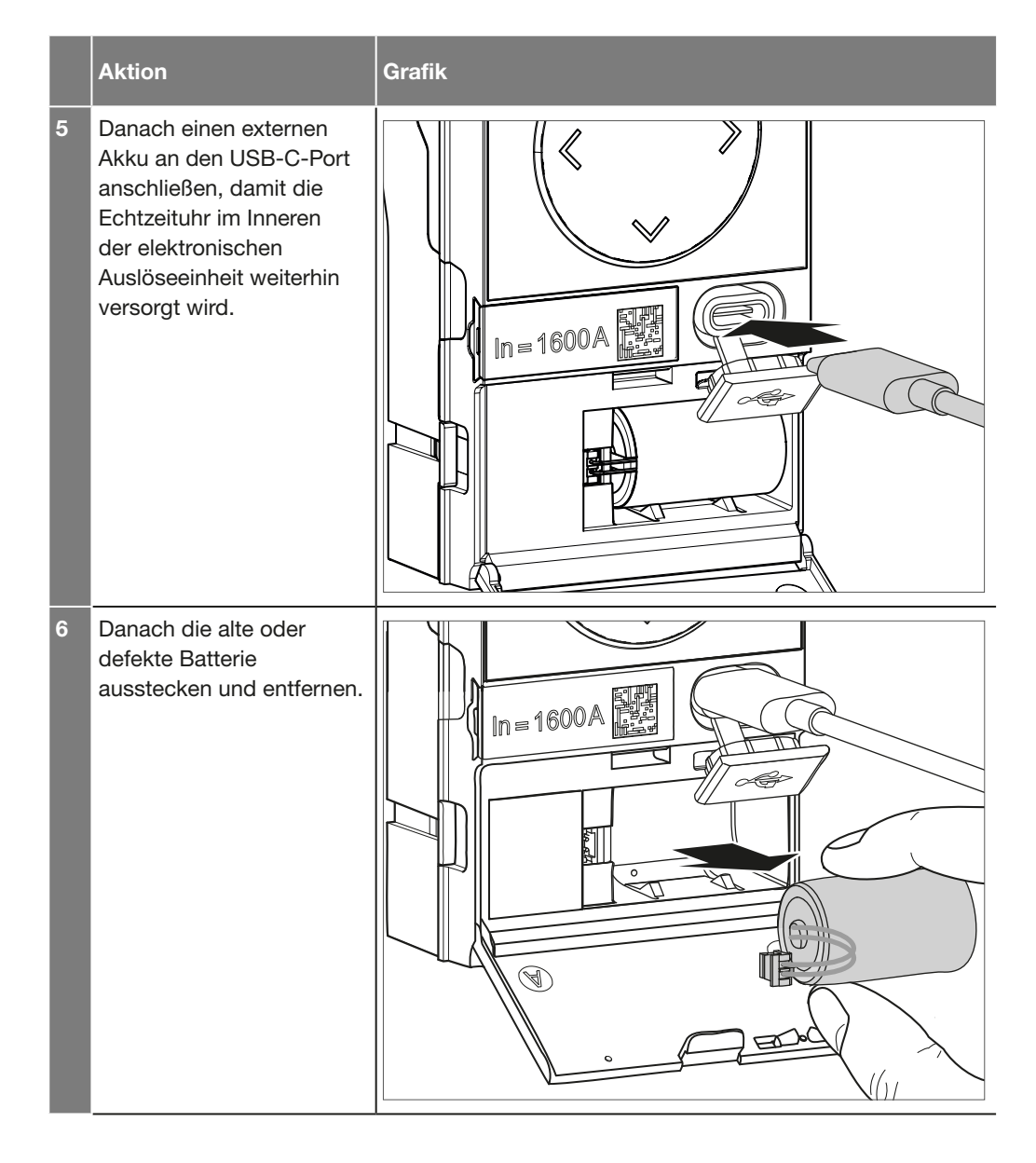

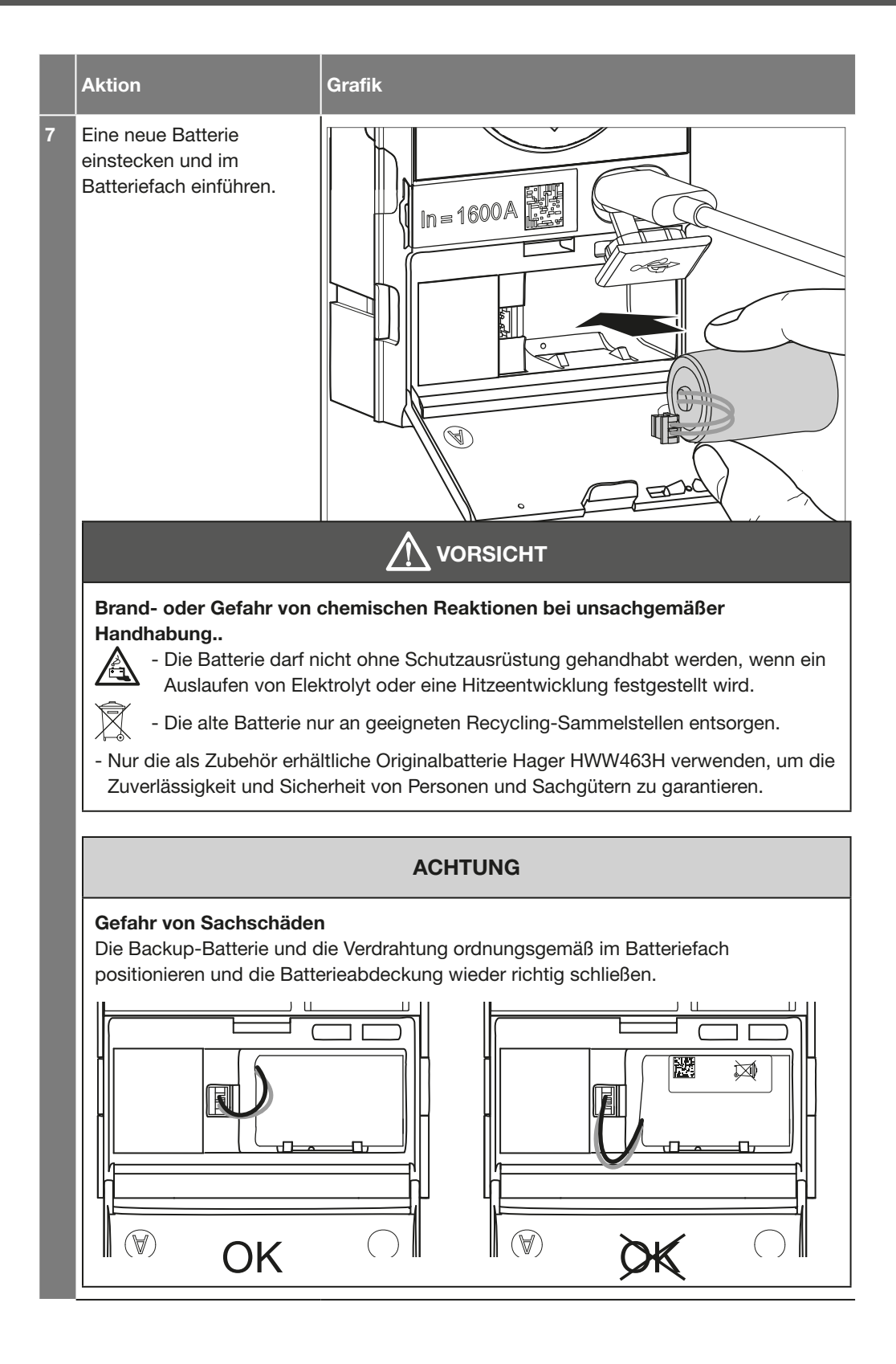

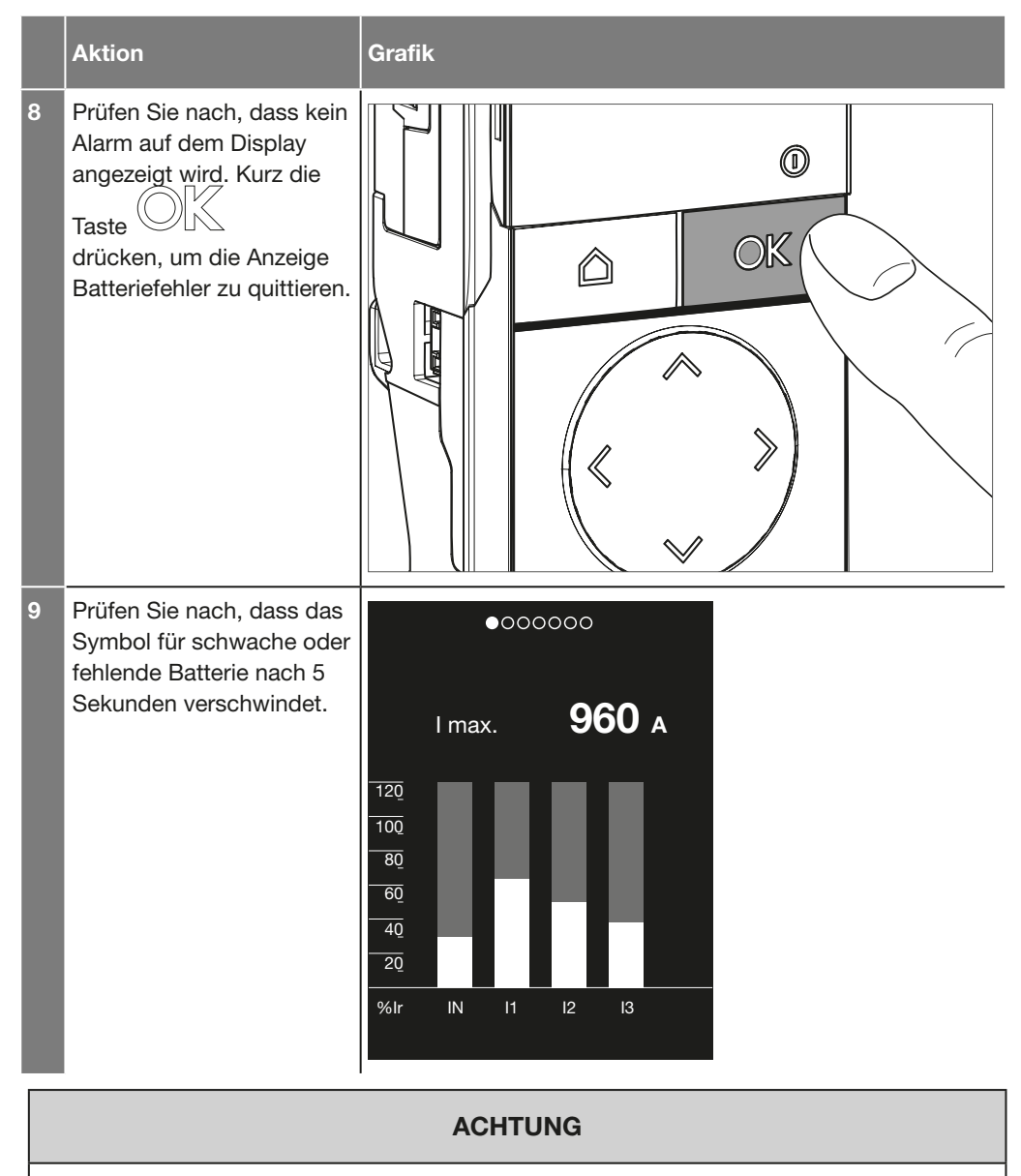

Wenn eine Fehleranzeige erscheint, siehe Kapitel 03: Fehlerbehebung am Leistungsschalter hw+ im Wartungshandbuch 6LE007896Ab.

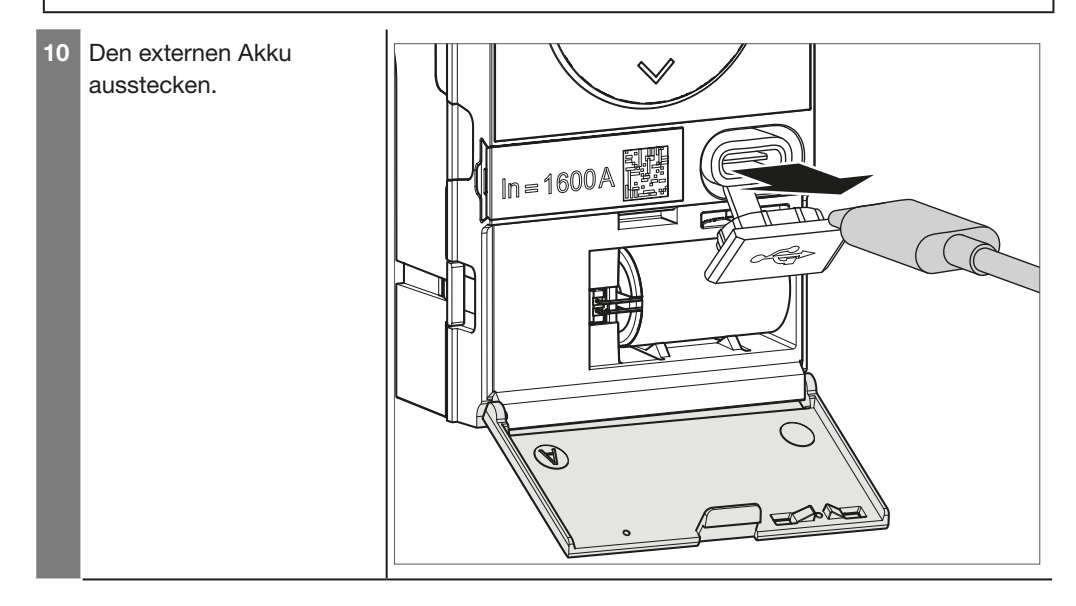

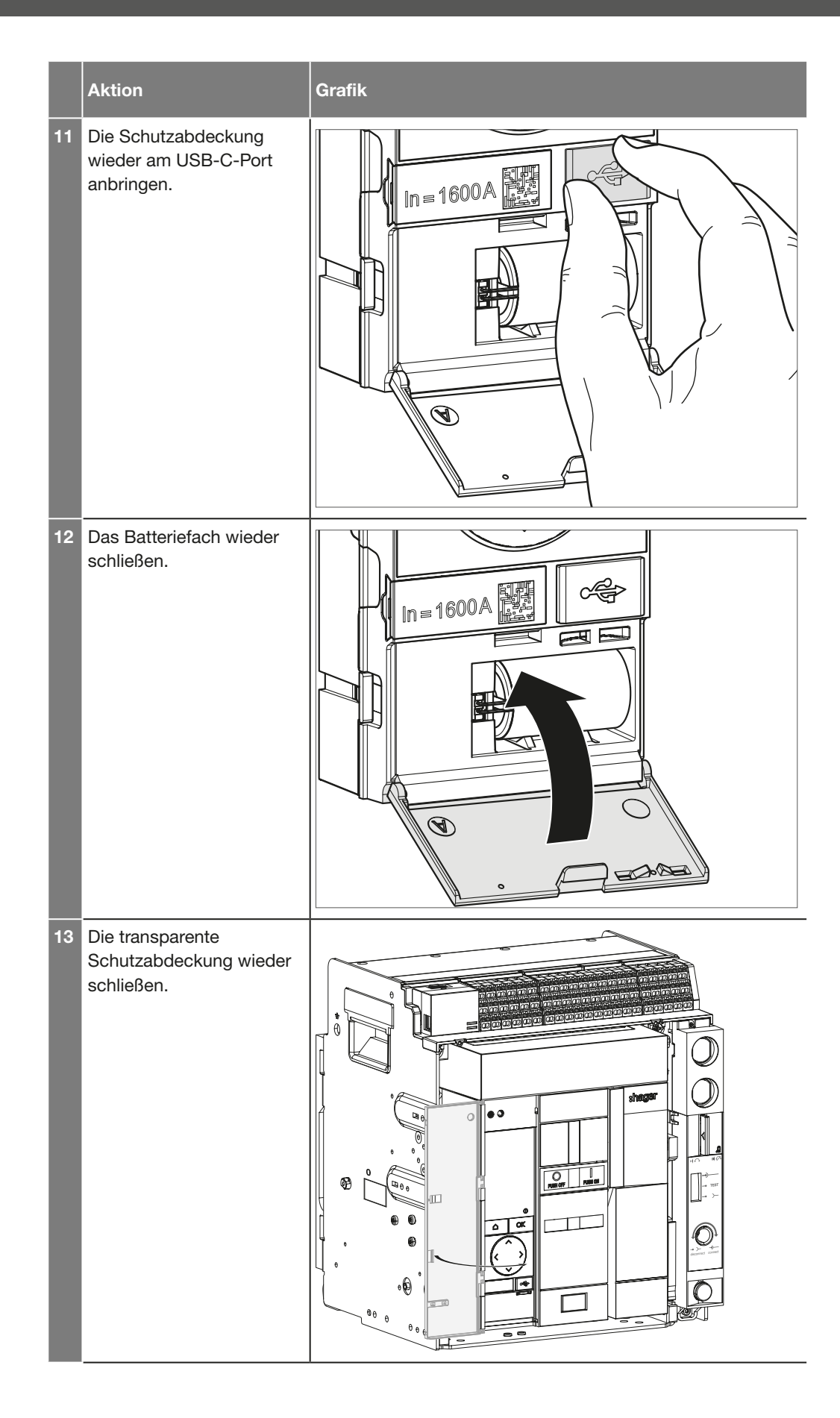

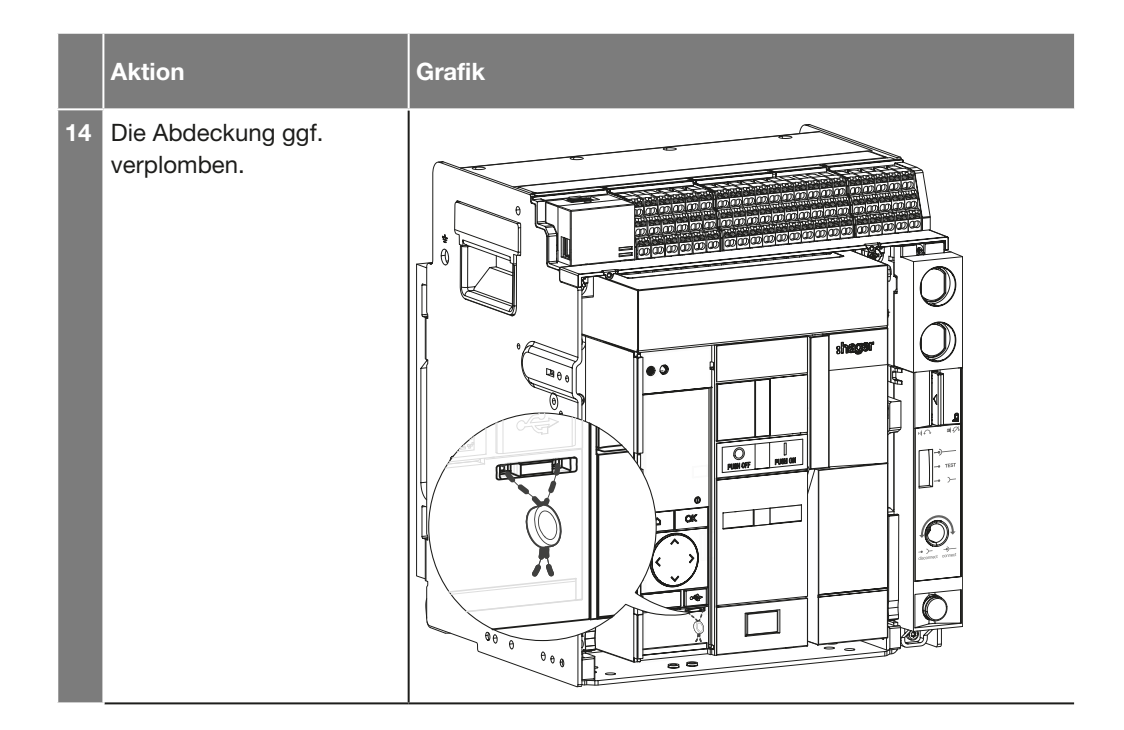

Der Wert des Nennstroms lässt sich durch Austausch des Bemessungsstrommoduls (Rating Plug) an der Frontseite der Auslöseeinheit sentinel Energy ändern.

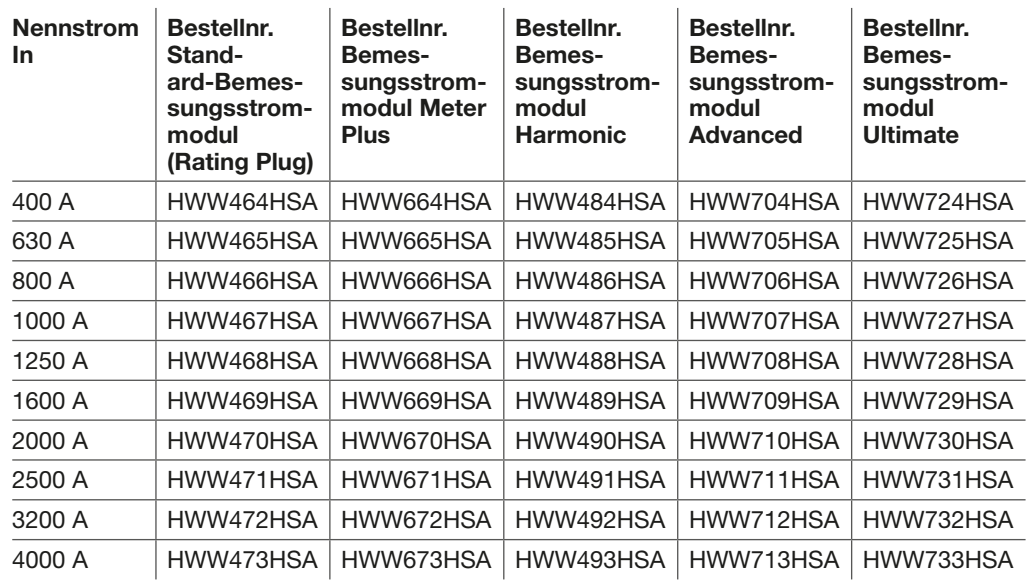

### ACHTUNG

Der Wert In des Bemessungsstrommoduls darf den Wert des maximalen Nennstroms, der auf der Vorderseite des Leistungsschalters angezeigt wird, nicht überschreiten. Der Mindestwert In des Bemessungsstrommoduls hängt von der Größe des gewählten Leistungsschalters ab. Er beträgt 400 A für HW1, 630 A für HW2 und 1000 A für HW4.

## :hager

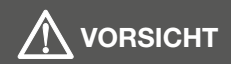

Lebensgefahr, Gefahr eines elektrischen Schlags oder schwerer Verletzungen. Vor jeder Maßnahme sicherstellen, dass der Leistungsschalter von allen Versorgungsquellen und von den vor- und nachgelagerten Steuerungen isoliert wurde. Sicherstellen, dass der Motorantrieb MO von seiner Stromversorgung getrennt ist.

Dafür ist Folgendes erforderlich:

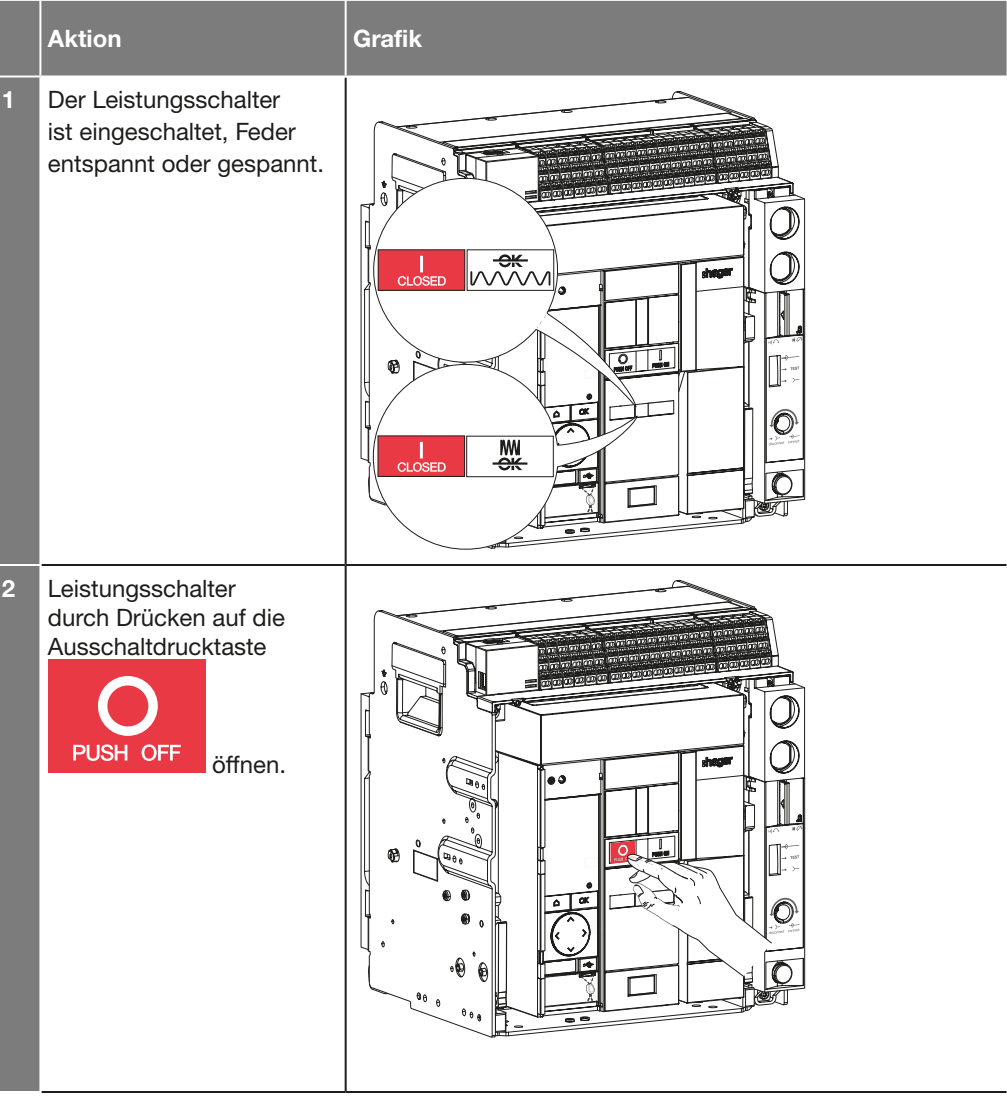

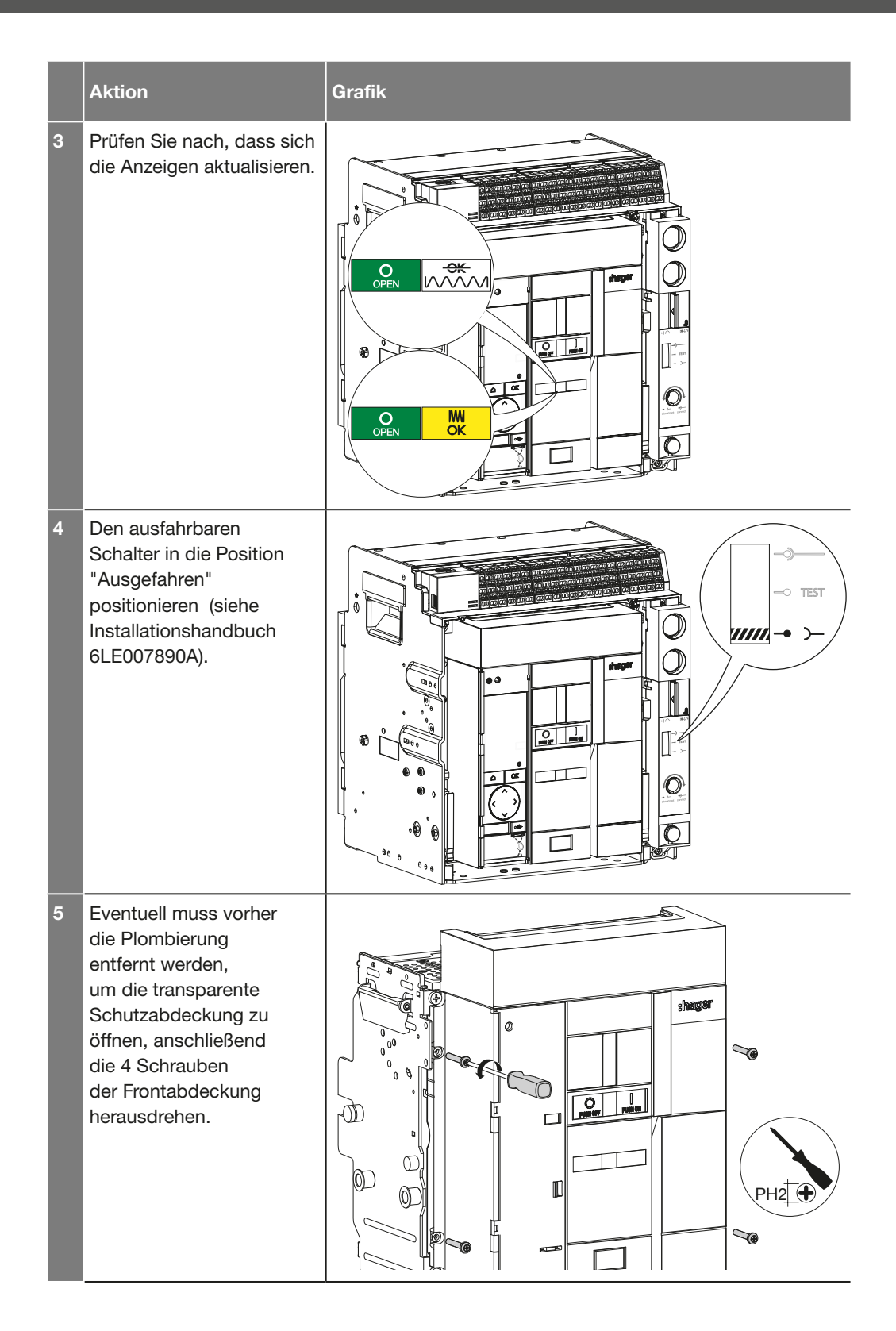

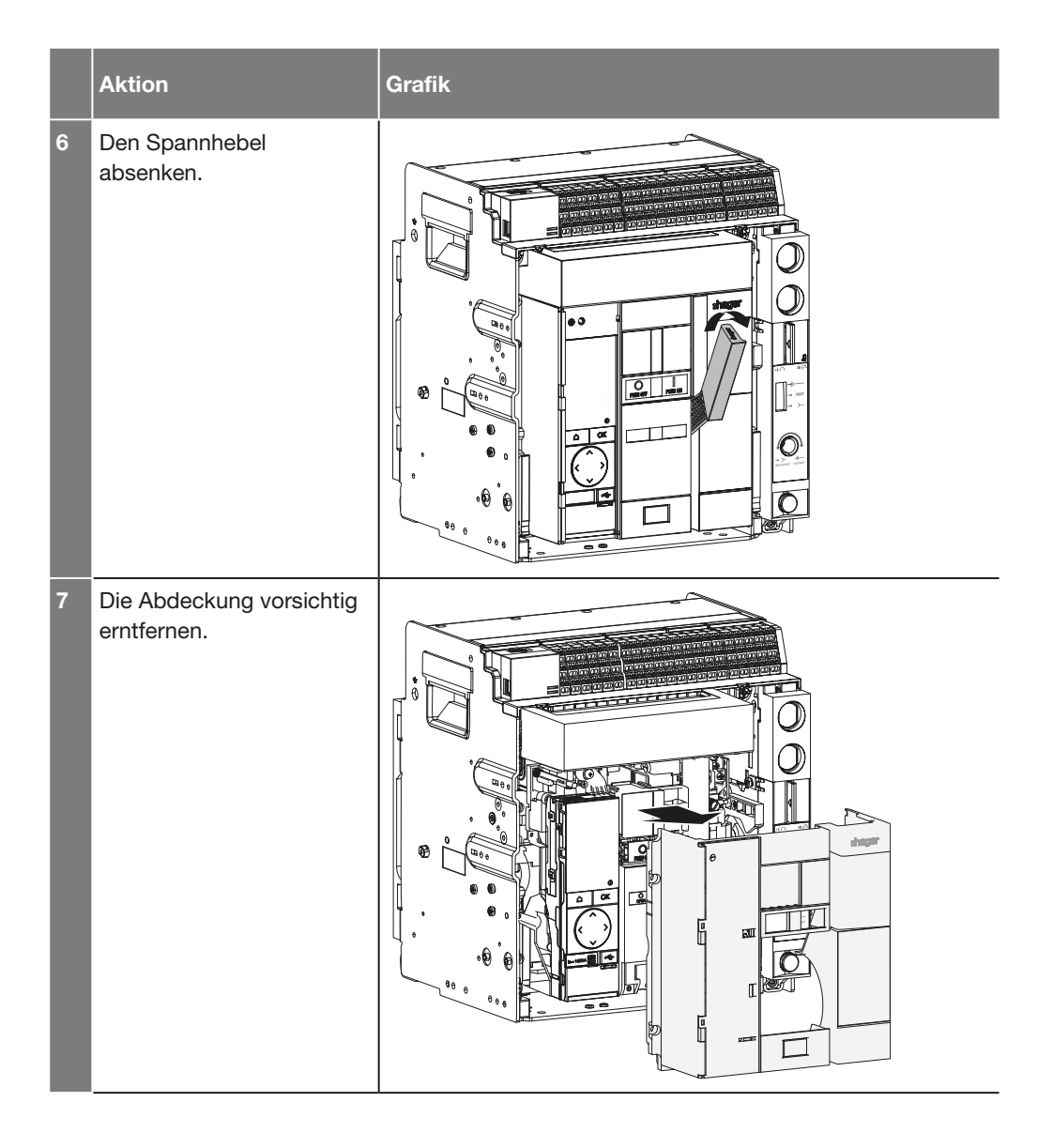

## Austausch des Bemessungsstrommoduls

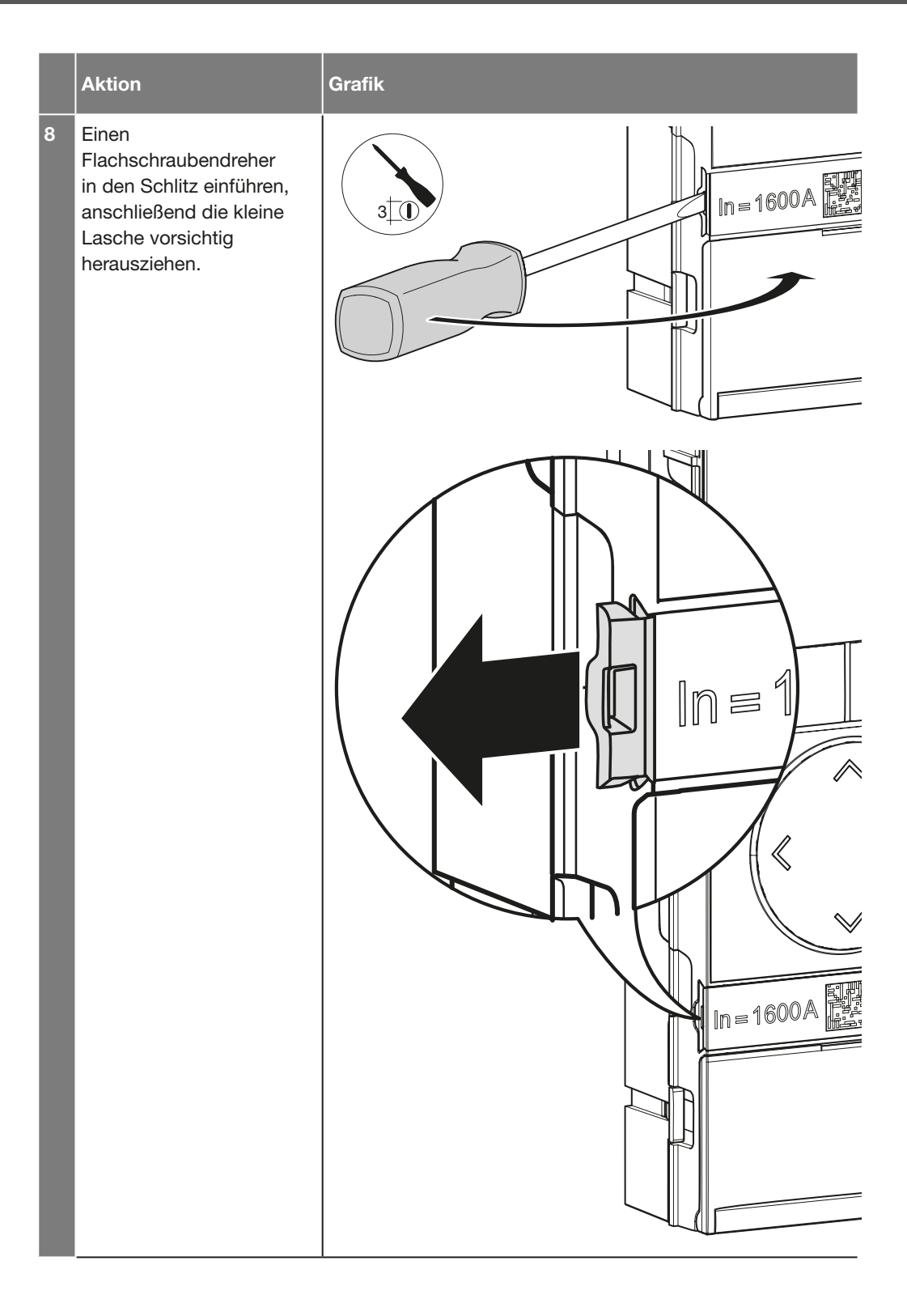

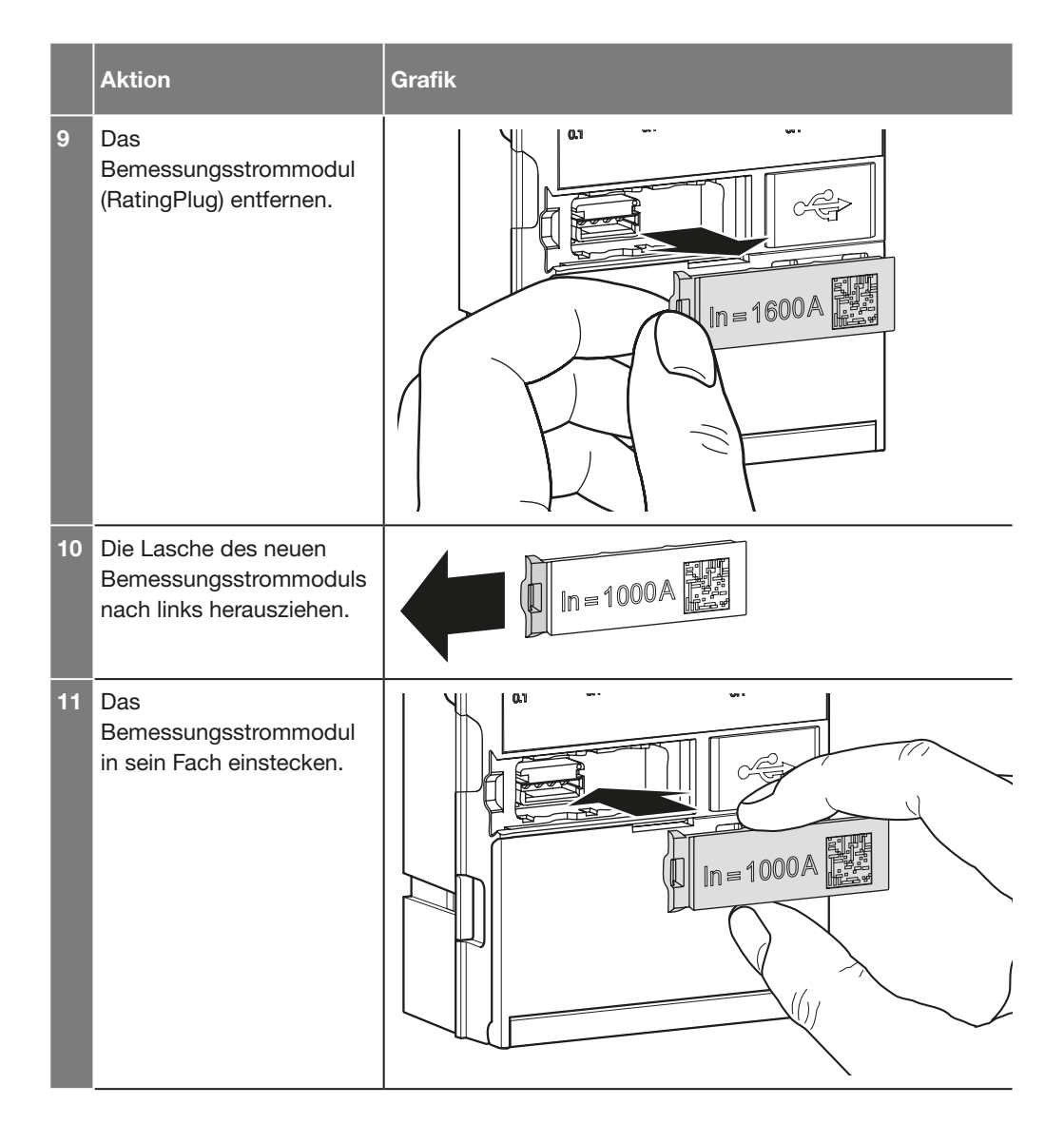

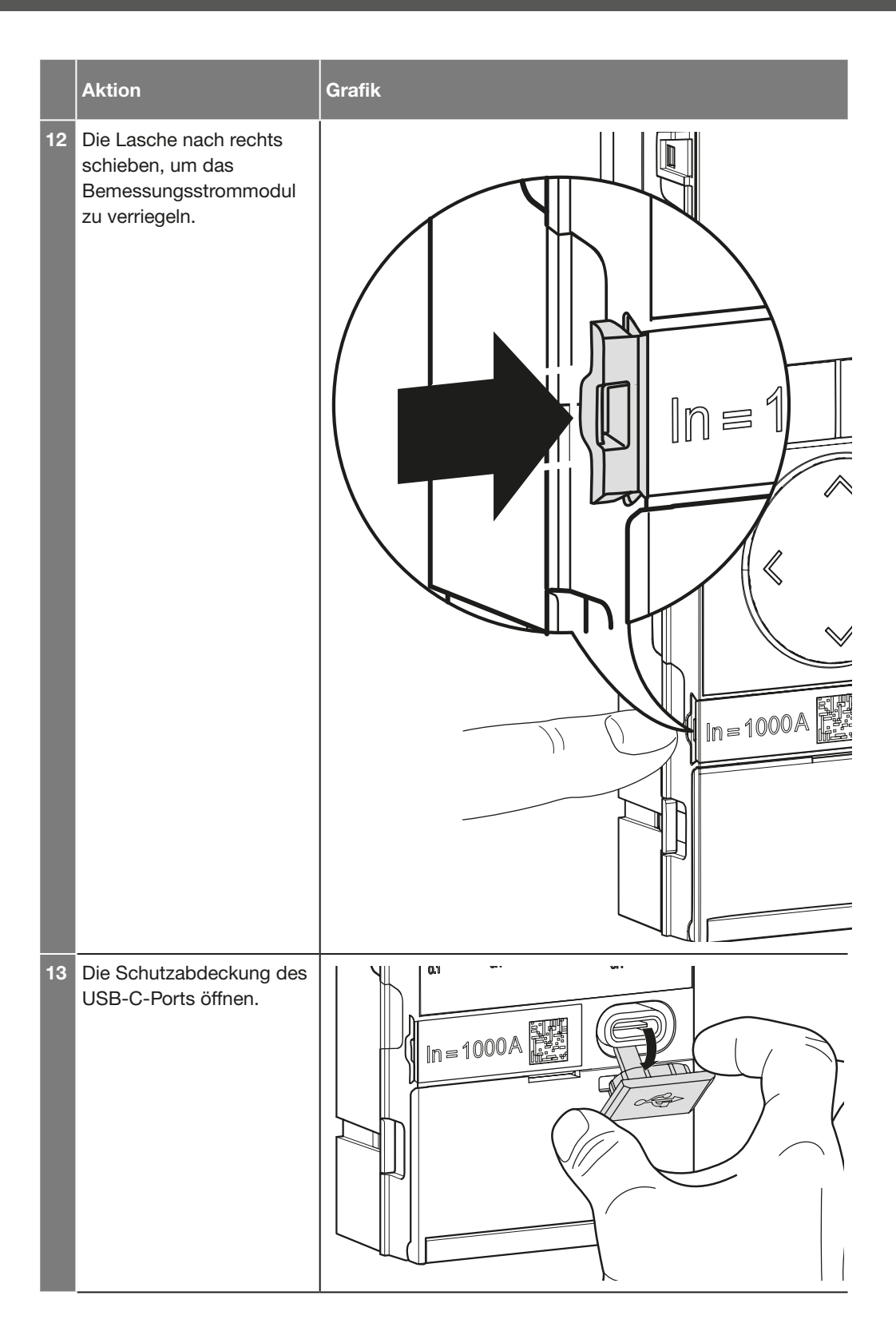

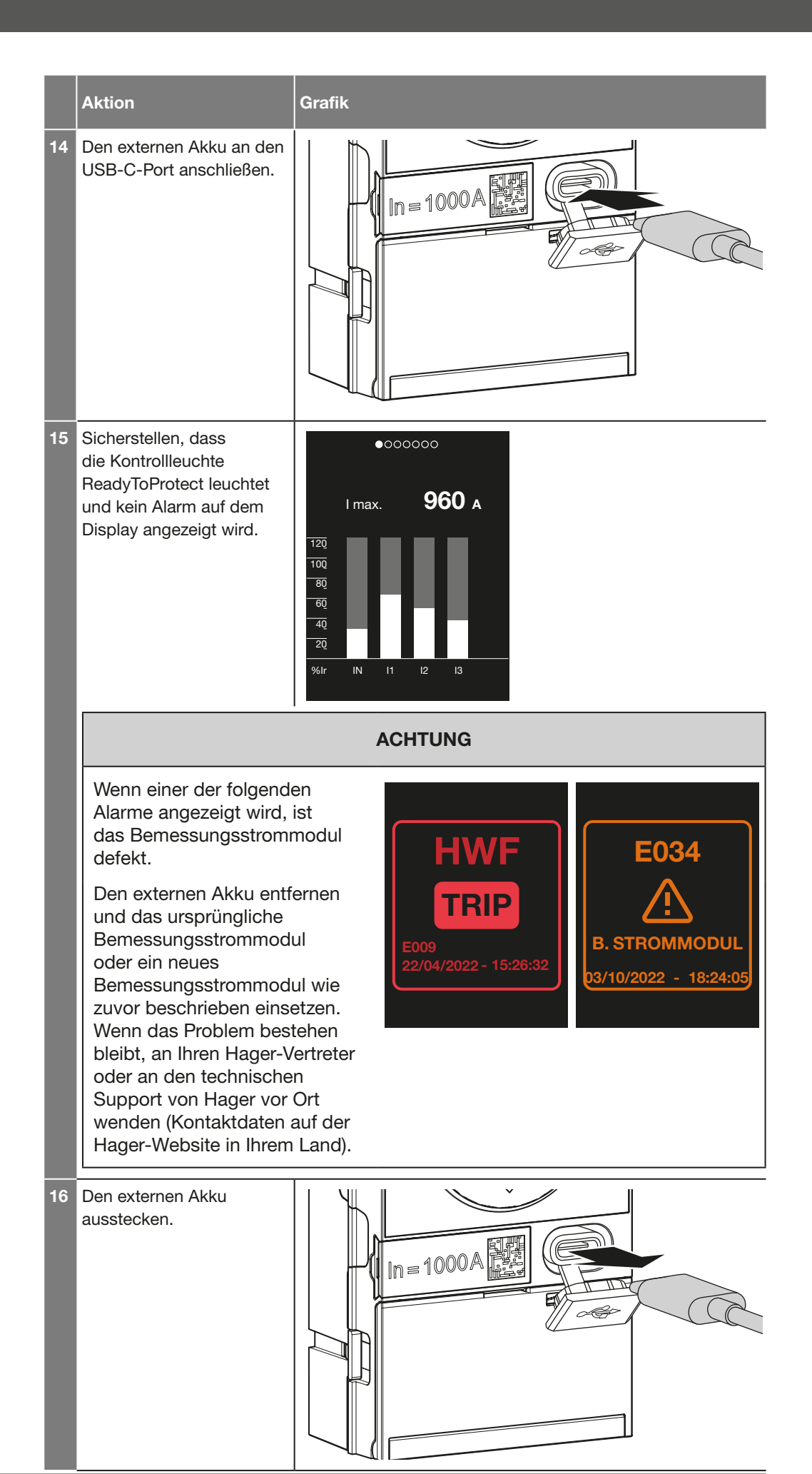

## Austausch des Bemessungsstrommoduls

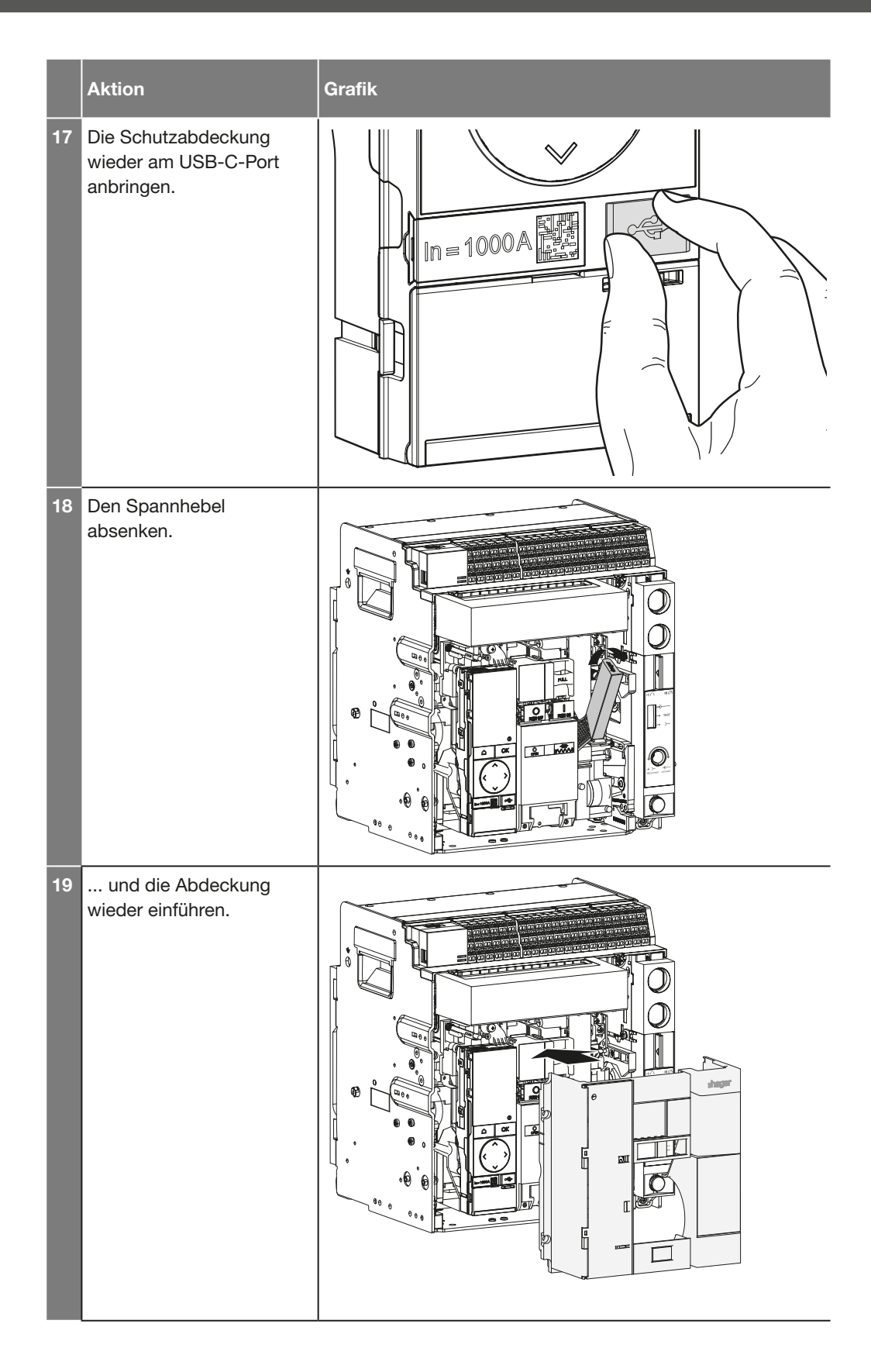

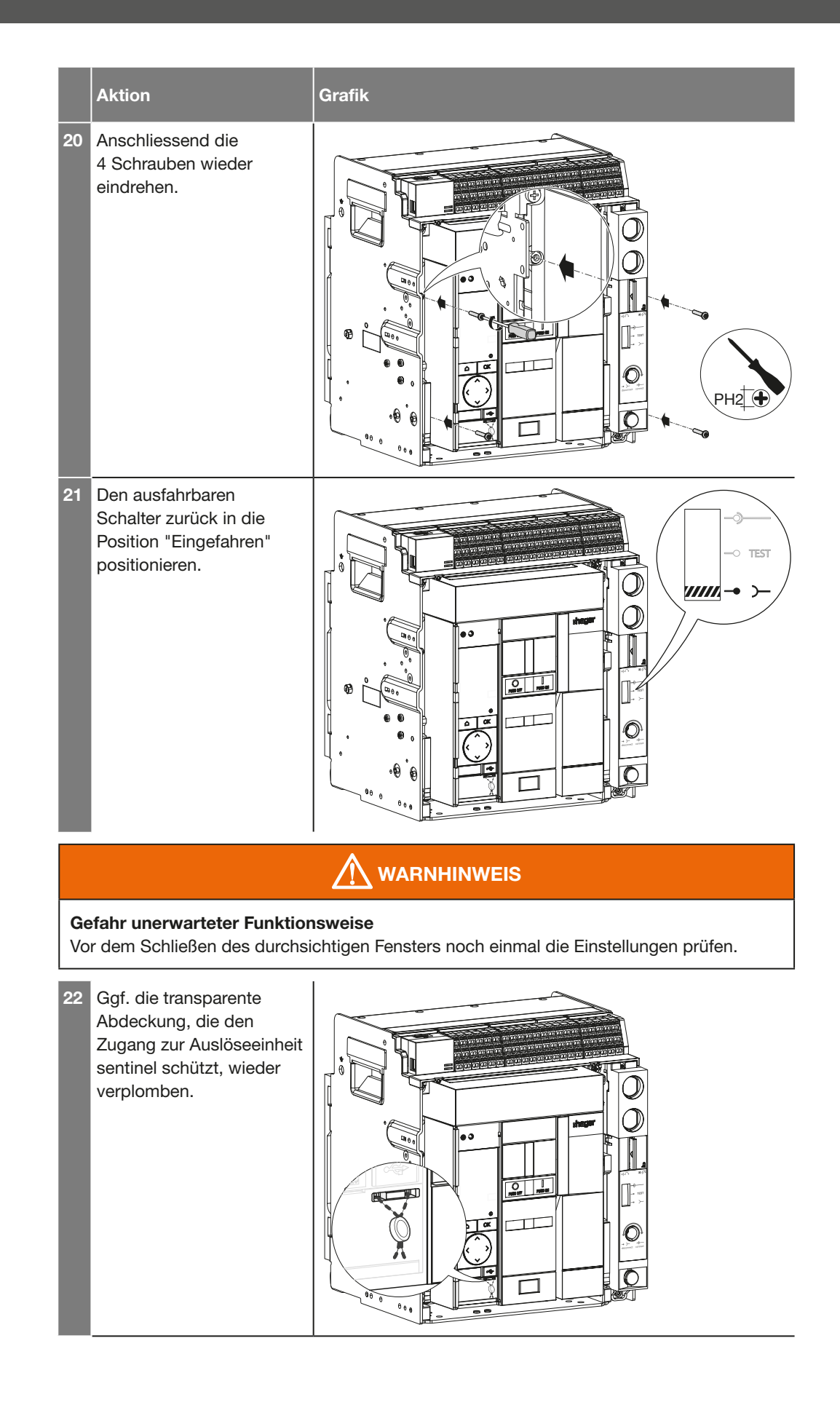

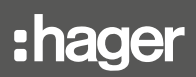

### ANSI

Das American National Standards Institute ist eine private, gemeinnützige, amerikanische Organisation zur Koordinierung der Entwicklung freiwilliger Normen in den Vereinigten Staaten Für jede elektrischen Schutzfunktion ist ein ANSI-Code zugewiesen.

### CIP

Common Industrial Protocol. Schnittstelle für die Kommunikation mit dem Türeinbaudisplay.

### **DHCP**

Dynamic Host Configuration Protocol. Dynamisches Host-Konfigurationsprotokoll, das zur Verwaltung von IP-Adressen dient.

### **ENCT**

Externer Sensor für den Neutralleiterstrom.

### **ENVA**

Externer Potenzialabgriff des Neutralleiters.

### GF

Erdschlussschutz (Ground Fault).

### HWF

Hardware Failure (interner Schutz vor elektronischen Fehlfunktionen der Auslöseeinheit).

### INST

unverzögerter Kurzschlussschutz

### LTD

Long Time Delay (Überlastschutz mit Langzeitverzögerung).

### **MCR**

Making Current Release. Dies ist ein Selbstschutz, der beim Einschalten des Leistungsschalters bei einem bestehenden Kurzschlussfehler ohne Verzögerung auslöst.

### **MHT**

Magnetic Hold Trigger. Eine direkt an die elektronische Auslöseeinheit angeschlossene Spule, die bei einem elektrischen Fehler oder bei Betätigung eines Arbeitsstromauslösers SH oder einer Unterspannungsspule UV das mechanische Öffnungsschloss des Leistungsschalters aktiviert.

### OAC

Alarm-Ausgangskontakt

### PF

(Ics).

Power Factor. Leistungsfaktor.

### Ausschaltvermögen

Wert des potenziellen Stroms, den eine Schaltvorrichtung bei gegebener Spannung unter definierten Nutzungs- und Verhaltensbedingungen unterbrechen kann. Es besteht ein genereller Bezug zum Bemessungsgrenzkurzschlussausschaltvermögen (Icu) und zum Bemessungsbetriebskurzschlussaussschaltvermögen

### Bemessungsgrenzkurzschlussausschaltvermögen bei Kurzschluss (Icu)

Angegeben in kA, gibt die maximale Trennleistung des Leistungsschalters an. Die Bestätigung erfolgt durch eine **Testsequenz** 

O - t - CO (gemäß IEC 60947-2) für Icu, gefolgt von einem Test zum Nachweis der korrekten Isolation des Schaltkreises. Dieser Test garantiert die Benutzersicherheit.

### **PTA**

Voralarm bei Überlastung

### **SNTP**

Simple Network Time Protocol. Bezeichnet einen Server, der für die Verwaltung von Datum und Uhrzeit des Kommunikationsnetzwerks zuständig ist.

### **STD**

Short Time Delay (Kurzschlussschutz mit Kurzzeitverzögerung).

### Thi

Thermal image. Standardeinstellung der Kurve für den Schutz mit Langzeitverzögerung nach IEC 60947-2.

### **ZSI**

Zonenselektivität.

#### LVGL

Copyright: Copyright (c) 2020 LVGL LLC License: MIT License Text: MIT licence Copyright (c) 2020 LVGL LLC

Permission is hereby granted, free of charge, to any person obtaining a copy of this software and associated documentation files (the "Software"), to deal in the Software without restriction, including without limitation the rights to use, copy, modify, merge, publish, distribute, sublicense, and/or sell copies of the Software, and to permit persons to whom the Software is furnished to do so, subject to the following conditions:

The above copyright notice and this permission notice shall be included in all copies or substantial portions of the Software.

THE SOFTWARE IS PROVIDED "AS IS", WITHOUT WARRANTY OF ANY KIND, EXPRESS OR IMPLIED, INCLUDING BUT NOT LIMITED TO THE WARRANTIES OF MERCHANTABILITY, FITNESS FOR A PARTICULAR PURPOSE AND NONINFRINGEMENT. IN NO EVENT SHALL THE AUTHORS OR COPYRIGHT HOLDERS BE LIABLE FOR ANY CLAIM, DAMAGES OR OTHER LIABILITY, WHETHER IN AN ACTION OF CONTRACT, TORT OR OTHERWISE, ARISING FROM, OUT OF OR IN CONNECTION WITH THE SOFTWARE OR THE USE OR OTHER DEALINGS IN THE SOFTWARE.

FreeRTOS Copyright: Copyright (C) Amazon Web Services, Inc License: MIT License Text: The FreeRTOS kernel is released under the MIT open source license, the text of which is provided below.

This license covers the FreeRTOS kernel source files, which are located in the /FreeRTOS/Source directory of the official FreeRTOS kernel download. It also covers most of the source files in the demo application projects, which are located in the /FreeRTOS/Demo directory of the official FreeRTOS download. The demo projects may also include third party software that is not part of FreeRTOS and is licensed separately to FreeRTOS. Examples of third party software includes header files provided by chip or tools vendors, linker scripts, peripheral drivers, etc. All the software in subdirectories of the /FreeRTOS directory is either open source or distributed with permission, and is free for use. For the avoidance of doubt, refer to the comments at the top of each source file.

License text:

-------------

Copyright (C) 2018 Amazon.com, Inc. or its affiliates. All Rights Reserved. Permission is hereby granted, free of charge, to any person obtaining a copy of this software and associated documentation files (the «Software»), to deal in the Software without restriction, including without limitation the rights to use, copy, modify, merge, publish, distribute, sublicense, and/or sell copies of the Software, and to permit persons to whom the Software is furnished to do so, subject to the following conditions:

The above copyright notice and this permission notice shall be included in all copies or substantial portions of the Software.

THE SOFTWARE IS PROVIDED «AS IS», WITHOUT WARRANTY OF ANY KIND, EXPRESS OR IMPLIED, INCLUDING BUT NOT LIMITED TO THE WARRANTIES OF MERCHANTABILITY, FITNESS FOR A PARTICULAR PURPOSE AND NONINFRINGEMENT. IN NO EVENT SHALL THE AUTHORS OR COPYRIGHT HOLDERS BE LIABLE FOR ANY CLAIM, DAMAGES OR OTHER LIABILITY, WHETHER IN AN ACTION OF CONTRACT, TORT OR OTHERWISE, ARISING FROM, OUT OF OR IN CONNECTION WITH THE SOFTWARE OR THE USE OR OTHER DEALINGS IN THE SOFTWARE.

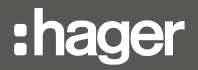

#### **CMSIS**

Copyright: Copyright (c) 2009-2018 ARM Limited. All rights reserved. License: Apache-2.0 License Text:

 Apache License Version 2.0, January 2004 http://www.apache.org/licenses/

#### TERMS AND CONDITIONS FOR USE, REPRODUCTION, AND DISTRIBUTION

1. Definitions.

 «License» shall mean the terms and conditions for use, reproduction, and distribution as defined by Sections 1 through 9 of this document.

 «Licensor» shall mean the copyright owner or entity authorized by the copyright owner that is granting the License.

 «Legal Entity» shall mean the union of the acting entity and all other entities that control, are controlled by, or are under common control with that entity. For the purposes of this definition, «control» means (i) the power, direct or indirect, to cause the direction or management of such entity, whether by contract or otherwise, or (ii) ownership of fifty percent (50%) or more of the outstanding shares, or (iii) beneficial ownership of such entity.

 «You» (or «Your») shall mean an individual or Legal Entity exercising permissions granted by this License.

 «Source» form shall mean the preferred form for making modifications, including but not limited to software source code, documentation source, and configuration files.

 «Object» form shall mean any form resulting from mechanical transformation or translation of a Source form, including but not limited to compiled object code, generated documentation, and conversions to other media types.

 «Work» shall mean the work of authorship, whether in Source or Object form, made available under the License, as indicated by a copyright notice that is included in or attached to the work (an example is provided in the Appendix below).

 «Derivative Works» shall mean any work, whether in Source or Object form, that is based on (or derived from) the Work and for which the editorial revisions, annotations, elaborations, or other modifications represent, as a whole, an original work of authorship. For the purposes of this License, Derivative Works shall not include works that remain separable from, or merely link (or bind by name) to the interfaces of, the Work and Derivative Works thereof.

 «Contribution» shall mean any work of authorship, including the original version of the Work and any modifications or additions to that Work or Derivative Works thereof, that is intentionally submitted to Licensor for inclusion in the Work by the copyright owner or by an individual or Legal Entity authorized to submit on behalf of the copyright owner. For the purposes of this definition, «submitted» means any form of electronic, verbal, or written communication sent to the Licensor or its representatives, including but not limited to communication on electronic mailing lists, source code control systems, and issue tracking systems that are managed by, or on behalf of, the Licensor for the purpose of discussing and improving the Work, but excluding communication that is conspicuously marked or otherwise designated in writing by the copyright owner as «Not a Contribution.»

 «Contributor» shall mean Licensor and any individual or Legal Entity on behalf of whom a Contribution has been received by Licensor and subsequently incorporated within the Work.

- 2. Grant of Copyright License. Subject to the terms and conditions of this License, each Contributor hereby grants to You a perpetual, worldwide, non-exclusive, no-charge, royalty-free, irrevocable copyright license to reproduce, prepare Derivative Works of, publicly display, publicly perform, sublicense, and distribute the Work and such Derivative Works in Source or Object form.
- 3. Grant of Patent License. Subject to the terms and conditions of this License, each Contributor hereby grants to You a perpetual, worldwide, non-exclusive, no-charge, royalty-free, irrevocable (except as stated in this section) patent license to make, have made, use, offer to sell, sell, import, and otherwise transfer the Work, where such license applies only to those patent claims licensable by such Contributor that are necessarily infringed by their Contribution(s) alone or by combination of their Contribution(s) with the Work to which such Contribution(s) was submitted. If You institute patent litigation against any entity (including a cross-claim or counterclaim in a lawsuit) alleging that the Work or a Contribution incorporated within the Work constitutes direct or contributory patent infringement, then any patent licenses granted to You under this License for that Work shall terminate as of the date such litigation is filed.
- 4. Redistribution. You may reproduce and distribute copies of the Work or Derivative Works thereof in any medium, with or without modifications, and in Source or Object form, provided that You meet the following conditions:
	- (a) You must give any other recipients of the Work or Derivative Works a copy of this License; and
	- (b) You must cause any modified files to carry prominent notices stating that You changed the files; and
	- (c) You must retain, in the Source form of any Derivative Works that You distribute, all copyright, patent, trademark, and attribution notices from the Source form of the Work, excluding those notices that do not pertain to any part of the Derivative Works; and
	- (d) If the Work includes a «NOTICE» text file as part of its distribution, then any Derivative Works that You distribute must include a readable copy of the attribution notices contained within such NOTICE file, excluding those notices that do not pertain to any part of the Derivative Works, in at least one of the following places: within a NOTICE text file distributed as part of the Derivative Works; within the Source form or documentation, if provided along with the Derivative Works; or, within a display generated by the Derivative Works, if and wherever such third-party notices normally appear. The contents of the NOTICE file are for informational purposes only and do not modify the License. You may add Your own attribution notices within Derivative Works that You distribute, alongside or as an addendum to the NOTICE text from the Work, provided that such additional attribution notices cannot be construed as modifying the License.

 You may add Your own copyright statement to Your modifications and may provide additional or different license terms and conditions for use, reproduction, or distribution of Your modifications, or for any such Derivative Works as a whole, provided Your use, reproduction, and distribution of the Work otherwise complies with the conditions stated in this License.

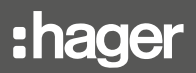

- 5. Submission of Contributions. Unless You explicitly state otherwise, any Contribution intentionally submitted for inclusion in the Work by You to the Licensor shall be under the terms and conditions of this License, without any additional terms or conditions. Notwithstanding the above, nothing herein shall supersede or modify the terms of any separate license agreement you may have executed with Licensor regarding such Contributions.
- 6. Trademarks. This License does not grant permission to use the trade names, trademarks, service marks, or product names of the Licensor, except as required for reasonable and customary use in describing the origin of the Work and reproducing the content of the NOTICE file.
- 7. Disclaimer of Warranty. Unless required by applicable law or agreed to in writing, Licensor provides the Work (and each Contributor provides its Contributions) on an «AS IS» BASIS, WITHOUT WARRANTIES OR CONDITIONS OF ANY KIND, either express or implied, including, without limitation, any warranties or conditions of TITLE, NON-INFRINGEMENT, MERCHANTABILITY, or FITNESS FOR A PARTICULAR PURPOSE. You are solely responsible for determining the appropriateness of using or redistributing the Work and assume any risks associated with Your exercise of permissions under this License.
- 8. Limitation of Liability. In no event and under no legal theory, whether in tort (including negligence), contract, or otherwise, unless required by applicable law (such as deliberate and grossly negligent acts) or agreed to in writing, shall any Contributor be liable to You for damages, including any direct, indirect, special, incidental, or consequential damages of any character arising as a result of this License or out of the use or inability to use the Work (including but not limited to damages for loss of goodwill, work stoppage, computer failure or malfunction, or any and all other commercial damages or losses), even if such Contributor has been advised of the possibility of such damages.
- 9. Accepting Warranty or Additional Liability. While redistributing the Work or Derivative Works thereof, You may choose to offer, and charge a fee for, acceptance of support, warranty, indemnity, or other liability obligations and/or rights consistent with this License. However, in accepting such obligations, You may act only on Your own behalf and on Your sole responsibility, not on behalf of any other Contributor, and only if You agree to indemnify, defend, and hold each Contributor harmless for any liability incurred by, or claims asserted against, such Contributor by reason of your accepting any such warranty or additional liability.

END OF TERMS AND CONDITIONS

APPENDIX: How to apply the Apache License to your work.

 To apply the Apache License to your work, attach the following boilerplate notice, with the fields enclosed by brackets «{}» replaced with your own identifying information. (Don't include the brackets!) The text should be enclosed in the appropriate comment syntax for the file format. We also recommend that a file or class name and description of purpose be included on the same «printed page» as the copyright notice for easier identification within third-party archives.

Copyright {yyyy} {name of copyright owner}

 Licensed under the Apache License, Version 2.0 (the «License»); you may not use this file except in compliance with the License. You may obtain a copy of the License at

http://www.apache.org/licenses/LICENSE-2.0

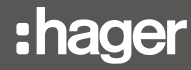

### Information zu den Softwarelizenzen der Auslöseeinheit

 Unless required by applicable law or agreed to in writing, software distributed under the License is distributed on an «AS IS» BASIS, WITHOUT WARRANTIES OR CONDITIONS OF ANY KIND, either express or implied. See the License for the specific language governing permissions and limitations under the License.

CMSIS Device Copyright: Copyright (c) 2017 STMicroelectronics License: Apache-2.0 License Text:

 Apache License Version 2.0, January 2004 http://www.apache.org/licenses/

#### TERMS AND CONDITIONS FOR USE, REPRODUCTION, AND DISTRIBUTION

1. Definitions.

 «License» shall mean the terms and conditions for use, reproduction, and distribution as defined by Sections 1 through 9 of this document.

 «Licensor» shall mean the copyright owner or entity authorized by the copyright owner that is granting the License.

 «Legal Entity» shall mean the union of the acting entity and all other entities that control, are controlled by, or are under common control with that entity. For the purposes of this definition, «control» means (i) the power, direct or indirect, to cause the direction or management of such entity, whether by contract or otherwise, or (ii) ownership of fifty percent (50%) or more of the outstanding shares, or (iii) beneficial ownership of such entity.

 «You» (or «Your») shall mean an individual or Legal Entity exercising permissions granted by this License.

 «Source» form shall mean the preferred form for making modifications, including but not limited to software source code, documentation source, and configuration files.

 «Object» form shall mean any form resulting from mechanical transformation or translation of a Source form, including but not limited to compiled object code, generated documentation, and conversions to other media types.

 «Work» shall mean the work of authorship, whether in Source or Object form, made available under the License, as indicated by a copyright notice that is included in or attached to the work (an example is provided in the Appendix below).

 «Derivative Works» shall mean any work, whether in Source or Object form, that is based on (or derived from) the Work and for which the editorial revisions, annotations, elaborations, or other modifications represent, as a whole, an original work of authorship. For the purposes of this License, Derivative Works shall not include works that remain separable from, or merely link (or bind by name) to the interfaces of, the Work and Derivative Works thereof.

 «Contribution» shall mean any work of authorship, including the original version of the Work and any modifications or additions to that Work or Derivative Works thereof, that is intentionally submitted to Licensor for inclusion in the Work by the copyright owner or by an individual or Legal Entity authorized to submit on behalf of the copyright owner. For the purposes of this definition, «submitted» means any form of electronic, verbal, or written communication sent to the Licensor or its representatives, including but not limited to communication on electronic mailing lists, source code control systems, and issue tracking systems that are managed by, or on behalf of, the Licensor for the purpose of discussing and improving the Work, but excluding communication that is conspicuously marked or otherwise designated in writing by the copyright owner as «Not a Contribution.»

 «Contributor» shall mean Licensor and any individual or Legal Entity on behalf of whom a Contribution has been received by Licensor and subsequently incorporated within the Work.

- 2. Grant of Copyright License. Subject to the terms and conditions of this License, each Contributor hereby grants to You a perpetual, worldwide, non-exclusive, no-charge, royalty-free, irrevocable copyright license to reproduce, prepare Derivative Works of, publicly display, publicly perform, sublicense, and distribute the Work and such Derivative Works in Source or Object form.
- 3. Grant of Patent License. Subject to the terms and conditions of this License, each Contributor hereby grants to You a perpetual, worldwide, non-exclusive, no-charge, royalty-free, irrevocable (except as stated in this section) patent license to make, have made, use, offer to sell, sell, import, and otherwise transfer the Work, where such license applies only to those patent claims licensable by such Contributor that are necessarily infringed by their Contribution(s) alone or by combination of their Contribution(s) with the Work to which such Contribution(s) was submitted. If You institute patent litigation against any entity (including a cross-claim or counterclaim in a lawsuit) alleging that the Work or a Contribution incorporated within the Work constitutes direct or contributory patent infringement, then any patent licenses granted to You under this License for that Work shall terminate as of the date such litigation is filed.
- 4. Redistribution. You may reproduce and distribute copies of the Work or Derivative Works thereof in any medium, with or without modifications, and in Source or Object form, provided that You meet the following conditions:
	- (a) You must give any other recipients of the Work or Derivative Works a copy of this License; and
	- (b) You must cause any modified files to carry prominent notices stating that You changed the files; and
	- (c) You must retain, in the Source form of any Derivative Works that You distribute, all copyright, patent, trademark, and attribution notices from the Source form of the Work, excluding those notices that do not pertain to any part of the Derivative Works; and
	- (d) If the Work includes a «NOTICE» text file as part of its distribution, then any Derivative Works that You distribute must include a readable copy of the attribution notices contained within such NOTICE file, excluding those notices that do not pertain to any part of the Derivative Works, in at least one of the following places: within a NOTICE text file distributed as part of the Derivative Works; within the Source form or documentation, if provided along with the Derivative Works; or, within a display generated by the Derivative Works, if and wherever such third-party notices normally appear. The contents of the NOTICE file are for informational purposes only and do not modify the License. You may add Your own attribution notices within Derivative Works that You distribute, alongside or as an addendum to the NOTICE text from the Work, provided that such additional attribution notices cannot be construed as modifying the License.

 You may add Your own copyright statement to Your modifications and may provide additional or different license terms and conditions for use, reproduction, or distribution of Your modifications, or for any such Derivative Works as a whole, provided Your use, reproduction, and distribution of the Work otherwise complies with the conditions stated in this License.

- 5. Submission of Contributions. Unless You explicitly state otherwise, any Contribution intentionally submitted for inclusion in the Work by You to the Licensor shall be under the terms and conditions of this License, without any additional terms or conditions. Notwithstanding the above, nothing herein shall supersede or modify the terms of any separate license agreement you may have executed with Licensor regarding such Contributions.
- 6. Trademarks. This License does not grant permission to use the trade names, trademarks, service marks, or product names of the Licensor, except as required for reasonable and customary use in describing the origin of the Work and reproducing the content of the NOTICE file.
- 7. Disclaimer of Warranty. Unless required by applicable law or agreed to in writing, Licensor provides the Work (and each Contributor provides its Contributions) on an «AS IS» BASIS, WITHOUT WARRANTIES OR CONDITIONS OF ANY KIND, either express or implied, including, without limitation, any warranties or conditions of TITLE, NON-INFRINGEMENT, MERCHANTABILITY, or FITNESS FOR A PARTICULAR PURPOSE. You are solely responsible for determining the appropriateness of using or redistributing the Work and assume any risks associated with Your exercise of permissions under this License.
- 8. Limitation of Liability. In no event and under no legal theory, whether in tort (including negligence), contract, or otherwise, unless required by applicable law (such as deliberate and grossly negligent acts) or agreed to in writing, shall any Contributor be liable to You for damages, including any direct, indirect, special, incidental, or consequential damages of any character arising as a result of this License or out of the use or inability to use the Work (including but not limited to damages for loss of goodwill, work stoppage, computer failure or malfunction, or any and all other commercial damages or losses), even if such Contributor has been advised of the possibility of such damages.
- 9. Accepting Warranty or Additional Liability. While redistributing the Work or Derivative Works thereof, You may choose to offer, and charge a fee for, acceptance of support, warranty, indemnity, or other liability obligations and/or rights consistent with this License. However, in accepting such obligations, You may act only on Your own behalf and on Your sole responsibility, not on behalf of any other Contributor, and only if You agree to indemnify, defend, and hold each Contributor harmless for any liability incurred by, or claims asserted against, such Contributor by reason of your accepting any such warranty or additional liability.

END OF TERMS AND CONDITIONS

APPENDIX: How to apply the Apache License to your work.

 To apply the Apache License to your work, attach the following boilerplate notice, with the fields enclosed by brackets «{}» replaced with your own identifying information. (Don't include the brackets!) The text should be enclosed in the appropriate comment syntax for the file format. We also recommend that a file or class name and description of purpose be included on the same «printed page» as the copyright notice for easier identification within third-party archives.

Copyright {yyyy} {name of copyright owner}

 Licensed under the Apache License, Version 2.0 (the «License»); you may not use this file except in compliance with the License. You may obtain a copy of the License at

http://www.apache.org/licenses/LICENSE-2.0

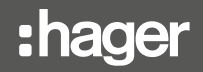

 Unless required by applicable law or agreed to in writing, software distributed under the License is distributed on an «AS IS» BASIS, WITHOUT WARRANTIES OR CONDITIONS OF ANY KIND, either express or implied. See the License for the specific language governing permissions and limitations under the License.

2. Redistributions in binary form must reproduce the above copyright notice, this list of conditions and the following disclaimer in the documentation and/or other materials provided with the distribution.

3. Neither the name of the copyright holder nor the names of its contributors may be used to endorse or promote products derived from this software without specific prior written permission.

THIS SOFTWARE IS PROVIDED BY THE COPYRIGHT HOLDERS AND CONTRIBUTORS «AS IS» AND ANY EXPRESS OR IMPLIED WARRANTIES, INCLUDING, BUT NOT LIMITED TO, THE IMPLIED WARRANTIES OF MERCHANTABILITY AND FITNESS FOR A PARTICULAR PURPOSE ARE DISCLAIMED. IN NO EVENT SHALL THE COPYRIGHT HOLDER OR CONTRIBUTORS BE LIABLE FOR ANY DIRECT, INDIRECT, INCIDENTAL, SPECIAL, EXEMPLARY, OR CONSEQUENTIAL DAMAGES (INCLUDING, BUT NOT LIMITED TO, PROCUREMENT OF SUBSTITUTE GOODS OR SERVICES; LOSS OF USE, DATA, OR PROFITS; OR BUSINESS INTERRUPTION) HOWEVER CAUSED AND ON ANY THEORY OF LIABILITY, WHETHER IN CONTRACT, STRICT LIABILITY, OR TORT (INCLUDING NEGLIGENCE OR OTHERWISE) ARISING IN ANY WAY OUT OF THE USE OF THIS SOFTWARE, EVEN IF ADVISED OF THE POSSIBILITY OF SUCH DAMAGE.

STM32L4 HAL Copyright: Copyright (c) 2017 STMicroelectronics. License: BSD-3-Clause License Text: Copyright <YEAR> <COPYRIGHT HOLDER>

Redistribution and use in source and binary forms, with or without modification, are permitted provided that the following conditions are met:

1. Redistributions of source code must retain the above copyright notice, this list of conditions and the following disclaimer.

2. Redistributions in binary form must reproduce the above copyright notice, this list of conditions and the following disclaimer in the documentation and/or other materials provided with the distribution.

3. Neither the name of the copyright holder nor the names of its contributors may be used to endorse or promote products derived from this software without specific prior written permission.

THIS SOFTWARE IS PROVIDED BY THE COPYRIGHT HOLDERS AND CONTRIBUTORS «AS IS» AND ANY EXPRESS OR IMPLIED WARRANTIES, INCLUDING, BUT NOT LIMITED TO, THE IMPLIED WARRANTIES OF MERCHANTABILITY AND FITNESS FOR A PARTICULAR PURPOSE ARE DISCLAIMED. IN NO EVENT SHALL THE COPYRIGHT HOLDER OR CONTRIBUTORS BE LIABLE FOR ANY DIRECT, INDIRECT, INCIDENTAL, SPECIAL, EXEMPLARY, OR CONSEQUENTIAL DAMAGES (INCLUDING, BUT NOT LIMITED TO, PROCUREMENT OF SUBSTITUTE GOODS OR SERVICES; LOSS OF USE, DATA, OR PROFITS; OR BUSINESS INTERRUPTION) HOWEVER CAUSED AND ON ANY THEORY OF LIABILITY, WHETHER IN CONTRACT, STRICT LIABILITY, OR TORT (INCLUDING NEGLIGENCE OR OTHERWISE) ARISING IN ANY WAY OUT OF THE USE OF THIS SOFTWARE, EVEN IF ADVISED OF THE POSSIBILITY OF SUCH DAMAGE.

STM32WB HAL Copyright: Copyright (c) 2019 STMicroelectronics. License: BSD-3-Clause License Text: Copyright <YEAR> <COPYRIGHT HOLDER>

Redistribution and use in source and binary forms, with or without modification, are permitted provided that the following conditions are met:

1. Redistributions of source code must retain the above copyright notice, this list of conditions and the following disclaimer.

2. Redistributions in binary form must reproduce the above copyright notice, this list of conditions and the following disclaimer in the documentation and/or other materials provided with the distribution.

3. Neither the name of the copyright holder nor the names of its contributors may be used to endorse or promote products derived from this software without specific prior written permission.
THIS SOFTWARE IS PROVIDED BY THE COPYRIGHT HOLDERS AND CONTRIBUTORS «AS IS» AND ANY EXPRESS OR IMPLIED WARRANTIES, INCLUDING, BUT NOT LIMITED TO, THE IMPLIED WARRANTIES OF MERCHANTABILITY AND FITNESS FOR A PARTICULAR PURPOSE ARE DISCLAIMED. IN NO EVENT SHALL THE COPYRIGHT HOLDER OR CONTRIBUTORS BE LIABLE FOR ANY DIRECT, INDIRECT, INCIDENTAL, SPECIAL, EXEMPLARY, OR CONSEQUENTIAL DAMAGES (INCLUDING, BUT NOT LIMITED TO, PROCUREMENT OF SUBSTITUTE GOODS OR SERVICES; LOSS OF USE, DATA, OR PROFITS; OR BUSINESS INTERRUPTION) HOWEVER CAUSED AND ON ANY THEORY OF LIABILITY, WHETHER IN CONTRACT, STRICT LIABILITY, OR TORT (INCLUDING NEGLIGENCE OR OTHERWISE) ARISING IN ANY WAY OUT OF THE USE OF THIS SOFTWARE, EVEN IF ADVISED OF THE POSSIBILITY OF SUCH DAMAGE.

STM32\_WPAN Copyright: Copyright © 2019 STMicroelectronics License: SLA0044 License Text: SLA0044 Rev5/February 2018

BY INSTALLING COPYING, DOWNLOADING, ACCESSING OR OTHERWISE USING THIS SOFTWARE OR ANY PART THEREOF (AND THE RELATED DOCUMENTATION) FROM STMICROELECTRONICS INTERNATIONAL N.V, SWISS BRANCH AND/OR ITS AFFILIATED COMPANIES (STMICROELECTRONICS), THE RECIPIENT, ON BEHALF OF HIMSELF OR HERSELF, OR ON BEHALF OF ANY ENTITY BY WHICH SUCH RECIPIENT IS EMPLOYED AND/OR ENGAGED AGREES TO BE BOUND BY THIS SOFTWARE LICENSE AGREEMENT.

Under STMicroelectronics' intellectual property rights, the redistribution, reproduction and use in source and binary forms of the software or any part thereof, with or without modification, are permitted provided that the following conditions are met:

1. Redistribution of source code (modified or not) must retain any copyright notice, this list of conditions and the disclaimer set forth below as items 10 and 11.

2. Redistributions in binary form, except as embedded into microcontroller or microprocessor device manufactured by or for STMicroelectronics or a software update for such device, must reproduce any copyright notice provided with the binary code, this list of conditions, and the disclaimer set forth below as items 10 and 11, in documentation and/or other materials provided with the distribution.

3. Neither the name of STMicroelectronics nor the names of other contributors to this software may be used to endorse or promote products derived from this software or part thereof without specific written permission.

4. This software or any part thereof, including modifications and/or derivative works of this software, must be used and execute solely and exclusively on or in combination with a microcontroller or microprocessor device manufactured by or for STMicroelectronics.

5. No use, reproduction or redistribution of this software partially or totally may be done in any manner that would subject this software to any Open Source Terms. "Open Source Terms" shall mean any open source license which requires as part of distribution of software that the source code of such software is distributed therewith or otherwise made available, or open source license that substantially complies with the Open Source definition specified at www.opensource.org and any other comparable open source license such as for example GNU General Public License (GPL), Eclipse Public License (EPL), Apache Software License, BSD license or MIT license.<br>6 STMicroelectronics has no obligation to provide any maintenance su

STMicroelectronics has no obligation to provide any maintenance, support or updates for the software.

7. The software is and will remain the exclusive property of STMicroelectronics and its licensors. The recipient will not take any action that jeopardizes STMicroelectronics and its licensors' proprietary rights or acquire any rights in the software, except the limited rights specified hereunder.<br>8. The recipient shall comply with all applicable laws and requlations affecting the use of The recipient shall comply with all applicable laws and regulations affecting the use of

the software or any part thereof including any applicable export control law or regulation. 9. Redistribution and use of this software or any part thereof other than as permitted

under this license is void and will automatically terminate your rights under this license. 10. THIS SOFTWARE IS PROVIDED BY STMICROELECTRONICS AND CONTRIBUTORS «AS IS» AND ANY EXPRESS, IMPLIED OR STATUTORY WARRANTIES, INCLUDING, BUT NOT LIMITED TO, THE IMPLIED WARRANTIES OF MERCHANTABILITY, FITNESS FOR A PARTICULAR PURPOSE AND NON-INFRINGEMENT OF THIRD PARTY INTELLECTUAL PROPERTY RIGHTS, WHICH ARE DISCLAIMED TO THE FULLEST EXTENT PERMITTED BY LAW. IN NO EVENT SHALL STMICROELECTRONICS OR CONTRIBUTORS BE LIABLE FOR ANY DIRECT, INDIRECT, INCIDENTAL, SPECIAL, EXEMPLARY, OR CONSEQUENTIAL DAMAGES (INCLUDING, BUT NOT LIMITED TO, PROCUREMENT OF SUBSTITUTE GOODS OR SERVICES; LOSS OF USE, DATA, OR PROFITS; OR BUSINESS INTERRUPTION) HOWEVER CAUSED AND ON ANY THEORY OF LIABILITY, WHETHER IN CONTRACT, STRICT LIABILITY, OR TORT (INCLUDING NEGLIGENCE OR OTHERWISE) ARISING IN ANY WAY OUT OF THE USE OF THIS SOFTWARE, EVEN IF ADVISED OF THE POSSIBILITY OF SUCH DAMAGE.

11. EXCEPT AS EXPRESSLY PERMITTED HEREUNDER, NO LICENSE OR OTHER RIGHTS, WHETHER EXPRESS OR IMPLIED, ARE GRANTED UNDER ANY PATENT OR OTHER INTELLECTUAL PROPERTY RIGHTS OF STMICROELECTRONICS OR ANY THIRD PARTY.

## Information zu den Softwarelizenzen der Auslöseeinheit

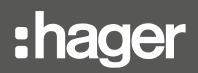

Microcoap Copyright: Copyright (c) 2013 Toby Jaffey toby@1248.io License: MIT License Text: Copyright (c) 2013 Toby Jaffey toby@1248.io

Permission is hereby granted, free of charge, to any person obtaining a copy of this software and associated documentation files (the «Software»), to deal in the Software without restriction, including without limitation the rights to use, copy, modify, merge, publish, distribute, sublicense, and/or sell copies of the Software, and to permit persons to whom the Software is furnished to do so, subject to the following conditions:

The above copyright notice and this permission notice shall be included in all copies or substantial portions of the Software.

THE SOFTWARE IS PROVIDED «AS IS», WITHOUT WARRANTY OF ANY KIND, EXPRESS OR IMPLIED, INCLUDING BUT NOT LIMITED TO THE WARRANTIES OF MERCHANTABILITY, FITNESS FOR A PARTICULAR PURPOSE AND NONINFRINGEMENT. IN NO EVENT SHALL THE AUTHORS OR COPYRIGHT HOLDERS BE LIABLE FOR ANY CLAIM, DAMAGES OR OTHER LIABILITY, WHETHER IN AN ACTION OF CONTRACT, TORT OR OTHERWISE, ARISING FROM, OUT OF OR IN CONNECTION WITH THE SOFTWARE OR THE USE OR OTHER DEALINGS IN THE SOFTWARE.

Tiny CBOR Copyright: Copyright (C) 2017 Intel Corporation License: MIT License Text: Copyright (C) 2017 Intel Corporation

Permission is hereby granted, free of charge, to any person obtaining a copy of this software and associated documentation files (the «Software»), to deal in the Software without restriction, including without limitation the rights to use, copy, modify, merge, publish, distribute, sublicense, and/or sell copies of the Software, and to permit persons to whom the Software is furnished to do so, subject to the following conditions:

The above copyright notice and this permission notice shall be included in all copies or substantial portions of the Software.

THE SOFTWARE IS PROVIDED «AS IS», WITHOUT WARRANTY OF ANY KIND, EXPRESS OR IMPLIED, INCLUDING BUT NOT LIMITED TO THE WARRANTIES OF MERCHANTABILITY, FITNESS FOR A PARTICULAR PURPOSE AND NONINFRINGEMENT. IN NO EVENT SHALL THE AUTHORS OR COPYRIGHT HOLDERS BE LIABLE FOR ANY CLAIM, DAMAGES OR OTHER LIABILITY, WHETHER IN AN ACTION OF CONTRACT, TORT OR OTHERWISE, ARISING FROM, OUT OF OR IN CONNECTION WITH THE SOFTWARE OR THE USE OR OTHER DEALINGS IN THE SOFTWARE.

For third party technology that you receive from Hager Group or its affiliates in binary form which is licensed under an open source license, you can receive a copy of this specific source code on physical media by submitting a written request to :

Hager Electro SAS

Electronics Product Department

132 Boulevard de l'Europe

67215 Obernai - France

Or, you may send an email to Hager Group using the following email address: sourcecoderequest. grouplevel@hagergroup.com.

In both cases your request should include :

- The name of the component for which you are requesting the source code
- The reference and version number of the Hager product containing the binary
- The date you received the Hager product
- Your name
- Your company name (if applicable)
- Your return mailing address and email and
- A telephone number in the event we need to reach you.
- You may add additional comments to highlight your request.

We may charge you a fee to cover the cost of physical media and processing. Your request must be sent :

(i) within three (3) years of the date you received the Hager product that included the component or binary file(s) that are the subject of your request, or

(ii) in the case of code licensed under the GPL v3, for as long as Hager sales this product or customer support for that product in the country of the requester.

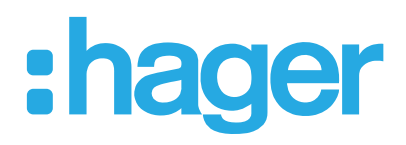

**Hager Electro SAS**<br>132 Boulevard d'Europe<br>BP3 67210 OBERNAI CEDEX

www.hager.com